ESCUELA POLITÉCNICA DEL EJÉRCITO

# DEPARTAMENTO DE ELÉCTRICA Y ELECTRÓNICA

# CARRERA DE INGENIERÍA EN ELECTRÓNICA, AUTOMATIZACIÓN Y CONTROL

# PROYECTO DE GRADO PARA LA OBTENCIÓN DEL TITULO EN INGENIERÍA

# "DISEÑO DEL SISTEMA DE CONTROL DEL BRAZO ROBÓTICO CRS A255 UTILIZANDO LA PLATAFORMA KINETIX DE ALLEN BRADLEY"

Autor: MARCELO RODRIGO GARCÍA SAQUICELA

> SANGOLQUÍ – ECUADOR 2010

# **CERTIFICACION**

Certificamos que el siguiente proyecto de grado titulado " Diseño del sistema de control del brazo robótico CRS A255 utilizando la plataforma Kinetix de Allen Bradley" fue realizado en su totalidad por el Sr. Marcelo Rodrigo García Saquicela como requerimiento parcial a la obtención del título de INGENIERA ELECTRONICA, bajo la dirección de:

ING. RODOLFO GORDILLO ING. DIEGO MORILLO DIRECTOR CODIRECTOR

# **AGRADECIMIENTO**

Agradezco a Dios por darme la vida y saberme guiar en el camino, por darme el amor de una familia incondicional, de un padre y una madre abnegados, de una hermana que ha llenado de alegría mis días. A mis amigos en especial a los que conocí en el transcurso de esta carrera porque me enseñaron muchas cosas como el amor a lo que se hace y sin la ayuda de ellos no habría podido cumplir con mi meta.

Agradezco también a mis tutores en especial al ingeniero Rodolfo Gordillo por permitirme desarrollar este trabajo.

# **DEDICATORIA**

Dedico este trabajo a toda mi familia a los que ya no están en especial a mi tía que fue como una segunda madre para mí.

# **PRÓLOGO**

En el presente proyecto se analiza y se realiza un diseño de movimiento para la manipulación de los servomotores del brazo robótico CRS A255 con la arquitectura integral que brinda el fabricante de elementos de control de la marca Allen Bradley.

Al hablar de arquitectura integral se refiere a que este tipo de sistema consta de todas las partes esenciales para realizar el presente proyecto, desde los actuadores hasta el software para la programación de los equipos, logrando de esta forma un ahorro de tiempo de implementación y de dinero tanto en equipos adicionales que se requerirían para realizar la misma tarea así como en mantenimiento del equipo y puesta en marcha.

El deterioro de los actuales controladores C500 de los brazos robóticos nos lleva a pensar en nuevas alternativas para la manipulación de estos robots, es de esta forma que al introducir la arquitectura KINETIX de Allen Bradley no solo se lograra el objetivo principal que es el de controlar los servo motores que forman el brazo robot, sino que también se podrá conectar estos dentro de una red de control donde podemos encontrar dispositivos como plcs o interfaces de usuarios, es de esta manera que se llevara a cabo una repotenciación de cómo se venía controlando actualmente al robot articulado CRS A255.

Es así que este trabajo se divide en cinco partes siendo la quinta parte las conclusiones y recomendaciones que se deben tomar en cuenta para un correcto funcionamiento del sistema propuesto. En la primera parte se analizó las principales características del brazo robótico, las mismas que son necesarias para diversos apartados posteriores de diseño del sistema.

En la segunda parte se investigó sobre las técnicas existentes de control de robots articulados, algunos ejemplos de los casos más comunes que se encuentra en la actualidad, así como la teoría concerniente a ello, además se analizó el controlador C500 utilizado actualmente en el brazo y los daños más frecuentes que experimenta dicho controlador.

En el tercer capítulo se investigó todo lo concerniente a la arquitectura KINETIX, desde la interfaz SERCOS que es la utilizada para conectar el sistema con los servo variadores, así como la fibra óptica que se debe usar para conectar los motores, también se realizo la analogía de motores para saber el modelo correspondiente dentro de la familia Allen Bradley que más se asemeje a las características de los servo motores que se tiene en el brazo robótico CRS A255, se analiza también cuales son los componentes necesarios para lograr el objetivo que es la movilidad del robot articulado, y dentro de este estudio se indican todos los dispositivos necesarios y sus características.

También dentro de este tercer capítulo se simularon los parámetros fundamentales del sistema, con la utilización del software llamado MOTION ANALIZER, con esta herramienta se puede especificar parámetros concernientes a la mecánica del robot para de esta forma tener los niveles adecuados de potencia requeridos por los servo motores, este software es muy útil debido a que dentro de una de sus aplicaciones se encuentra una herramienta grafica que nos indicara los limites a los que puede llegar el servo motor seleccionado, de esta manera se evita sobrecalentar el motor y por ende los servo drives, previniendo daños de los equipos.

En el cuarto capítulo se analizó todo el apartado concerniente al software que se utiliza para manipular el robot, este se encuentra dentro del programa RSLogix5000, se explica detalladamente todos los comandos que son necesarios para realizar el denominado control de movimiento de los servo motores que conforman las articulaciones del robot, así como todos los pasos necesarios para la configuración de los componentes del sistema como los módulos de interfaz SERCOS.

Además se utilizó los comandos de configuración para un robot articulado independiente, dichos comandos conocidos como KINEMATIX realizan la transformación de coordenadas cartesianas a movimientos de las articulaciones del robot, lo que facilita la configuración y posterior manipulación de este.

# **INDICE**

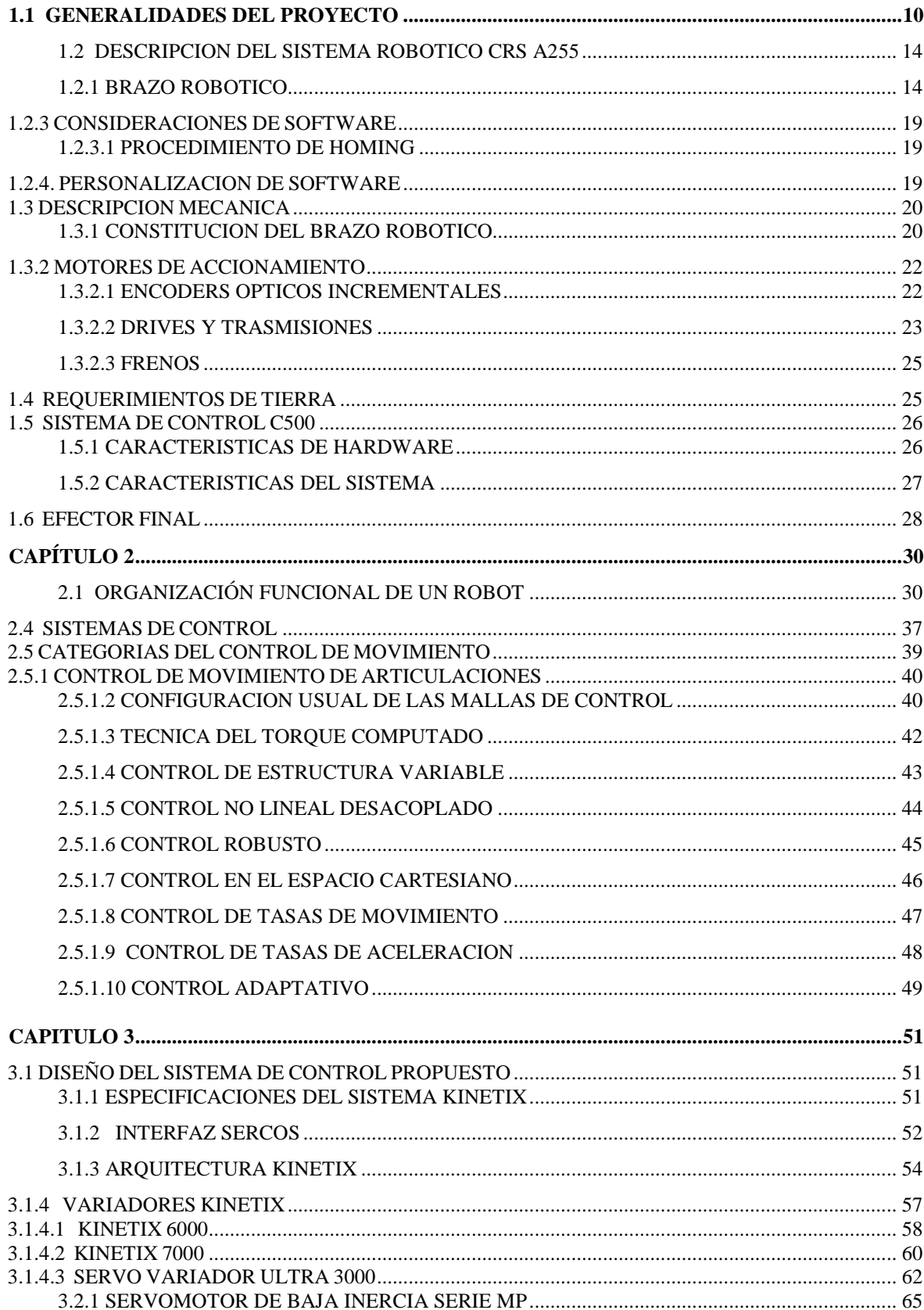

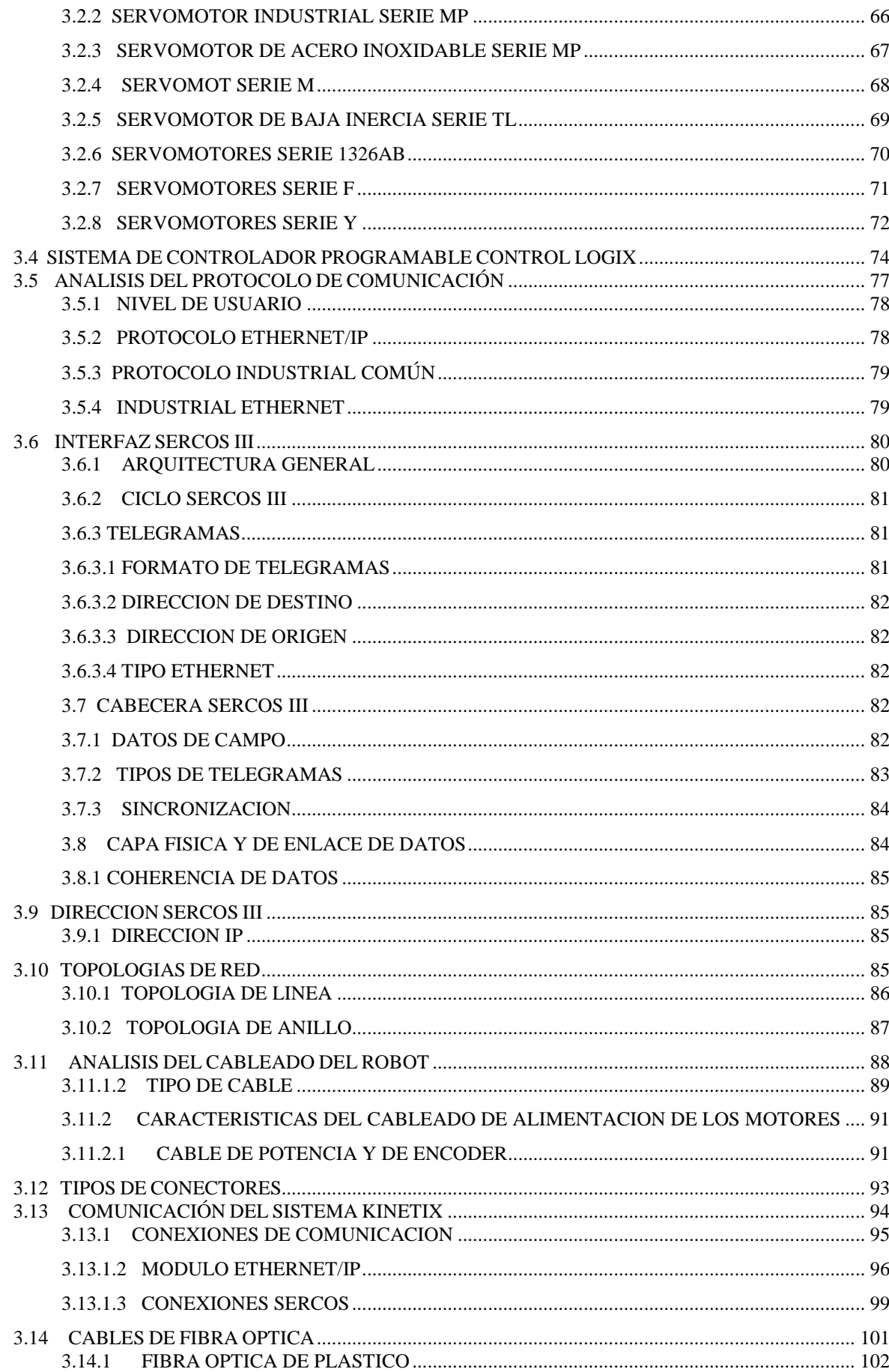

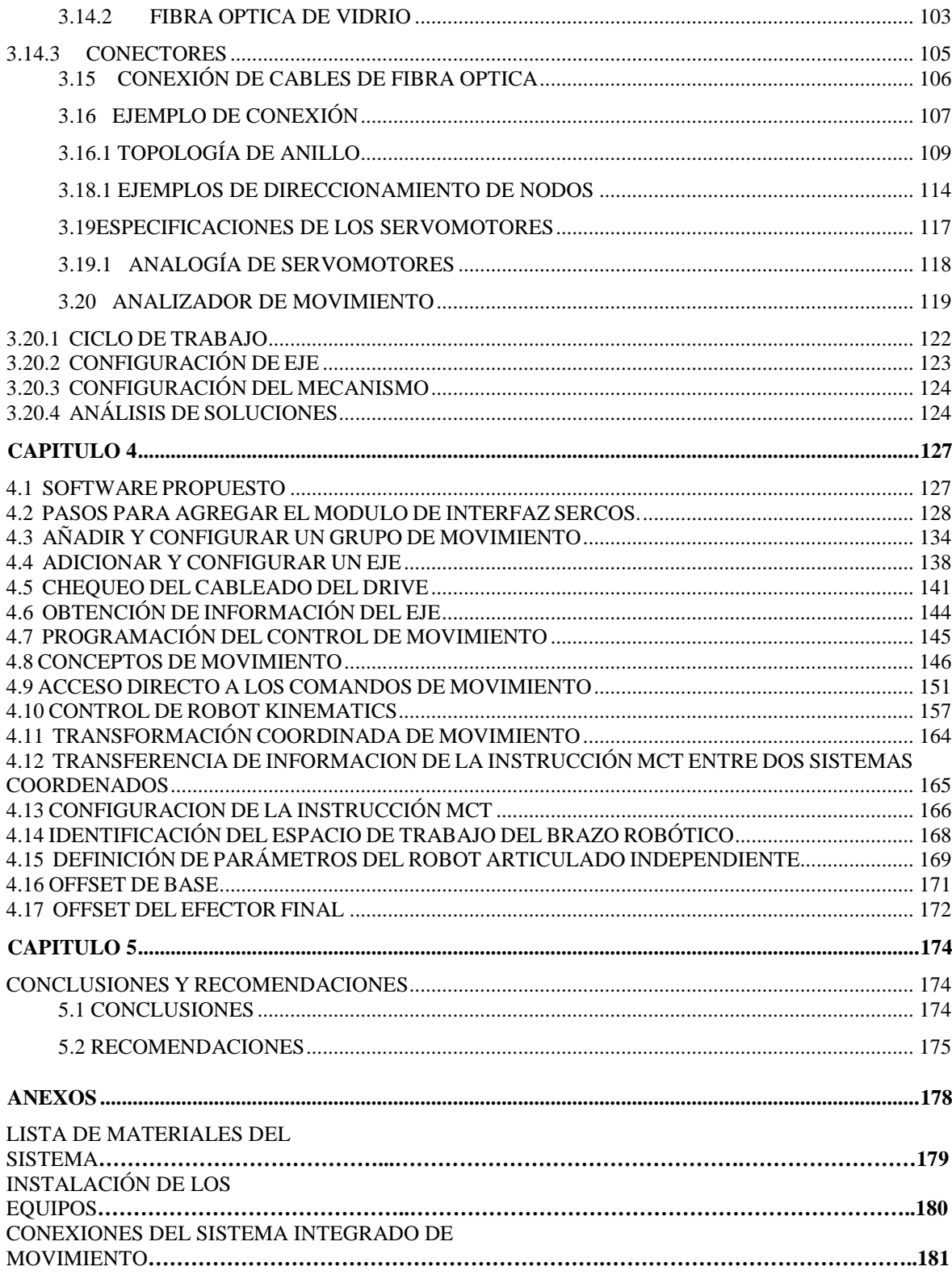

# **CAPÍTULO 1**

# **INTRODUCCIÓN**

#### **1.1 GENERALIDADES DEL PROYECTO**

El inminente deterioro por los años de uso de los brazos robóticos CRS A255, han desembocado en fallas frecuentes a menudo en el sistema controlador de dicho manipulador robótico, en el cual se encuentran las tarjeras que manejan los servomotores, la falta de repuestos en el mercado se debe a que la empresa CRS fabricante de este modelo de robot ya no existe, lo que conlleva a buscar una solución para este problema, lo indicado es hallar una alternativa para la manipulación de estos robots, además de ventajas adicionales que se obtendrán al modernizar el sistema de control de este manipulador robótico.

El propósito de esta investigación es modernizar el sistema de control del brazo robótico CRS A255, incorporando la tecnología de los plcs Allen Bradley Control logix5000 y su funcionalidad de control de movimiento. El proyecto realizara la ingeniería de detalle de un sistema alternativo al existente para el control de movimiento de los brazos robóticos del departamento de eléctrica y electrónica, aprovechar los actuales equipos del D.E.E.E y con la futura adquisición que se encuentra en tramitación del dispositivo servo variador que es en definitiva el elemento encargado de manipular servo motores, de esta forma contando con los equipos requeridos para completar el sistema KINETIX, se podrá realizar un manejo de los brazos robóticos de una manera más flexible, pudiendo ser manipulados desde diversas estaciones que se encuentren conectados por medio de una red EtherNet/IP. En el apartado final de este proyecto se abarca todo lo concerniente a la programación del brazo robótico, además de dar todas las directrices para

la instalación y configuración de los módulos de la interfaz de comunicación así como los comandos de movimiento para programar el brazo, todo esto con el paquete de software Logix5000, dentro del software analizado hay que destacar la función KINEMATIX que nos permitirá realizar una manipulación del robot de una forma más sencilla y de la misma manera más versátil.

#### **1.2 OBJETIVOS**

### **General**

• Diseñar un sistema de control para la manipulación del brazo robótico CRS A255 utilizando la plataforma KINETIX de Allen Bradley para reemplazar el controlador C500

#### **Específicos**

- Analizar el funcionamiento integral del robot CRS A255 y su controlador.
- Analizar el funcionamiento de MOTION MODULES, servo variadores y otros elementos necesarios para el control de los movimientos del brazo robótico.
- Utilizar del paquete de software RSlogix5000, para la programación de la simulación de los movimientos del brazo robótico.

#### **1.3 TEMAS DEL PROYECTO**

A continuación se trata de una manera general los temas más relevantes para el desenvolvimiento del proyecto.

Los accionamientos motorizados con servomotores proporcionan una muy buena operación a bajas velocidades hasta velocidad cero, con un rango de habilidad alto. Con el dispositivo de retroalimentación adecuado, se obtiene también excelente precisión de posicionamiento. Gracias a estas habilidades los servomotores se usan en aplicaciones

como corte, impresión, etiquetado, empacado, manipulación de alimentos, robótica y automatización de fábricas en general.

Por estas características los servomotores son utilizados en los manipuladores robóticos, los más conocidos son los brazos robóticos, existentes en diferentes configuraciones.

Estos tipos de motores son conformantes de las articulaciones de los brazos robotizados, ya que permiten una manipulación precisa de los movimientos del robot.

Por todas estas ventajas y aplicaciones de los servomotores es necesario un sistema de manipulación idóneo para estos, sea cual fuere su campo de acción, requiriéndose amplificadores que activan sus movimientos, encoders para proporcionar información de la posición angular, circuito de realimentación, entre otros.

Existen diversos tipos de servomotores, entre los más conocidos se tienen los analógicos y digitales y sus respectivas variantes, así como existen diversas formas de control para estos.

En el campo industrial contamos con estos tipos de motores para lo operación de maquinas, apertura y cierre de válvulas, manipuladores robóticos, entre algunas aplicaciones recurrentes, al tratarse de un campo tan exigente como el industrial, con operaciones que requieren altos grados de confiabilidad y exactitud, los sistemas de control para la manipulación de los servomotores suelen ser por medio de equipos dedicados exclusivamente a esta labor; estaciones de control numérico, controladores, autómata con tarjetas de control de ejes, etc.

En un mundo cada vez más competitivo en donde el tiempo, dinero y productividad son más importantes que nunca, la tecnología debe ir a la par de las necesidades de control, es por ella que en el mercado se encuentran herramientas que están a la altura de tales necesidades, herramientas como las que nos brindan el fabricante de equipos Allen Bradley.

En el presente proyecto nos enfocaremos en diseñar un sistema de control para el brazo robótico A255 con las últimas herramientas que nos ofrece esta marca, realizar todos los estudios necesarios para una futura implementación del sistema que se propone.

El sistema que se analizara es el denominado KINETIX de Allen Bradley, el cual combina todos los requerimientos necesarios para conseguir los objetivos planteados, que en definitiva se resumen en dar una alternativa para la manipulación de los brazos robóticos existentes en el departamento, y un futuro reemplazo del controlador C500 de estos manipuladores robóticos. Dando un paso muy importante para continuar en la vanguardia tecnológica.

Lo que se pretende analizar es la integración de los equipos dentro del sistema de control de movimiento de servomotores, la integración va desde el software, controlador, interfaz, servo drives (servo variadores), actuadores o elementos finales de control, todo esto es realizable gracias al diseño que se plantea.

Si hablamos en términos de optimización de la manipulación del brazo robótico, este es un de los sistemas idóneos, por su versatilidad y robustez comprobada que implica operación en ámbitos industriales, sencillez si vemos el hecho de la integración arriba mencionada. Con el software logix5000, que es el que utilizan los plcs Control Logix5000, el usuario puede programar el robot en simples coordenadas cartesianas, mientras que el controlador se encarga de las transformaciones KINEMATICS que serán las instrucciones encargadas de controlar el robot. Con el paquete de software existen instrucciones que se pueden programar para el funcionamiento del manipulador robótico.

Otro de los puntos fuertes de este sistema se encuentra en la interfaz entre el controlador y el servo variador, la interfaz denominada SERCOS, que no es más que un sistema de comunicación serial en tiempo real, que entre una de sus ventajas es simplificar el cableado antes requerido entre el controlador C500 y el robot, este modulo se conecta a los servo drives por medio de fibra óptica, lo cual hace a la interface inmune al ruido, más veloz y robusta.

En cuanto se refiere a los servo variadores necesarios para la manipulación de los servomotores conformantes de las articulaciones del brazo robótico, existe una amplia gama de estos, su selección dependerá de las especificaciones técnicas de los servomotores a manipular, estos drives son muy precisos, de un alto grado de rendimiento tanto en operaciones en múltiples ejes o en un solo eje. [1]

### **1.2 DESCRIPCION DEL SISTEMA ROBOTICO CRS A255**

El robot industrial pequeño A255 contiene operación de cinco ejes, o cinco grados de libertad, servo drive D.C., está conformado por tres partes como son el brazo robótico articulado, el controlador y el Teach Pendant o el control de movimientos.

## **1.2.1 BRAZO ROBOTICO**

El brazo articulado A255 está constituido de cinco componentes mayores. La base, hombro, brazo bajo, brazo alto, el brazo tiene cinco grados de libertad (articulaciones): la cadera, hombro, codo, muñeca y su rotador.

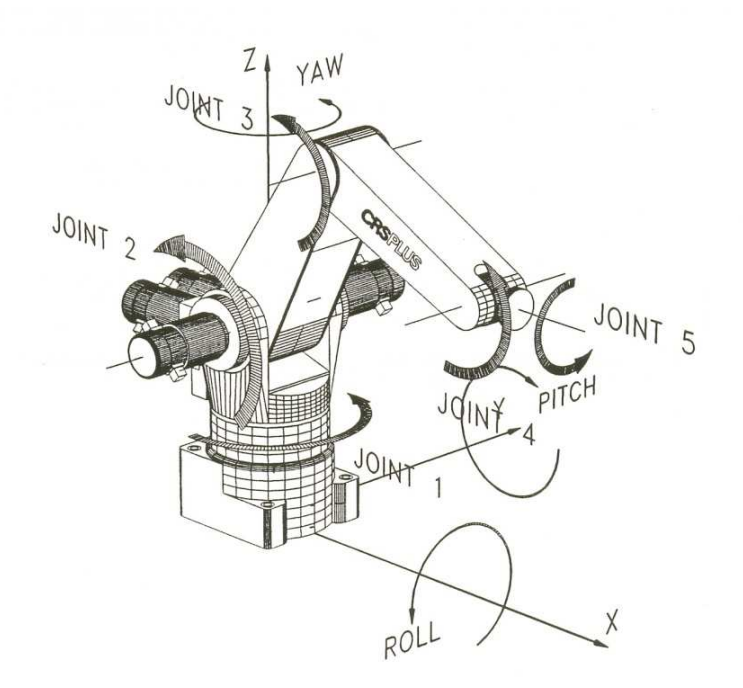

Figura. 1.2.1 Brazo robótico A255 mostrando el movimiento de sus articulaciones.

A continuación se muestra una tabla con algunas de las especificaciones principales del robot.

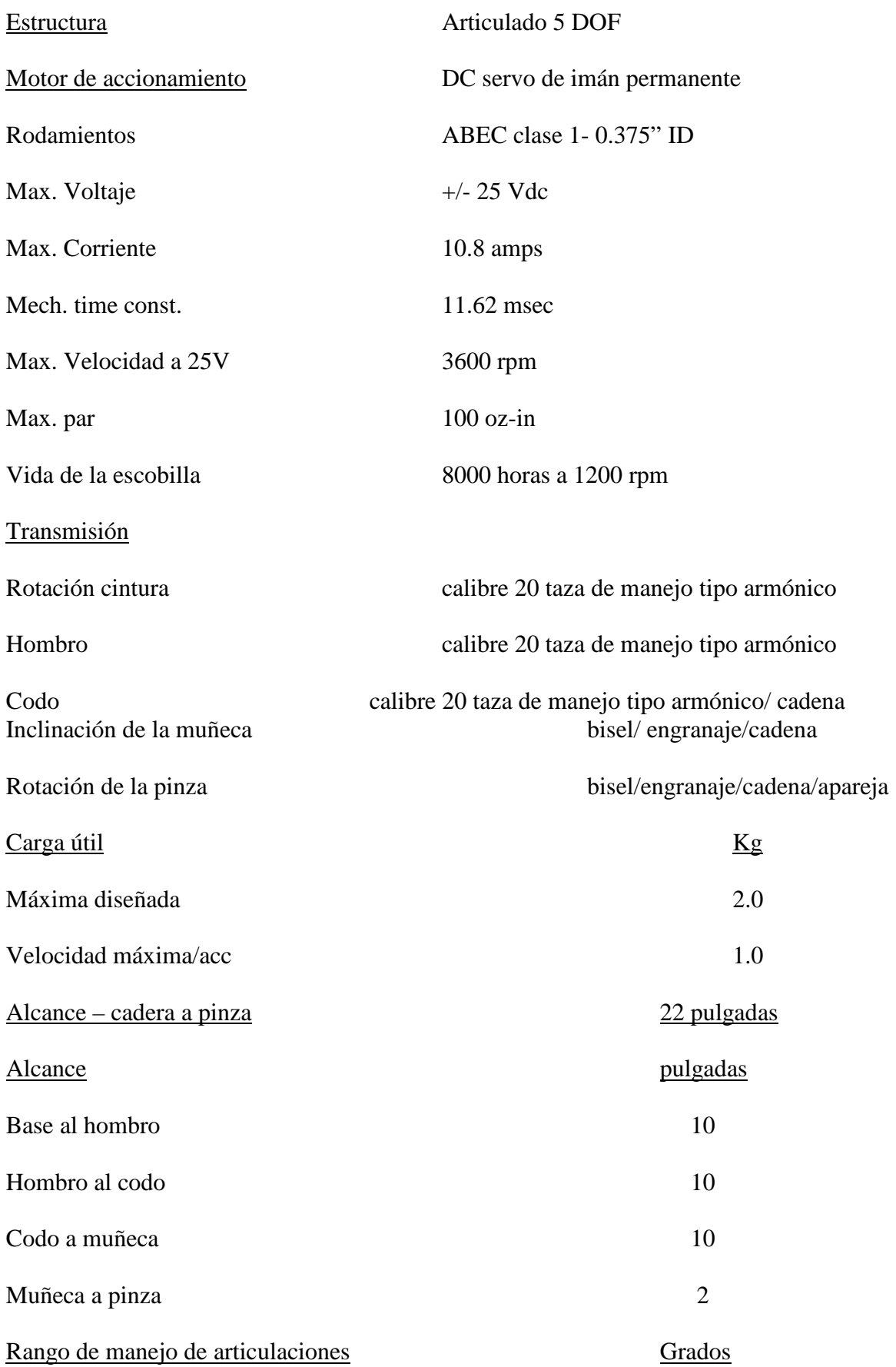

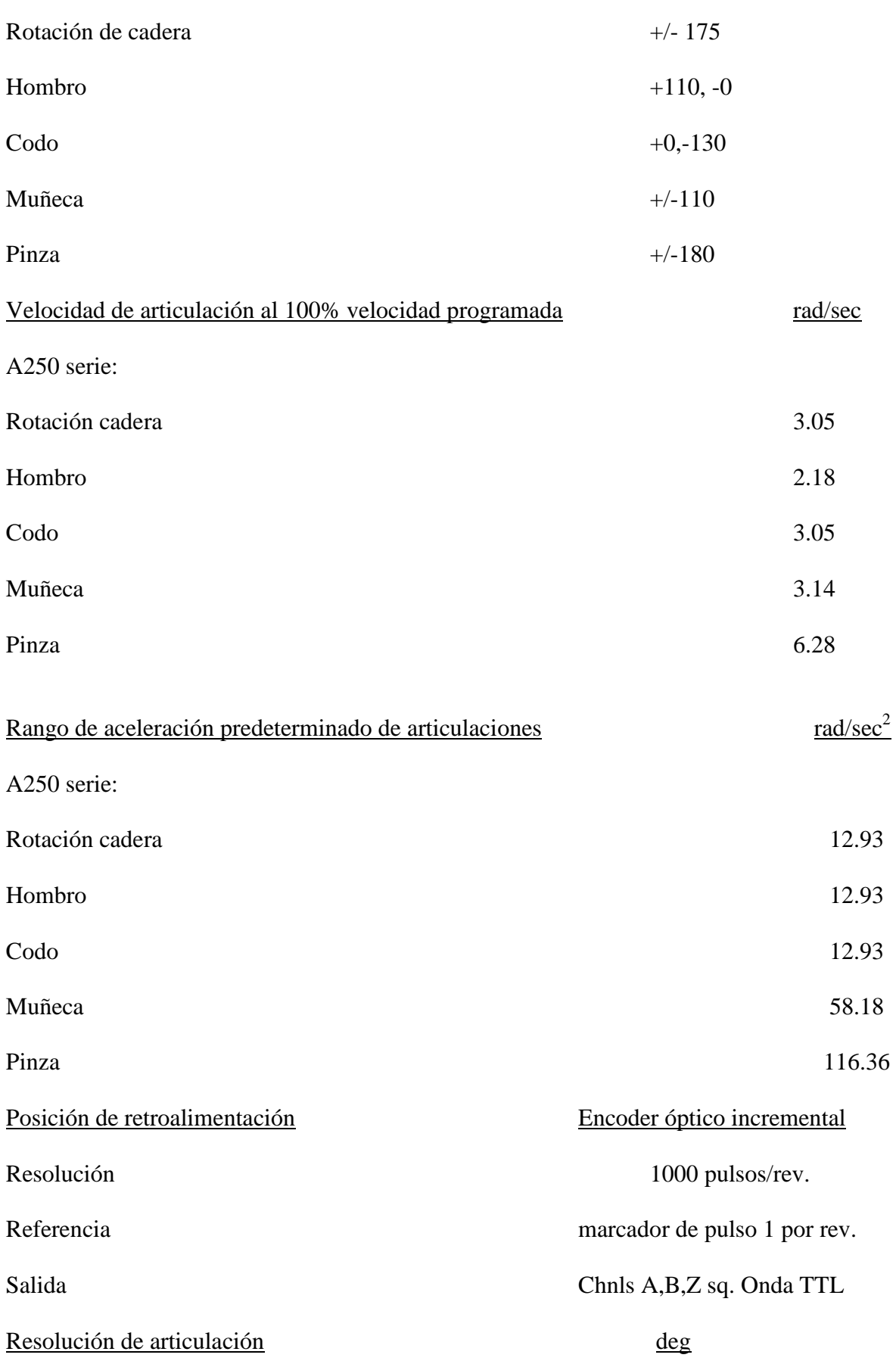

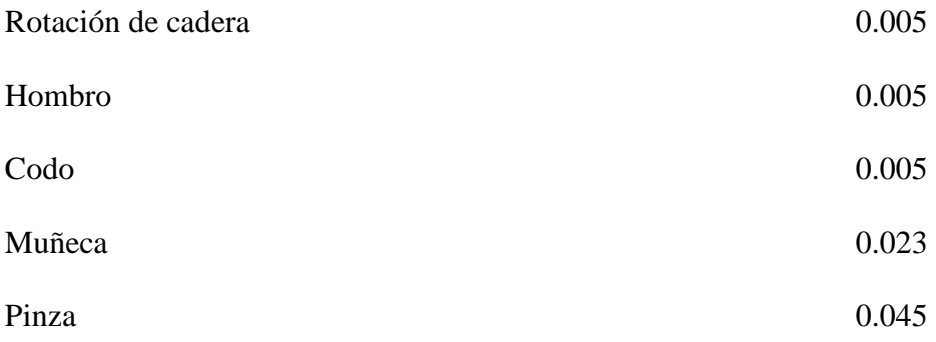

Tabla 1.2.1 Especificaciones básicas del robot articulado CRS A255

Todas estas especificaciones serán muy útiles en los capítulos siguientes ya que nos darán parámetros necesarios así como los límites en los que podemos operar el brazo robótico.

A continuación especificaremos el área de trabajo del brazo.

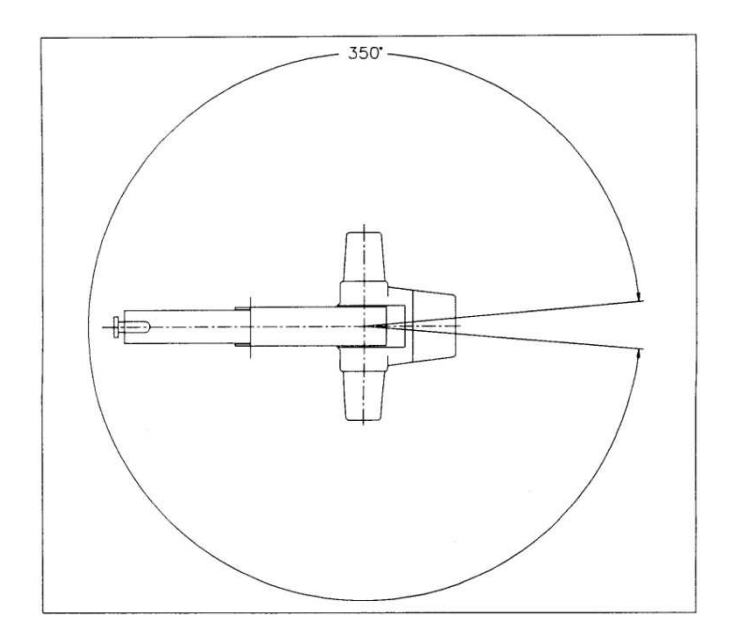

Figura. 1.2.1.1. Espacio de trabajo del sistema robótico A255, vista superior

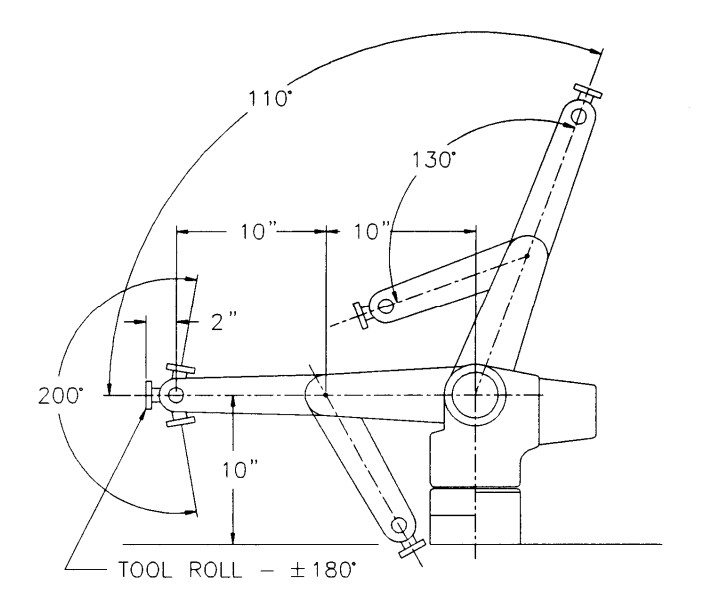

Figura. 1.2.1.2. Espacio de trabajo del sistema robótico A255, vista lateral

En estos gráficos se muestra la movilidad máxima que puede realizar el brazo robótico CRS A255.

En todo brazo robótico, especialmente en los considerados dentro de la categoría de industriales pequeños, los movimientos rápidos son ejecutados sin ningún tipo de problema. Para evitar lesiones se recomienda nunca entrar en el área de trabajo del robot mientras este se encuentre en operaciones.

Hay que tomar en cuenta que el controlador del robot puede causar lesiones si su carcasa protectora es removida ya que el operador queda expuesto al alto voltaje de su interior.

En las articulaciones se encuentran instalados frenos de falla, con esto se previene movimientos producidos por la inercia cuando el robot se queda sin energía.

Otra recomendación muy importante es no exceder en el poder de alimentación del controlador C500 ya que podría sufrir daños irreparables.

Cuando se produce una falla en el brazo robótico A255 se remueve automáticamente la alimentación de poder, es necesario reiniciar el robot. [2]

### **1.2.3 CONSIDERACIONES DE SOFTWARE**

#### **1.2.3.1 PROCEDIMIENTO DE HOMING**

El procedimiento de homing no es más que seguir una serie de instrucciones para dejar el robot en unas marcas de posición especificadas por el fabricante.

En cada articulación del robot se tiene unas marcas, las cuales deben coincidir entre sí.

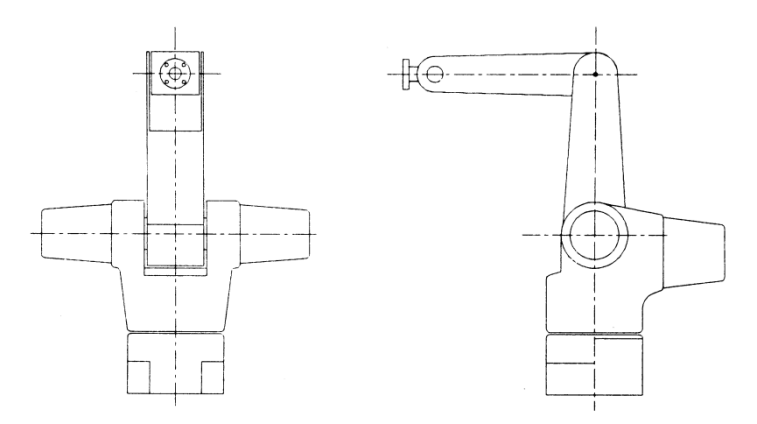

Figura. 1.2.3.1 Movimientos de marcas de homing

## **1.2.4. PERSONALIZACION DE SOFTWARE**

Cuando los parámetros del controlador son reseteados, típicamente un programa de inicialización es escrito para suplir todos los parámetros necesarios para el normal funcionamiento del brazo robótico. Este programa de inicialización debe ser ejecutado cada vez que se encienda el controlador C500. A continuación se muestra una lista de parámetros que son típicamente personalizados para aplicaciones individuales.

1) Ganancias

El controlador usa parámetros por defecto de ganancias PID. Estos parámetros son alterados para afectar la rigidez, estabilidad y fluidez del brazo.

2) Limites suaves

Las denominadas articulaciones de limites suaves, puede ser alterada individualmente o escoger las pre configuradas en el controlador, y estas no son más que las especificaciones del rango de movilidad de cada articulación del brazo robótico CRS A255, lo que formara en conjunto la denominada área de trabajo del robot.

3) Parámetros cartesianos de movimiento

Los parámetros cartesianos de movimiento controlan la velocidad máxima y aceleración de la herramienta del robot, que no es más que la pinza o gripper del robot. Modificar este parámetro también alterara la suavidad de movimiento general del brazo.

4) Aceleración

Este parámetro modificara la aceleración de cada articulación para optimizar así la movilidad del brazo. Los parámetros de aceleración dependerán del peso de la herramienta conectada al brazo.

5) Herramienta de transformación

Esta opción es utilizada para redefinir los parámetros de la herramienta o actuador del robot.

### **1.3 DESCRIPCION MECANICA**

## **1.3.1 CONSTITUCION DEL BRAZO ROBOTICO**

El robot de la serie A255 es un brazo de cinco ejes (junturas). Las cinco junturas o articulaciones se muestran en la siguiente figura, como se puede apreciar en la misma tenemos (1), hombro (2), codo (3), muñeca, (4) y (5) el manipulador de la pinza.

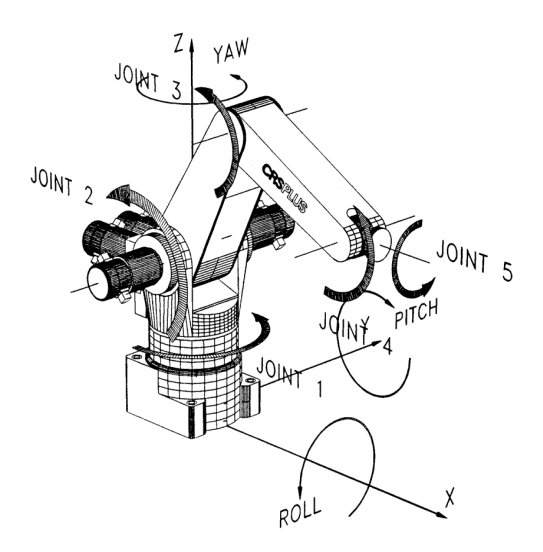

Figura. 1.3.1 Junturas del robot.

El espacio de trabajo del robot es definido por el tipo de junturas (articulaciones) que posea, la longitud que cada articulación puede determinar el espacio de trabajo del robot.

El brazo está constituido por materiales conformados por una aleación de aluminio. Los paneles laterales son un ejemplo de esto, esta técnica de construcción hace que el brazo sea liviano pero rígido, lo que permite la gran velocidad y exactitud del sistema.

Cada articulación esta sujetada por bolas de rodamiento de alto grado de precisión, las que no necesitaran mantenimiento durante la vida útil del brazo.

La base del brazo al igual que los componentes móviles del robot, son hechos de aluminio lo que le da una estructura solida sin incrementar peso a la estructura.

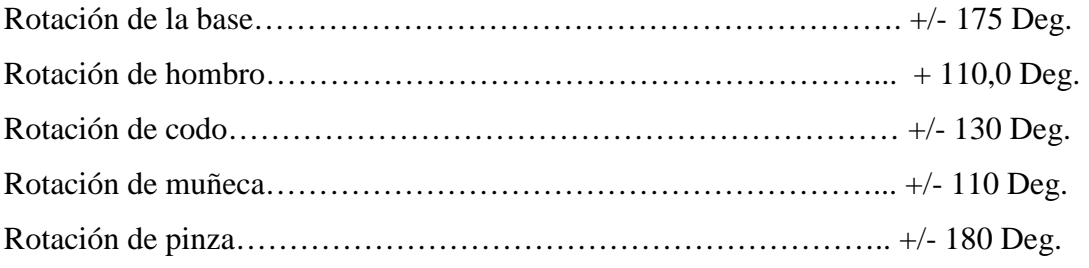

Tabla 1.3.1.- Rangos de rotación de las articulaciones del robot

### **1.3.2 MOTORES DE ACCIONAMIENTO**

Los motores que se usan en el sistema de la serie A255 son servomotores de DC de magneto permanente. Los motores principales son de la serie EG&G M2110 denominados sistemas de torque. Las características de los motores se muestran en la grafica a continuación. Estos fueron construidos con estándares industriales y están equipados con encoders óptico incrementales.

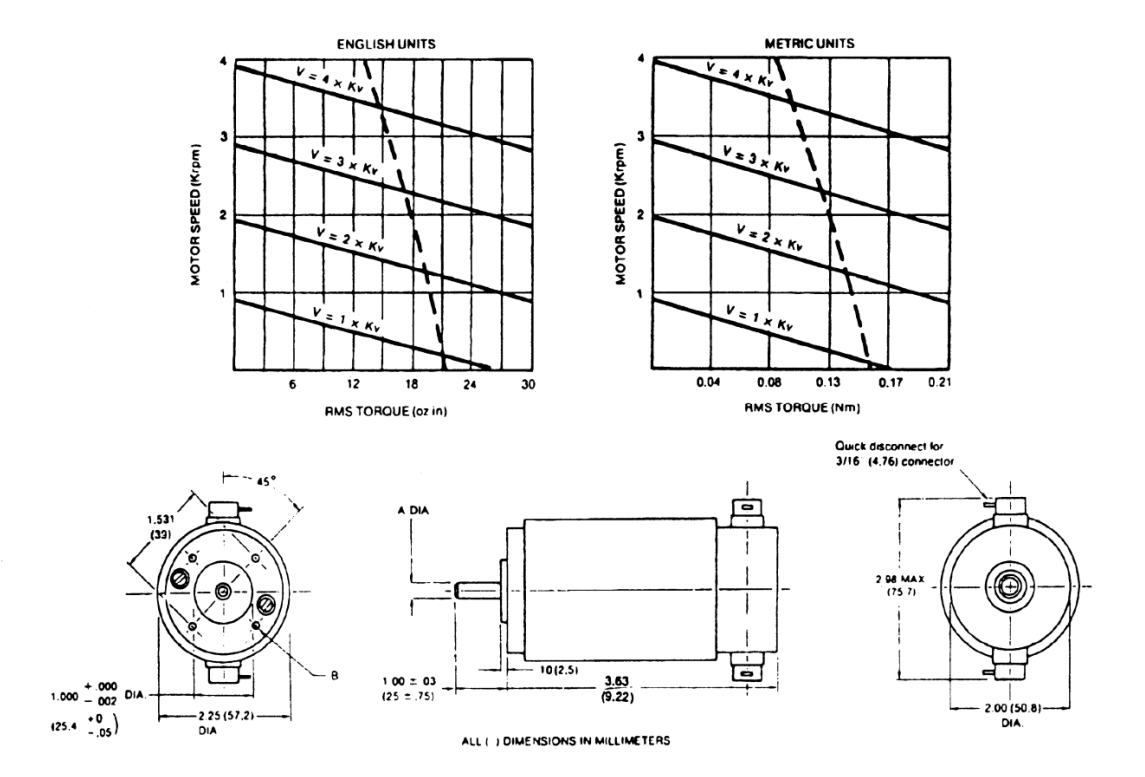

Figura. 1.3.2 Características del motor ME2110

### **1.3.2.1 ENCODERS OPTICOS INCREMENTALES**

Cada motor en el brazo A255 contiene un encoder montado en el final del eje del motor. Los encoders son incrementales lo que significa que solo pueden realizar cuentas incrementales o decrementales a partir de la localización actual que tengan. El encoder de la serie A255 realiza 1000 pulsos por revolución en los cinco motores. Todos los motores tienen cuenta única.

Un diagrama esquemático de la operación del encoder óptico se muestra en la figura 1.3.2.1. Un encoder óptico es como lo indica su nombre, un dispositivo óptico que usa un par de discos grabados, con unas finas rejillas. Un disco es fijo, el estator, y el otro, el rotor, fijo al eje del motor con lo cual puede rotar. A medida que el rotor gira y pasa el estator, la luz emitida puede alternativamente pasar y no pasar a través de las rejas en el par de discos. Una foto celda recibe estas señales luminosas y las convierte en voltaje. Esta señal tiene una forma de onda de tren de pulsos que son directamente relacionados con la posición del eje. Los encoders usan dos estatores con diferencias de fases de 90 grados para determinar la dirección de la rotación. [3]

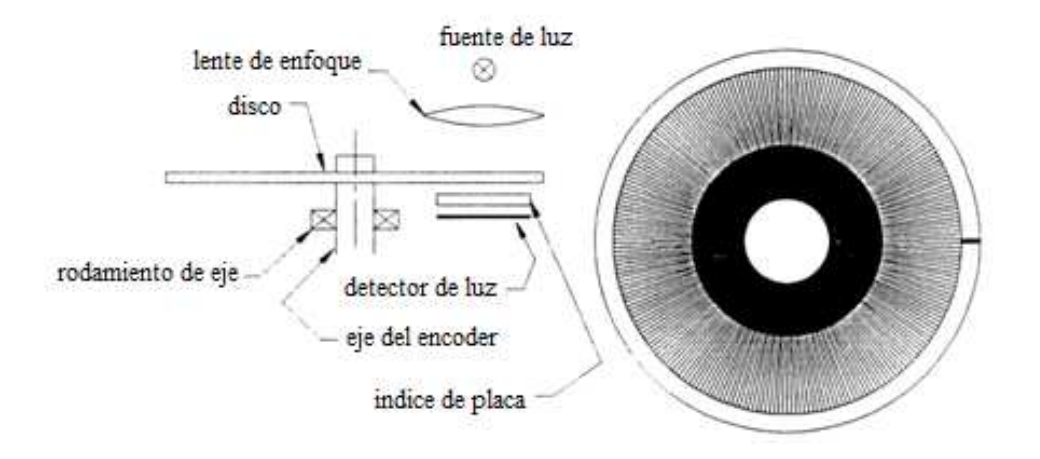

Figura. 1.3.2.1 Esquema del encoder óptico

#### **1.3.2.2 DRIVES Y TRASMISIONES**

El sistema robótico de la serie A255 usa drives armónicos para reducir la velocidad de los motores con un correspondiente incremento en torque.

Los drives armónicos y su funcionamiento se muestran en la figura. El torque de salida está en el rango de 110 in.lb. continuos.

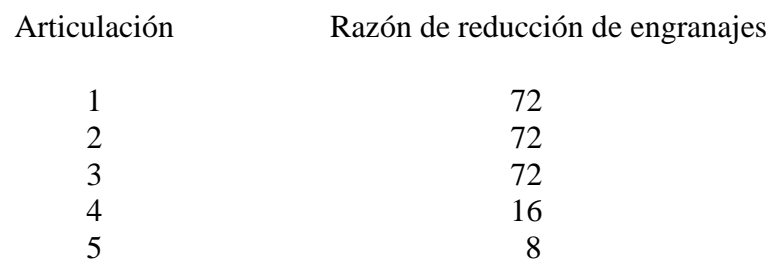

Las unidades usadas en las series A255 tienen una razón de reducción 72:1.

Tabla. 1.3.2.2 Relación de reducción de engranajes

Los drives harmónicos tienen una ventaja adicional y es que poseen reversa, la cual es utilizada para posicionar manualmente al robot cuando los servos motores fallan o cuando son apagados.

El manejo de la muñeca se realiza con un dispositivo más complejo de transmisión. Los motores de la muñeca contienen cadenas de ¼ pulgada que transmiten el movimiento a esta. Se realiza un acoplamiento con un set de engranajes para poder transmitir el movimiento. La cuarta articulación es directamente acoplada al piñón con una cadena. La articulación cinco es manejada por un par de engranajes cónicos, manipulados a su vez por una rueda dentada conectada a una cadena que le dará tracción.

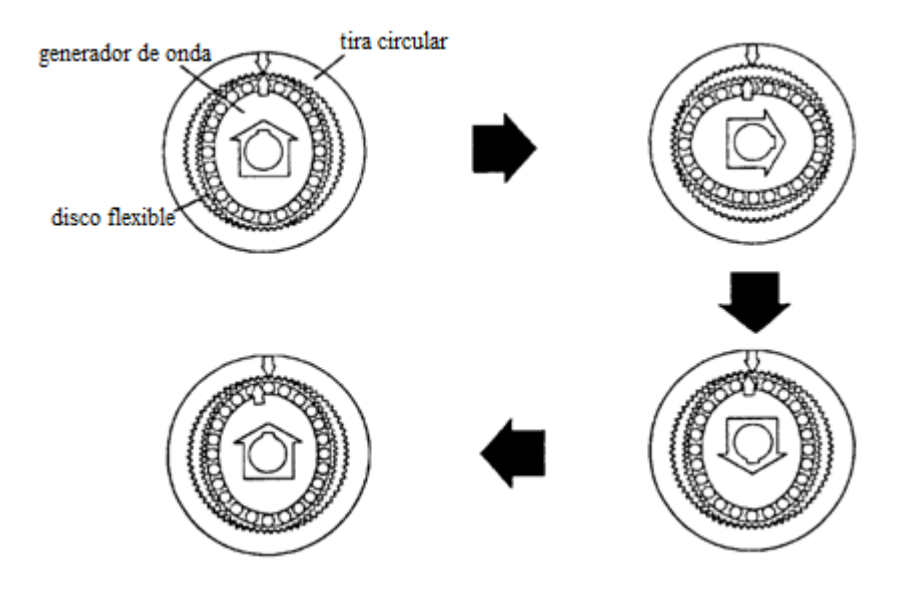

Figura. 1.3.2.2 Engranajes principales de un drive armónico

#### **1.3.2.3 FRENOS**

El brazo A255 contiene frenos para todos los ejes excepto para la articulación uno. El trabajo que cumplen los frenos es prevenir que el robot caiga bajo los efectos de la gravedad al realizar ciertos movimientos.

Los tipos de frenos que posee el brazo robótico A255 son del tipo power off de disco a prueba de falla. Los frenos consisten en resortes de sujeción en un disco rotacional. Una señal de 35 VDC energiza un solenoide magnético la cual descarga la abrazadera de sujeción.

 El sistema A255 contiene unas conexiones de cableado llamadas cables umbilicales, las cuales conectan el robot al controlador, estos cables son los encargados de comunicar los servomotores de cada articulación con el controlador C500, que a su vez envía por medio de estos las órdenes de movimiento a seguir.

#### **1.4 REQUERIMIENTOS DE TIERRA**

Tanto el controlador como el brazo deben ser adecuadamente aterrizados para una correcta operación del sistema. Un inadecuado sistema de puesta a tierra puede causar la pérdida de memoria de posiciones del brazo.

Parámetros:

1. Las conexiones de AC tienen tres cables: el denominado caliente, neutro y tierra de chasis. Estos tres cables deben ser usados. El caliente y el neutro proveen poder al sistema y el de tierra protege al controlador de ruidos externos y de voltajes potencialmente peligrosos.

2. Controlador. El panel trasero del controlador tiene dos bornes de tierra para conectar el blindaje del cable. Inapropiadas puestas a tierra pueden afectar a las señales de los encoders con ruido exterior y dar como resultado perdida de la posición del brazo.

3. Base del robot. La base del robot también contiene un punto de tierra el cual es usado para drenar cualquier carga electroestática que podría afectar al brazo.

## **1.5 SISTEMA DE CONTROL C500**

El controlador utilizado en el sistema A255 es el de la segunda generación de controladores de movimiento de la familia CRS robotic, este controlador es capaz de realizar 30 procesos simultáneamente para un completo control de célula de trabajo, soporta completamente el lenguaje de programación RAPL-3, esta es una arquitectura de software abierta.

#### **1.5.1 CARACTERISTICAS DE HARDWARE**

- Procesador dual de 32 bits de alta velocidad
- Memoria
	- o 1MB de memoria flash para el almacenamiento del firmware.
	- o 512 KB de memoria SRAM para almacenamiento de variables
	- o 4 MB de memoria DRAM para ejecución del programa RAPL-3
	- Tres puertos RS232 que trabajan a mas de 115.2 Kbd
	- Una entrada analógica
	- 16 entradas digitales estándares al igual que 16 salidas (12 opto acopladores, 4 relés)
	- Poder: 50/60 Hz, 115 VAC o 230 VAC
	- Chasis solido de 19 pulgadas
	- Display LCD retro iluminado programable

## **1.5.2 CARACTERISTICAS DEL SISTEMA**

- Modos de movimiento
	- o Espacio articular
	- o Espacio cartesiano
	- o Movimiento combinado
	- o Interpolación lineal
- Teach Pendant
	- o Opción recomendada para enseñar como posicionar el robot
- RobComm3 o Active Robot
	- o Opción de software recomendada para desarrollo de aplicaciones fuera de línea
- Certificaciones UL1740,CE,CSA
- Circuito de paro de emergencia
- Detección de fallas
	- o Detección de fallas AC/DC
	- o Detección de colisiones
	- o Detección de fugas
	- o Detección de fallas de amplificadores

Peso 31Kg/68 lb Requerimientos de poder- 100/115/230 VAC 50/60 Hz Temperatura de operación 10 <sup>º</sup>C a 40 <sup>º</sup>C

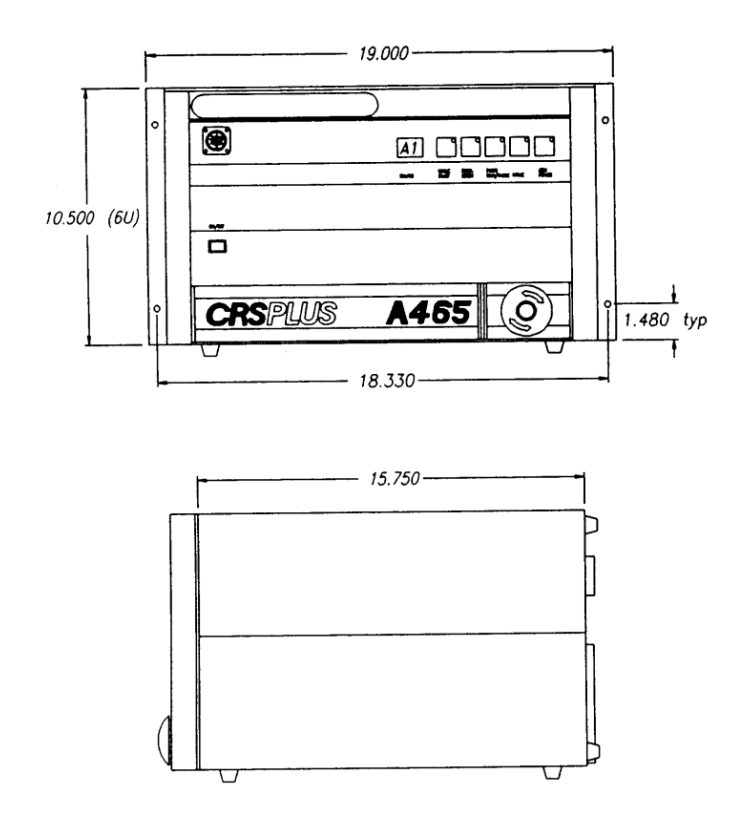

Figura. 1.5.1 C500 vista panel frontal y dimensiones

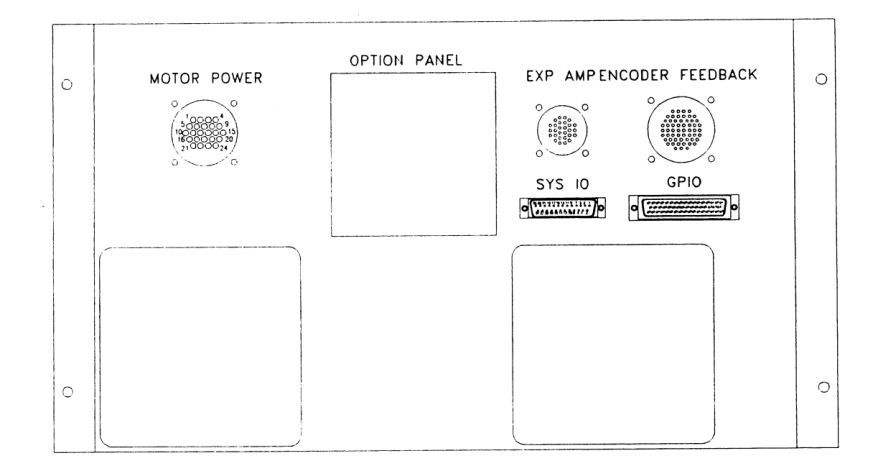

Figura. 1.5.2 C500 panel trasero

## **1.6 EFECTOR FINAL**

Dentro de esta categoría recaen todos los dispositivos que pueden ser conectados a la articulación final del robot o a la muñeca, comúnmente son los llamados "manos" del

robot, pueden ser de un sin número de formas y categorías que varían de acuerdo a la aplicación que se le quiera dar al robot, por ejemplo para taladrar se tendrá que utilizar un efector final de tipo taladro, para agarrar objetos se requerirá de un efector final distinto, del tipo pinza o gripper.

La denominada servo pinza no es más que el dispositivo actuador final del brazo robótico, el cual para nuestro sistema el del tipo servo activado, lo que quiere decir que posee un servo motor para su cierre y apertura.

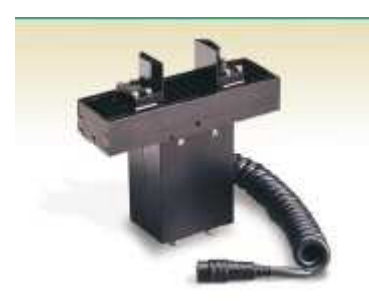

Figura. 1.6.1 Servo pinza del sistema A255

Su funcionamiento está regido por un pequeño servo motor de baja inercia, por medio de engranajes mecánicos se logra cerrar o abrir la pinza.

Para el caso del brazo robótico CRS A255 se requiere dar movilidad tanto a la pinza como a la muñeca por lo que se utiliza dos servo motores, estos motores en conjunción con engranajes lograr dar la movilidad completa a la denominada "mano" del brazo robótico.

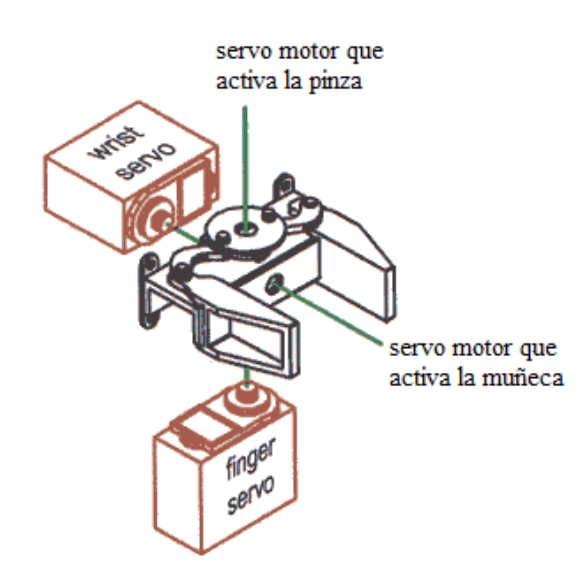

Figura. 1.6.2 Ilustración interna del efector final

# **CAPÍTULO 2**

# **CONCEPTOS DE ROBOTICA**

## **2.1 ORGANIZACIÓN FUNCIONAL DE UN ROBOT**

En primer lugar, es preciso explicar de una manera clara los componentes básicos para que un sistema sea denominado robótico, en la siguiente figura se muestra la denominada organización funcional de un robot, es decir cada elemento que conformaran un sistema robótico, a continuación se describe cada bloque de la grafica.

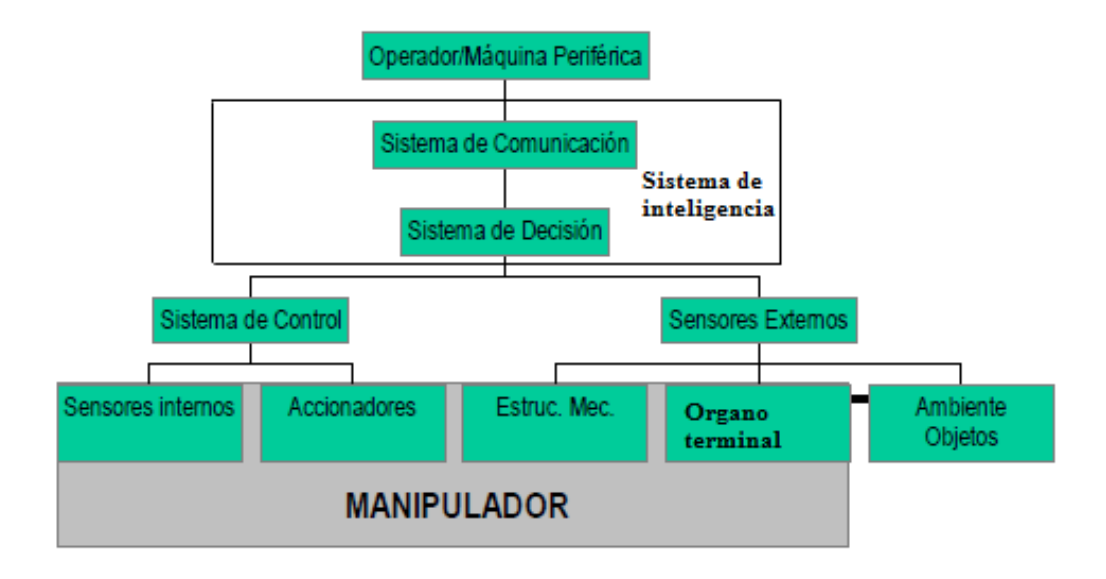

Figura. 2.1. Organización funcional de un robot

• Sistema de acción mecánica: En el caso de un manipulador, este es construido por una estructura mecánica que soporta o conduce el órgano terminal de actuación (garra o herramienta) y también por los elementos de accionamiento que actúan sobre esta estructura, proporcionando su movimiento;

•Sistema de percepción (sensamiento): su objetivo es obtener información sobre el estado del robot, de los objetos en el espacio de trabajo y de las maquinas con las que el robot trabaja;

•Sistema de control: comanda los actuadores y consecuentemente la estructura mecánica del robot, a través de señales adecuadamente sintetizadas a partir de las informaciones derivadas del operador, del sistema de percepción y de su propio sistema de "inteligencia";

•Sistema de Inteligencia: comunicación y decisión; nivel jerárquico más alto de control, constituido por un conjunto de programas lógicos de representación, comunicación (intercambio de información) y tratamiento dirigido (inteligente) de las informaciones dadas por el operador, del sistema de percepción o del sistema de control. Mas explícitamente, este sistema debe ejecutar tareas como (a) comunicación con el operador, con los sistemas de percepción, de supervisión y seguridad y con el sistema de sincronización con otras maquinas.

Sintetizando el esquema anterior, se resume más didácticamente la organización funcional de un sistema robótico, en el cual encontramos el bloque correspondiente al sistema de control; programador u operador, el bloque de sistema de accionamiento; servo drives, etapas de potencia que accionan el manipulador robótico, el elemento terminal que no es más que el robot, el sistema sensorial; que puede ser del tipo visión artificial, táctil, proximidad, o puede ser un sensor del tipo auditivo. [4]

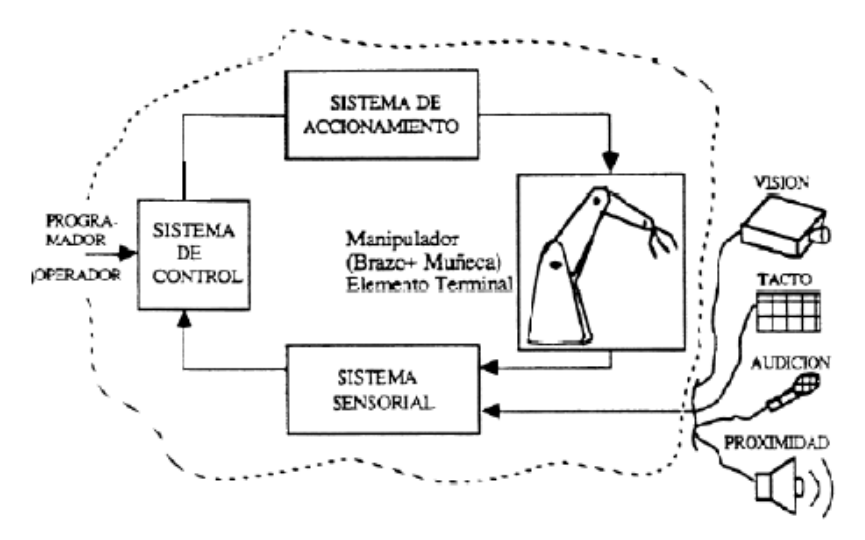

Figura. 2.1.1. Organización funcional de un sistema robótico

#### **2.2 PROGRAMACION DE ROBOTS**

Los robots modernos son controlados por computador. Algunos sistemas hacen uso de varios procesadores, para poder tratar adecuadamente las situaciones de comunicación/control previstas. Usualmente transparente para el usuario, existe software de control, distribuido por el fabricante de los equipos, y que es responsable, entre varias cosas, por el procesamiento de los comandos dados por el usuario y su conversión en comandos para el robot. Por lo tanto para la realización de una tarea y el movimiento deseado, el robot debe ser programado apropiadamente por el usuario.

Las categorías básicas de la programación de robots son la programación por aprendizaje y la programación a través de lenguaje. La programación por aprendizaje consiste en hacer al robot moverse, en fase de aprendizaje, siguiendo la secuencia de movimientos requeridos y registrar el movimiento en la memoria del controlador. En el control punto a punto, un terminal especial (teach pendant o teaching box) es usado para accionar las articulaciones del robot para cada uno de los puntos deseados en el espacio de trabajo y registra esos puntos en la memoria para su subsecuente reproducción. En el control continuo de trayectoria ("continuos path control"), un operador puede mover directamente el robot (o una reproducción del mismo) según el movimiento deseado, o el "teach pendant" puede ser usado para enseñar puntos de la trayectoria y el computador controlador computa la trayectoria, por ejemplo para que la punta del manipulador se mueva a lo largo de una línea recta. Una ventaja de la programación por aprendizaje es que los efectos de la carga en la precisión del movimiento pueden ser debidamente compensados durante la etapa de aprendizaje.

Lenguajes de programación textual también son utilizados para la programación de robots. A través de estos es posible definir coordenadas y establecer la lógica y la secuencia del ciclo de trabajo. El uso de lenguajes amplía las posibilidades de cálculos, permite mayor detalle del flujo lógico y un mayor uso de sensores y comunicación. Además de esto, permite la programación de una nueva tarea en cuanta el robot esta en operación. [5]

# **2.3 ANALISIS DEL SISTEMA DE CONTROL EXISTENTE DEL BRAZO ROBOTICO CRS A255**

Generalmente los sistemas robóticos son compuestos de dos módulos principales, los cuales son el manipulador propiamente dicho, constituido del mecanismo manipulador, elementos de actuación y los sensores internos, adaptados en su cuerpo con la finalidad de proporcionar informaciones relativas al movimiento de los enlaces del manipulador y de las fuerzas que se desenvuelven; y el gabinete de control, donde se concentran los módulos de alimentación y de control del robot; en este modulo pueden estar, también, elementos de interfaz con el usuario, por ejemplo, para programación del robot. Varios accesorios también hacen parte del sistema, como el terminal de programación ("teaching box"), órganos terminales ("end effector") especiales, accesorios de apoyo a la programación del robot, elementos de sensamiento externos, elementos para el control de sincronización de tareas, etc.

El controlador C500 del brazo robótico CRS A255 consta de tres partes o etapas; etapa de transformación, etapa de potencia y la etapa de control.

La etapa de transformación, es la encargada de producir el voltaje y amperaje necesario para el funcionamiento del robot, de sus motores y de las siguientes etapas, en esta sección del controlador se realiza la transformación y acoplamiento de voltaje proveniente de la alimentación trifásica.

Se trata de una fuente de alimentación lineal, conformada por el esquema básico de este tipo de dispositivos; transformador, rectificador, filtro, regulación y salida, como se puede apreciar en la figura. En una ubicación lateral a la fuente encontramos las tarjetas de potencia para los motores, estas tarjetas son dos para los cuatro sevo motores, son las encargadas de brindar los requerimientos energéticos a los motores y básicamente se trata de circuitos de alimentación conmutada, es decir trabaja con transistores en conmutación para obtener los requerimientos de energía de los motores.

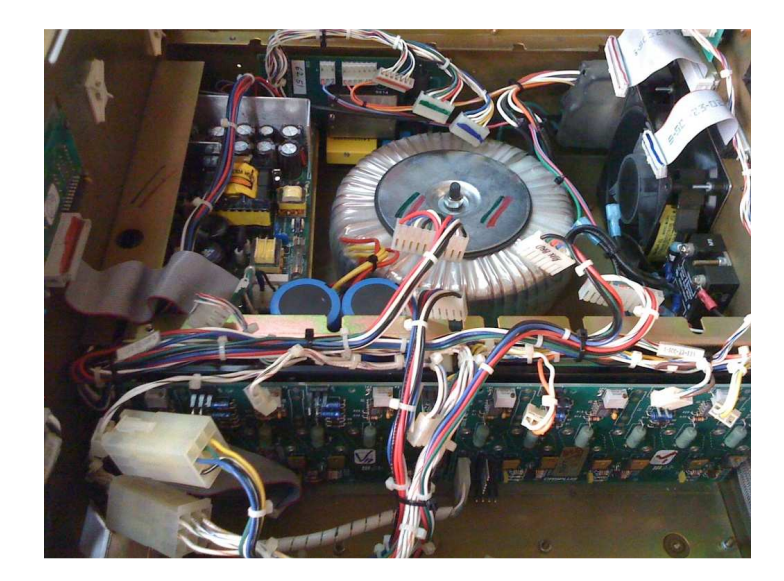

Figura. 2.3. Etapa de alimentación controlador C500

En la figura se puede divisar claramente el rectificador de la señal, el filtro y el regulador.

La segunda etapa es la de potencia, es la encargada del aislamiento y acoplamiento entre la sección de alimentación y la etapa de control, básicamente su función es brindar un acoplamiento entre etapas por medio de opto acopladores. También brinda la seguridad necesaria para la correcta operación de la tarjeta de control, ya que protege a esta de posibles cortos circuitos. Cabe señalar también que en esta tarjeta se tienes circuitos integrados que realizan diversas funciones como la ya mencionada.

En la segunda etapa también se realiza el aislamiento, encardado de brindar acoplación entre las etapas especialmente con la etapa de control que es susceptible a corrientes parasitas que pueden impedir el adecuado funcionamiento del circuito de control, así como sobre voltajes o sobre corrientes que pueden dañar dispositivos tan delicados como los procesadores.

El aislamiento es realizado básicamente por una serie de opto acopladores o acopladores ópticos como se los puede apreciar en la siguiente foto (circuitos integrados de color blanco). Estos son los encargados de acoplar las cargas de la etapa de potencia/transformación como la etapa de control.

En esta sección también se encuentran relés entre otros dispositivos, que también sirven para el acoplamiento entre circuitos de cada etapa, además de brindar un cierto grado de protección ante eventuales sobrecargas del sistema de alimentación.

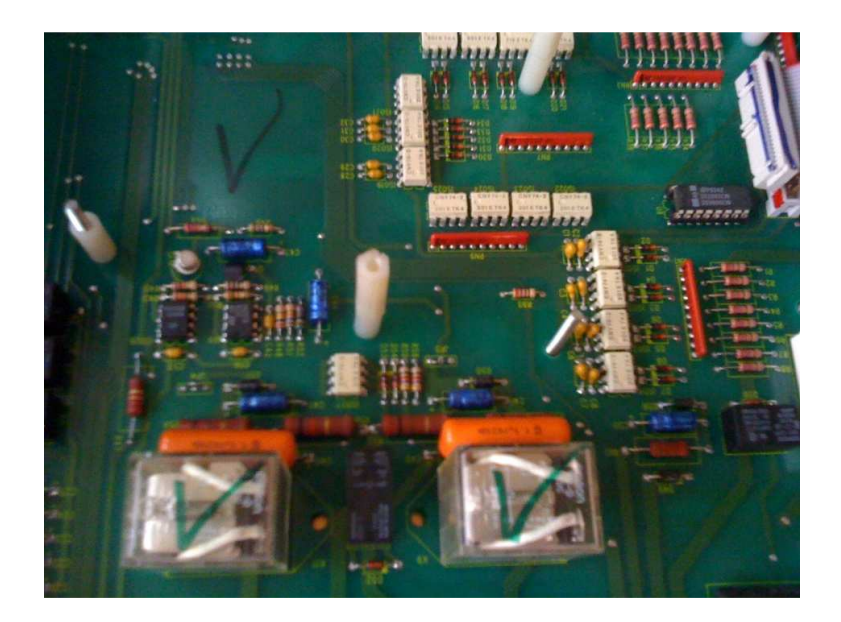

Figura. 2.3.1. Etapa de aislamiento controlador C500

La tercera y última etapa es la de control, en esta etapa podemos encontrar todo lo concerniente al procesamiento que realiza el robot, el análisis de toda la información, como de los comandos de movimiento enviados desde el computador conectado por medio de las interfaces o enviados por medio del teach pendant. Dentro de los dispositivos que se cuenta en este apartado, para realizar su función que en definitiva es la de ser el cerebro de todo el sistema, contamos con circuitos integrados que realizan la labor de intercomunicación tanto entre las etapas como de interfaz con el exterior por medio de los diferentes protocolos existentes en el controlador C500, el más usado es el serial. También se tiene pics que procesan parte de la información que ingresa por medio del puerto serial, la función principal de los micro controladores es la de contadores de pulsos provenientes de los encoders del robot, por otra parte tenemos el microprocesador que realiza la tarea más pesada del sistema o el procesamiento numérico de la información concerniente al posicionamiento del brazo robótico.

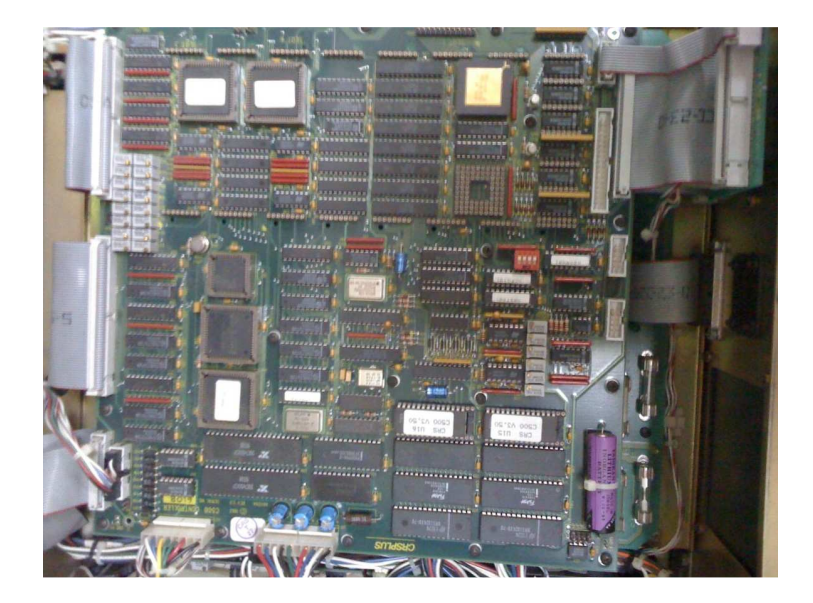

Figura. 2.3.2. Etapa de control, controlador C500

Las señales son procesadas en el controlador C500 que a su vez se comunican por medio del programa RAPL-3 para que el usuario pueda manipular las variables del proceso, como son velocidad, aceleración, posición en los distintos ejes coordenados, así como la manipulación de la pinza, todo esto se lo realiza en tiempo real. Además entre el brazo y la PC debe haber interfaces para tratar las señales, es decir, las señales de entrada tienen que ser para que la computadora pueda leerlas y las de salida tienen que ser amplificadas para que el robot pueda moverse.

Para comprender más detalladamente el sistema de control del brazo robótico se tiene que primero entender el proceso que se requiere controlar, conocer las variables o señales que intervienen y el flujo de información que circula a través del sistema.

La variable de entrada es la posición del brazo y la señal es obtenida por medio de los encoders, la variable de salida es el movimiento de las articulaciones del brazo robótico y es obtenida por medio del funcionamiento de los servo motores que manipulan cada articulación. El controlador es el encargado de procesar estas señales. Para que estos datos puedan fluir entre el PC y el brazo se necesita de comunicación que conecten ambos equipos. Para ello se utiliza en el sistema A255 como en muchos otros casos la comunicación por medio de la interfaz serial RS232 entre el computador y el controlador C500, en el cual se encuentra un PIC que es el encargado de gestionar el enlace y que a su vez lee el tren de pulsos de los encoders, y envía información vía TX serial determinado por un protocolo de comunicación establecido entre el PC y el controlador.
Por último la señal que va hacia los motores del robot tiene que ser amplificada, esto se realiza por medio de un circuito de potencia conformado por un arreglo de puentes H que se encuentra en la caja del controlador. Finalmente para aislar la tarjeta de potencia y los puertos de comunicación, evitar algún daño en estos componentes, se utiliza opto acopladores. Un diagrama para poder resumir todas las acciones que se llevan a cabo dentro del sistema de control del brazo robótico se muestra a continuación. En él se puede observar de inicio a fin cada una de las etapas arriba descritas. La señal viaja a través de todo el sistema en un bucle que se cierra con el PC, en cada sección se señalan las partes más importantes de las mismas, así tenemos los drives de potencia y los puentes H que dan la variación de direcciones de los servo motores, los motores que conforman cada articulación del brazo robotizado, los encoders encargados de posicionar las articulaciones del robot por medio de los pulsos que envían a los contadores, con esta información se determina en qué posición se encuentra cada articulación del robot, también se hace mención al procesador que se lo puede denominar con el verdadero controlador ya que es la espina dorsal del procesamiento de datos de todo el proceso, dentro de este mismo bloque de funciones, tenemos la sección de protocolos de comunicación que realizan la interfaz con el usuario.

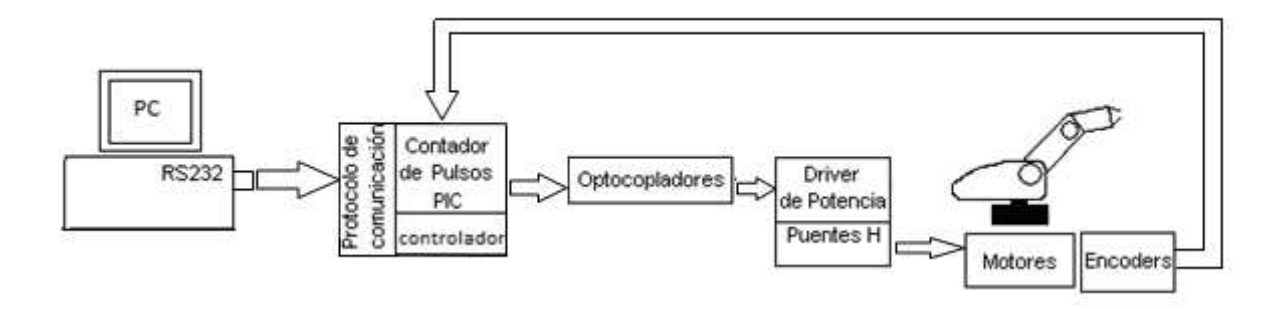

Figura. 2.3.3. Sistema general de control del brazo robot A255

# **2.4 SISTEMAS DE CONTROL**

Los sistemas de control determinan las siguientes características del robot:

- Adaptabilidad.- capacidad de ejecutar tareas en ambientes variables sin asistencia.
- Polivalencia.- capacidad de ejecutar diferentes clases de acciones o tareas.

• Grado de automatismo.- capacidad de ejecutar tareas sin recurrir a un operador humano.

Generalmente se usa un control de tipo jerárquico de varios estratos o capas. El nivel superior es la interfaz con el operador o maquina periférica. El nivel inferior determina el comportamiento en tiempo real y es el que se analizara.

Los tipos de tareas para las cuales los robots son diseñados, las características de estos dispositivos y el nivel de desempeño asociado, colocan demandas sobre el sistema de control, que llevan configuraciones más complejas que aquellas utilizadas usualmente en otros tipos de maquinas.

En la figura se ilustra en forma de diagrama de bloques, la configuración general de un sistema de control de robots.

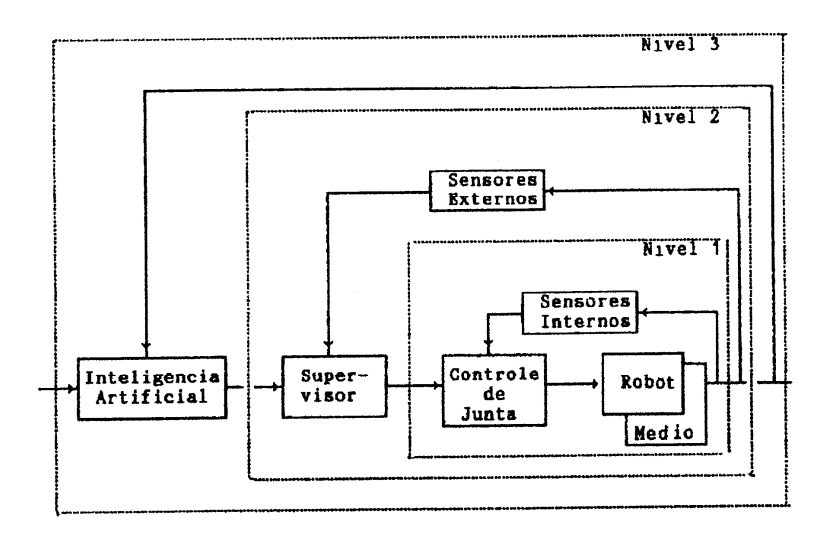

Figura. 2.4. Configuración de sistemas de control de robots.

A continuación se explica de manera detallada cada uno de los bloques que conforman la figura de la jerarquía de control para un robot.

1.- Control de articulaciones- representada por la malla de control más interna, es la responsable de efectuar los movimientos del robot. En este nivel, el controlador recibe informaciones del estado del robot a través de los llamados sensores internos (sensores de posición, velocidad, fuerza, etc.), instalados en el robot, el resultado del procesamiento de

las informaciones, especificas para este nivel, son señales de control para los actuadores que se encargaran de garantizar la ejecución de movimientos deseados, definidos por los valores de referencia (set-points) recibidos de un nivel superior.

El nivel 2.- Control supervisor- es el responsable, típicamente, por los cálculos e interpolaciones de trayectorias, transformaciones de coordenadas, actualización de los modos de control de las articulaciones, calculo de modelos internos, procesamiento de sensores externos (sistemas de visión, audición y sensores asociados más directamente a la ejecución de la tarea y las condiciones de operación), operación, monitoreo y prueba del robot.

El nivel 3.- Inteligencia artificial- concentra actividades de planeamiento de tareas, estrategias para trayectorias, simulación, optimización. [6]

## **2.5 CATEGORIAS DEL CONTROL DE MOVIMIENTO**

El control de movimiento de manipuladores robóticos, desde el punto de vista de control automático realimentado, puede ser un gran problema si se considera algunas características que se presentan en tales sistemas: sistemas compuestos de varios cuerpos acoplados, con movimientos simultáneos; ecuaciones de movimiento no lineales; flexibilidad en los ejes o juntas; control de posición y control de trayectoria; parámetros inciertos o variantes en el tiempo; procesamiento de señales externas; efecto de fricción y holgado. La complejidad del problema motivo al estudio de diversas alternativas de leyes de control para manipuladores robóticos, que van mucho más allá de lo que se encuentra implementado hoy en día en sistemas comercializados. [7]

Las principales categorías de control de movimiento son las siguientes:

- 1. Control de movimiento de las articulaciones
	- Servomecanismo de articulaciones
	- Técnica de torque computado
	- Control de estructura variable
	- Control no lineal desacoplado
	- Control robusto
- 2. Control en el espacio cartesiano -"Tasa de movimiento" -"Tasa de aceleración"
- 3. Control adaptativo

-Control adaptativo por modelo de referencia

-Control adaptativo de perturbaciones por anticipación (compensación "feedforward")

-"Resolved motion adaptive control"

## **2.5.1 CONTROL DE MOVIMIENTO DE ARTICULACIONES**

## **2.5.1.2 CONFIGURACION USUAL DE LAS MALLAS DE CONTROL**

El servomecanismo de control de cada eje de un manipulador robótico asume, usualmente, la configuración en cascada, que se muestra en la figura 2.5.1.2, o la configuración de realimentación de estado con observador de estado, mostrada en la figura 2.5.1.2.1

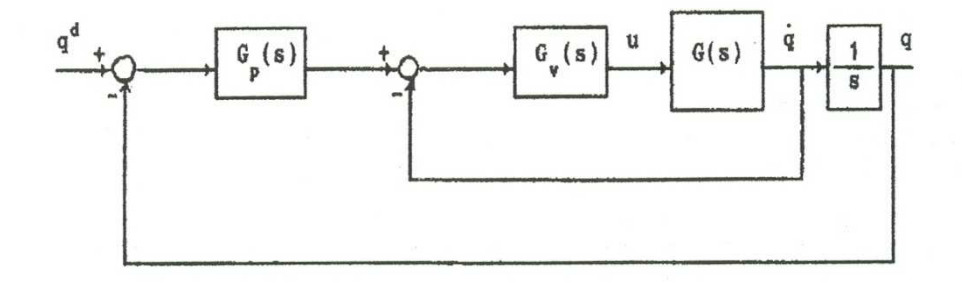

Figura. 2.5.1.2. Malla de control en cascada clásico

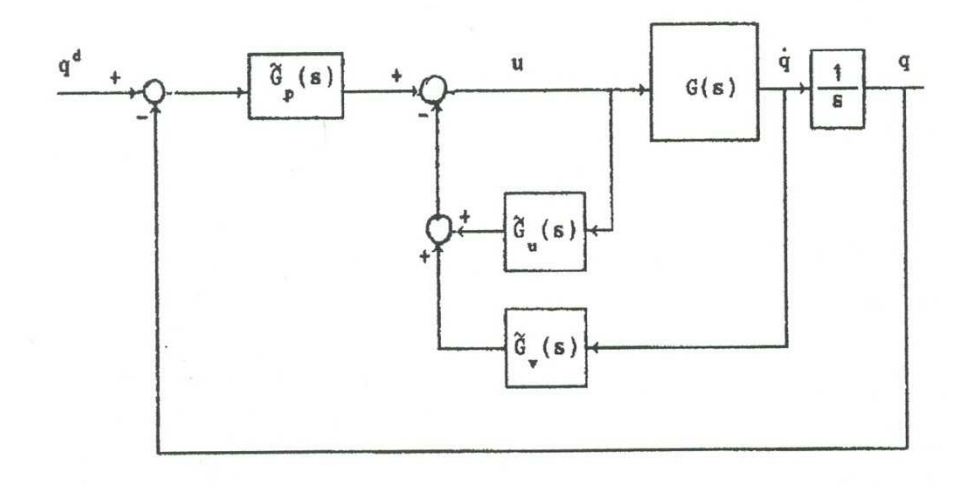

Figura. 2.5.1.2.1. Configuración equivalente de realimentación de estado con observador de estado.

En las figuras 2.5.1.2 y 2.5.1.2.1, q representa la variable de articulación,  $q<sup>d</sup>$  la referencia (valor deseado) para la variable de articulación, G(s) la función de transferencia de la planta (sistema actuador-carga, modelo dinámico linealizado),  $G_p(s)$  y  $G_v(s)$ , en el control en cascada, o  $\tilde{G}_p(s)$ ,  $\tilde{G}_v(s)$  y  $\tilde{G}_v(s)$ , en la configuración del tipo realimentación de estado con observador de estado.

En el control de cascada clásico de actuadores, como los motores son eléctricos, el enfoque usual es adoptar un controlador tipo P-PID, esto es,  $G_p(s) = K_p$  (acción proporcional) y  $G_v(s) = K_{vp} + (K_{vl}/s) + K_{vD}$  s (acción proporcional mas integral mas derivativa), o un controlador tipo PI-P, esto es,  $G_p(s) = K_p+(K_N/s)$  y  $G_v(s) = K_v$ . Desde el punto de vista del error en estado estacionario, el control PI-P presenta mejor desempeño, tanto para entradas de referencia cuanto para perturbaciones externas.

Existen varios métodos de proyectos de compensadores/controladores lineales, que trabajan en el dominio del tiempo, en el plano complejo (plano-s para sistemas continuos, plano-z para sistemas discretos) y en el dominio de la frecuencia. La selección se realizara en función de los modelos disponibles y de los requisitos de desempeño impuesto al sistema. Si se realiza un proyecto en el dominio del tiempo, el desempeño puede ser definido en términos de la respuesta del sistema a señales de prueba (por ejemplo entrada tipo escalón en la referencia) o a través de la optimización de índices de desempeño (por ejemplo criterios IAE, ITAE, etc.). Para proyectos en el dominio de la frecuencia, los criterios de desempeño son definidos en términos de la respuesta en frecuencia del sistema (por ejemplo pico resonante, frecuencia de resonancia, ancho de banda, margen de ganancia, margen de fase).

Algunos de los métodos más difundidos de proyectos de compensadores/controladores son: métodos de la respuesta en frecuencia (diagramas de Bode, carta de Nichols), método del lugar geométrico de las raíces, colocación de polos, método lineal cuadrático, método de Truxal-Guillemin, método de Ziegler-Nichols. [8]

### **2.5.1.3 TECNICA DEL TORQUE COMPUTADO**

A veces los esquemas de control local demuestran ser muy limitados, en términos de desempeño, en el control de manipuladores robóticos, principalmente en aplicaciones en que el movimiento del robot es en velocidades altas esta técnica importante, o en el control de manipuladores con accionamiento directo ("direct-drive"), en los cuales no existe reductores que alivian los efectos dinámicos.

Esta técnica consiste básicamente en el control de la trayectoria del robot por medio del desacoplo cinemática, que no es más que la resolución independiente de los grados de libertad que posicionan y de los que orientan, es decir obtener la ecuación de movimiento del robot en función del torque, esto es tratar de linealizar el modelo del robot rígido, para así aplicar técnicas de control tradicionales. Bajo esta técnica se usa el criterio de la integral del error en el tiempo para medir su desempeño, se incluye la dinámica de los motores, y se usa un esquema de Torque Computado que considera la dinámica del sistema robótico junto con la de los motores, pero despreciando la inductancia, y se mide su desempeño. Se usan datos de motores reales en esta etapa. Luego se analiza el efecto de usar un controlador discreto que use diversos periodos de muestro. Por último, se simula el sistema nuevamente, agregándole el efecto de usar una etapa de potencia basada en PWM para los motores.

### **2.5.1.4 CONTROL DE ESTRUCTURA VARIABLE**

En esta técnica la ley de control varía según reglas pre establecidas. El objetivo es dirigir la trayectoria de estados de la planta para una superficie pre definida en el espacio de estados, denominada de "superficie de deslizamientos". La ley de control cambia cada vez que la trayectoria de estados cruza esta superficie. Una vez circunscrita a evolucionar el modo de deslizamiento (sliding mode), el sistema pasa a presentar propiedades como estabilidad, robustez, reducción de orden y otras ventajas.

Este método de control de estructura variable o VSC por sus siglas en ingles, es una forma de control discontinuo no lineal. El método altera la dinámica de un sistema no lineal mediante la aplicación de control de conmutación de alta frecuencia. La ley de control de estado de realimentación no es una función continua en el tiempo, esta se switchea (cambia) de una condición a otra. Debido a que la estructura de la ley de control varia basándose en la posición de la trayectoria de estado; el método cambia de una ley de control a otra posible a una velocidad muy rápida

El principal modo de control de estructura variable es mediante la técnica de superficie de control deslizante, esta superficie no es más que los limites en donde se nueve el sistema de control.

Intuitivamente este método utiliza prácticamente una ganancia infinita para forzar que las trayectorias de un sistema dinámico se deslicen a lo largo de un sub espacio restringido. Las trayectorias de este espacio ya reducido, tienen propiedades como la robustez, ya que el control puede ser tan simple como la conmutación entre dos estados (on/off o adelante/atrás), haciendo de este tipo de control el optimo para sistemas dinámicos como es el caso de los manipuladores robóticos. [9]

### **2.5.1.5 CONTROL NO LINEAL DESACOPLADO**

Para poder comprender la teoría de control no lineal desacoplado se la divide en dos conceptos que en conjunción forman este método, el control no lineal y el control desacoplado.

El control no lineal recibe su nombre del tipo de sistema (no lineal) sobre el que se quieren saber ciertas variables. Cuando se tiene un sistema con ecuaciones no lineales que definen el comportamiento de una planta y se pretende llevar el sistema hacia unas condiciones de funcionamiento, se está realizando un control no lineal. Dichas ecuaciones no lineales, representan una invariancia en el tiempo por cada una de las variables de estado que representan el sistema. A cada variable de estado le corresponde una combinación no lineal de términos dentro de la base que genera el espacio de estados.

Muchos sistemas de análisis existentes se aplican para el diseño de sistemas no lineales como son, posición de las raíces, diagrama de Bode, criterio de Nyquist, estado de realimentación, colocación de polos. Procesos en industrias como la robótica y la industria aeroespacial tienen típicamente fuertes dinámicas no lineales. En la teoría de control es posible a veces linealizar estas clases de sistemas y aplicar técnicas lineales, pero en muchos casos es necesario aplicar otros métodos para poder diseñar un control no lineal partiendo desde cero, por ejemplo linealizacion feedback, backstepping, modo deslizante de control.

La geometría diferencial ha sido ampliamente usada como una herramienta para generalizar conceptos de control lineal en casos de no linealidad.

Los sistemas no lineales con características no lineales inherentes o deliberadas han encontrado una amplia aplicación en los más diversos campos de la ingeniería. La principal tarea del análisis de los sistemas no lineales es obtener una imagen comprensiva, si es posible cuantitativa, o por lo menos cualitativa, de lo que le sucede al sistema si a las variables se les permite, o se les fuerza, más allá del punto de operación. A esto se le llama comportamiento global. El comportamiento local del sistema (en el cual las variables del sistema son perturbadas solo ligeramente de sus puntos de operación) puede ser analizado en un modelo linealizado del sistema. Si los métodos lineales se extienden a la investigación del comportamiento global de un sistema no lineal, los resultados pueden ser

erróneos tanto cualitativa como cuantitativamente ya que las características no lineales pueden ser esenciales pero el método lineal falla en revelarlo. Por lo cual hay un fuerte énfasis en el desarrollo de métodos y técnicas para el análisis y diseño de sistemas no lineales como los mencionados anteriormente.

Ahora abordando lo esencialmente importante para entender el control desacoplado, este también es llamado como control no interactivo, ha llamado la atención de los investigadores desde 1960 cuando los ingenieros de control comenzaron a lidiar con sistemas multi variables. Soluciones a este planteamiento se buscaron incluso en teorías de control ya existentes como la teoría de sistemas lineales invariantes en el tiempo. Básicamente este sistema de control trata de proporcionar para una misma planta a controlar, subsistemas dado la naturaleza compleja del fenómeno que se quiere manipular, de esta forma el usuario contara con subsistemas altamente estables que pueden gobernar variables independientes que a su vez totalizan el control de la planta.

De este modo un control no lineal desacoplado, aplicado a la manipulación de brazos robóticos no es más que definir las ecuaciones que rigen el comportamiento de un robot dentro del ámbito de ser un proceso no lineal variante en el tiempo que requiere un control muti variable con sub sistemas.

### **2.5.1.6 CONTROL ROBUSTO**

Los orígenes de la teoría de control, o si se quiere, la teoría de los sistemas realimentados, marcan una estrecha relación entre la realimentación y la incertidumbre sobre la conducta dinámica del sistema a controlar. Esa incertidumbre es inherente a cualquier sistema físico o resulta de nuestra limitación en comprender o modelar la conducta del sistema.

La teoría de control robusto incorpora explícitamente la incertidumbre al modelado, el análisis y la síntesis de sistemas de control.

Este sistema consiste en definir una estructura de control que tenga un desempeño acorde a las especificaciones del sistema, independientemente de las perturbaciones a las que este expuesto. A nivel académico, los mayores desarrollos en torno a este tema tienen relación con el control óptimo. Sin embargo, otro buen ejemplo que si ha sido aplicado a nivel industrial es el control por modelo interno ("Internal Model Control o IMC"). Este sistema de control también ha tenido buena aceptación industrial, debido a que el controlador resultante puede asimilarse a un control PID. Este control incorpora un modelo matemático de la planta, pero en este caso se usa para compensar la dinámica modelable y no modelable de planta. Aunque las acciones de control que pueden lograrse con sistemas de control robusto son más cautelosas que las que resultan de otros sistemas, con un buen ajuste del controlador se pueden lograr sistemas que cumplan ambas prestaciones.

En la manipulación de sistemas robotizados que presentan muchas incertidumbres en el modelado del controlador, el método de control robusto suele ser el indicado para este tipo de casos ya que trabaja muy bien dentro de los parámetros de incertidumbre a controlar.

### **2.5.1.7 CONTROL EN EL ESPACIO CARTESIANO**

Es importante considerar para el manejo de un robot articulado bucles de control en las variables articulares. Para ello, se deben generar las trayectorias articulares, que obtiene los valores deseados de las variables articulares a partir de los puntos de una trayectoria expresada en el espacio cartesiano, que es en el que normalmente se especifican los movimientos. La relación entre el espacio de las variables articulares y el de las variables cartesianas viene dado por el modelo geométrico del manipulador robótico.

Sin embargo, existen aplicaciones en las que interesa expresar los bucles de control en el espacio cartesiano. En este caso, la trayectoria que se pretende seguir viene dada por las variables  $x_d$ ,  $x_d$ ,  $x_d$ , que pueden representar tanto posiciones como orientaciones, así como sus variaciones en el tiempo. Los bucles de control se cierran calculando el error entre estas variables y las variables x, x, x asociadas a las posiciones y orientaciones del manipulador, o de forma más precisa de su efector final, así como de sus variaciones en el tiempo.

Los valores de las variables x,  $\overline{x}$ ,  $\overline{x}$ , o incluso directamente los de los errores  $x_d$ -x,  $x_{d}$ -  $x$ ,  $x_{d}$  -  $x$ , pueden obtenerse a partir de sensores externos tales como cámaras o sensores activos de distancia, que miden posiciones y orientaciones relativas a rangos del entorno. En la figura 2.11.2.7 se ilustra el bucle de control.

Alternativamente, cabe pensar en obtener las posiciones y orientaciones del efector final en el espacio a partir de las medidas de las variables articulares y el empleo del modelo cinemática directo, tal como se ilustra en la figura 2.11.2.7.1 en la cual  $\varphi(q)$ representa el modelo directo del manipulador  $x = \varphi(q)$ 

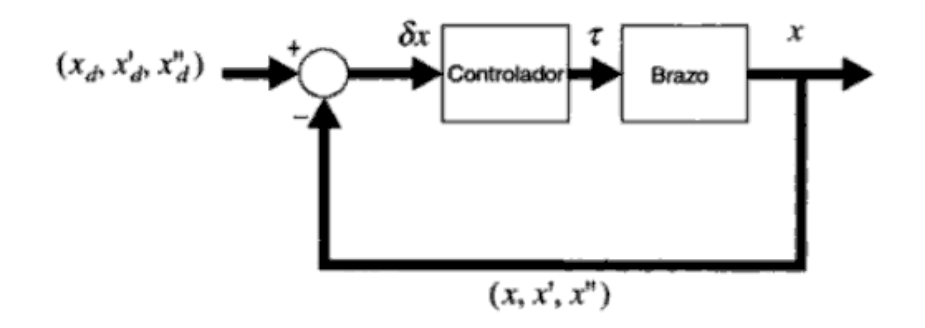

Figura. 2.5.1.7 Bucle de control en el espacio de trabajo empleando sensores de percepción del entorno.

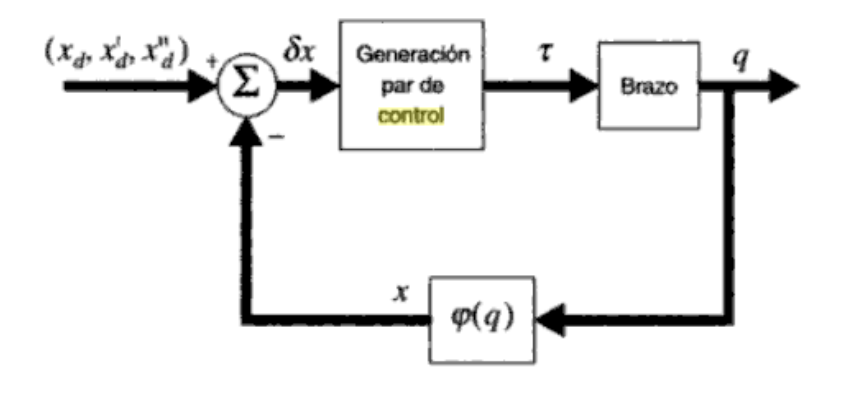

Figura. 2.5.1.7.1Control en espacio cartesiano empleando modelo cinemático.

## **2.5.1.8 CONTROL DE TASAS DE MOVIMIENTO**

Esta es una forma de control robótico en la cual las variables controladas son vectores de velocidad de los puntos finales de un manipulador, y las velocidades angulares de las articulaciones son determinadas para obtener el resultado deseado.

Este método de control ha sido comúnmente utilizado en telemanipuladores. Básicamente en este sistema se estipula que trabajar con tazas hace lineales los problemas de control, sin importar la configuración del brazo, siempre que ninguna variable de articulación encuentre limites. Un poderoso algoritmo en el cual se basa este sistema dicta que se tiene que resolver tasas cartesianas comandadas para el requerimiento de cada articulación.

Existen tasas por cada articulación, que son continuamente integradas al posicionamiento del robot, haciendo un control de posición de cada articulación.

Este método también introduce un análisis de la cinemática del robot e introduce la ley de conservación del momento en la formulación de la tasa de control a resolver. Esto deriva en una matriz jacobiana para poder desarrollar el concepto de control de tasas de movimiento para manipuladores cartesianos. Este sistema es muy usual debido a que hace lineal el problema de control y el problema de la cinemática inversa se vuelve más sencillo con la utilización de la matriz inversa jacobiana. [10]

## **2.5.1.9 CONTROL DE TASAS DE ACELERACION**

Este método de control se basa en la manipulación de algunos parámetros como son velocidad y aceleración del manipulador robótico, es así que es muy utilizado en el control denominado de cartesiano, es un método muy poderoso que suele mejorar si se lo acopla a otro sistema de control ya existente, es simple y actúa en tiempo real, su efectividad se basa en la lectura de entradas simultaneas de parámetros a controlar como son la aceleración, velocidad y posición.

En definitiva este tipo de control no varía mucho del arriba mencionado, la diferencia más relevante entre estos dos se da en que en el uno se utiliza tazas de las variables leídas para efectuar un control lineal, y en este sistema se basa principalmente en controlar la aceleración como parámetro principal de problema de control, haciendo cálculos y lecturas en tiempo real de este y otros parámetros.

### **2.5.1.10 CONTROL ADAPTATIVO**

Este sistema de control es apropiado para sistemas que sean variantes en el tiempo. Aunque dentro de esta categoría podrían colocarse los "PID autoajustables", el concepto es mucho más amplio, ya que suelen incorporar técnicas de identificación de parámetros por mínimos cuadrados u otras técnicas propias del sistema resultante. Una de las estrategias de control más conocidas dentro de este tipo de control es el "control adaptativo por modelo de referencia" ("Reference model adaptive control" o "RMAC"). Se define un modelo con una dinámica como la que gustaría que tenga el sistema. El objetivo del sistema de control es disponer de un sistema de lazo cerrado cuyos parámetros puedan ajustarse para establecer el tipo deseado de respuesta del sistema (la que se tendría si el sistema fuese igual al modelo de referencia).

Para tener una mejor comprensión del tema a continuación se muestra la figura que se explica mejor como funciona este sistema.

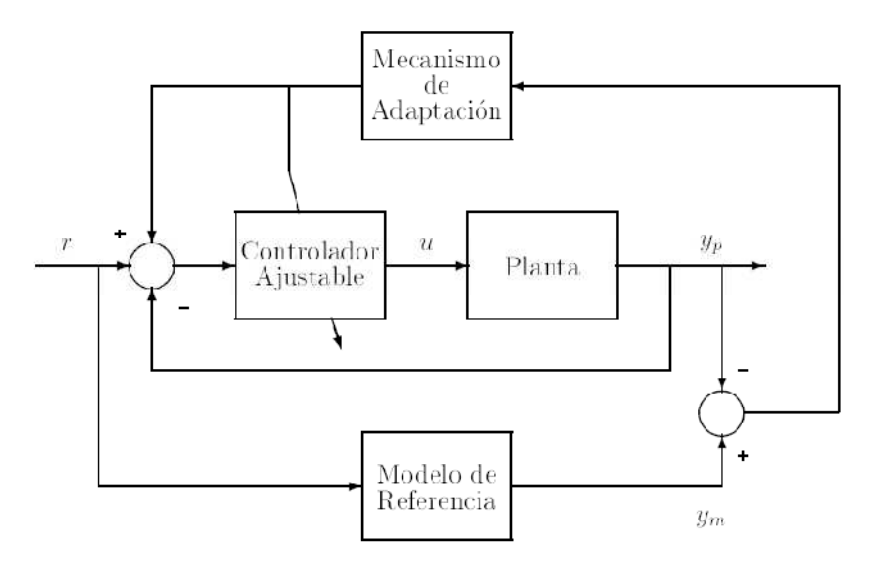

Figura. 2.5.1.10 Esquema general del control adaptativo.

La técnica de control adaptativo por modelo de referencia (MRAC) se basa en tener un controlador primario que se utiliza para tener el comportamiento en bucle cerrado (como en cualquier esquema de control convencional). Por otro lado como los parámetros del proceso pueden ser desconocidos y variables, es difícil encontrar un controlador fijo que responda a todas las situaciones. En la técnica MRAC, la respuesta deseada a una señal de entrada del proceso se especifica con un modelo de referencia. El mecanismo de

adaptación mira la salida  $y_p$  del proceso y la salida  $y_m$  del modelo de referencia y calcula los parámetros adecuados de forma que la diferencia tienda a cero. El mecanismo de adaptación puede utilizar, si están disponibles, además de las señales de salida del proceso y del modelo de referencia ( $y_p$ ,  $y_m$ ), las señales de entrada, de referencia y las variables de estado del proceso.

En el esquema de la figura, el modelo de referencia está colocado en paralelo con el proceso. Este esquema es bastante usual, aunque existen diversas posibilidades, como colocarlo en serie o una combinación serie-paralelo.

Una de las partes más importantes en control adaptativo es el diseño de la ley de control. La primera ley de control adaptativo hacía uso de los modelos de sensibilidad y más tarde de la teoría de estabilidad de Lyapunov y de la teoría de hiperestabilidad de Popov. Estas últimas garantizan la estabilidad del conjunto del sistema, lo que las hace particularmente interesantes, convirtiéndose en métodos de diseño estándar. [11]

# **CAPITULO 3**

## **3.1 DISEÑO DEL SISTEMA DE CONTROL PROPUESTO**

### **3.1.1 ESPECIFICACIONES DEL SISTEMA KINETIX**

Usar robots en aplicaciones de envasado, recoger y colocar, ensamblaje y en otras aplicaciones de control de movimiento complejas puede mejorar considerablemente la eficiencia y rendimiento del proceso. Sin embargo, integrar robots en el sistema de producción puede ser una tarea complicada y laboriosa que a menudo requiere una combinación de diferentes componentes de hardware y software de varios fabricantes.

KINETIX es una solución de control de movimiento integrada propuesta por el fabricante de elementos de control Allen Bradley, es decir va desde los actuadores hasta la interfaz de usuario y el software que se utiliza. Si se necesita una solución de control de movimiento la cual puede reducir tiempo de ingeniería y puesta en marcha, conveniente tanto en necesitar poco soporte técnico (ahorro de tiempo y dinero) como por estar a la vanguardia tecnológica, esta es una solución idónea.

Es una combinación de arquitectura, productos de primera clase, software robusto, experiencia en aplicaciones. Es ideal para procesos de embasado, manejo de material, ensamblaje, en general toda aplicación que manipule servomotores. Contiene un amplio rango de instrucciones de control, sistema operativo multitarea, soporte multi procesamiento, y modulo de movimiento SERCOS de alto rendimiento que proporciona interfaz a los servo variadores. KINETIX cumple con las más demandantes necesidades en cuanto se refiere a servo control.

El software Logix5000 es el único necesario para todos los dispositivos y aplicaciones, eliminando la necesidad de múltiples herramientas de programación. Fácil de configurar, es flexible a la hora de configurar actuadores y sus ejes de movimiento ya que posee herramientas de configuración, instrucciones de movimiento en programación ladder (escalera), además de poder crear simples o complejos perfiles de movimiento.

### **3.1.2 INTERFAZ SERCOS**

Un anillo de fibra óptica será el único cableado necesario para realizar la conectividad de interfaz entre el control y el manipulador. Esto elimina más de 18 cables discretos por eje, reduciendo significativamente el cableado necesario como el tiempo para realizarlo y costos, además de proveer de inmunidad al ruido eléctrico.

Varios servo drives Allen Bradley ofrecen los beneficios de la integración de movimiento con KINETIX, proveyendo una opción para mejorar el desempeño en aplicaciones tanto de un solo eje como de múltiples ejes. Como parte de la solución que presenta KINETIX, estos drives proporcionan precisión mejorada de posicionamiento e incrementan el rendimiento de la aplicación.

KINETIX ofrece la ventaja de la tecnología denominada smart motor (motor inteligente) para proporcionar identificación automática del motor especifico conectado al drive. Esto reduce tiempo de puesta en marcha y evitar problemas de mala conexión al momento de reemplazar el motor

SERCOS es el acrónimo de SErial Realtime COmmunications **S**ystem (sistema de comunicación serial en tiempo real), un bus digital de control qué interconecta el control de movimiento, drives, entradas y salidas, sensores y actuadores de cnc (máquinas de control numérico) y sistemas. Esta es una interface abierta de control inteligente digital para dispositivos, diseñada para comunicaciones serial de alta velocidad de datos estandarizados lazos cerrados en tiempo real a través de un anillo de fibra óptica inmune al ruido (SERCOS I & II) o cable de Ethernet industrial (SERCOS III). SERCOS es un estándar internacional.

La interface SERCOS ofrece más de 500 parámetros estandarizados que describe la interacción de los drives y el control en términos independientes de cualquier fabricante. Este vasto set de instrucciones provee de comunicación de comandos, parámetros, estatus, y diagnostico, manejando diferentes tipos de sistemas. SERCOS también incluye características para no prescindir de un bus de control I/O separado del sistema a manejar.

La interface SERCOS reduce en gran medida los problemas de conectividad en sistemas de control. Se puede conectar hasta 254 unidades usando un cable de anillo de fibra óptica o un único cable de Ethernet industrial. Un tradicional sistema servo análogo con ocho ejes de movimiento puede requerir más de 100 cables entre el drive y la unidad de control

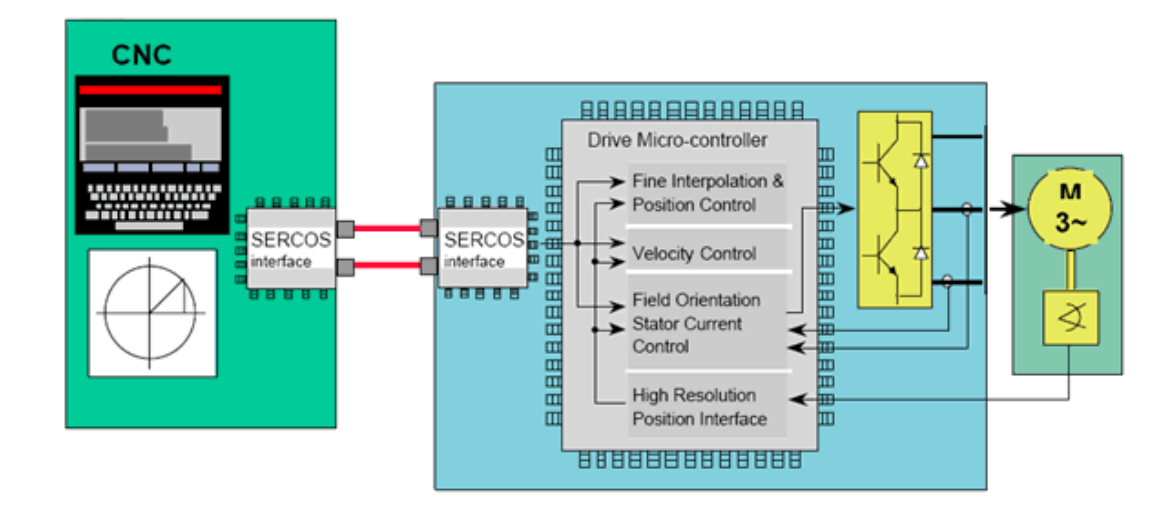

Figura. 3.1.2 Interface SERCOS, la más alta precisión y velocidad independiente de la calidad del eje

Dentro de las principales funciones que se puede realizar con la interfaz SERCOS tenemos las siguientes:

• Intercambios de datos entre la unidad de control y los drives, transmisión de mando o instrucciones y valores actuales con tiempos de ciclo muy corto.

• Garantiza sincronización exacta para precisión en movimientos coordinados con varios ejes según sea necesario.

• Soporta cuatro modos de operación: torque, velocidad, control de posición y modo de bloque. La transmisión de la posición nominal ha probado ser la mejor solución para una rápida, y aplicaciones de alta precisión.

• Incluye un canal de servicio para transmisión de datos no cíclicos, como pueden ser parámetros internos, datos y diagnósticos. Un set complete de parámetros

para los drives puede ser descargado y cargado para almacenamiento vía el canal de servicio.

• Permite el uso de unidades de control y drives de diferentes marcas en un mismo sistema, por medio de la estandarización de todos los parámetros de datos, comandos y un intercambio retroalimentado de información entre los controladores y los drives. [12]

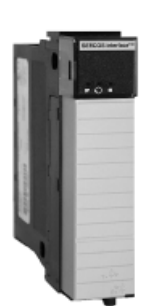

Figura. 3.1.2.1 Modulo de interface SERCOS

# **3.1.3 ARQUITECTURA KINETIX**

El control de movimiento integrado KINETIX se centra en la solución completa de control de movimiento, una fácil integración del controlador ControlLogix, la interface SERCOS, y los servo drives y motores de Allen-Bradley, para hacer que el control de movimiento integrado sea el nuevo estándar del control de movimiento.

La solución KINETIX puede satisfacer la mayoría de las aplicaciones de control de movimiento más exigentes. Estas aplicaciones, las cuales incluyen transportadores, encartonadoras, envoltura o enrollado, embotellado, etiquetado y embalaje de cajas, requieren control de múltiples ejes sin sacrificar precisión. La arquitectura integrada de Rockwell Automation permite que la solución KINETIX sea una propuesta de control de movimiento verdaderamente integrada. Este nivel de integración ofrece a los usuarios control y comunicación sin problemas a través de la red de automatización, usando un solo paquete de software.

KINETIX proporciona una integración de la lógica y el control de movimiento, con apenas un solo controlador y un paquete de software que integran el control, la potencia y la mecánica. Gracias a esta verdadera integración, se le brindará:

- Transferencia de información transparente en la totalidad de la máquina y de la empresa
- Mayor velocidad y precisión que se traducen en mayor productividad y mejor calidad del proceso
- Reducción del "time-to-market" por medio de un desarrollo más rápido de las aplicaciones
- Mayor tiempo productivo y menor costo de mantenimiento
- Menores costos del sistema

Como se puede ver en la siguiente gráfica de la arquitectura básica del sistema KINETIX, consta de tres niveles. El primer nivel se denomina de supervisión y es donde se encuentra el operador, que es el encargado de programar los controladores o PLCs que a su vez efectuaran el procesamiento de las instrucciones de control de movimiento, además en este nivel se encuentra la interface hombre maquina o HMI, en la cual los usuarios pueden acceder de una forma fácil y amigable a pantallas que contengan botones e información para la manipulación del elemento final de control como son los servo motores que a su vez pueden manipulan una diversidad de dispositivos efectores como pueden ser bandas transportadoras o robots antropomórficos. En este nivel también se puede contar con conexiones a internet y de esta forma poder comandar el sistema de forma remota o en su defecto tener acceso a información u a otras redes.

En el segundo nivel tenemos los controladores que pueden ser de las diferentes gamas de Allen Bradley como por ejemplo CompactLogix 1768- L43 o ControlLogix, se conectan con el primer nivel por medio de una red Ethernet IP ya que estos controladores trabajan con un modulo que permite este tipo de comunicación, la solución de control de movimiento KINETIX propuesta en el grafico es totalmente escalable y ofrece expansión según sea necesario. La arquitectura de múltiples procesadores permite al usuario dimensionar el controlador según sus necesidades. Se pueden interconectar los controladores por medio de ControlNet o SynchLink y de esta manera tener redundancia de operación, con el beneficio que esto implicaría en un proceso donde se requiera altos grados de seguridad de operación.

La función principal de este nivel es realizar todos los cálculos y procesamientos de datos que requerirán para su funcionamiento los servo variadores del siguiente nivel.

El tercer nivel está constituido por los denominados servodrives o servo variadores. La interface de fibra óptica de alta velocidad entre el controlador y los servodrives proporciona diagnósticos avanzados, reduciendo significativamente el tiempo de resolución de problemas. El feedback absoluto de alta resolución mejora la precisión de posicionamiento y el rendimiento dinámico, a la vez que elimina la necesidad de realizar la búsqueda de cero que demanda mucho tiempo.

La interface usada es la SERCOS, que nos permite una ejecución en tiempo real de todas las operaciones entre el segundo y tercer nivel, parara lograr esta comunicación es necesario contar con los módulos SERCOS (motion modules) en el o los PLCs que vayan a trabajar.

El último nivel se encuentra los actuadores que son servomotores, de acuerdo al fabricante pueden ser de diversos tipos según se acoplen a las necesidades de las aplicaciones. [13]

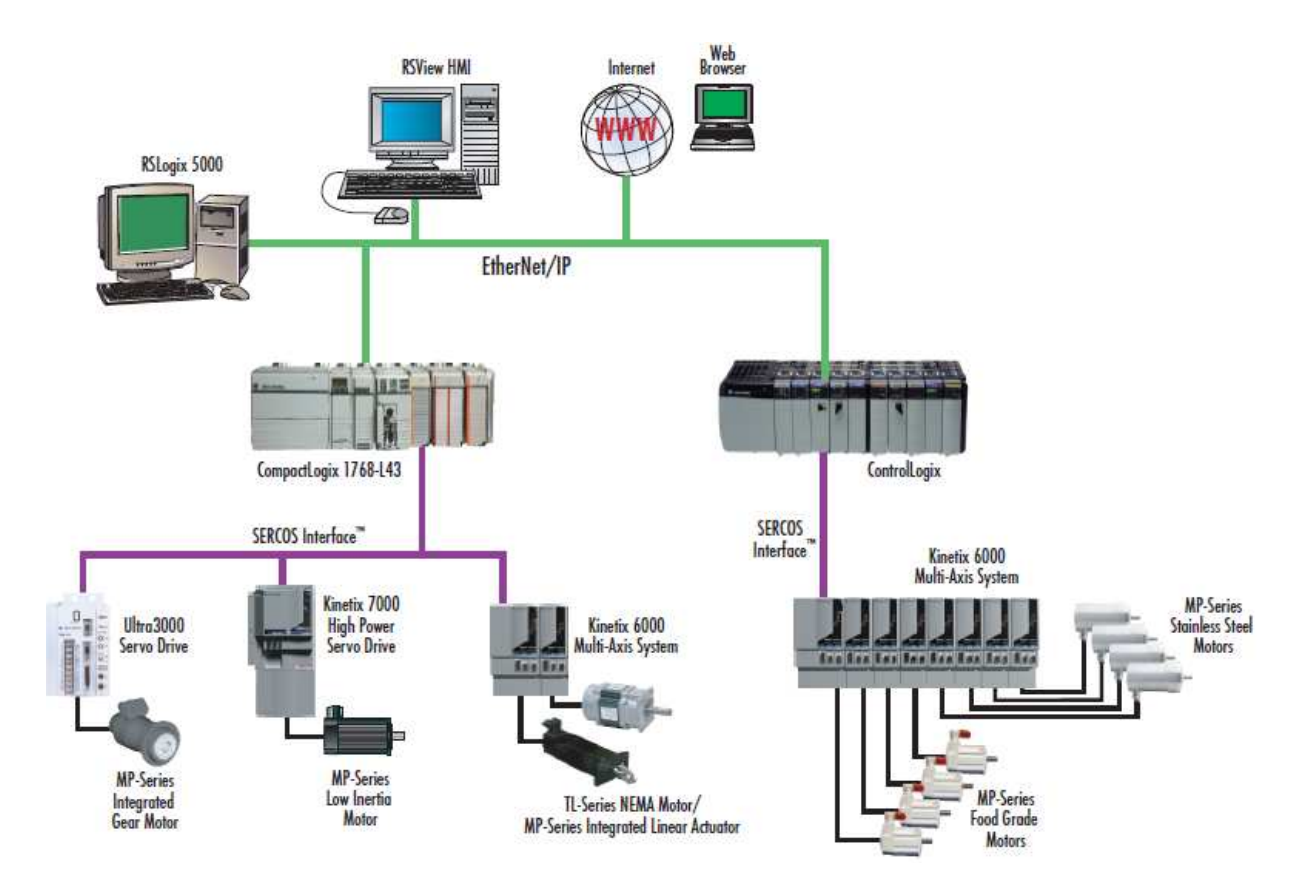

Figura. 3.1.3 Arquitectura KINETIX

Se puede comparar toda esta estructura descrita a una cadena con cinco eslabones, en donde cada eslabón representa a una tecnología conformante del sistema de automatización.

## **3.1.4 VARIADORES KINETIX**

Los variadores de la familia KINETIX y la familia Ultra pertenecen al conjunto de variadores de la solución de movimiento integrado de Allen Bradley, los cuales permite elegir el variador que mejor satisfaga las necesidades específicas de la aplicación. Estos variadores están integrados de manera transparente dentro de las plataformas Logix y se comunican con el controlador mediante el vínculo de fibra óptica que brinda la interfaz SERCOS. Como parte de la solución KINETIX, estos variadores ofrecen: configuración tipo "plug-and-play", integración y arranque rápidos, capacidades de diagnóstico superiores y menor costo de cableado e instalación.

Todos los variadores KINETIX son compatibles con servo motores KINETIX, como los de la familia MP, con encoders de retroalimentación de alta resolución que optimizan el rendimiento del sistema y permite la incorporación de encoders absolutos de giros múltiples a fin de mantener la posición durante un corte de energía. KINETIX 6000 y KINETIX 7000 cuentan con GuardMotion, una tecnología incorporada que brinda seguridad como parte del movimiento integrado. Con GuardMotion se puede aprovechar los servo variadores de alto rendimiento que no sólo proporcionan seguridad al personal sino que también habilitan las mejoras de productividad de la máquina.

A continuación se describirán los servo variadores más destacados dentro de las dos familias de variadores.

### **3.1.4.1 KINETIX 6000**

El servo variador multi eje KINETIX 6000 combina una avanzada capacidad de control con innovadoras funciones de diseño modular que mejoran de manera notable el rendimiento del sistema, pero no al margen de permitir ahorrar tiempo y dinero. Esta nueva generación de servo variador ofrece un tamaño compacto, cableado simplificado y componentes fáciles de usar.

KINETIX 6000 está disponible en voltajes globales para usar con motores de par continuo desde menos de 1 Nm a 700Nm. Para aplicaciones con requisitos de potencia entre 1.2 kW y 22 kW.

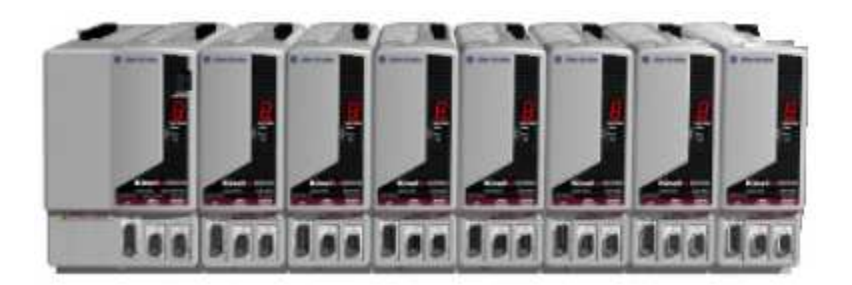

Figura. 3.1.4.1 Servo variador KINETIX 6000

En términos generales este es un variador de baja potencia ideal para aplicaciones que requieren manipular motores que no necesitan mucha energía y los cuales no están expuestos a grandes demandas que por ejemplo sería el caso de levantar objetos pesados.

A continuación se muestra una tabla con las principales especificaciones de este servo variador, dentro de esta tabla la especificación que más se debe tomar en cuenta es la de salida de potencia al bus, ya que con este valor se puede dimensionar que tipo de motor es el ideal para este variador, y a la vez saber si es la potencia necesaria para nuestra aplicación.

En cuanto a las dimensiones del equipo, estas especificaciones no son muy relevantes ya que si se cuenta con las instalaciones necesarias no es de gran dificultad la instalación del variador.

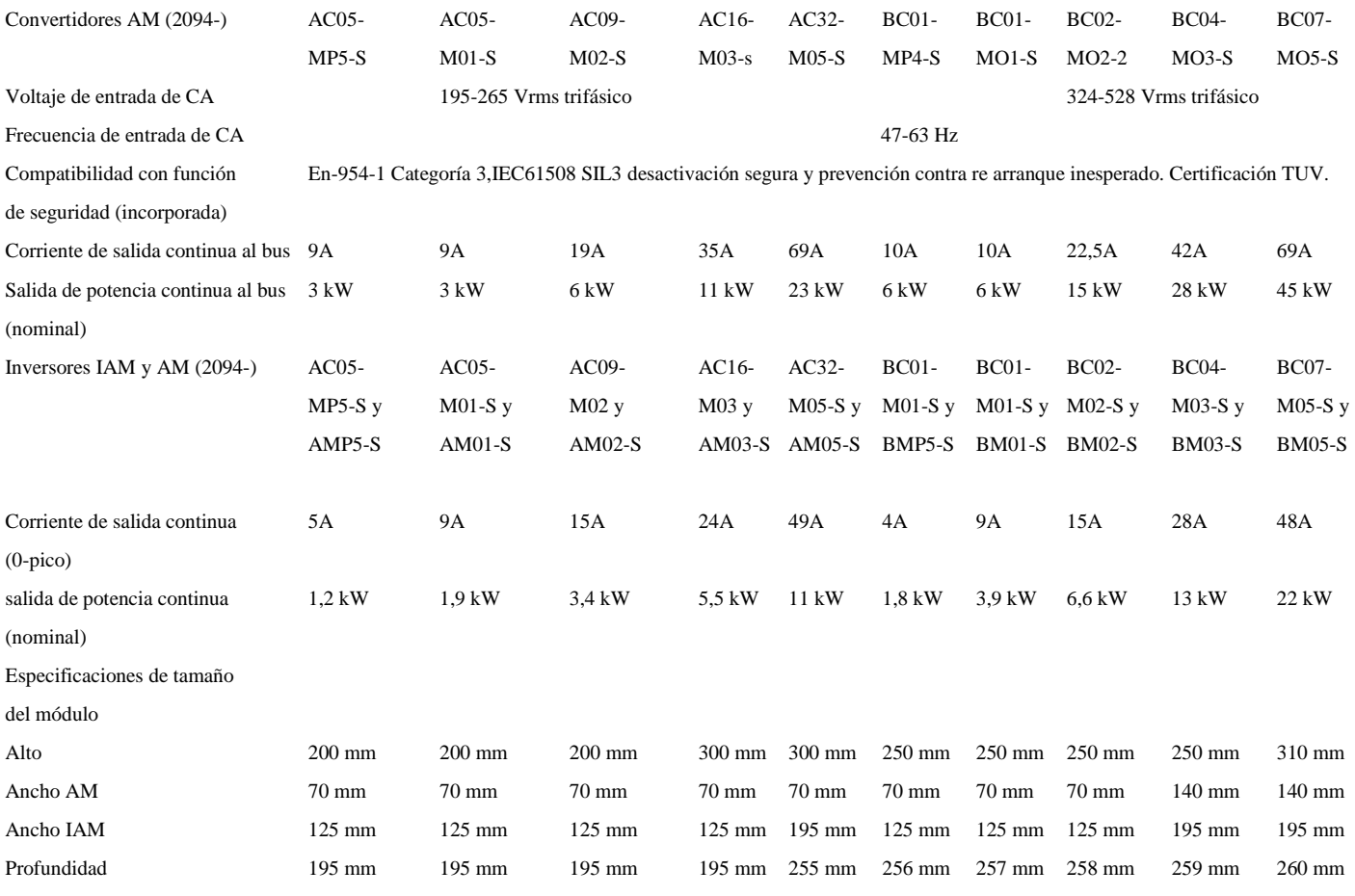

#### **ESPECIFICACIONES DE KINETIX 6000 CON GUARDMOTION**

### Tabla.-3.1.4.1 Especificaciones de Kinetix 6000

Es un servo variador de alta potencia sin dejar a un lado la precisión y facilidad de uso.

El sistema KINETIX 7000 ofrece:

Control de movimiento integrado.- Todas las ventajas del control de movimiento integrado KINETIX en un servo variador de alta potencia. Se puede ahorrar tiempo y dinero a lo largo del ciclo de vida de la máquina, desde el diseño y la instalación hasta la operación y el mantenimiento.

Calidad.- Excelente rendimiento basado en diseños de productos establecidos. El sistema KINETIX 7000 se basa en dos elementos de eficacia comprobada: la estructura de potencia PowerFlex y la estructura de control KINETIX.

Rango de potencia y capacidad de escalado.- La solución KINETIX tiene un servo variador para satisfacer las necesidades de prácticamente cualquier máquina, con un rango de potencia de hasta 112 kW.

Experiencia común de los usuarios.- Los mismos códigos de estado, E/S, cables de retroalimentación y conexiones de seguridad que KINETIX 6000, lo cual proporciona un entorno común para toda la familia de variadores, hasta 112 kW.

Seguridad.- GuardMotion representa más productividad para las máquinas así como protección para los empleados.

Flexibilidad de motores.- Solución de variador para motores de imán permanente (síncronos) y de inducción (asíncronos).

El servo variador KINETIX 7000 amplía las prestaciones del movimiento integrado Kinetix para abarcar las aplicaciones de alta potencia, ofreciendo así una herramienta de fácil uso y rendimiento sobresaliente basados en diseños de productos establecidos y exitosos. Se puede usar tanto con motores de inducción (asíncronos) como con motores de imán permanente (sincrónicos). Para aplicaciones con requisitos de potencia de hasta 150 kW.

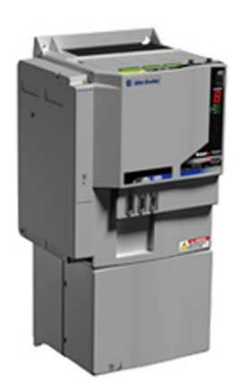

Figura. 3.1.4.2 Servo variador KINETIX 7000

A continuación se presenta una tabla con las principales características de este servo drive, las mismas deberán ser tomadas en cuenta para saber si es el indicado para la aplicación que se requiere.

| 2099                                         | <b>BM06-S</b>                                                                         | <b>BM07-S</b> | <b>BM08-S</b> | <b>BM09-S</b> | <b>BM10-S</b> | <b>BM11-S</b> |
|----------------------------------------------|---------------------------------------------------------------------------------------|---------------|---------------|---------------|---------------|---------------|
| Entrada de VCA a 47-63 Hz                    | 380-480 VCA +/-10%                                                                    |               |               |               |               |               |
| Entrada de VCC                               | 450-750 VCC                                                                           |               |               |               |               |               |
| Entrada de CA principal (rms)                | 36.7 A                                                                                | 47.7 A        | 59,6 A        | 90.1 A        | 117 A         | 169 A         |
| Corriente de CC de entrada                   | 42.9 A                                                                                | 55,7 A        | 69,7A         | 105 A         | 137 A         | 204 A         |
| Entrada de alimentación de lógica (auxiliar) | 18-30 VCC                                                                             |               |               |               |               |               |
| Compatibilidad de la función de seguridad    | En-954-1 Categoría 3, desactivación segura y prevención contra re arranque inesperado |               |               |               |               |               |
| (incorporada)                                | IEC61508 SIL3. Certificación TUV                                                      |               |               |               |               |               |
| Salida de potencia cont. (KW)                | 22                                                                                    | 30            | 37            | 56            | 75            | 112           |
| Salida de potencia cont. (HP)                | 30                                                                                    | 40            | 50            | 75            | 100           | 150           |
| Corriente de salida continua (0-pico)        | 56                                                                                    | 73            | 92            | 135           | 176           | 254           |
| Corriente de salida continua (rms)           | 40                                                                                    | 52            | 65            | 96            | 125           | 180           |
| Corriente pico (rms) 60s                     | 51                                                                                    | 60            | 78            | 115           | 138           | 234           |
| Corriente pico (0-pico) 60s                  | 72                                                                                    | 84,8          | 110           | 162,6         | 195           | 331           |
| Corriente pico (rms) 3s                      | 68                                                                                    | 80            | 104           | 154           | 163           | 312           |
| Corriente pico (0-pico) 3s                   | 96                                                                                    | 113           | 147           | 217,7         | 230,5         | 441           |
| Tamaño de estructura                         | 3                                                                                     | 3             | 3             | 5             | 5             | 6             |
| Altura del variador (mm)                     | 517,5                                                                                 | 517,5         | 517,5         | 644,5         | 690,3         | 977,1         |
| Profundidad del variador (mm)                | 224                                                                                   | 224           | 224           | 287           | 287           | 283           |
| Ancho del variador (mm)                      | 254                                                                                   | 254           | 254           | 332           | 332           | 429           |
| Compatibilidad con motores                   | Motores de imán permanente síncronos y de inducción asíncronos                        |               |               |               |               |               |

Tabla.3.1.4.2.- Especificaciones de KINETIX 7000

### **3.1.4.3 SERVO VARIADOR ULTRA 3000**

 El Ultra 3000 es un servo variador digital de alto rendimiento que ofrece flexibilidad en aplicaciones de uno o varios ejes. El Ultra 3000 es compatible con una gran variedad de motores Allen-Bradley que ofrece par continuo desde menos de un Nm hasta 700 Nm. Para aplicaciones con requisitos de potencia de 5 kW - 22 kW.

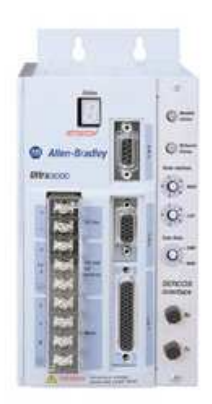

Figura. 3.1.4.3 Servo variador Ultra 3000

La familia Utra ofrece un amplio conjunto de servo variador desde el simple control de comando analógico hasta el control avanzado de posición inteligente de eje único. Hay tres variadores de la familia Ultra que proporcionan este rango de funciones. El variador Ultra3000 es un servo variador digital de alto rendimiento que ofrece el control de comando analógico, control de velocidad y par preseleccionados así como operación de maestro/seguidor. El servo variador Ultra3000i digital con funciones de indexado añade la capacidad básica de control de posición al conjunto de características de Ultra3000. El variador Ultra5000 es un variador de posicionamiento inteligente, flexible, potente y de programación en C.

Cada servo variador digital Ultra 3000 estándar ofrece:

- Entrada monofásica y trifásica de 100 240 VCA
- Conectores D de alta densidad estándar
- Almacenamiento de firmware de memoria flash programable en el campo
- Siete indicadores LED para información de estado y códigos de error
- Ocho entradas para uso general seleccionables
- Cuatro salidas para uso general seleccionables y una salida de relé
- Puerto en serie para comunicaciones RS-232/RS-485
- Cumplimiento de especificaciones de CE y lista UL referentes a estándares de seguridad de EE.UU y Canadá

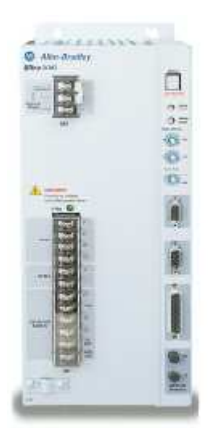

Figura.3.1.4.3.1.- Servo variador Ultra 3000 de 15kW con SERCOS

A continuación se nuestra un cuadro con las principales características de la familia de servo variadores ultra 3000, las mismas que se deberán tomar en cuenta al momento de elegir el servo variador que más se acople a nuestra necesidad de diseño. [13]

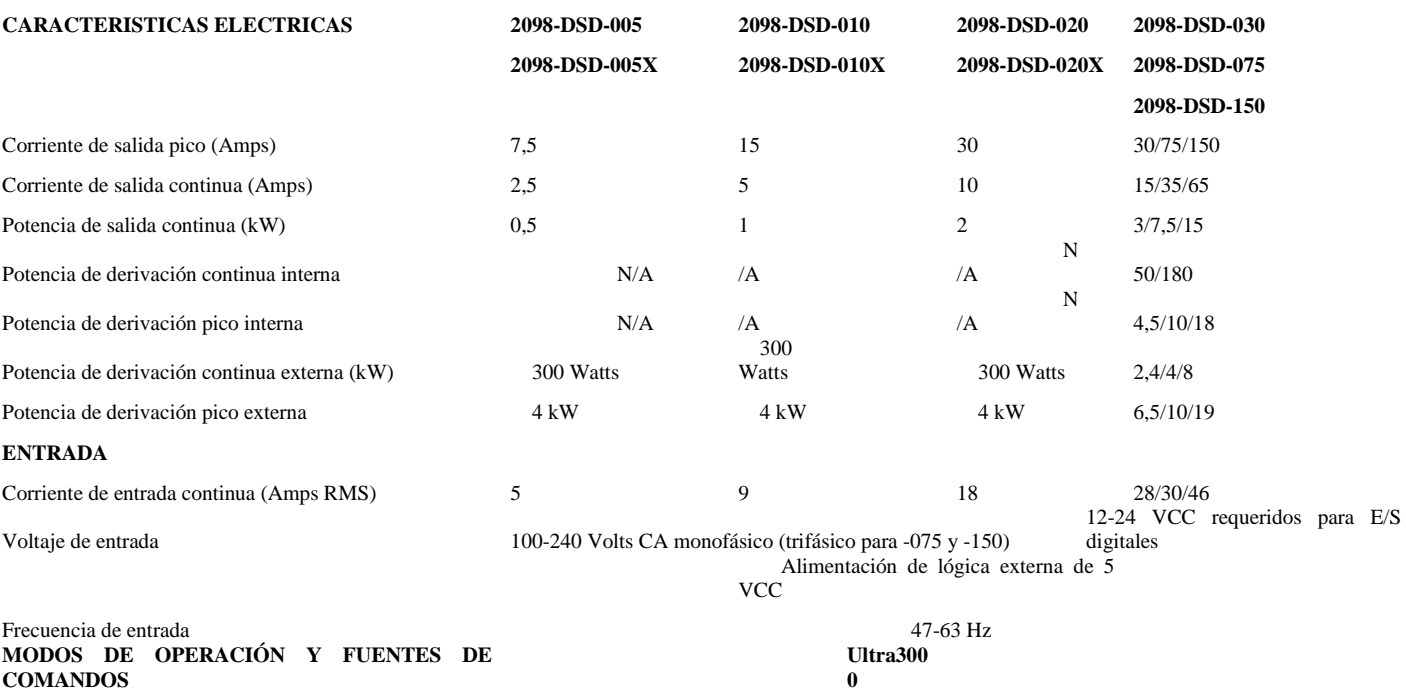

Modo analógico de velocidad/corriente Entrada de +/-10 Volts Velocidad, corriente y relaciones de seguidor 8 valores preseleccionados, selección binaria mediante entradas digitales o comandos en serie, sincronismo digital electrónico Paso y dirección,paso hacia arriba/paso hacia abajo Frecuencia máxima de 2,5 MHz, entrada diferencial o unipolar Frecuencia de línea máxima de 2,5 MHz, entrada diferencial o unipolar Mediante puerto en serie y protocolo ASCII de 7 bits **Ultra3000i**  Indexado 64 índices configurables, seleccionables mediante entradas digitales o comandos en serie Movimientos combinados a una velocidad diferente a cero,impulsos,índice de paro mediante entrada digital o comando en serie Absoluto,incremental,registro,impul so Rutina de vuelta a la posición inicial Posición inicial a detector,posición inicial a marcador,posición inicial a detector/marcador o posición

preseleccionados

Seguimiento de encoder maestro

Comandos digitales en serie

Tipos de posicionamiento

inicial a valor actual **ENTRADAS/SALIDAS**  Entradas digitales para uso general 8 ópticamente aisladas de 12-24 Volts,entradas altas activas-asignables a una o más selecciones Selección de entradas par uso general Habilitación de variador, inhabilitación de comunicaciones en serie,índice de pausa,índice de paro, posición inicial de pausa, posición inicial de paro,selección predefinida,posición preseleccionada establecida, inhibición de integrador,habilitación de seguidor,habilitación de avance,habilitación de retroceso, anulación de modo de operación,estroboscopio de posición,detector de posición inicial,índice de inicio, definición de posición inicial, detector de registro,eliminación de offsets de comando,vuelta a la posición inicial, restablecimiento de fallo Salidas digitales para uso general 4 salidas ópticamente aisladas de 12-24 volts,50 Miliamperes máximo Selecciones de salida para uso general En posición, dentro de ventana de posición, velocidad cero, dentro de ventana de velocidad,variador a velocidad nominal habilitado,bus de CC cargado,precargado,en movimiento,en espera,seguimiento,fin de secuencia,límite de corriente,registrado,en posición inicial,eje en posición inicial,conmutación de inicio efectuada,inhabilitación por fallo de freno, desaceleración/inhabilitación por fallo,ignorar fallo,indicar fallo,sobrecarrera excedida Salida de relé para uso general 1 relé normalmente abierto, voltaje máximo de 30 volts CC, corriente máxima de 1 Ampere Respuesta a captura de entrada de registro <100 µseg Entrada de comando analógico 1 convertidor analógico a digital de 14 bits (+/-10 v,diferencial) Salida analógica para uso general  $1$  convertidor digital a analógico de 8 bits  $(+/10 \text{ v}, +/2 \text{ ma}, \text{unipolar})$ **COMUNICACIONES**  En serie 1 puerto con RS-232/RS-422/RS-485 a 1,200-57,600 baudios Conexión en red DeviceNet, SERCOS **LAZOS DE CONTROL**  Modos Control de corriente, velocidad ,posición Tipos Todos los lazos son digitales PWM Modulación en vector de espacio de 8 kHz Ancho de banda de lazo de velocidad 300 Hz **RETROALIMENTACIÓN DE MOTOR**  Modos de entrada Incremental con índice,seno/coseno alta resolución absoluta (una revolución y múltiples revoluciones) Frecuencia de entrada máxima 2,5 MHz (líneas de encoder), más de 1 millón de conteos/rev. (alta resolución) Inicio de conmutación Detector Hall

### Tabla.3.1.4.3.- Especificaciones del variador Ultra3000

### **3.2 COMPATIBILIDAD DE LOS SERVO VARIADORES CON MOTORES**

A continuación se hace una breve descripción de todos los servo motores compatibles con los servo variadores de la familia KINETIX 6000, KINETIX 2000, KINETIX 7000, y la familia Ultra.

Con este análisis se comprenderá de una mejor manera la capacidad que tienen los servo variadores Allen Bradley, ya que conociendo los motores que pueden manejar se puede saber los alcances y limitaciones del equipo, también se podrá determinar cuál es el motor similar al que se tiene en el brazo robótico CRS A255, factor determinante para el diseño del sistema de movimiento del robot.

## **3.2.1 SERVOMOTOR DE BAJA INERCIA SERIE MP**

Los servomotores sin escobillas de baja inercia y alta salida de la serie MP cuentan con características de diseño innovadoras para reducir el tamaño del motor a la vez que ofrecen un par considerablemente más alto.

Estos servomotores sin escobillas, compactos y altamente dinámicos, cumplen con los exigentes requisitos de los sistemas de control de movimiento de alto rendimiento.

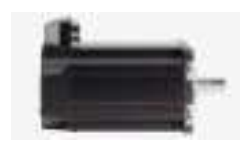

Figura. 3.2.1.- Servomotor de bajo inercia serie MP

A continuación se enumeran algunas de las características de este motor.

• La retroalimentación de alta resolución (hasta 2 millones de conteos por revolución) permite desigualdad de inercias más alta.

• La opción de retroalimentación absoluta ahorra tiempo al eliminar las rutinas de vuelta a la posición inicial.

- Amplia gama de par
- Velocidades de hasta 5000 rpm
- Disponible con bobinados de 230 y 460 V

Entre las aplicaciones que se puede realizar con este tipo de motor se encuentran las siguientes:

- Envasado
- Conversión
- Manejo de materiales
- Ensamblado electrónico
- Automotriz
- Formación de metales

# **3.2.2 SERVOMOTOR INDUSTRIAL SERIE MP**

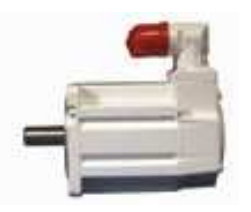

Figura. 3.2.2. - Servomotor serie MP

Los motores para la industria alimenticia serie MP combinan las características de los servomotores de baja inercia serie MP con funciones diseñadas específicamente para satisfacer las necesidades únicas de muchas aplicaciones de envasado de alimentos y bebidas, y de manejo de materiales. Estos motores enfrentan los retos de los entornos

alimenticios al incorporar técnicas de sellado mejoradas, además de dispositivos de sujeción y recubrimientos no corrosivos para uso en la industria de alimentos.

Entre las características más destacables tenemos las siguientes:

- Pueden usarse cerca de alimentos
- IP 66 e IP67 para lavado a baja presión y protección contra derrames accidentales
- Pueden usarse compuestos de limpieza diluidos
- Epoxídico durable de dos partes, apto para la industria de alimentos
- Grasa apta para la industria alimenticia
- Pernos y eje de acero inoxidable
- Retroalimentación de alta resolución estándar, opción de retroalimentación absoluta
- Velocidades de hasta 5000 rpm
- Disponible con bobinados de 230 y 460 V

## Aplicaciones

- Envasado de alimentos
- Llenado volumétrico
- Formado, llenado, sellado
- Manejo de alimentos

• Para aplicaciones de carne de res y avícola se recomienda usar motores de acero inoxidable.

## **3.2.3 SERVOMOTOR DE ACERO INOXIDABLE SERIE MP**

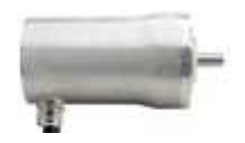

Figura. 3.2.3.- Servomotor serie MP

Los motores de acero inoxidable de la serie MP están diseñados específicamente para cumplir con las necesidades únicas de los entornos higiénicos. Estos servomotores se usan incluso en condiciones de alta presión, con lavados altamente cáusticos, tales como las aplicaciones en la industria de carne de res y avícola.

## Características:

- Pueden usarse cerca de alimentos
- IP 66, IP 67 e IP 69K para proyecciones de agua de 1200 psi
- Exterior cilíndrico liso, de acero inoxidable serie 300
- Sellado de fábrica y a prueba de fugas
- Retroalimentación de alta resolución estándar, opción de retroalimentación absoluta multivueltas
- Disponible con bobinados de 230 y 460 V

### Aplicaciones:

- Carne de res y avícola
- Corte de alimentos y rellenado
- Manejo de alimentos sin procesar
- Procesamiento
- Maquinaria de cierre
- Ciencias biológicas
- Productos de consumo

## **3.2.4 SERVOMOT SERIE M**

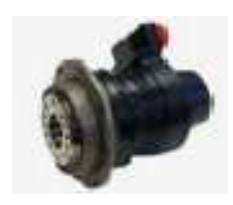

Figura. 3.2.4. - Servomotor serie M

Motores de engranaje integrado serie M integran el motor y la caja de engranajes en un solo envolvente que reduce el tamaño y el peso total. Estos motores proporcionan una solución excelente para aplicaciones que requieren alto par y baja velocidad.

Algunas de las características de este servomotor son:

- Salida de par extremadamente alta con diseño compacto
- Contragolpe rotacional < 3 grado de arco-minuto
- Múltiples opciones de relación de transmisión
- Retroalimentación de alta resolución (hasta 2 millones de conteos por revolución)
- Opción de retroalimentación absoluta
- Disponible con bobinados de 230 y 460 V

Entre las aplicaciones más frecuentes tenemos:

- Robótica
- Manejo de materiales
- Máquinas de recogida y colocación
- Maquinaria especial
- Conversión
- Aplicaciones de indexado

## **3.2.5 SERVOMOTOR DE BAJA INERCIA SERIE TL**

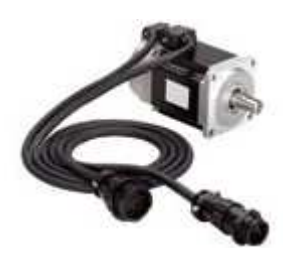

Figura. 3.2.5.- Servomotor de baja inercia serie TL

Los motores de la serie TL son motores de baja inercia y alto rendimiento con tamaños de estructura NEMA y métricos. Combinan tamaño compacto con alta densidad de par gracias a su estator de mejor diseño. El resultado es un paquete que proporciona considerable potencia con dimensiones pequeñas.

Las características de este motor son:

- Relación excelente entre par y tamaño
- Excelente respuesta servo
- Envolvente del motor sellado IP65 resistente al ambiente
- Retroalimentación de alta resolución estándar (131,072 conteos por revolución)
- Retroalimentación absoluta de una sola vuelta, con capacidad multivueltas de batería de respaldo
- Velocidades de hasta 5000 rpm
- Disponible con bobinados de 230 V

Las aplicaciones más frecuentes que se da a este tipo de motores son las siguientes:

- Semiconductores
- Ensamblado electrónico
- Manejo de materiales

## **3.2.6 SERVOMOTORES SERIE 1326AB**

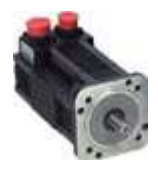

Figura. 3.2.6.- Servomotor serie 1326AB

Los motores 1326AB Torque Plus cuentan con envolvente de diseño especial que reduce la longitud del motor y aumenta las capacidades de par continuo. Estos servomotores síncronos de CA, de alto rendimiento, trifásicos, sin escobillas, cumplen con los exigentes requisitos de los sistemas de control de movimiento de alto rendimiento.

Entre algunas de las características tenemos:

- Mayor capacidad de igualación de inercia
- Resistencia al ambiente para flexibilidad de aplicación
- Opción de retroalimentación de alta resolución
- Opción de retroalimentación de dispositivo de resolución
- Velocidades de hasta 7250 rpm
- Disponible con bobinados de 460 V

Las aplicaciones más frecuentes son:

- Máquinas herramienta
- Llenado de frascos
- Alimentación de prensas
- Fabricación progresiva de troqueles
- Impresión de rollos angostos

# **3.2.7 SERVOMOTORES SERIE F**

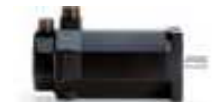

Figura. 3.2.7.- Servomotor serie F

Estos servomotores de mediana inercia son ideales para aplicaciones que requieren mover grandes cargas sin dificultad; de diseño compacto y alta capacidad de igualación de inercia.

Entre algunas de las características tenemos:

- Alta capacidad de igualación de inercia
- Operación continúa de servicio pesado
- Resistencia al ambiente
- Encoder incremental estándar de 2000 líneas
- Velocidades de hasta 4000 rpm
- Disponible con bobinados de 230 V

Entre las aplicaciones más frecuentes tenemos:

- Procesamiento de rollos
- Máquinas herramienta
- Maquinaria textil

## **3.2.8 SERVOMOTORES SERIE Y**

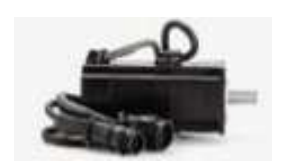

Figura. 3.2.8.- Servomotor serie Y

Los motores de la serie Y, disponibles con bobinados de 115 V o 230 V, proporcionan bajas inercias para aceleraciones rápidas. [14]

Las características de esta serie de motor son las siguientes:

- Aceleraciones rápidas
- Precisión a baja inercia
- Flexibilidad de aplicación
- Disponible con bobinados de 115 V o 230 V
- Velocidades de hasta 4500 rpm

Las aplicaciones de estos motores son las siguientes:

- Robótica
- Manejo de materiales
- Tablas X-Y
- Maquinaria especial
- Fabricación de semiconductores
- Equipo médico o de laboratorio
- Maquinaria de empaque ligero
- Maquinaria de oficina
#### **3.3 CARACTERISTICAS DEL EQUIPO SELECCIONADO**

Los servo variadores multi ejes KINETIX 6000 proporcionan una eficiente simplicidad para manejar servo motores, incluso las aplicaciones más exigentes de manera rápida, fácil y económica, por estas y otras razones que se exponen a continuación serán los servo variadores elegidos para el diseño de la aplicación de movimiento del brazo robótico.

Todo es más rápido y más fácil, desde el cableado inicial y la programación hasta la operación y los diagnósticos, lo cual permite ahorrar tiempo y dinero en cada paso. De hecho, las innovadoras características de instalación permiten montar un eje en menos de un minuto.

Cuenta con un cableado reducido, la menor cantidad de conexiones reduce el tiempo de cableado y facilita del mismo.

Otra de las ventajas del dispositivo es que cuenta con la última versión de la interfaz SERCOS, lo que nos brinda un solo vínculo digital de fibra óptica elimina hasta 18 cables discretos por eje.

Una simple línea de tensión reemplaza el cableado de alimentación eléctrica, el cableado de control de lógica y otros cables complejos. Facilita y acelera la configuración y la instalación, además de que proporciona un sistema confiable de conexión a tierra y de conexión equipotencial.

Los gabinetes de control tradicionales generalmente son grandes y voluminosos, ocupan valioso espacio en la planta y a menudo es necesario montarlos en un pasillo o en otro lugar inconveniente. Los variadores KINETIX 6000 permiten el uso de envolventes más pequeños que caben debajo o incluso dentro de la máquina.

El menor tamaño de los módulos de variador, junto con muchas características de diseño que ahorran espacio, resultan en envolventes que son hasta 50% más pequeños que los requeridos para unidades de la competencia.

Las capacidades de control avanzadas proporcionan mayor precisión y rendimiento efectivo, lo cual permite satisfacer las exigencias de mayor productividad.

El sistema KINETIX 6000 no sólo reduce sus costos sino que permiten ahorrar en elementos externos al variador al eliminar muchos costos estándar en toda la máquina, no asociados con el variador.

Por ejemplo, los módulos accesorios compactos y fáciles de usar reemplazan múltiples componentes y cableado complejo.

Esto permite ahorrar tiempo en la instalación y mantenimiento, y en la documentación de ingeniería.

Un diseño modular simple que reduce los costos de cableado al disminuir el número total de conexiones.

Además, el tamaño compacto permite ahorrar dinero al utilizar un espacio reducido que se traduce en una mayor flexibilidad para el diseño de la maquina y mas producción en el mismo espacio físico de la planta.

Los servomotores KINETIX usan tecnología de motor inteligente para identificar de forma automática la conectividad correcta de motor a variador, lo que reduce el tiempo de puesta en servicio.

Con estos variadores KINETIX, se tiene reducciones de costos en todas las etapas, lo que incluye diagnósticos y mantenimiento rápidos y fáciles. El resultado es menor costo total de la máquina y mayores utilidades.

## **3.4 SISTEMA DE CONTROLADOR PROGRAMABLE CONTROL LOGIX**

La gama de controladores ControlLogix es perfecta para aplicaciones que requieren alta velocidad, alto desempeño, aplicaciones multidisciplinarias de control.

Además de los beneficios antes señalados de la plataforma logix como son un ambiente común de programación, redes comunes, control común para motores, esto provee el alto desempeño que se la aplicación requiere en un ambiente fácil de usar. Existe

una integración muy estrecha entre el software de programación, el controlador y las entradas/salidas del sistema, reduciendo costos y tiempos de desarrollo.

Algunas de las características de los controladores de esta familia que hay que tomar en cuenta son:

- Plataforma que soporta control multidisciplinar (secuencial, procesos, drives, y movimiento)
- Alta velocidad y alto desempeño
- Arquitectura de controlador redundante que provee transmisión del control sin perturbaciones y gran disponibilidad
- Una amplia gama de opciones de comunicación, módulos análogos, digitales, y módulos I/O especiales.
- Los productos ControlLogix son certificados TUV para poder ser utilizados en aplicaciones SIL 2

Con una memoria de hasta 8MB, estos controladores soportan intensivos procesos de aplicaciones y proveen un procesamiento rápido para instrucciones de movimiento en una simple solución integral.

ControlLogix ofrece comunicación modular para diversos tipos de redes, lo que permite escoger solo el tipo de comunicación que se necesita. Existen módulos de interfaz denominados gateways, que permiten la comunicación entre controladores sin precisar de un intermediario de enlace o interfaz.

La solución ControlLogix también provee capacidades de sincronización de tiempo, la cual es de mucha ayuda para el arranque de motores y especialmente en aplicaciones de procesos secuenciales.

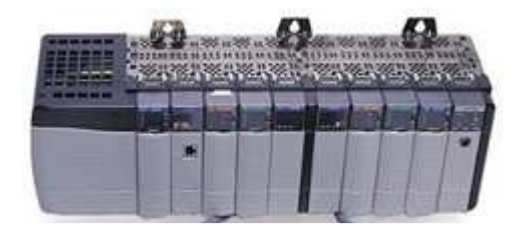

Figura.3.4.- Controlador de la familia ControlLogix.

#### Los componentes del sistema ControlLogix incluyen:

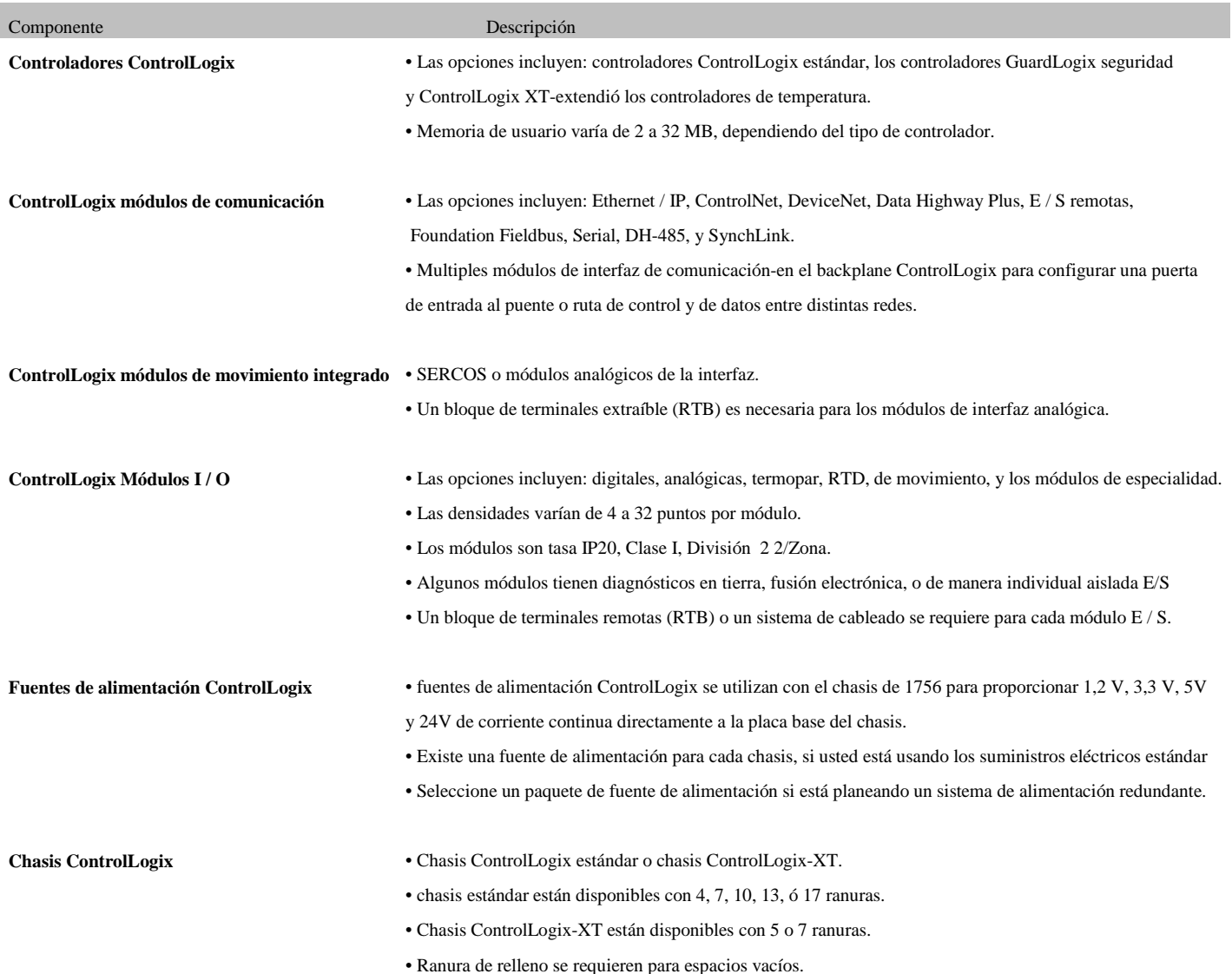

#### Tabla 3.4.- Componentes del controlador ControLogix

Este es el controlador que se seleccionó para el diseño del sistema de control de movimiento, dado a que sus características son las idóneas para realizar el proyecto planteado, además es uno de los más completos del mercado.

Hay que señalar también otras características muy importantes para el diseño del sistema de movimiento, como son las siguientes.

Saber cuántos variadores se pueden conectar al equipo de control, para de esta forma saber si podemos suplir todas las necesidades del sistema, como en este caso es dar movilidad al robot articulado A255. Es de esta manera que con los controladores que se ocuparan, se puede conectar hasta 3 variadores de interface SERCOS a través de la interface SERCOS integral del controlador.

Hasta 3 variadores de interface SERCOS o variadores analógicos adicionales añadiendo módulos al chasis

Siguiendo con estas especificaciones que son tan necesarias para el sistema, es necesario también conocer qué clase de interfaz SERCOS se puede conectar al controlador, para saber si se suplen los requerimientos de diseño:

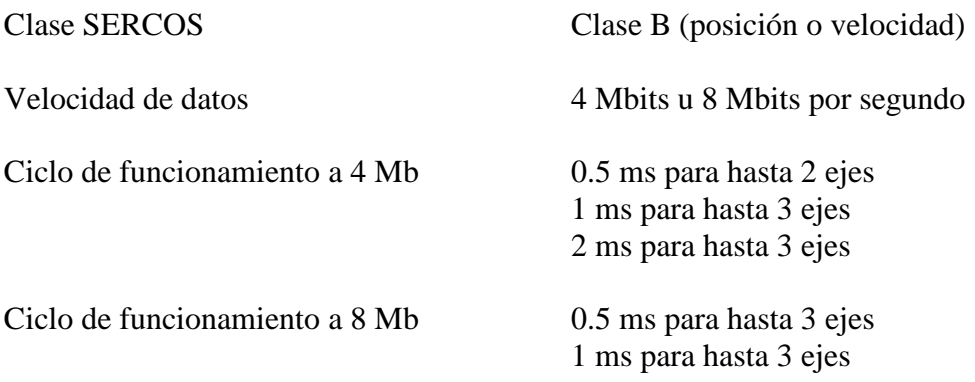

Tabla 3.4.- Soporte de interfaz SERCOS del controlador ControlLogix

Según podemos analizar en la tabla, la familia de controladores 1768-L4x son los que más se acoplan a las necesidades de nuestro sistema de control de movimiento para los servomotores del brazo robótico CRS A255, ya que esta gama de controladores cuenta con la opción de trabajar con la tarea de movimiento integrado, siendo esta una de sus principales aplicaciones. [15]

# **3.5 ANALISIS DEL PROTOCOLO DE COMUNICACIÓN**

En la arquitectura integrada de control de movimiento de Rockwell Automation, existen diversos protocolos de comunicación que trabajan en conjunción. Dado esto, se debe realizar el análisis de los protocolos de comunicación capa por capa, es decir comenzando por el nivel de operador donde tendremos la HMI.

#### **3.5.1 NIVEL DE USUARIO**

En este nivel la comunicación se maneja por medio del protocolo EtherNet/ IP. Por medio de este protocolo se establecen redes de supervisión, que incluyen RSview HMI, estación RSLogix 5000 de usuario, e incluso se puede implementar un servidor web para monitoreo remoto.

# **3.5.2 PROTOCOLO ETHERNET/IP**

EtherNet / IP (Ethernet Industrial Protocol) es un protocolo de comunicaciones abierto desarrollado por Rockwell Automation , diseñado para su uso en control de procesos industriales y otras aplicaciones de automatización. EtherNet / IP es un protocolo de capa de aplicación y que considere todos los dispositivos de la red como una serie de "objetos".

Se basa en el ampliamente utilizado Protocolo industrial común ( CIP ), que hace que el acceso transparente a los objetos de ControlNet y DeviceNet redes.

EtherNet / IP hace uso de la infraestructura de red existente (Ethernet,) se basa en el estándar TCP / IP, y hace uso de todas las 7 capas del modelo de referencia OSI. Desde que EtherNet / IP hace uso de Ethernet para la capa física, se hace más fácil el acoplamiento entre dispositivos de red como servidores, routers, gateways y dispositivos de control como sensores, actuadores, controladores, válvulas, etc.

En comparación, EtherNet / IP es un protocolo de capa de aplicación industriales que operan en el medio Ethernet y es usado para la comunicación entre los sistemas de control industrial y sus componentes, tales como un controlador de automatización programable , controlador lógico programable o una E / S del sistema. Además, el "IP" en EtherNet / IP, no es una abreviatura de Internet Protocol, sino que significa Protocolo Industrial,al adoptar Rockwell la referencia de Protocolo Industrial Común (Common Industrial Protocol) o más conocido como CIP normas como EtherNet / IP fueron desarrolladas.

# **3.5.3 PROTOCOLO INDUSTRIAL COMÚN**

El Protocolo Industrial Común (CIP) es un protocolo abierto para la industria de aplicaciones de automatización industrial. Se respalda en el ODVA (Open DeviceNet Vendors Association), que no es más que una organización internacional que apoya a tecnologías de red basadas en el Protocolo Industrial Común ( CIP ). Estos incluyen DeviceNet , EtherNet / IP , seguridad CIP y CIP Sync. Los miembros de ODVA incluir a representantes de las empresas principales de la automatización.

CIP abarca un amplio conjunto de servicios para aplicaciones de automatización que van desde fabricación - control, seguridad, sincronización, movimiento integrado, configuración y información de el estatus de los equipos dentro de la planta. Permite a los usuarios integrar estas aplicaciones de fabricación, con nivel de empresa- Ethernet y las redes de Internet . Cuenta con el apoyo de cientos de fabricantes de equipos de control industrial de todo el mundo. CIP proporciona una arquitectura de comunicaciones unificadas en toda la empresa de fabricación.

El Protocolo Industrial Común (CIP) se utiliza en EthernNet/IP, DeviceNet, CompoNet y ControlNet.

ODVA es la organización que apoya a las tecnologías de red basado en el protocolo industrial común (CIP). Estos también incluyen actualmente las grandes ampliaciones de aplicación de la CIP: seguridad CIP, el CIP y sincronización de movimiento CIP.

#### **3.5.4 INDUSTRIAL ETHERNET**

Industrial Ethernet es el nombre dado al uso de Ethernet en un protocolo de red industrial, para la automatización y control de procesos. Algunas técnicas se utilizan para adaptar el protocolo Ethernet para las necesidades de los procesos industriales, que debe proporcionar el comportamiento del sistema en tiempo real. Mediante el uso de protocolos no propietarios, sistemas de automatización de diferentes fabricantes pueden ser interconectados en toda una planta de proceso. Industrial Ethernet aprovecha el mercado relativamente mayor para las interconexiones equipo, como computadores, para reducir costes y mejorar el rendimiento de las comunicaciones entre los controladores industriales.

Los componentes utilizados en Industrial Ethernet (IE) son usados en áreas de procesos de planta, deben ser diseñados para trabajar en ambientes hostiles, como temperaturas extremas, humedad y vibraciones.

## **3.6 INTERFAZ SERCOS III**

SERCOS III es la tercera generación de la interfaz de SERCOS , una estandarización mundial de una interfaz digital, interfaz abierta para la comunicación entre los controles industriales, dispositivos de movimiento, y dispositivos de entrada / salida (I/ O). SERCOS III fusiona el duro aspecto del rendimiento en tiempo real de la interfaz de SERCOS con Ethernet . Se basa y se ajusta al estándar de Ethernet ( IEEE 802.3 e ISO / IEC 8802-3).

Además de las características estándares descritas de SERCOS, SERCOS III también ofrece:

- Cíclicos de actualización de dispositivos a tazas de 31,25 µsec
- Soporte para hasta 511 dispositivos esclavos en una red.
- Redundancia de la capa física a prueba de fallas.
- Detección de una conexión física disminuida a menos de 25 µsec (menos de un ciclo de actualización)
- la inserción y configuración de dispositivos en la red mientras que la comunicación cíclica está activo, lo que se denomina conexión en caliente.

## **3.6.1 ARQUITECTURA GENERAL**

Para lograr el rendimiento y los requisitos necesarios de jitter en las aplicaciones, el diseño para la interfaz SERCOS III opera principalmente en el Maestro/ Esclavo, intercambiando datos cíclicos entre los nodos. El Maestro inicia la transmisión de datos a todos los nodos durante un ciclo en tiempo real. Todas las transmisiones de datos comienzan y terminan en el Maestro (comunicación circular).

## **3.6.2 CICLO SERCOS III**

La comunicación a través de una red SERCOS III se presenta en intervalos cíclicos estrictos. Un tiempo de ciclo es elegido por el usuario para una aplicación dada, que van desde 31,25 µsec. a 65 milisegundos. Dentro de cada ciclo, se intercambian datos entre nodos SERCOS III utilizando dos tipos de telegramas: EMD y AT. Los nodos en SERCOS III permiten que el tiempo restante del ciclo de trabajo sea utilizado como un canal NRT (no en tiempo real), que pueda ser usado para intercambiar datos con otros formatos, tales como IP.

La red sigue estando disponible para el tráfico NRT hasta que comience el siguiente ciclo, hasta que los nodos SERCOS cierren el tráfico de comunicación. Esta es una distinción importante, ya que esta interfaz se ha diseñado para proporcionar acceso abierto a todos los puertos para otros tipos de protocolos entre mensajes de ciclos de tiempo real.

No se requiere realizar el proceso denominado de tunneling. Esto proporciona la ventaja de que cualquier nodo SERCOS III está disponible, ya sea que se encuentra en modo cíclico o no, utilizar otros protocolos, como TCP / IP, sin ningún hardware adicional para procesar la transmisión. Los nodos SERCOS son específicamente provistos para proporcionar un método almacenamiento y retransmisión de buffering, ningún mensaje SERCOS deberían ser recibido en un nodo mientras que la comunicación cíclica este activa.

## **3.6.3 TELEGRAMAS**

#### **3.6.3.1 FORMATO DE TELEGRAMAS**

Todos los telegramas SERCOS III se ajustan a los estándares IEEE 802.3 e ISO / IEC 8802-3 MAC ( Media Access Control ) formato de trama.

## **3.6.3.2 DIRECCION DE DESTINO**

La dirección de destino para todos los telegramas es siempre FFFF FFFF 0xFFFF (todos 1s), que se define como una dirección de difusión de los telegramas Ethernet. Esto se debe a que todos los telegramas son emitidos por el Maestro, y están destinados a todos los esclavos en la red.

# **3.6.3.3 DIRECCION DE ORIGEN**

La dirección de origen para todos los telegramas es la dirección MAC del Maestro, en la que emita todos los telegramas.

#### **3.6.3.4 TIPO ETHERNET**

Un valor EtherType (Tipo Ethernet ) único ha sido asignado a través de la IEEE EtherType. Campo autoridad de registro de SERCOS III (0x88CD).

## **3.7 CABECERA SERCOS III**

El comienzo del campo de datos definido Ethernet siempre comienza con un encabezado SERCOS III, que contiene información de estado de control, única para SERCOS.

#### **3.7.1 DATOS DE CAMPO**

El encabezado SERCOS III es seguido por el campo de datos, que contiene un conjunto configurable de las variables definidas para cada dispositivo en la red.

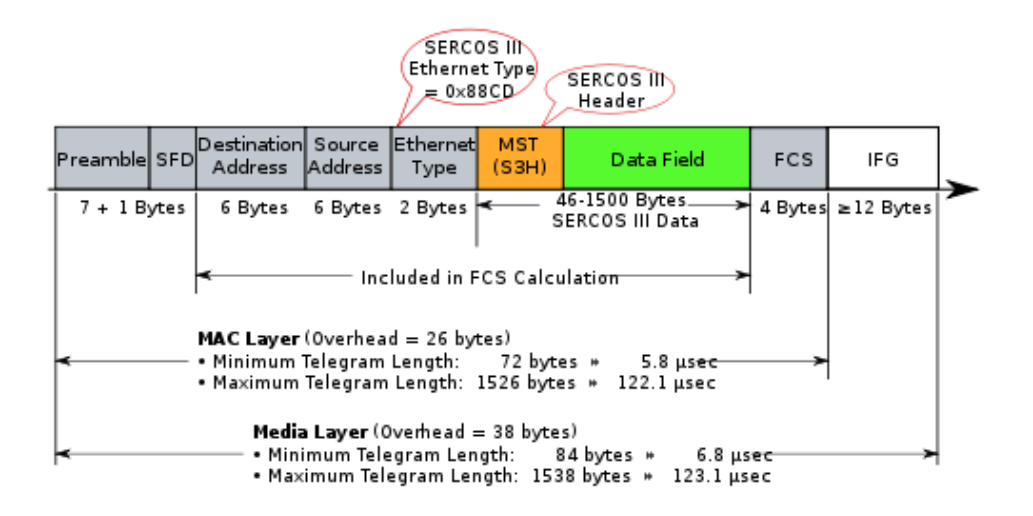

Figura.3.7.1.- Estructura del datagrama SERCOS III

# **3.7.2 TIPOS DE TELEGRAMAS**

Hay dos tipos principales de los telegramas que se utilizan en el ciclo de SERCOS III. El Telegrama de datos maestros MDT (Master Data Telegram), y el telegrama de validación AT (Acknowledge telegram). Ambos tipos telegrama son emitidos por el Maestro (control).

El MDT contiene información proporcionada por el maestro a los esclavos. Información llenada por el maestro, y leída por los esclavos. El datagrama AT es emitido por el maestro, pero en realidad es poblado por cada esclavo con sus datos de respuesta adecuada (valores de retroalimentación, los estados de entrada, etc.). Más de un esclavo usa el mismo AT, llenando en su zona de pre-determinación en el telegrama de AT, la actualización de las sumas de comprobación, y luego pasar el telegrama con el siguiente dispositivo.

Este método reduce el impacto de la trama de Ethernet sobre el rendimiento de la red sin comprometer la norma IEEE 802.3 e ISO / IEC 8802-3. La cantidad de datos enviados desde el maestro a los esclavos, así como la suma de los datos devueltos por los esclavos, pueda exceder el máximo especificado por el tamaño de 802,3 datos de campo de 1500 bytes. Para cumplir con este límite, SERCOS III podrá utilizar más de un telegrama MDT en un ciclo, así como más de un telegrama de AT (hasta 4 en cada caso). [16]

#### **3.7.3 SINCRONIZACION**

Para lograr una verdadera característica de trabajo en tiempo real, SERCOS III, al igual que SERCOS I y II, utiliza una forma de sincronización que depende de "una sincronización de la marca", emitido por el control maestro en intervalos de tiempo equidistantes exactos.

Todos los nodos en una red SERCOS utilizar este telegrama para sincronizar todas las actividades en el nodo. Para tener en cuenta las variaciones en los componentes de red, las demoras se miden en las transmisiones de nodo a nodo durante la fase de marcha (inicialización) de una red SERCOS, y esos valores compensados durante el funcionamiento normal. SERCOS III incluye el datagrama MST en el primer envió de un telegrama EMD de transmisión. No se emite el telegrama por separado. El tiempo entre dos MST es exactamente igual al tiempo de ciclo SERCOS designado (tScyc).

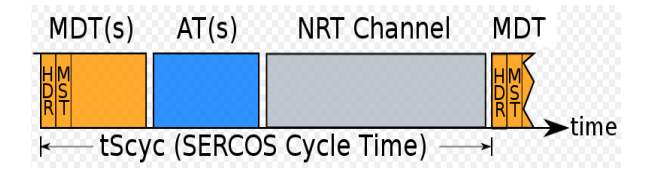

Figura.3.7.3.- Datagrama de sincronización

# **3.8 CAPA FISICA Y DE ENLACE DE DATOS**

SERCOS III soporta el estándar IEEE 802.3 e ISO / IEC 8802-3 100Base-TX o 100Base-FX (100 Mb / s en banda base) Full Duplex capa física (PHY). Sub capas de controlador compatible de acceso a medios (MAC) son utilizadas. Entre los dos medios físicos existe un puerto dúplex denominado MAU (Unidad de Accesorio de Medios).Estas dos unidades son referidas como el canal primario y el canal secundario.

Estas dos unidades se conocen como el canal primario y secundario. Dentro de la especificación SERCOS III, las interfaces duales se conocen como P1 y P2 (Puerto 1 y 2)

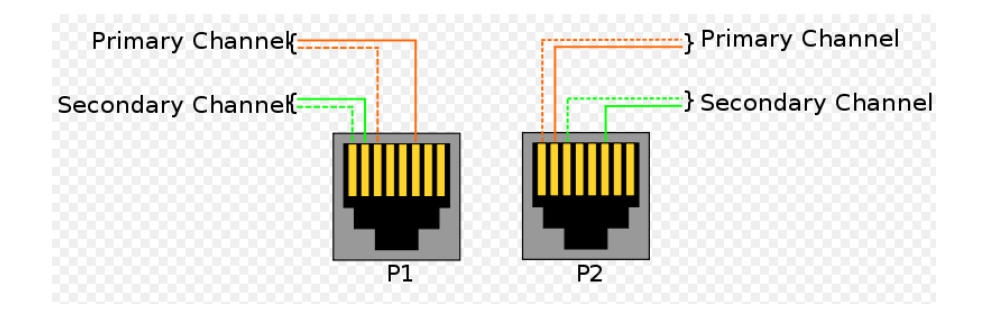

Figura. 3.8.- Nomenclatura de la interfaz física

#### **3.8.1 COHERENCIA DE DATOS**

Un término generalmente asociados a las empresas es el de consistencia o coherencia de datos, que también puede aplicarse a control en tiempo real por ejemplo en la comunicación punto a punto. Por esta razón en SERCOS se especifica que no se sobrescribirán los datos durante una transmisión. Cada esclavo en una red puede acceder a datos de entrada y de salida para todos los esclavos en la red.

Los dispositivos deben ser compatibles con Ethernet MAC, además del direccionamiento SERCOS. Otros esquemas de direccionamiento son opcionales.

#### **3.9 DIRECCION SERCOS III**

Cada dispositivo SERCOS contiene una dirección numérica utilizada por otros dispositivos de la misma res para intercambiar datos. La dirección puede ser cualquier valor entero desde 1 hasta 511.

# **3.9.1 DIRECCION IP**

SERCOS III no utiliza una dirección IP para su propio funcionamiento. Si un dispositivo contiene una dirección IP o no depende de su propio funcionamiento de alguna especificación de este, ya sea de uso exclusivo o de operación conjunta con SERCOS III, o a través de la porción del ciclo NRT.

## **3.10 TOPOLOGIAS DE RED**

Se definen dos posibles topologías de red; anillo y línea. Para configuraciones con otros tipos de redes es decir otros tipos de topologías que no sean las dos especificadas por el sistema, se pueden hacer trabajar con una topología de anillo. Todos los telegramas comienzan y terminan en el maestro. La función de full dúplex de la capa física es usada para lograr esto.

# **3.10.1 TOPOLOGIA DE LINEA**

Una topología en línea es la más simple de las dos modalidades posibles, y no proporciona redundancia. Sin embargo, esta configuración ahorra costos ya que utiliza un solo cable. En este, sólo una de las dos interfaces en el maestro se utiliza. Los telegramas se emiten fuera del PMA en el puerto de transmisión activa del maestro. Cualquiera de los puertos en el patrón puede ser el activo. SERCOS III determina esto durante la fase de marcha (inicialización).

El primer esclavo recibe los telegramas en la interfaz conectada, si el caso lo amerita se puede usar una segunda interfaz para la comunicación. Se da el caso de tener dos o más esclavos conectados en cascada. La comunicación fluye como una cadena recorriendo de un esclavo a otro, los datos se transmiten desde el primer esclavo hasta el segundo esclavo.

Si algún esclavo no detecta que existe conexión SERCOS, reenvía el telegrama de regreso al puerto de la interfaz de transmisión.

Se debe tener en cuenta que el último esclavo también emite todos los telegramas en su segundo puerto, aunque no se detecte ninguna conexión.

El campo de destino Ethernet en todos los telegramas SERCOS III es la dirección de difusión de 0xFFFF FFFF FFFF (todos 1s), todos los telegramas emitidos desde este puerto abierto será visto por otros dispositivos como telegramas de difusión.

 Este comportamiento es por diseño, y no se puede desactivar. Para evitar la imposición de las redes adjunta a un puerto SERCOS, un plug NRT puede ser utilizado, o alternativamente un switch Ethernet programado para bloquear telegramas de transmisión recibida desde el puerto SERCOS puede ser utilizado.

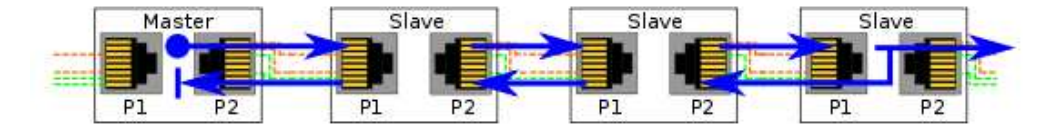

Figura. 3.10.1.- Topología de línea SERCOS III

# **3.10.2 TOPOLOGIA DE ANILLO**

Una topología en anillo, simplemente cierra la red conectando el puerto no utilizado en el último dispositivo en un anillo de regreso al puerto no utilizada en el maestro. Cuando el maestro detecta que existe un anillo, se establecen dos telegramas de conteo rotacional.

Los mismos datos se emiten de forma simultánea de la transmisión PMAs de ambos puertos en el maestro. A partir de ahí ambos telegramas se gestionan de forma idéntica en esencia a medida que se abren camino a través de cada esclavo, terminando de nuevo en el puerto maestro contrario al que fueron emitidos.

Las ventajas de esta topología son que posee una sincronización más estricta, así como la infraestructura de redundancia automática.

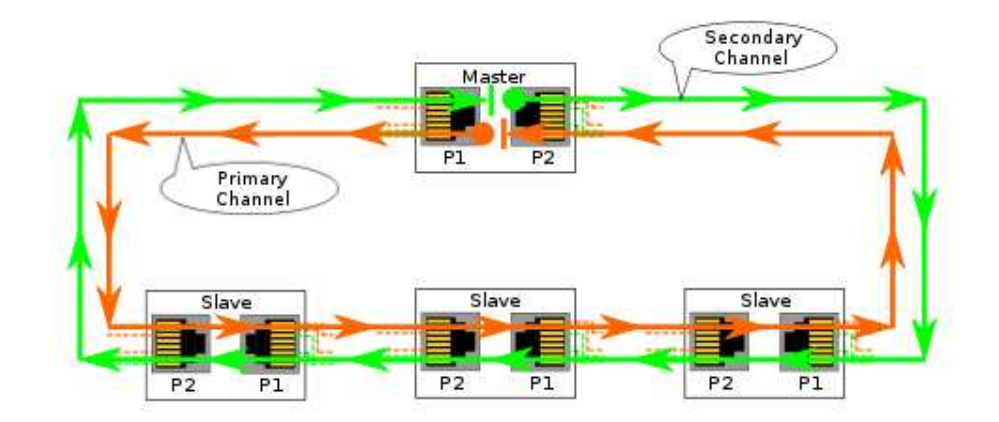

Figura. 3.10.2.- Topología de anillo SERCOS III

## **3.11 ANALISIS DEL CABLEADO DEL ROBOT**

Es imperativo el análisis de todo el cableado necesario para el sistema de control, tanto del brazo robótico como de los elementos conformantes de la arquitectura Kinetix de control de movimiento. Es por ello que en esta sección se realizara el estudio y descripción de todo el cableado necesario para realizar el control propuesto de los servomotores del manipulador robótico CRS A255.

En primer lugar se debe realizar el análisis del manipulador robótico, desde su cableado hasta llegar a comprender su sistema de control, para de esta forma poder dar la mejor solución al problema planteado en este proyecto como es el eminente reemplazo de la forma de controlar el robot, que era por medio de su controlador original C500, por el sistema Kinetix de Allen Bradley.

#### **3.11.1 CABLEADO DEL BRAZO ROBOTICO CRS A255**

El sistema robótico CRS A255 consta de un cableado que se divide en el que se encuentra dentro del controlador C500 y conecta a este con el brazo robótico, así como el cableado interno del robot.

El brazo robótico internamente consta con cables laminados que conectan los servomotores con las articulaciones que son las encargadas de mover el brazo.

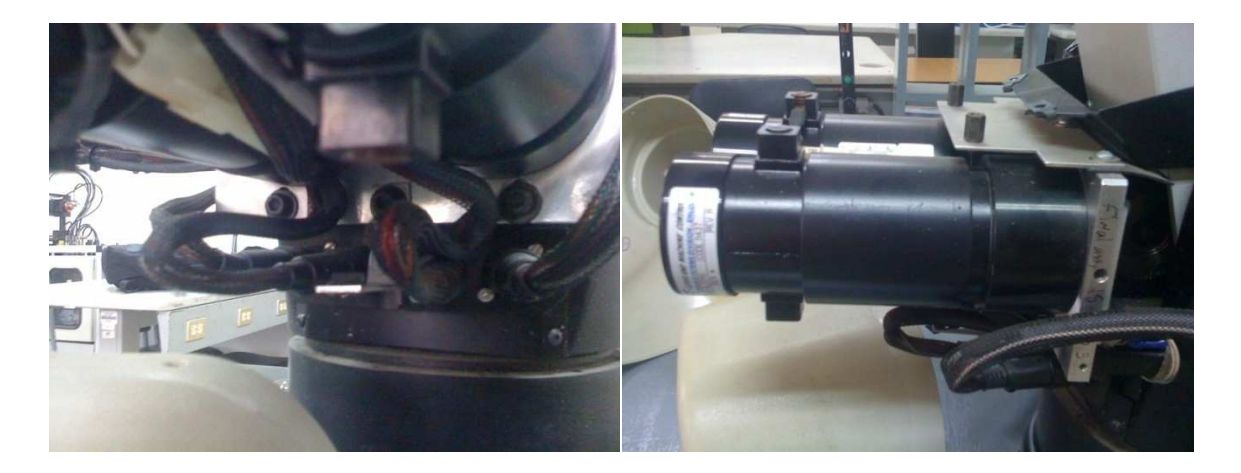

Figura. 3.11.1.- Servomotores y cableado del sistema robótico

Como se puede ver en las figuras cada servomotor tiene su conexión individual que se conectan a un solo cable que se denomina Robot Feedback

#### **3.11.1.2 TIPO DE CABLE**

Tipo: Robot Feedback

AWM 2464

VW-1 SYCOR CSA

#### AWM 11A80

Cable de control de los servomotores (Robot Feedback), este cable que presenta un blindaje para evitar perturbaciones debidas al ruido en las señales que transporta, es en realidad la conjunción de todos los cables de los motores.

El tipo de cable utilizado en esta aplicación que es la conexión de los servomotores y sus encoders es de la categoría AWM 2464, cabe anotar que todo el cableado que se encuentra dentro del robot se conecta a su hombro que es la parte inmóvil de este y la que sostiene a todo el robot, es así como los pares de cables se concentran y forman el cable de control y el de alimentación de los motores separadamente.

Algunas de las características que hay que tomar en cuenta de este cable son las siguientes:

- Cable estándar para conexiones internas y externas de equipos
- Resistente a agentes externos
- Resistencia a aceites
- Rango de voltaje de 300V a 80 grados centígrados
- Resistencia a torsiones
- Aceptable resistencia al ruido

En el siguiente grafico se puede apreciar mejor todas estas características mencionadas de esta categoría de cable.

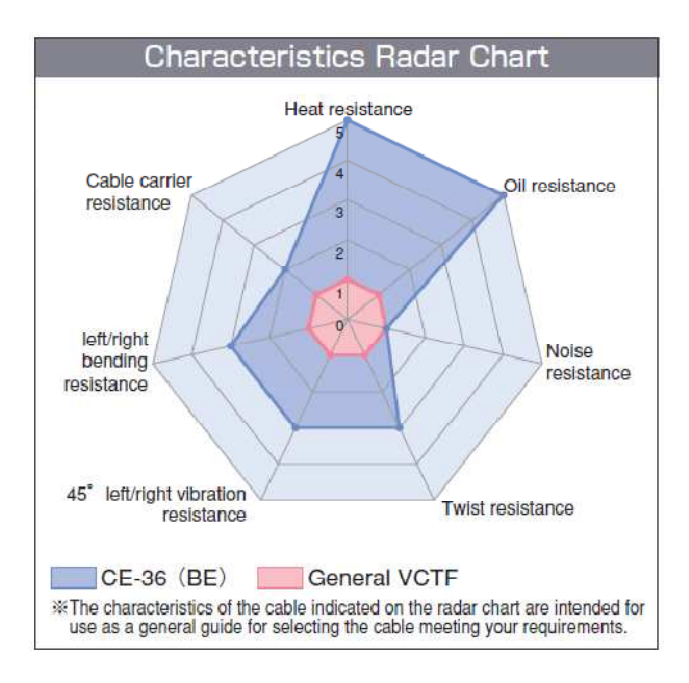

Figura. 3.11.1.2. Características de cable AWM 2464

Para tener una idea más clara de cómo están constituidos los núcleos de este cable, se presenta la figura a continuación.

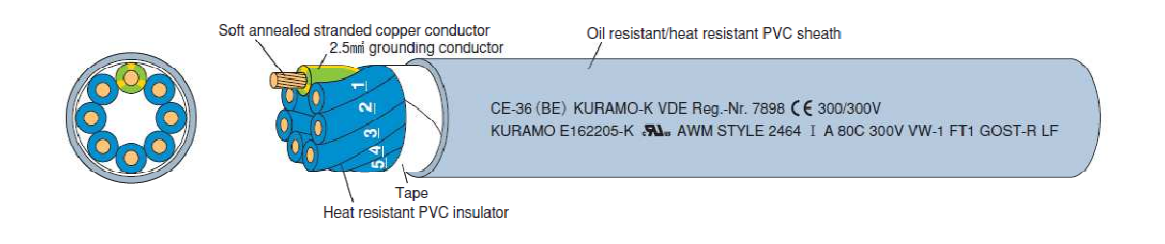

Figura. 3.11.1.3.- Cable AWM 2464

En esta imagen se puede apreciar internamente el cable, en donde cada grupo de cables que salen de cada uno de los cuatro servomotores y de sus respectivos encoderes, conformaran el cable denominado Robot Feedback.

# **3.11.2 CARACTERISTICAS DEL CABLEADO DE ALIMENTACION DE LOS MOTORES**

Este cable es de la categoría AWM II A/B, es un cable multiconductor de una aplica utilización en varias aplicaciones electrónicas, dentro de las características más remarcables de este se encuentra que soporta altas y bajas temperaturas así como protección contra agentes externos como el ruido o aceite.

Este cable puede ser seleccionado para aplicaciones que requieran las siguientes características:

- Voltaje nominal 300V
- Rango de temperatura de operación -20 $\degree$ C a 100 $\degree$ C
- Resistencia a materiales externos como aceite, agua, perturbaciones como ruido o interferencia electrónicas

Con estas cualidades este tipo de cable es utilizado en las siguientes aplicaciones:

- Equipos electrónicos de procesos industriales
- Conexión de sensores y actuadores a controladores
- Interconexión de sensores

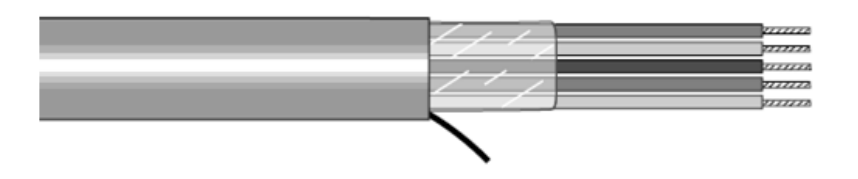

Figura. 3.11.2 Cable categoría AWM II A/B

En la figura se puede apreciar este tipo de cable para poder tener una mejor idea de cómo está estructurado. [17]

# **3.11.2.1 CABLE DE POTENCIA Y DE ENCODER**

Los cables de potencia tienen las siguientes características; cable estándar flexible, apantallado, es un cable flexible con un buen radio de curvatura.

Los cables que conectan los servomotores con los encoder son similares a los anteriores, la única diferencia radica en que este tiene menos pares de cables.

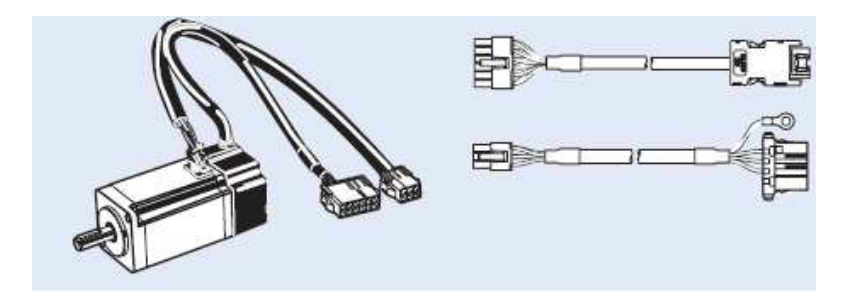

Figura. 3.11.2.1.- Servomotor con encoder con sus respectivos cables y conectores

Como se puede apreciar en la figura, se tienen dos cables con sus respectivos terminales, un cable para la alimentación eléctrica del motor y otro para conexión del encoder, hay que señalar que la mayoría de servomotores especialmente los de baja inercia, poseen este tipo de cableado, Rockwell Automation no es la excepción de la regla y los motores compatibles con el sistema propuesto también tiene este tipo de configuración.

Como se puede observar en la figura de la estructura interna del robot CRS A255, cada servo motor está conectado con sus dos cables como los arriba mencionados.

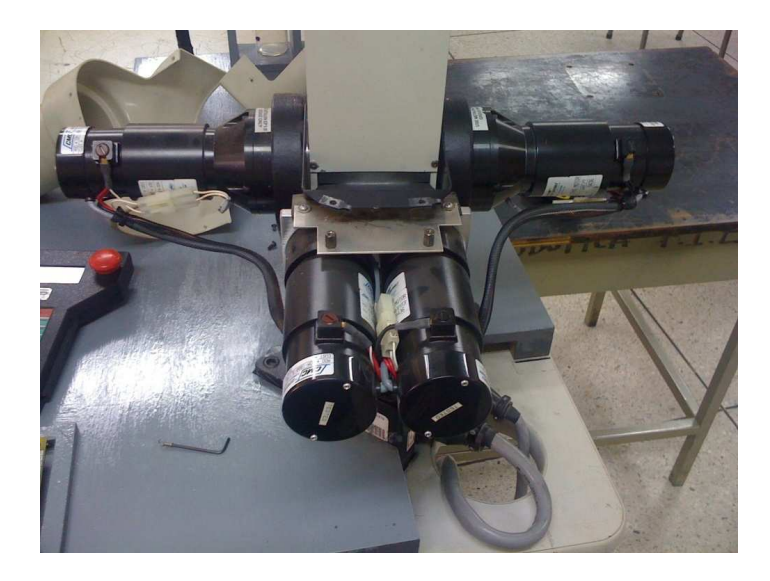

Figura.3.11.2.1.1 Estructura interna del brazo robótico CRS A255

En la imagen se tiene los cuatro servomotores que dan movilidad al robot, así como su cableado visto desde una toma panorámica.

# **3.12 TIPOS DE CONECTORES**

Los conectores utilizados con estos tipos de cables son circulares, o también denominados conectores de señal, suelen venir en configuraciones de 3 a 28 pines, los cuales se distribuyen en pines de control, comunicación y alimentación.

Se tiene conectores circulares hembra y macho.

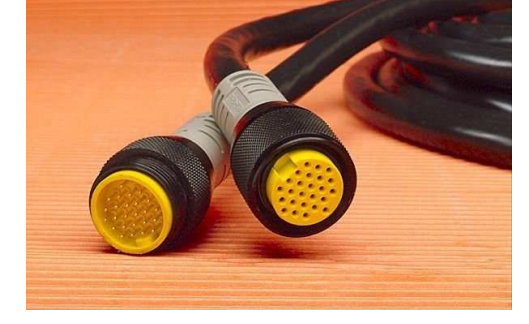

Figura. 3.12 Conector circular macho y hembra

Uno de los beneficios de utilizar este tipo de conector es que se logra un mejor acoplamiento de los pines de comunicación, lo cual garantiza que no exista perdida de la señal de transmisión.

Existen también otro tipo de conectores que son los utilizados para conectar los servomotores, estos son los denominados conectores de poder o servo conectores.

Al igual que los anteriores, se utilizan por su gran fiabilidad para lograr comunicar la señal sin perdidas en la conexión. Se tienen dos tipos de servo conectores, el un tipo es el encargado de conectar los encoders a su servo motor respectivo, el otro es el encargado de conectar los servomotores a el hombro del robot de donde se interconecta con el sistema de cableado de control (Robot Feedback), y con el cableado de alimentación de los motores (Motor power).

Los conectores utilizados para la interconexión del cableado del servomotor con el cableado de control y de poder, son también del tipo circular con la única variante que son denominados circulares plásticos y son de menor tamaño, ya que manejan menos señales y por ende tiene en su interior menos cableado.

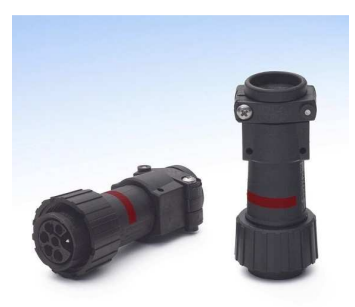

Figura. 3.12.1 Conectores circulares plásticos

# **3.13 COMUNICACIÓN DEL SISTEMA KINETIX**

Ahora bien para poder realizar la analogía entre el cableado existente en el brazo robótico y el que se utilizara en el sistema propuesto de servo control Kinetix, es necesario el análisis de este tipo de cableado. La analogía se utilizara para poder realizar el diseño para el reemplazo del sistema de control actual del brazo robótico con la nueva arquitectura propuesta.

Se debe comenzar por el primer nivel de la arquitectura de control de movimiento Kinetix, como es el nivel de usuario, donde se encuentran los operadores del sistema.

En este nivel se tienen los computadores de los operarios, interfaz de usuarios o HMI, servidores de internet, entre los más utilizados. Todo este nivel se interconecta por medio del protocolo de comunicación Ethernet/IP.

Desde los controladores hasta los computadores todos se pueden interconectar con este protocolo, teniendo los módulos de operación necesarias para que los controladores lógicos programables puedan trabajar bajo Ethernet/IP.

Los módulos de comunicación adicionales que se aumentan al PLC están disponibles para diferentes redes. Si se instalan múltiples módulos de comunicación en el backplane del controlador, se podrá configurar puertas de enlace, puentes, todo esto para poder rutear la información de control entre diferentes redes. Los mensajes son enviados directamente desde un modulo de interfaz de comunicación hacia el modulo adjunto al backplane de otro equipo. Para un adecuado funcionamiento de estos módulos conjuntamente con el equipo, es necesario tener en cuenta las especificaciones del ambiente de trabajo en que operan ambos equipos, siendo estándares mundiales que se aplican en este nivel de la arquitectura de control.

Los atributos a tomar en cuenta en este caso que se requiere de la operación de un controlador programable de la serie ControlLogix son los siguientes; temperatura de operación, en la que debe constar la temperatura máxima y mínima del ambiente de trabajo en el cual se encontrara el controlador.

Humedad relativa, en este apartado se debe especificar la humedad del ambiente de trabajo del equipo, para que este pueda trabajar correctamente.

Vibración, en algunos ambientes de trabajo existe vibraciones producidas por motores y maquinaria en general, esto también hay que tomar en cuenta ya que un ambiente con demasiada vibración podría afectar la operación del equipo.

Resistencia a los impactos, en este apartado se especifica que el controlador programable es capaz de resistir un impacto de una fuerza determinada por el fabricante sin verse afectado.

#### **3.13.1 CONEXIONES DE COMUNICACION**

El sistema ControlLogix utiliza conexiones para establecer enlaces de comunicación entre dispositivos. Los tipos de conexiones son:

- Controlador con módulos I/O locales o módulos locales de comunicación.
- Controlador con módulos remotos I/O o con módulos remotos de comunicación.
- Acceso al controlador por medio del software de programación RSLogix 5000.
- Acceso al controlador por medio del software RSLinx con una aplicación HMI u otro tipo de aplicación.

El usuario determina indirectamente el número de conexiones que el controlador usa por medio de la configuración de comunicación del controlador con otros equipos en el sistema.

El límite de conexiones posibles será determinado por el modulo de comunicación utilizado.

Para poder realizar la red de comunicación en el nivel de operación, es necesario tener en los controladores los módulos de comunicación de Ethernet/IP.

#### **3.13.1.2 MODULO ETHERNET/IP**

Estos módulos de comunicación son utilizados para, la interconexión de los diferentes dispositivos de control, por ejemplo la conexión de comunicación de plcs, conexión con la estación central de control, acceso a los operadores del sistema, estas entre las principales aplicaciones.

La ventaja más destacable de los módulos Ethernet/IP es que soporta comunicación de mensajes en tiempo real tanto de entrada como de salida. En la aplicación de servocontrol de los motores del brazo robot CRS A255 así como otras aplicaciones de control se requiere control de módulos de entrada y salida y drives, así como poder realizar conexiones rápidas y eficientes, que se puede realizar con la interconexión entre módulos Ethernet/IP, además de poder realizar la comunicación con otros dispositivos que utilizan Ethernet industrial, por ejemplo interfaz de usuario HMI.

Otros de los requerimientos del sistema de control puede ser la necesidad de conexión con otras redes, para lo cual se utilizan ruteadores y switches con tecnología Ethernet/IP, compatibles con el modulo Ethernet.

En definitiva son muchas las ventajas de trabajar bajo una red de Ethernet industrial;

- Ambientes de trabajo con rangos de temperatura de -20  $^{\circ}$ C a 70  $^{\circ}$ C.
- Requerimientos de acceso remoto vía internet.
- Poder conocer los tags de los controladores locales dentro de la red.
- Comunicarse con otros dispositivos Ethernet/IP u otros dispositivos genéricos Ethernet.
- Interconexión Ethernet/IP con routers, para lograr la mensajería con dispositivos de distintas redes
- Entre las tareas que cumple este modulo de comunicación hay que destacar las siguientes:
- Controlar entradas/salidas sobre una red Ethernet/IP.
- Actuar como un adaptador para la distribución de entradas/salidas en enlaces Ethernet/IP remotos.
- Rutear mensajes a dispositivos de otras redes.

Hay que tomar en cuenta que la tasa de transmision pueden ir de 10 a 100 Mbps, con esto se procurar no sobrepasar estos limites, para de esta forma ofrecer una transmision de datos comfiable sin perdidas de informacion.

Para el análisis de las conexiones de comunicación, se debe tener en cuenta que se tiene un controlador lógico programable de la familia ControlLogix, con su respectivo modulo de comunicación Ethernet/IP, el cual se conecta a través de un cable de red del tipo Ethernet par trenzado categoría 6 con conector RJ45.

Dentro de la arquitectura de control, específicamente dentro de la arquitectura donde se piensa aplicar el proyecto, como es el C.I.M, se maneja una infraestructura de red donde existe una estación central de procesos, que es la encargada del monitoreo general de todas las otras estaciones de subprocesos, lo que conlleva a tener siempre comunicación entre estaciones. Gracias a la introducción de la nueva tecnología de Allen Bradley dentro del C.I.M, se puede contar con una red de Ethernet/IP. Todo esto interconectado por medio de un switch que es el encargado de concentrar todas las señales y distribuirlas.

Dentro de todo este contexto se necesitan especificar ciertas cosas como las estructuras básicas para poder realizar la comunicación. Desde la configuración del modulo de comunicación requerido, que en este caso es el modulo Ethernet/IP, los cuales ya se encuentran instalados y debidamente configurados en el controlador de la gama ControlLogix, que es el utilizado en el diseño del sistema.

A continuación se presenta una descripción del los elementos que conforman la comunicación requerida.

Una vez instalado y configurado el modulo de comunicación Ethernet en el controlador lógico programable, este debe ser conectado a su respectivo computado de operación, es decir el computador que estará al mando del controlador, tanto para su configuración de ingeniería, como para su manipulación por parte del usuario u operador.

En la siguiente figura se muestran las conexiones que se pueden realizar bajo la plataforma Ethernet/IP, para la distribución de la señal se utiliza un switch Ethernet /IP o simplemente compatible con Ethernet. [18]

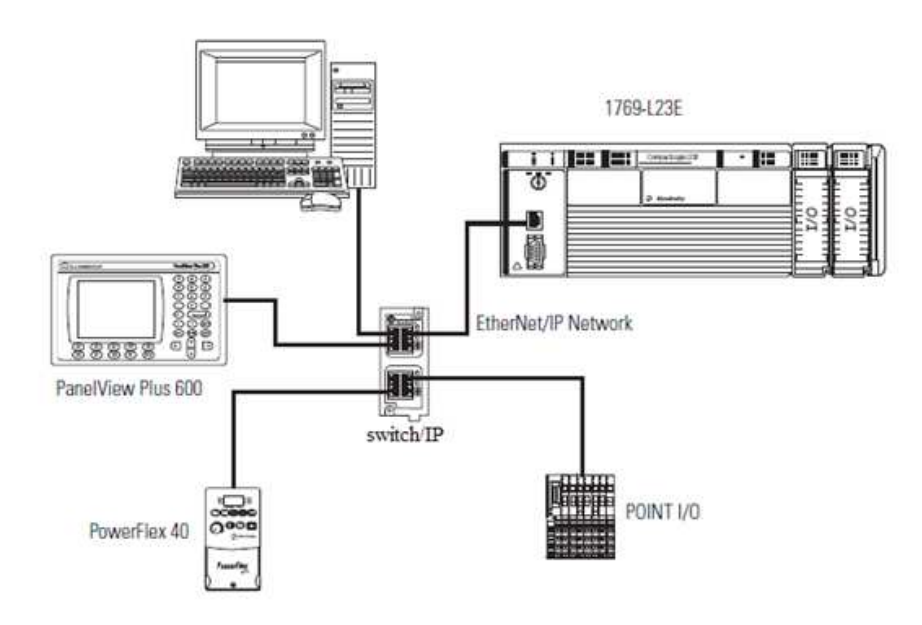

Figura. 3.13.1.2. Red de trabajo Ethernet/IP

Como se puede ver en la figura, dentro de la red se ha conformado un grupo de trabajo que consta de algunos elementos que sirven como interfaz para el usuario, como es el caso del computador y la unidad panelview, así como elementos actuadores como el variador de velocidad de motores ac PowerFlex.

Cabe señalar que la conexión del controlador con la interfaz de usuario o con el computador no solo se puede realizar por medio del modulo de Ethernet/IP, como se puede ver en la figura, también se puede utilizar una conexión serial, este tipo de PLC consta con puerto seriales al igual que los dispositivos a conectar. La selección del tipo de comunicación a escoger dependerá de las especificaciones del sistema, si no se requiere mucha velocidad de transmisión se puede optar por comunicación serial.

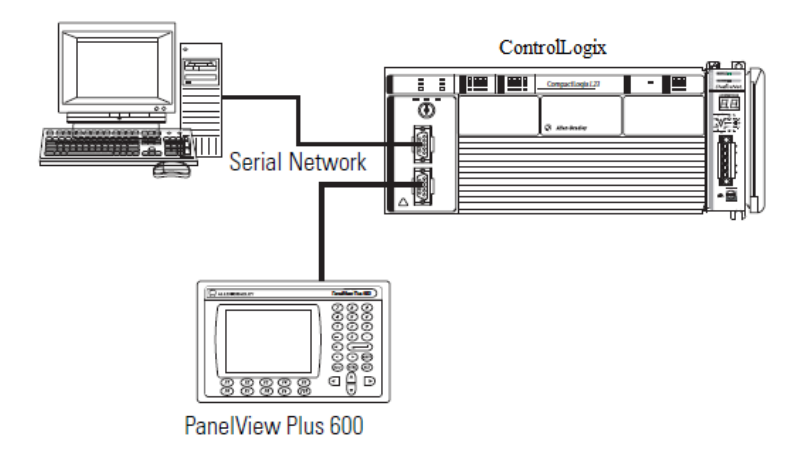

Figura. 3.13.1.2.1. Comunicación serial por medio de controlador ControlLogix

# **3.13.1.3 CONEXIONES SERCOS**

La interfaz entre el controlador programable y los servovariadores se realizara mediante este protocolo de comunicación denominado SERCOS, la cual nos brindara una óptima respuesta de velocidad en la transmisión de datos así como en la confiabilidad.

Como se puede observar en la figura, para comenzar con la comunicación por medio de esta interfaz, se utilizara el modulo SERCOS (1756-M08SE), el cual se conecta por medio de fibra óptica al servo variador.

El servo variador escogido para el diseño del sistema de control de los sevomotores del brazo robot es el Kinetix 6000, ya que es un servo variador modular, flexible a futuras aplicaciones con más de un servo motor, posee la potencia suficiente para la aplicación a realizar, de tamaño compacto así como cableado fácil de configurar.

Se puede utilizar un switch stratix del mismo fabricante, o a su vez cualquier switch compatible con la red Ethernet/IP.

Los módulos SERCOS se conectan al servo variador por medio de un anillo de fibra óptica, se requiere una fibra para la transmisión de datos y otra para la recepción.

El medio de fibra óptica asegura una comunicación confiable, transmisión de datos de alta velocidad con una excelente inmunidad al ruido, y lo más importante, simplificación del cableado de interconexión entre el modulo de movimiento y el drive.

Adicionar otro eje de movimiento a menudo requiere nada más que abrir el anillo y colocar el nuevo drive en el anillo

Un anillo de interfaz SERCOS está compuesto por un número de segmentos de fibra óptica que tienen la topología de maestro a esclavo, esclavo a esclavo y por ultimo esclavo a maestro como se ilustra en la figura.

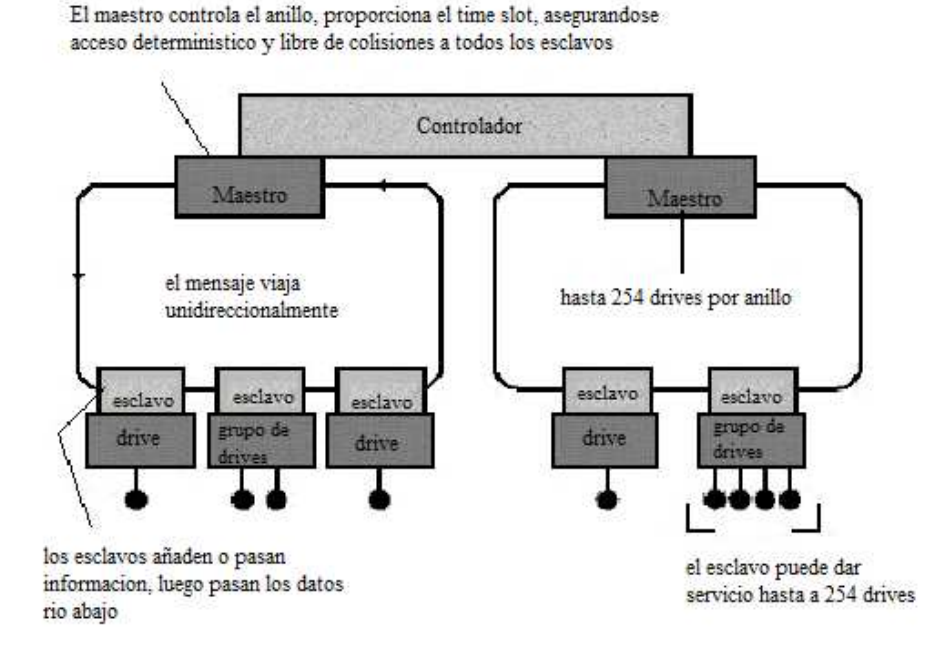

Figura. 3.13.1.3. Topología de la interfaz SERCOS

Como se puede ver en la figura, el maestro que en este caso son los controladores programables, son los que inician la comunicación, los esclavos que serán otros controladores secundarios, están encargados de la puesta en marcha de los servo drives, que a su vez se encargan del funcionamiento de los servo motores.

La señal de fibra óptica es recibida por medio del receptor de fibra óptica con el conector F-SMA (fibra óptica sub miniatura versión A), y se transmite la señal al siguiente dispositivo por medio de un transmisor de fibra óptica, nuevamente utilizando un conector estándar F-SMA.

## **3.14 CABLES DE FIBRA OPTICA**

El cable que se utiliza puede ser del tipo plástico (POF) de 1mm o también se puede utilizar un cable de tipo HCS o de revestimiento rígido que se conocen como fibra óptica de vidrio, cabe señalar que la fibra óptica debe ser multi-modo. Solo cables de fibra óptica con una longitud de onda de 650 nm son específicamente utilizadas en SERCOS. La atenuación dependiendo del material del cable, aproximadamente 220 dB/km para fibra plástica y 6 dB/km para vidrio.

 La siguiente figura ilustra la estructura de un típico cable de fibra óptica. Los estándares de la interfaz SERCOS no especifican el diámetro exterior del cable. Típicamente, se utiliza cables de 2.2 mm de diámetro. Cables con diámetros entre 3.6, 5 y 6 mm son usados para conexión entre gabinetes.

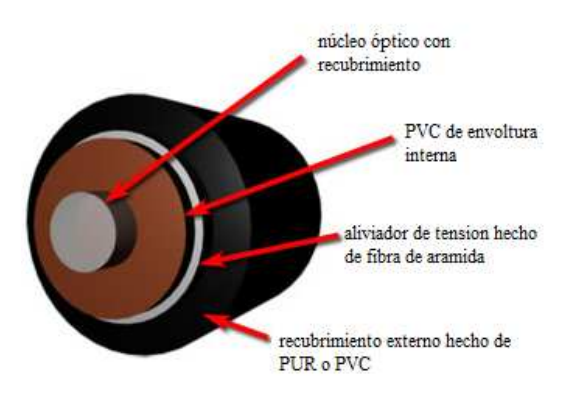

Figura. 3.14. Estructura básica de un cable de fibra óptica

# **3.14.1 FIBRA OPTICA DE PLASTICO**

Los módulos se conectan a los variadores mediante un cable simplex de fibra óptica de plástico de 1000 µm. Los cables de fibra óptica de plástico ofrecen una distancia de transmisión de entre 1 y 32 metros. Tanto las conexiones del transmisor como las del receptor se efectúan a través de un conector F-SMA estándar conforme con el conector de rosca F-SMA. Rockwell Automation ofrece unidades de cable de fibra óptica de plástico prefabricadas. Los cables de fibra óptica de plástico vienen con distintos forros en función de los entornos de las aplicaciones. Se puede elegir entre un cable sin forro (polietileno clorado) para gabinetes eléctricos, con forro estándar (cloruro de polivinilo) para usar fuera de gabinetes eléctricos o con forro de nylon para ambientes hostiles.

Los cables de fibra óptica de plástico que se enumeran en la siguiente tabla llevan un forro estándar (cloruro de polivinilo) y se utilizan en entornos normales fuera de gabinetes eléctricos.

Este es el cable recomendable para nuestra aplicación 2090-SCVP1-0, ya que se requiere un cable plástico con blindaje normal, que no sea tan largo ya que no es necesario conectar a tan larga distancia los servo drives y los módulos actuadores.

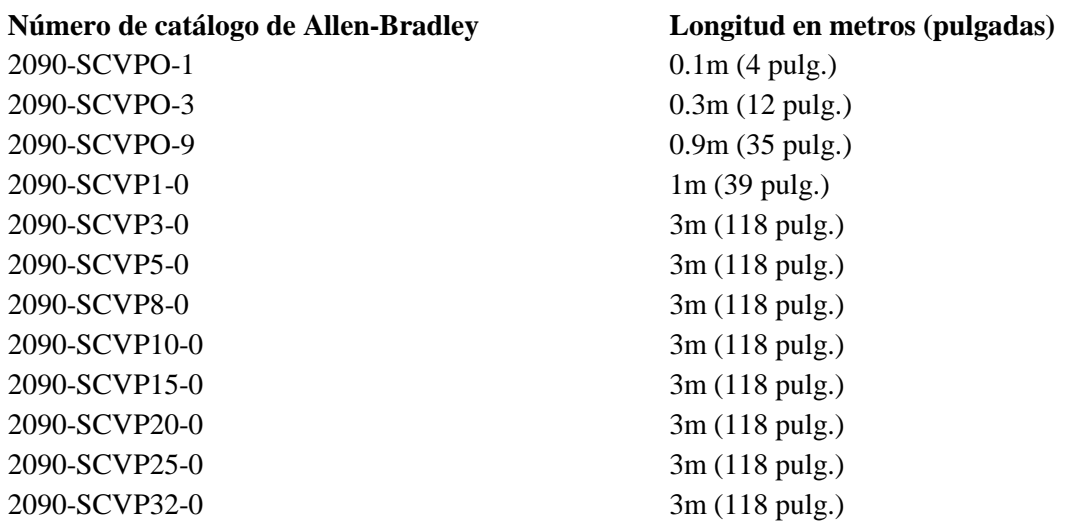

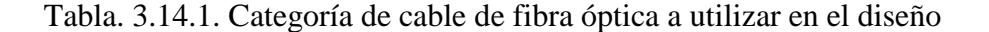

A continuación se muestran las características que hay que tomar en cuenta de este tipo de cables para su adecuado funcionamiento así como selección del mismo.

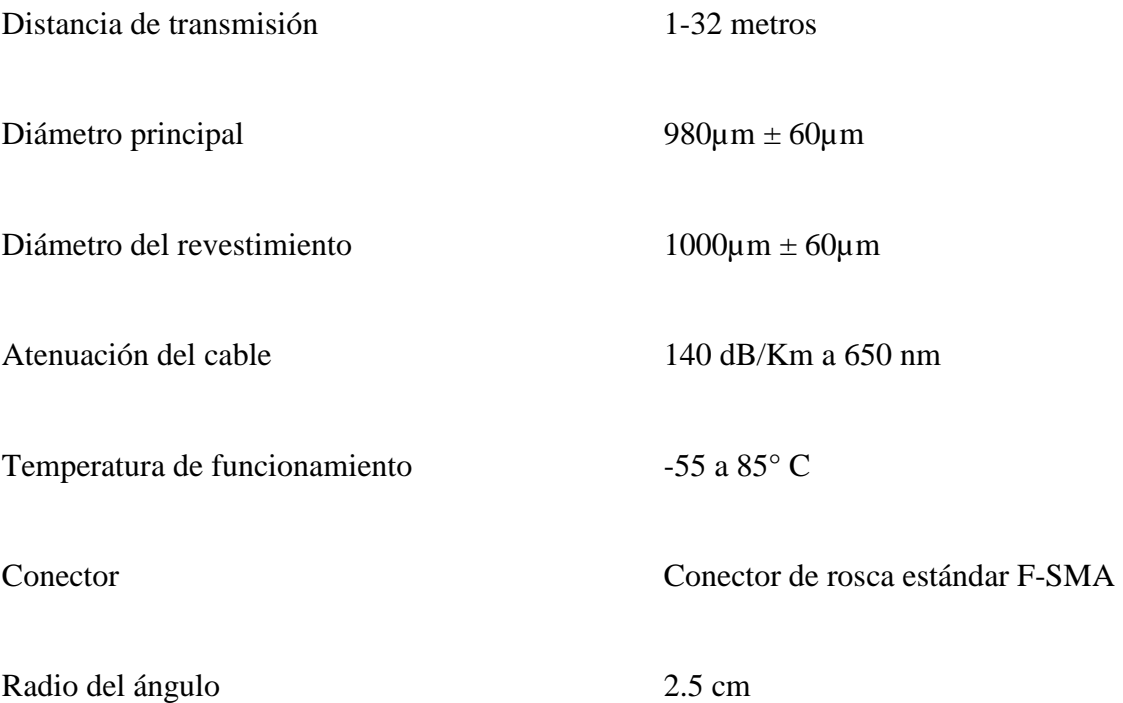

También es importante le análisis de la otra opción de cables de fibra óptica como son los de vidrio, a continuación una descripción de los mismos.

# **3.14.2 FIBRA OPTICA DE VIDRIO**

Los cables de fibra óptica de vidrio son mejores conductores de la luz, de modo que permiten utilizar una longitud de cable mayor sin dejar de emitir una señal lo suficientemente potente para su uso con la interface SERCOS.

Los módulos se conectan a los variadores mediante un cable de fibra óptica de vidrio de 200 µm. Los cables de fibra óptica de vidrio ofrecen una distancia de transmisión de entre 1 y 200 metros. Tanto las conexiones del transmisor como las del receptor se efectúan a través de un conector estándar F-SMA conforme con el conector de rosca F-SMA.

Rockwell Automation ofrece unidades de cable de fibra óptica de vidrio prefabricadas. Los cables de fibra óptica de vidrio llevan un forro estándar (cloruro de polivinilo) y se usan en entornos normales.

En la tabla que aparece a continuación se muestran los números de catálogo y las longitudes disponibles para cables de fibra óptica de vidrio prefabricados. Estos cables cuentan con un forro estándar (cloruro de polivinilo) y se usan en entornos normales.

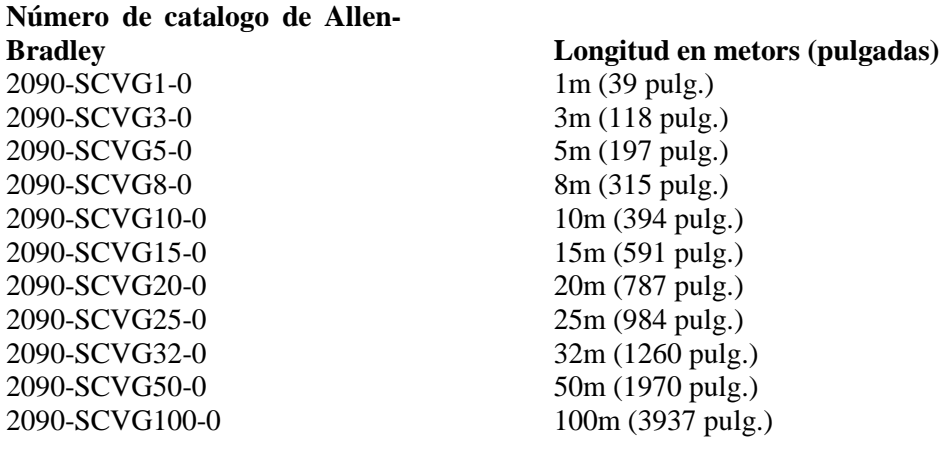

Tabla. 3.14.2 Categorías de cable de fibra óptica de vidrio

A continuación se muestran las características que hay que tomar en cuenta de este tipo de cables para su adecuado funcionamiento así como selección del mismo.

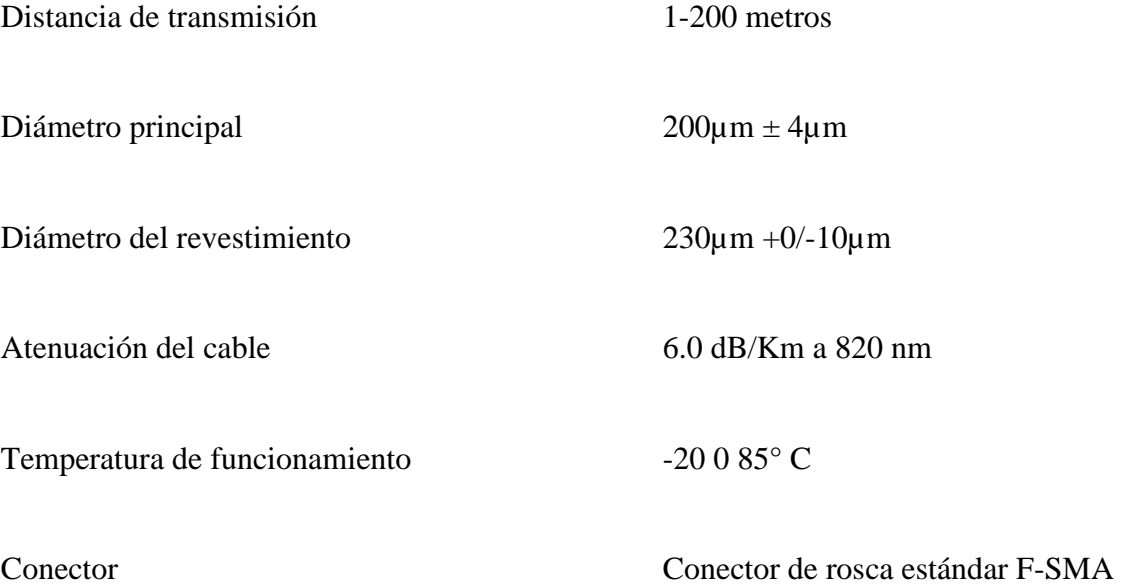

Si sería el caso de escoger algún tipo de estos cables, el más recomendado será el de categoría 2090-SCVG1-0, ya que al igual que el escogido de fibra óptica de plástico, no es necesaria mucha extensión de cable.

## **3.14.3 CONECTORES**

Los conectores para estos tipos de cables de fibra óptica SERCOS son específicamente los siguientes:

- Estándar F-SMA (IEC 60874-2)
- Debe tener un nivel de calidad de la menos 5
- Debe tener un conector metálico de anillo

En adición a esto es recomendable que el cable de fibra óptica tenga un aliviador de tensión.

Los conectores de fibra óptica que encontramos en el variador Kinetix 6000 proporcionan un ajuste adecuado a los terminales de los cables, evitando de esta manera la ruptura de los mismo y la pérdida de potencia en la señal tanto de Tx como de Rx, así como causar daños en los conectores.

En la figura se muestra los conectores y como conectar los terminales de la fibra óptica de comunicación, tanto para la recepción de la señal de la interfaz del modulo SERCOS instalados en los controladores, así como la conexión entre módulos del variador.

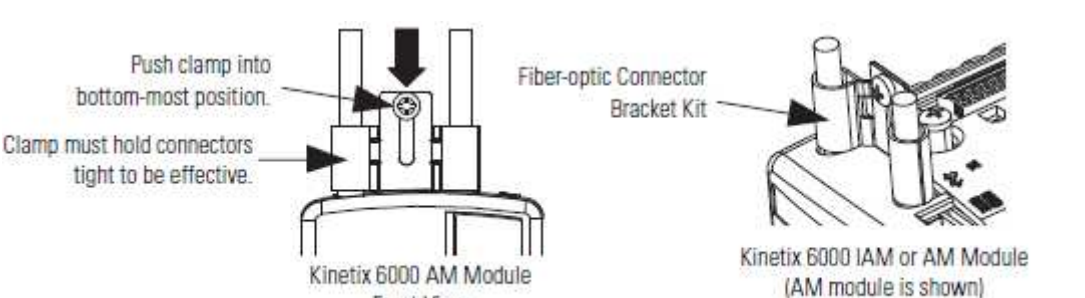

Figura. 3.14.3. Conectores de fibra óptica del variador Kinetix 6000

Front View

Una vez conectados los cables se encenderá una luz verde en el panel frontal de indicación del variador, lo cual indica que la interfaz SERCOS está lista para ser habilitada.

Cuando no se estén utilizando los cables, se debe cubrir los extremos con las cubiertas para el polvo que vienen con los cables. De este modo, se evita que el polvo y pequeñas partículas bloqueen la ruta óptica. Para optimizar el funcionamiento del sistema, se debe mantener limpios los ferrules de los cables y las ópticas de los puertos para evitar obstrucciones de la ruta óptica.

El uso de aire comprimido limpio generalmente es suficiente para eliminar las partículas de suciedad.

# **3.15 CONEXIÓN DE CABLES DE FIBRA OPTICA**

Tanto el transmisor de la señal óptica como el receptor emiten una luz visible a simple vista, pero esta emisión luminosa no es dañina para la vista ya que se trata de una del tipo LED de categoría 1 dentro de la clasificación de seguridad para indicadores LED IEC.

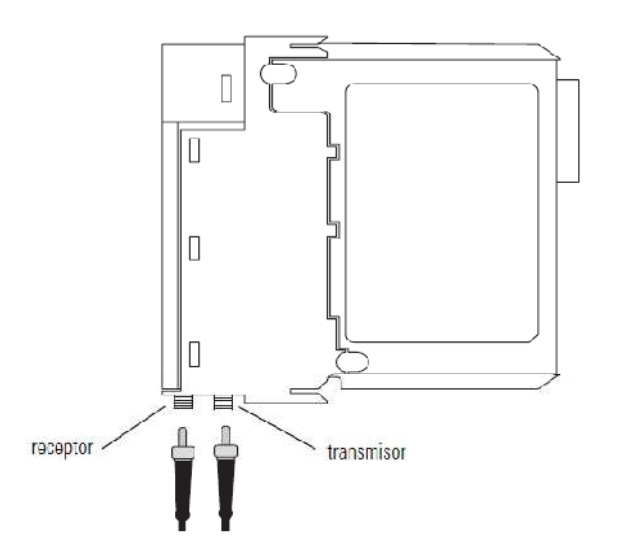

Figura. 3.15. Conexión de fibra óptica a modulo SERCOS

Lo primero que se debe hacer es retirar la tapa final de protección del receptor y transmisor de la interfaz.

Luego insertar cada cable de fibra óptica en el conector adecuado y atornillar manualmente con firmeza. El cable que emite luz es el transmisor.

Es importante reconocer dentro del sistema cual será el receptor y el transmisor, estos se encuentran dentro de un mismo modulo que realiza la interfaz como es el caso del modulo SECOS, mientras que por la parte del equipo servo drive o servo variador también existen módulos encargados para esta tarea de transmisión y recepción de la señal óptica enviada por medio de la fibra. Todo esto se detalla más adelante, dentro del apartado correspondiente.

# **3.16 EJEMPLO DE CONEXIÓN**

Existen diferentes tipos de conexiones para cada aplicación, las aplicaciones más comunes son las que requieren de redundancia en el lazo de control, es decir se conectan dos controladores, ya sea para cumplir este objetivo o para alcanzar las expectativas de diseños de movimiento complejos.

Como se puede apreciar en la figura, en esta configuración se cuenta con dos controladores y un servo drive, además se puede apreciar claramente el transmisor y el receptor de la señal óptica, el receptor de la señal siempre va al modulo principal del drive y el transmisor de la señal, q es el encargado de difundir la señal a otros dispositivos de la red, siempre es un modulo secundario del drive. Además se puede apreciar la topología de red en anillo que es la utilizada en la arquitectura Kinetix, para la comunicación de un modulo a otro también se utiliza un cable de fibra óptica como se indica en la figura.

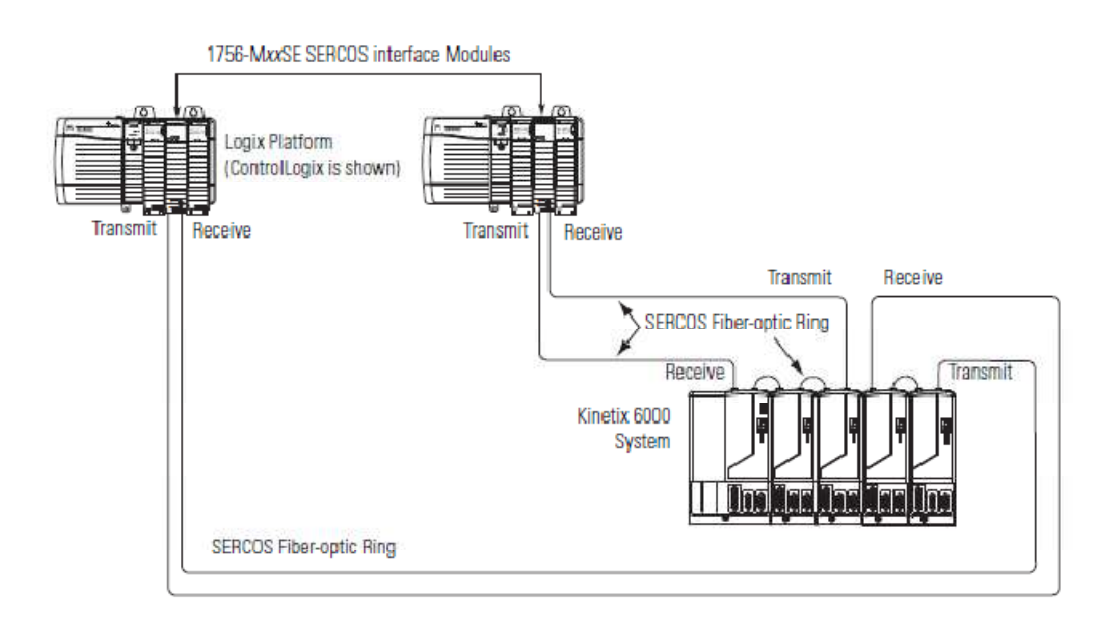

Figura. 3.16. Ejemplo de conexión de fibra óptica con dos plataformas Logix

A continuación se muestra una configuración con un solo controlador, en este caso se tiene el servo drive de la misma familia que es el que se debe utilizar para nuestra aplicación de control de movimiento, como se puede observar se tiene módulos dobles que sirven tanto como receptores y transmisores de la señal, cabe señalar que cualquiera de estas dos configuraciones es válido para cumplir con muestro propósito que es manipular los servomotores del brazo robótico CRS A255, sin existir ninguna ventaja o desventaja considerable dentro de nuestro sistema que queremos gobernar con respecto a estos dos tipos de topologías.
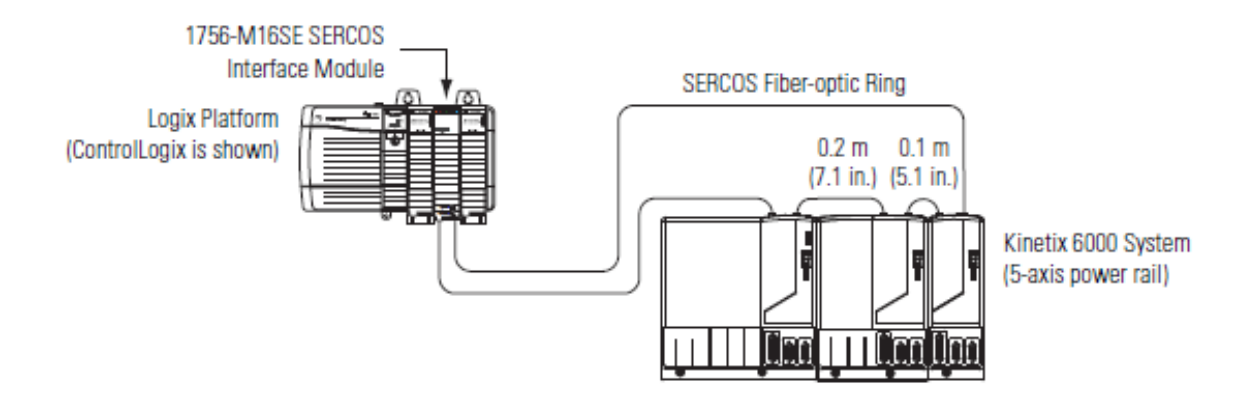

Figura. 3.16.1 Ejemplo de conexión de fibra óptica con una plataforma Logix

## **3.16.1 TOPOLOGÍA DE ANILLO**

La red SERCOS consiste en una interface SERCOS maestra y distintos variadores conectados en una topología de anillo.

Cada variador del anillo SERCOS debe contar con una dirección

SERCOS única. Si hay dos ejes con la misma dirección en el mismo anillo, ambos responderán al movimiento ordenado. Esto podría provocar daños en el equipo o producto o causar una lesión personal.

El anillo de fibra óptica comienza y acaba con el maestro.

El siguiente diagrama ofrece un ejemplo de una posible red conectada en una topología de anillo.

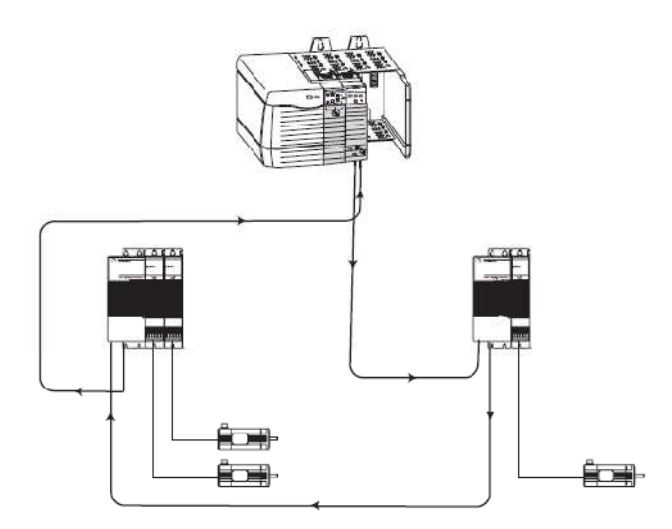

Figura. 3.16.1. Conexión SERCOS en anillo mediante fibra óptica

Cualquier rotura del anillo de fibra óptica inhabilita la red SERCOS y crea una advertencia que será identificada por el indicador de estado LED del anillo SERCOS.

Como se puede ver en el diagrama el anillo consta de dos servo variadores, también se puede dar el caso de la conformación de la topología con un solo servo variador.

Otra opción de conexión puede ser mediante Ethernet, realizando una comunicación lineal, en la cual se empleara el modulo Ethernet/IP instalado en el controlador.

Como se puede apreciar en la figura, se realiza la manipulación de un sistema servo drive Kinetix 6500 por medio de un cable blindado Ethernet.

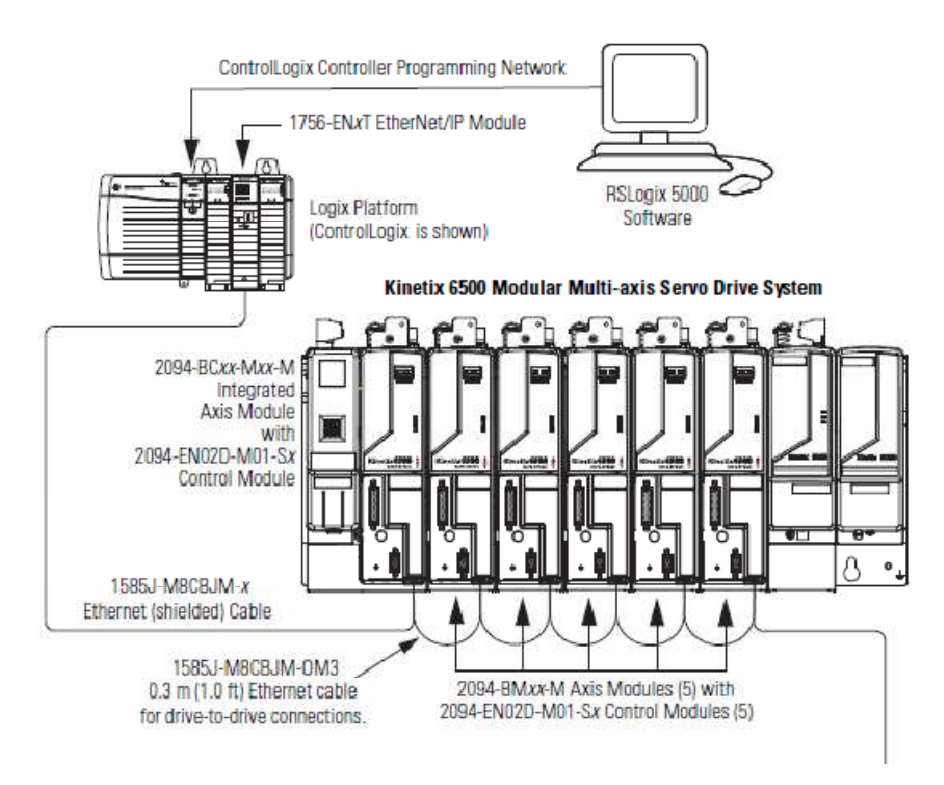

Figura. 3.16.1.1. Conexión de servo variador por medio de red Ethernet/IP

Con algunas ventajas y desventajas que conlleva este tipo de conexión, por ejemplo dentro de las ventajas es la simplicidad que tiene, pero así mismo una desventaja es que es muy limitada cuando se trata de conectar o hacer una rede con otros equipos, para ello se requieren equipos adicionales con switches Stratix.

#### **3.17 CONEXIONES SERVO VARIADOR**

Dentro de cualquier servo variador de la gama Kinetix que sea modular y escalable, se tendrán módulos de control y módulos de alimentación del sistema. Es así como de debe tener siempre por lo menos un modulo de alimentación y uno de control.

En el modulo de control se encuentra la conexión de comunicación SERCOS, se debe especificar qué tipo de fibra óptica se utiliza, así como lo más destacable para el optimo funcionamiento del sistema.

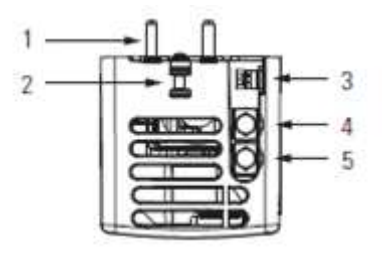

Figura. 3.17. Vista superior del servo drive Kinetix 6200

En la figura tenemos las siguientes especificaciones:

#### Item Descripción

- 1 Pines guía (X2)
- 2 Tornillo de sujeción
- 3 Tasa de comunicación SERCOS y switches de poder ópticos
- 4 Conector SERCOS de transmisión (Tx)
- 5 Conector SERCOS de recepción (Rx)

Ahora requerimos la vista frontal del modulo de control del servo variador.

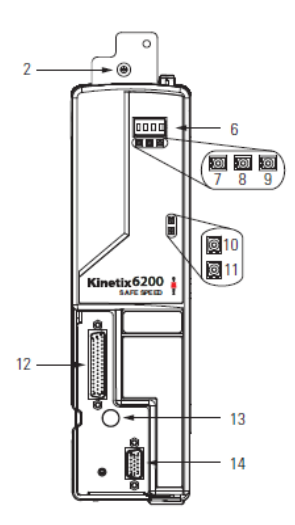

Figura. 3.17.1. Vista frontal del modulo de control Kinetix 6200

A continuación una descripción de los ítems más destacables y que requerimos conocer:

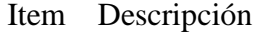

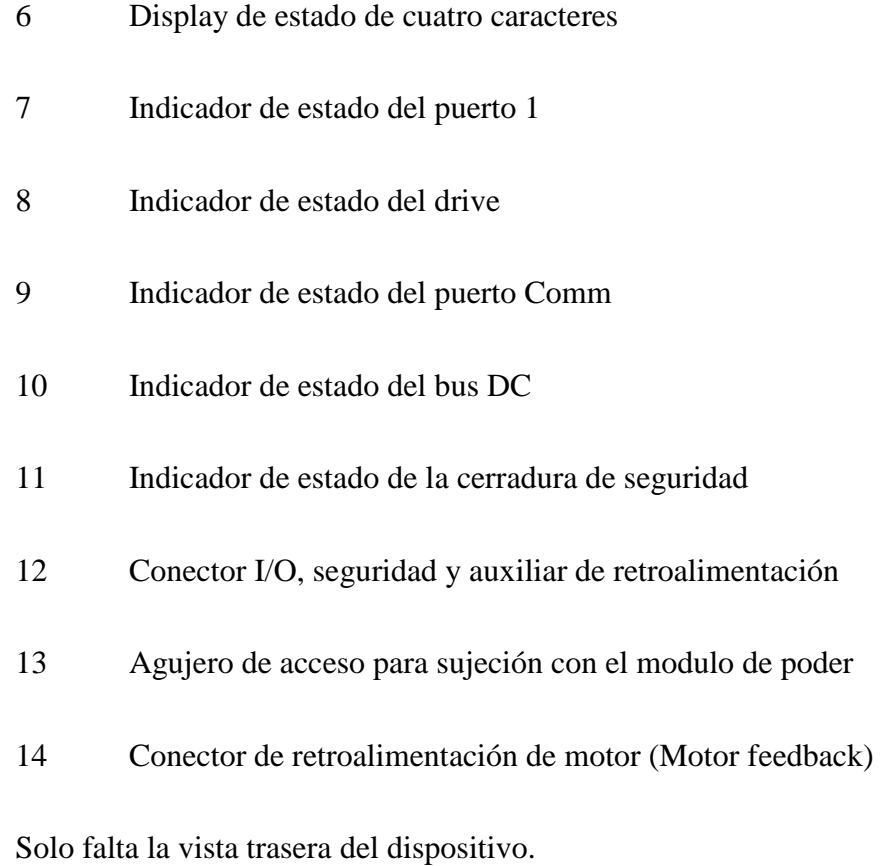

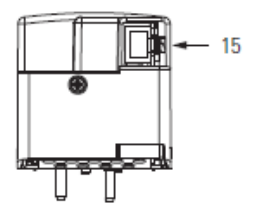

Figura. 3.17.1.2. Vista trasera del dispositivo

Item Descripción

15 Conector Ethernet ( PORT1)

### **3. 18 CONFIGURACIÓN DE MÓDULOS DEL VARIADOR KINETIX 6000**

Antes de comenzar con la configuración e instalación de los módulos del servo variador seleccionado para el diseño, se requiere tener claro que existen dos tipos de módulos dentro de este servo drive, como son el modulo IAM y el modulo AM. El modulo IAM es al cual se le conecta la energía eléctrica, es el encargado de la alimentación de los demás módulos que se conecten, es decir del sistema general Kinetix 6000, además de tener conexiones para el control de servomotores como los demás módulos, por lo tanto este modulo es el principal del variador y como tal debe ser conectado y configurado en primer lugar.

El otro tipo de modulo es el AM el cual se encarga de el control y manipulación de servomotores, posee puertos para realizar retroalimentación de las señales enviadas por los encoders de los servomotores que se requieran manipular, al ser un modulo secundario su instalación y montaje físico debe ser después del modulo IAM, es decir en el sistema físicamente hablando, la colocación de los módulos debe ser de izquierda a derecha comenzando con el que consume mayor energía eléctrica, que en este caso es el IAM, a continuación de este los demás módulos AM, tanto como los que se requieran para manipular todos los servo motores que tengamos dentro de un sistema de movimiento.

Es necesario establecer la dirección de nodo base para el IAM; para ello se debe ajustar el conmutador de dirección de nodo SERCOS. Las direcciones válidas de nodo son 01...99. El conmutador de la izquierda establece el dígito más significativo (MSD), mientras que el conmutador de la derecha establece el dígito menos significativo (LSD).

Las direcciones son únicas y no se deben repetir en una misma red, además de que la numeración de cada modulo depende de la numeración del modulo principal IAM, es decir si este se lo numera como el nodo diez, los demás módulos que lo preceden deben enumerarse contando del nuero diez en delante de izquierda a derecha, esto significa que el modulo más significativo se encuentra a la izquierda y los menos significativos a la derecha, haciendo un conteo de izquierda a derecha.

Después de establecer la dirección de nodo base, siempre se debe desconectar y volver a conectar la alimentación de control para inicializar el IAM.

#### **3.18.1 EJEMPLOS DE DIRECCIONAMIENTO DE NODOS**

En el siguiente ejemplo, se plantea un caso real, en el cual encontramos en el primer sistema, el riel de alimentación eléctrica del sistema Kinetix 6000 (6 ejes) conteniendo un IAM, tres AM, un SM (modulo de derivación) y un módulo de tapa ciega que sirve para rellenar espacios que en un futuro ocuparan otros módulos. El módulo de derivación y el de tapa ciega tienen una dirección de nodo asignada, pero no la usan.

El riel de alimentación eléctrica del segundo sistema Kinetix 6000 (2 ejes) contiene un IAM y un AM. La dirección de nodo base del IAM (sistema 2) debe establecerse para una dirección de  $\geq 16$  ó  $\leq 8$ .

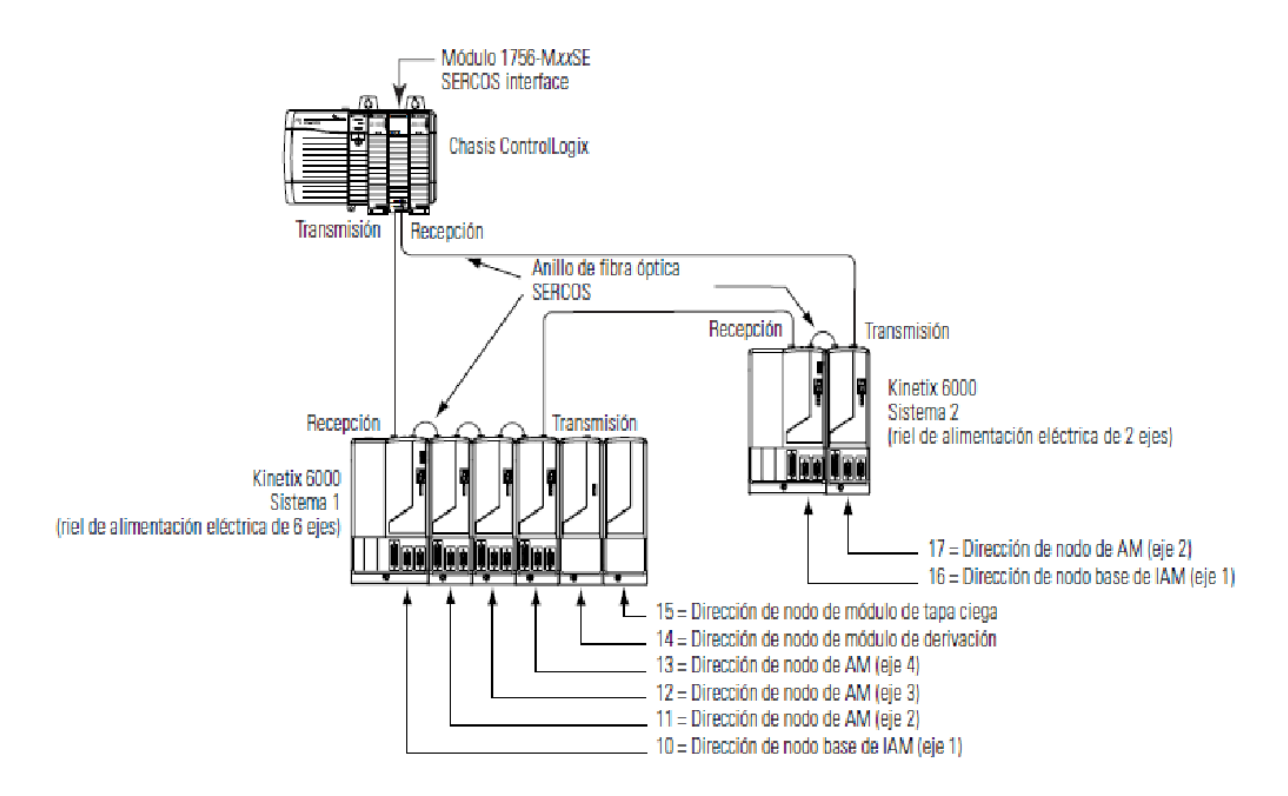

Figura. 3.18 3.18.1. Ejemplo de direccionamiento de nodos

Algo muy importante que se debe tener en cuenta es que no se debe colocar módulos de eje a la derecha de los módulos de derivación o de tapa ciega, además la distancia adicional entre ejes no adyacentes puede aumentar el ruido eléctrico y la impedancia, y requiere tramos más largos de cable de fibra óptica.

Puede existir otro caso de direccionamiento de nodos y es cuando se tiene módulos dobles como los mencionados anteriormente. En este caso se debe proceder de la siguiente manera.

En este nuevo ejemplo tenemos el riel de alimentación eléctrica del Kinetix 6000

(8 ejes) que contiene un IAM de doble anchura, dos AM de doble anchura, un AM de anchura normal y un módulo de tapa ciega. El módulo de tapa ciega tiene una dirección de nodo asignada, pero no la usa. o se debe proceder o<br>ión eléctrica del Kin<br>a AM de doble anchu<br>e tapa ciega tiene un<br>de doble anchura<br>s direcciones de nod<br>anchura no se usan.

La ranura del extremo izquierdo de un módulo de doble anchura determina la dirección de nodo. Por lo tanto, en el ejemplo anterior, las direcciones de nodo 02, 04 y 06, las ranuras del extremo derecho de los módulos de doble anchura no se usan.

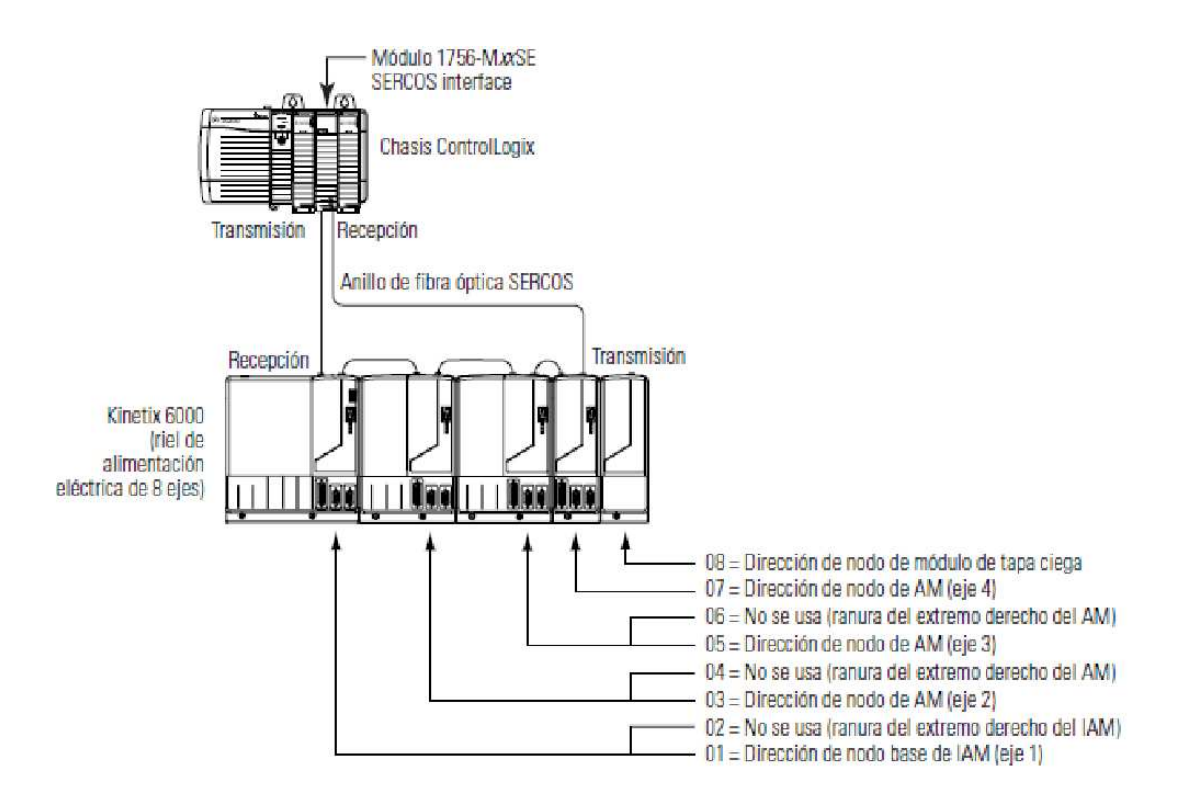

Figura. 3.18.1.1. Ejemplo de direccionamiento de nodos

Ahora se debe establecer la velocidad de transmisión en baudios de la interfaz SERCOS, utilizando los microinterruptores 2 y 3 como se muestra en la siguiente tabla.

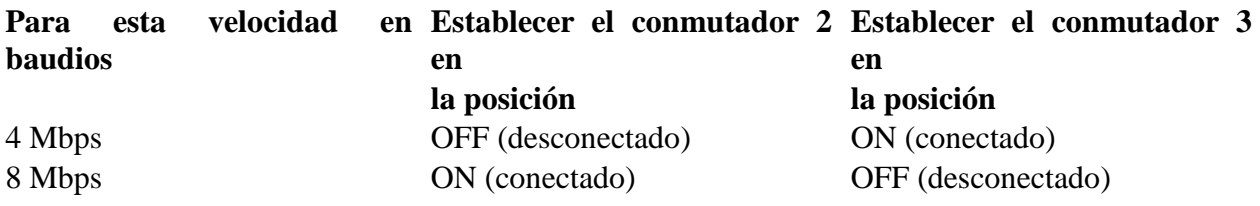

Tabla. 3.18.1.1. Velocidad de trasmisión de la Interface

Lo siguiente que se debe hacer es establecer la potencia óptica SERCOS en nivel alto; para ello se debe ajustar el microinterruptor 1 como se muestra en la tabla.

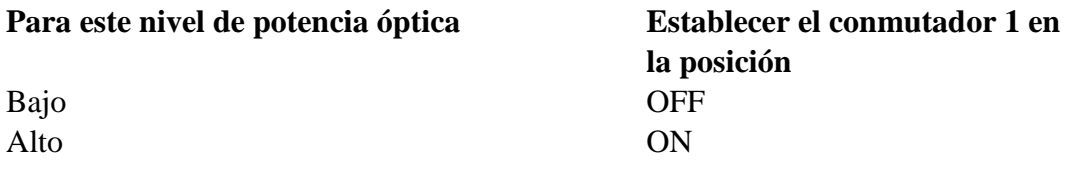

Tabla. 3.18.1.2. 3.18.1.2. Selección de Potencia Óptica

Estos pasos se deben repetir por cada modulo de movimiento de eje que se instale.

#### **3.19 ESPECIFICACIONES DE LOS SERVOMOTORES**

Existen cuatro servomotores, con ellos y con el conjunto de poleas que conforman las articulaciones se logra los cuatro grados de libertad que tiene este manipulador robótico, hay que tener en consideración que el quinto grado de libertad es la muñeco, es decir el actuador que por lo general suele ser una pinza es activado por un sistema de engranajes que giran para abrir o cerrar las pinzas, estos engranajes son activados por un pequeño servomotor que se encuentra dentro de la misma pinza y que a su vez es activado por medio de un pulso electrónico para abrir o cerrar la pinza .

En la parte de la cintura del robot tenemos localizados los cuatro servomotores del sistema, los que presentan las siguientes características:

Fabricante: Cleveland Machine Controls

División: Torque systems división

Modelo: ME 2110-057E

Serie: 1083788

Dentro del sistema que se requiere para la operación de estos motores es indispensable la utilización de encoders, ya que gracias a estos

Cada servomotor cuenta con su respectivo encoder que se encargara de posicionar los movimientos del robot

Especificación de los encoders del manipulador robótico.

Fabricante: Cleveland Machine Controls

Modelo: 1DM-1000-5L37AS

Código: 9437

## **3.19.1 ANALOGÍA DE SERVOMOTORES**

Esta sección es muy importante ya que dada la desactualización en el mercado del brazo robótico CRS A255, no se puede encontrar mucha información sobre algunos de sus componentes específicos como servomotores, gracias a la grafica presentada en la primera sección de este trabajo, se puede ver que se trata de un motor de baja inercia pero de gran aceleración, sin dejar de lado la gran precisión con que cuenta para realizar el posicionamiento del brazo robótico, además es un motor que no requiere mucha potencia, ya que el robot no fue diseñado para realizar cargas de materiales pesados.

Debido a que se va a ocupar equipo Allen-Bradley es pertinente hacer una analogía con algún motor de este fabricante que sea compatible con la arquitectura Kinetitx, además de ser propicio para la aplicación que se quiere realizar como es dar movimiento a las articulaciones del robot.

Con todas las características de los cuatro servomotores del sistema robótico CRS A255 de la serie EG&G M2110 denominados sistemas de torque, como es que son servomotores de DC, de baja inercia con aceleraciones rápidas, los motores que más se asemejan a todas estas características son los de la familia Y. Estos servomotores están disponibles con bobinas de 115 V o 230 V, lo que les hace idóneos para la aplicación requerida, usan un imán de neodimio de alta energía, el cual proporciona inercias bajas para dar aceleraciones rápidas, su tamaño es el adecuado casi igual a los que se tiene en el brazo robótico. Este servomotor tiene una excelente relación par/tamaño.

Algunas características compartidas con los motores propios del manipulador robótico son las siguientes:

#### Características

- Aceleraciones rápidas
- Precisión a baja inercia
- Flexibilidad de aplicación

Algunas de las aplicaciones de los servomotores Allen-Bradley de la familia Y, y dentro de las cuales coincide la del apartado de robótica que es muy importante para tener certeza de realizar la analogía correcta.

#### Aplicaciones:

- Robótica
- Manejo de materiales
- Tablas X-Y
- Maquinaria especial
- Fabricación de semiconductores
- Equipo médico o de laboratorio
- Maquinaria de empaque ligero
- Maquinaria de oficina

#### **3.20 ANALIZADOR DE MOVIMIENTO**

Para un completo diseño del sistema de movimiento se utiliza el programa Motion Analyzer, en el cual se realizan diversas tareas como el análisis y funcionamiento de los servo motores en diferentes entornos.

Cuando se ejecuta el programa la primera ventana de dialogo nos indica que tipo de aplicación queremos abrir, escogemos la aplicación concerniente al sevo variador Kinetix 6000 que es el que utilizaremos.

Una de las primeras cosas que se especifica es que el dispositivo cuenta con una protección del tipo shunt interna, en el caso del variador seleccionado, el programa nos indica que tiene 8 módulos para la aplicación, es decir se puede conectar 8 servo motores. Además se especifican el numero de eje, en cada cual encontramos iconos del drive, el motor, engranaje, donde será montado y una curva con la respuesta del motor.

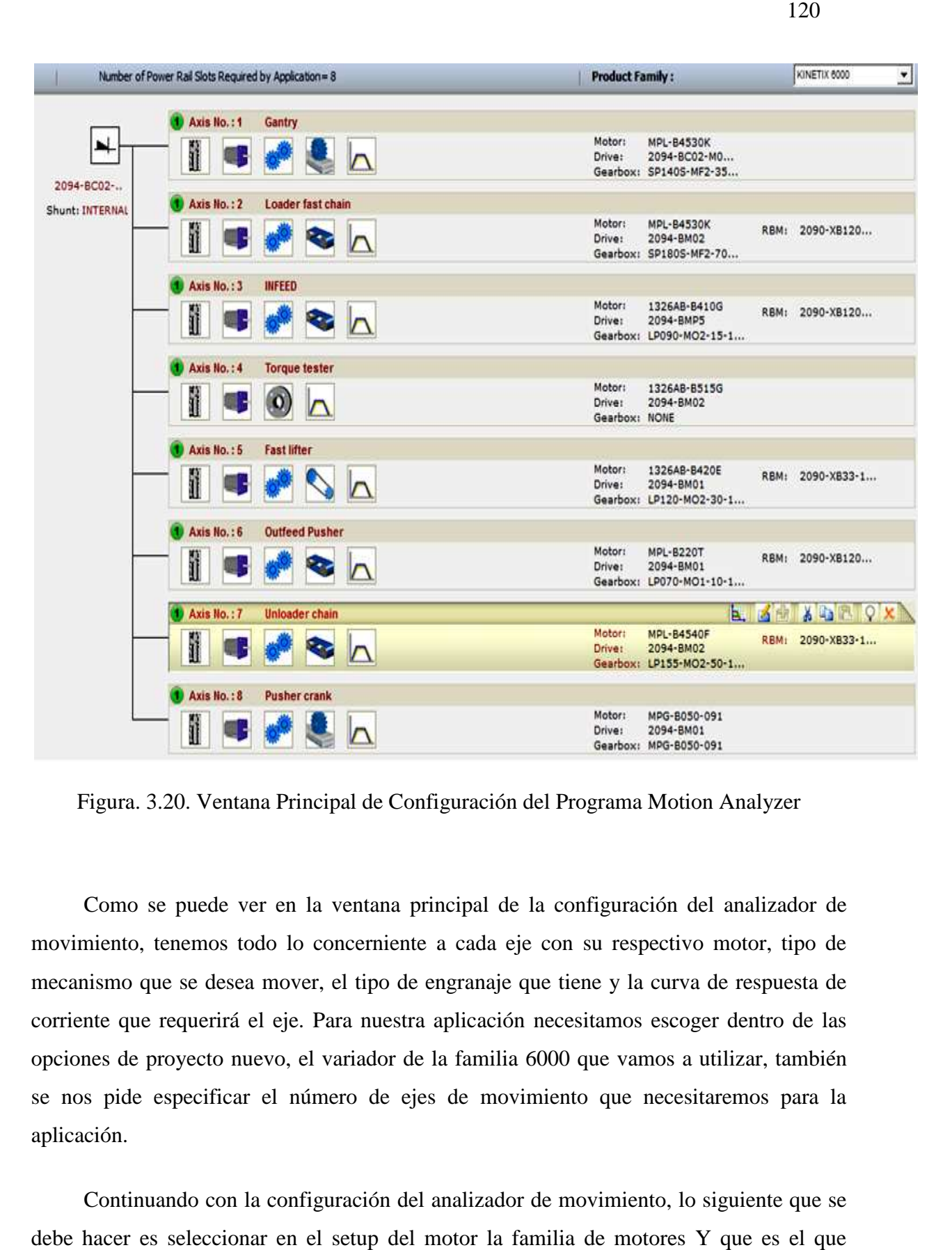

Figura. 3.20. Ventana Principal de Configuración del Programa Motion Analyzer

Como se puede ver en la ventana principal de la configuración del analizador de movimiento, tenemos todo lo concerniente a cada eje con su respectivo motor, tipo de mecanismo que se desea mover, el tipo de engranaje que tiene y la curva de respuesta de corriente que requerirá el eje. Para nuestra aplicación necesitamos escoger dentro de las opciones de proyecto nuevo, el variador de la familia 6000 que vamos a utilizar, también se nos pide especificar el número de ejes de movimiento que necesitaremos para la aplicación.

Continuando con la configuración del analizador de movimiento, lo siguiente que se debe hacer es seleccionar en el setup del motor la familia de motores Y que es el que simularemos. También se debe especificar que los motores están conectados por medio de engranajes a un sistema de poleas que da movimiento al brazo robótico, este conocimiento

del funcionamiento interno del robot nos ayuda a saber que el tipo de carga que debemos utilizar para la configuración es del tipo rotacional por lo mencionado, siguiendo con la configuración del eje, a continuación se debe especificar el tipo de alimentación eléctrica; la alimentación es AC trifásico, el tipo de voltaje seleccionamos la opción de simple, con un voltaje nominal de 220V y una tolerancia de  $-10\%$  a  $+10\%$ .

Antes de seguir con la configuración, cabe aclarar lo siguiente:

En el apartado que se nos pide especificar el mecanismo al cual se encuentra conectado el motor, se precisa escoger la opción de cadena, ya que de este modo es como internamente funciona todo el sistema mecánico de engranajes y demás dispositivos como cadenas que conectan las articulaciones y los servomotores.

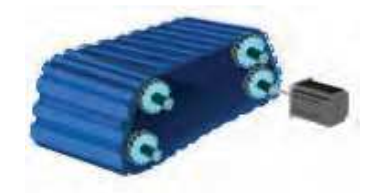

Figura. 3.20.1. Transmisión de Cadena y Engranajes del Brazo Robótico CRS A255

Dentro de esto, también se nos pide especificar el tipo de transmisión que vamos a utilizar dentro de nuestro sistema de movimiento, debemos escoger la transmisión de tipo cadena.

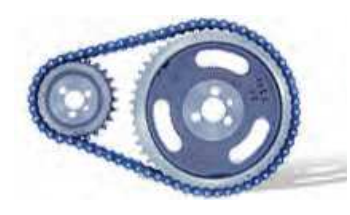

Figura. 3.20.1.1 Transmisión por medio de Engranajes y Cadenas

Como se puede apreciar en la figura, esto es básicamente lo que se tiene dentro del brazo robótico, y dentro del analizador de movimiento precisamos especificar estos detalles para un correcto análisis de todos los parámetros que se necesitan.

Continuando con la configuración del sistema para poder realizar el análisis de movimiento, debemos escoger el modulo que se instala en el riel de alimentación del

sistema, en nuestro caso necesitamos 4 módulos, un modulo IAM de alimentación, con el código de producto 2094-BC01-M01, y otros tres módulos AM con el código de producto 2094-BM01.

#### **3.20.1 CICLO DE TRABAJO**

El ciclo de trabajo no es más que la selección entre que los motores funcionen con un una configuración de aceleración y desaceleración regido por un sistema trapezoidal de valores o una curva tipo S. Cada configuración tiene sus ventajas y desventajas, por ejemplo si establecemos que los motores sigan un patrón trapezoidal, la respuesta de estas será más lenta, pero nos aseguramos que el frenado de los motores sea más preciso. Si escogemos que el comportamiento a regir los servo motores sea de una curva tipo S nos aseguramos que la respuesta de estos sean más rápidas, especialmente cuando las aplicaciones requieren gran aceleración, pero en contraposición el frenado de los motores se torna un tanto inestable.

Las unidades de velocidad para los motores son en metros por segundo. Dentro de la pestaña de perfil de ciclo se da click en la opción de datos del ciclo, en donde se nos pedirá seleccionar que tipo de perfil deseamos, escogemos el perfil trapezoidal, una vez escogido este, se nos pedirá especificar los parámetros de movimiento y los parámetros computados.

Como se muestra en la ventana de la figura, los datos con los cuales llenamos esta ventana dependerán de las necesidades de movimiento que requiere el usuario, para nuestro caso se escogen cantidades pequeñas de movimiento y aceleración, también se puede manipulara la figura que contiene la grafica trapezoidal, lo cual varia de forma automática los valores computados, pudiendo realizar ajustes a nuestra voluntad.

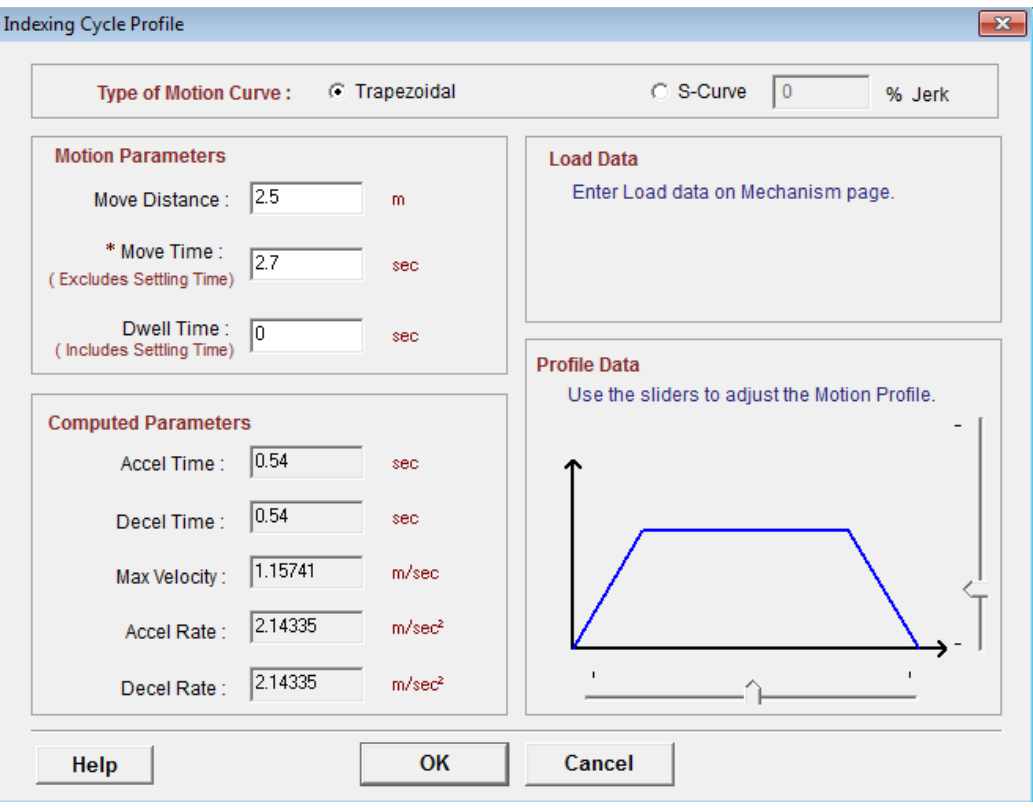

Figura. 3.20.1.2. Ventana de datos del ciclo de movimiento

## **3.20.2 CONFIGURACIÓN DE EJE**

Dentro de este apartado se nos presenta todas las opciones que requiere el programa para configurar el eje, en nuestro caso deberemos realizar esta tarea cuatro veces, una por cada eje. Lo primero que debemos hacer es seleccionar el tipo de carga que se conecta a los servos motores, escogemos carga rotacional ya que se moverán en forma rotacional para a su vez dar movimiento a los engranajes y cadenas de las articulaciones. Dentro de la selección del actuador debemos especificar que vamos a utilizar uno de la familia del fabricante, luego escogemos el motor del tipo Y en la pestaña de motores. Luego realizamos la selección del voltaje como lo mencionamos arriba. Por último se especifica en que temperatura y altura trabajara el eje, así como si tiene algún sistema de frenado, finalmente le damos algún nombre para poder identificar el eje.

### **3.20.3 CONFIGURACIÓN DEL MECANISMO**

Este apartado se refiere al mecanismo mecánico que se encuentra atado al servo motor, se debe escoger el mecanismo de cadena y engranes, también se pide especificar la carga que moverá el robot, afortunadamente para que no se nos haga tan compleja la selección de valores, el programa viene con valores preestablecidos para cada aplicación, claro que debemos añadir que se va a tratar de una carga pequeña que requiere poca fuerza por parte de los motores, así como que se mueve poco espacio, todo esto debido a que la mayoría de aplicaciones en las cuales se aplica este tipo de brazo robótico demandan este tipo de características.

## **3.20.4 ANÁLISIS DE SOLUCIONES**

Después de toda la configuración del sistema de movimiento, lo último que nos queda por hacer es analizar los resultados y posibles soluciones a errores que se nos presenten.

Tenemos la pestaña de sumario, en la cual se encuentra de forma resumida toda la información relevante al sistema de movimiento, por ejemplo especificaciones en porcentaje del funcionamiento del motor del drive y del sistema de engranaje, por ejemplo se indica si estamos dentro de los límites permisibles de temperatura, torque, velocidad del motor.

También existen parámetros del drive tales como la corriente promedio, el pico de corriente, todos estos parámetros se deben tomar muy en cuenta para no sobrepasarlos y causar una sobrecarga del sistema y por ende una falla en el mismo o peor aun un daño de los motores o el drive.

Como se puede ver en el grafico del desempeño del sistema, en esta se conjugan todos los parámetros, los puntos rojos son los picos de corriente y el punto verde es el valor rms del torque

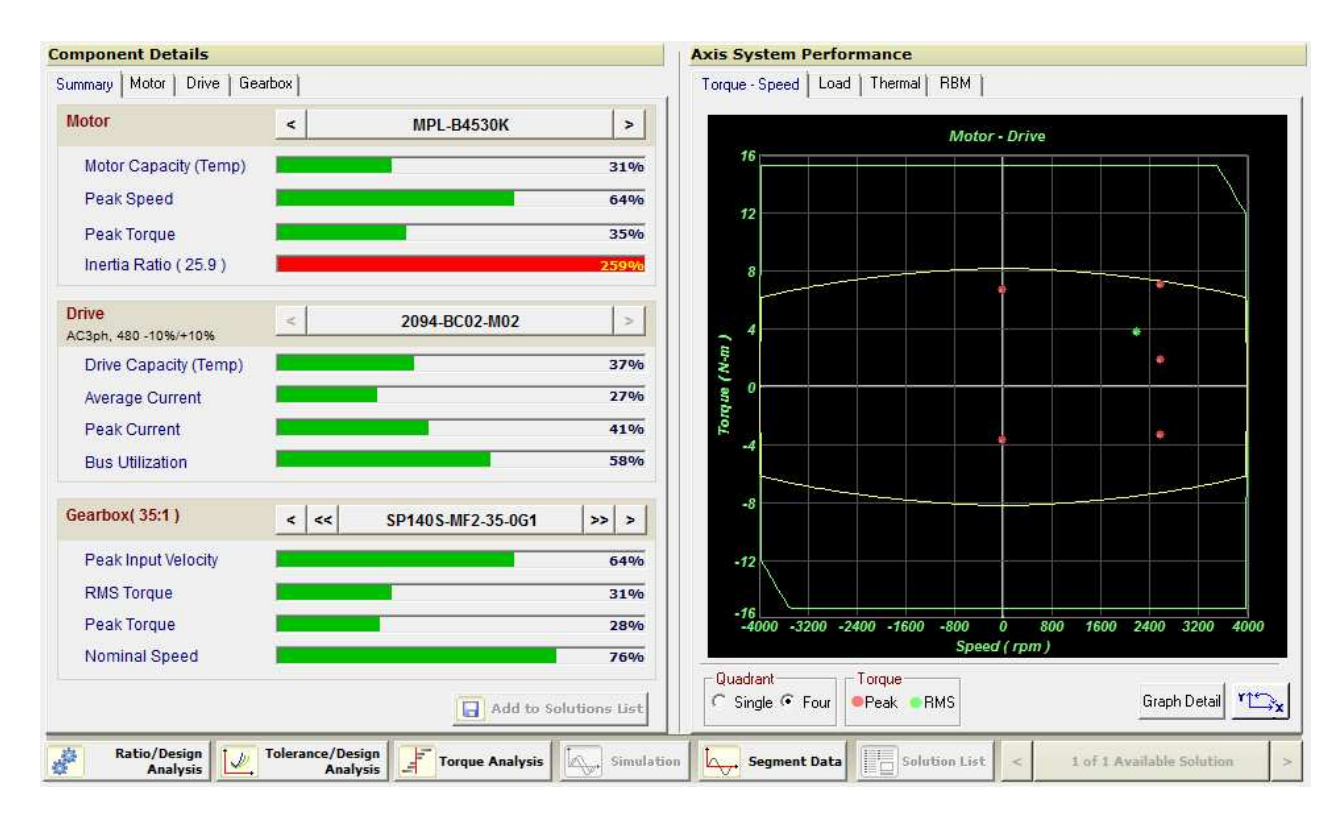

Figura. 3.20.4. Detalle de los componentes

La opción más destacable dentro de este apartado es que se tiene pestañas para el análisis y optimización del sistema. Por ejemplo si escogemos el icono que se encuentra en la extrema izquierda, este nos da la opción de analizar y maximizar el funcionamiento del motor así como nos indica como los mecanismos conectados al mismo interfieren en su desempeño. Dando click en la opción de encontrar una mejor solución se nos indicara que parámetros podemos mejorar dentro de nuestro sistema.

Gracias a las curvas que indican las tasas de los diferentes parámetros que se deben tomar en cuenta para la adecuada configuración de los servomotores, se evita de exponer el sistema a riesgos como de sobre voltaje, caídas de tensión, calentamiento de los motores por sobre esfuerzo de los mismos. Es de esta forma que visualizando gráficamente los parámetros antes descritos nos proporciona una herramienta muy útil y eficaz para no dañar los motores y a su vez configurarlos de mejor manera.

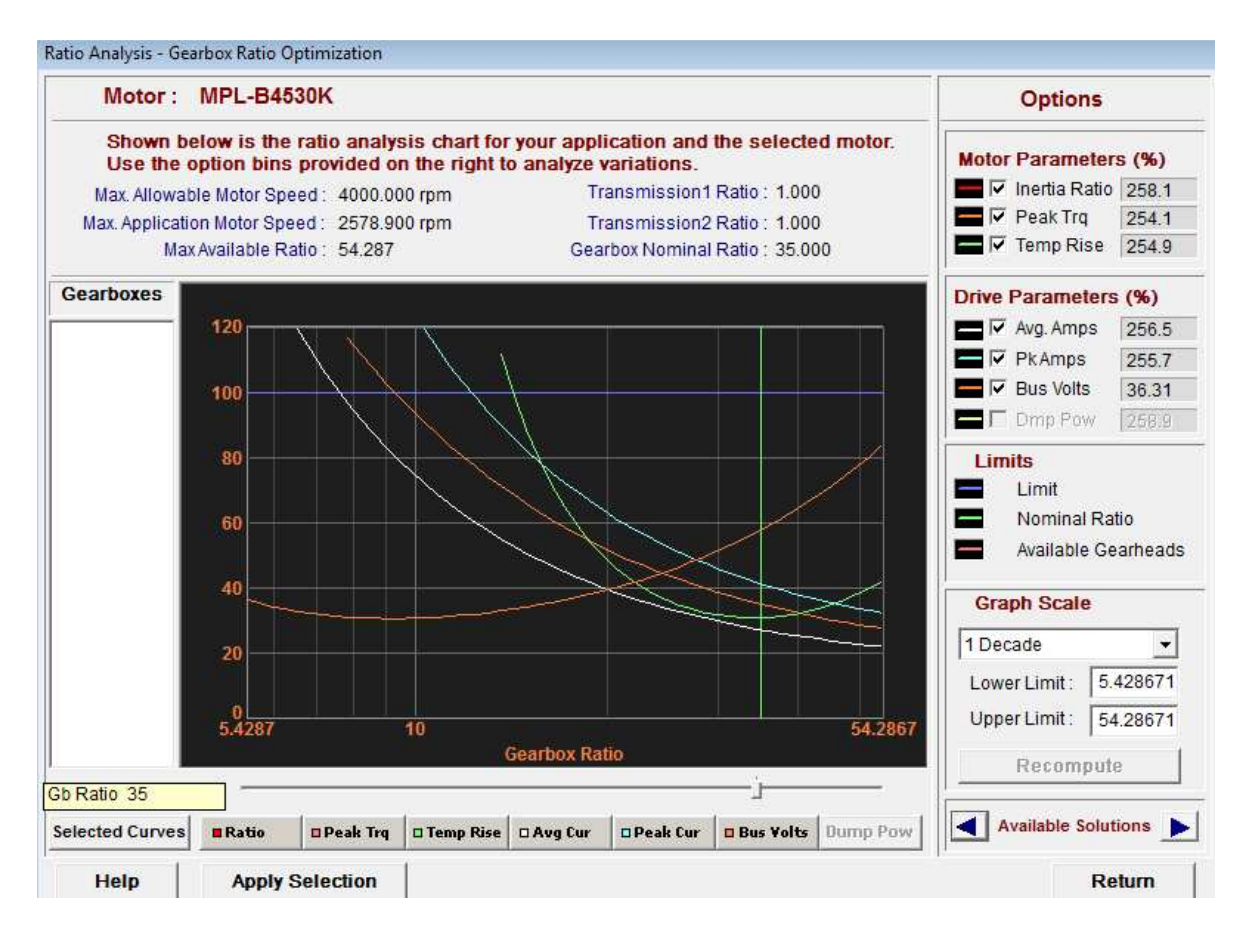

Figura. 3.20.4.1. Gráfica de análisis de valores del motor y mecanismos

## **CAPITULO 4**

#### **4.1 SOFTWARE PROPUESTO**

El software que se utiliza es el RSlogix 5000.

En primer lugar lo que se debe hacer es especificar cuál va a ser el maestro de nuestra red, que por lo general se trata del controlador programable encargado de realizar las tareas principales de control de movimiento, pueden existir más de un plc en la red, pero siempre se debe escoger solo un maestro, que será el encargado de toda la sincronización principal del sistema de movimiento integrado, por ello es parte indispensable de la arquitectura Kinetix.

Una vez abierto el programa RSlogix5000 se nos pide escoger el tipo de proyecto que deseamos realizar, seleccionamos el tipo de controlador, que en este caso va ha ser de la familia ControlLogix. Para poder hacer que el plc sea el CST o controlador maestro, debemos dar click en el icono de propiedades del controlador, cuando aparece la ventana de dialogo de propiedades, damos click en la pestaña de Date/Time, por ultimo seleccionamos la opción que dice hacer de este controlador el coordinador maestro del tiempo del sistema.

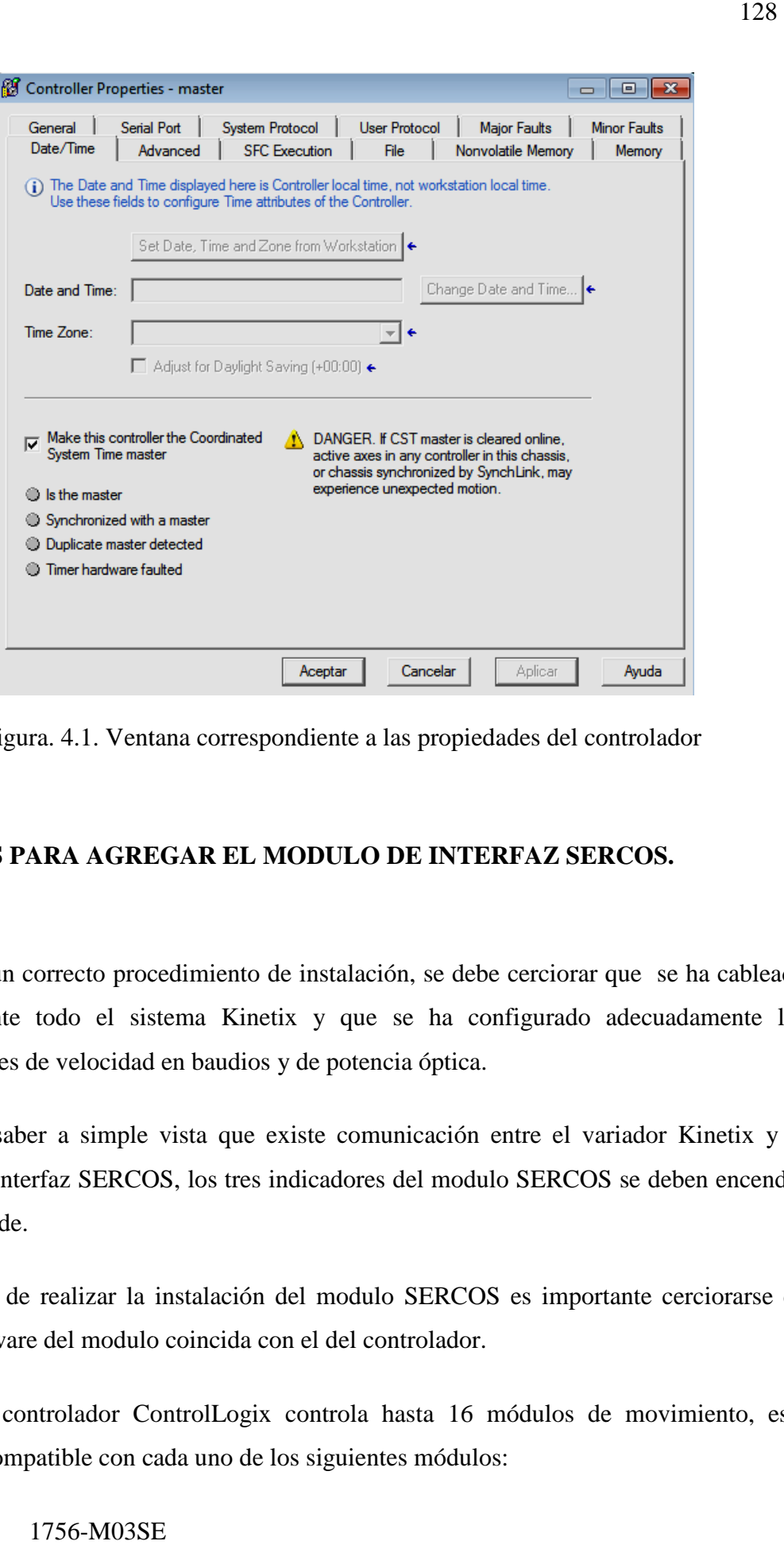

Figura. 4.1. Ventana correspondiente a las propiedades del controlador

## **4.2 PASOS PARA AGREGAR EL MODULO DE INTERFAZ SERCOS.**

Para un correcto procedimiento de instalación, se debe cerciorar que se ha cableado correctamente todo el sistema Kinetix y que se ha configurado adecuadamente los conmutadores de velocidad en baudios y de potencia óptica.

Para saber a simple vista que existe comunicación entre el variador Kinetix y el modulo de interfaz SERCOS, los tres indicadores del modulo SERCOS se deben encender de color verde.

Antes de realizar la instalación del modulo SERCOS es importante cerciorarse de que el firmware del modulo coincida con el del controlador.

Cada controlador ControlLogix controla hasta 16 módulos de movimiento, este equipo es compatible con cada uno de los siguientes módulos:

• 1756-M03SE

- 1756-M08SE
- 1756-M16SE
- 1756-L60M03SE

Para añadir un modulo de interfaz de movimiento, se deben seguir los siguientes pasos.

Primero, en el organizador del controlador, dar click derecho en el backplane, y escoger nuevo modulo.

En la ventana siguiente de dialogo, escoger el modulo correspondi correspondiente. Una vez realizado esto aparecerá una ventana de dialogo con las características de nuevo modulo.

Dentro de estas características se debe especificar el nombre del nuevo modulo, el slot que ocupara, alguna descripción que le queramos dar como por ejemplo que este modulo es el encargado de la tarea de movimiento de ejes del robot, también es importante habilitar la función de keying que por medio de la cual se proporciona una coincidencia exacta entre el modulo virtual, es decir el que instalamos en el que es el que instalamos físicamente en el backplane del controlador. M08SE<br>
L60M03SE<br>
L60M03SE<br>
I modulo de interfaz de movimiento, se deben seguir los siguientes<br>
organizador del controlador, dar click derecho en el backplane, y<br>
lo.<br>
siguiente de dialogo, escoger el modulo correspondiente

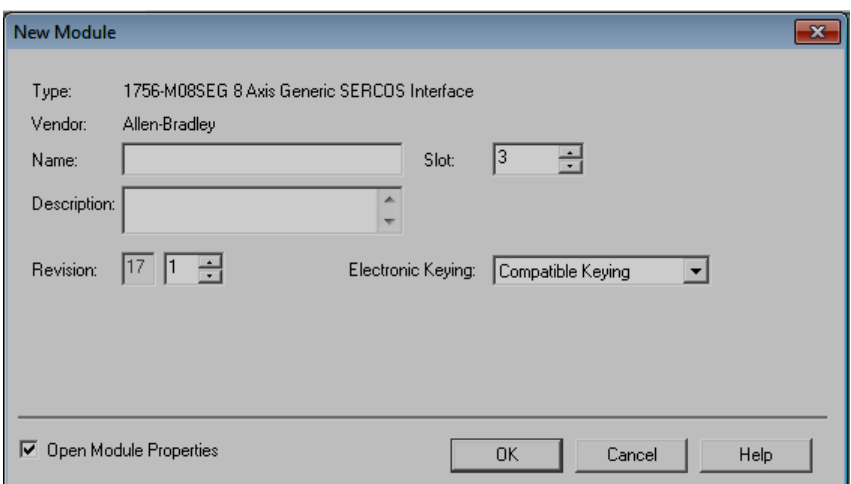

Figura. 4.2. Ventana de Dialogo del Nuevo Modulo

Asigne nombre al módulo.

Seleccione la ranura donde reside su módulo (ranura del extremo izquierdo = 0).

Seleccione una opción de codificación electrónica (seleccione Disable Keying si no está seguro).

Marque la casilla Open Module Properties.

Haga clic en OK.

Se abre el diálogo Module Properties. Seleccione la ficha SERCOS Interface y consulte la tabla siguiente.

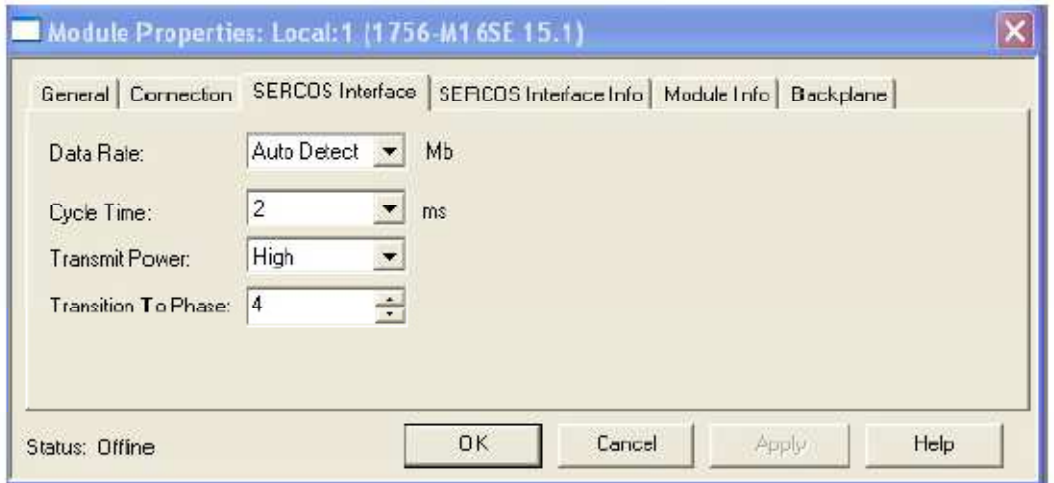

Figura. 4.2.1. Propiedades del Nuevo Modulo

Una vez que damos click en aceptar, otra ventana aparece inmediatamente con las propiedades del modulo, dentro de las que tenemos:

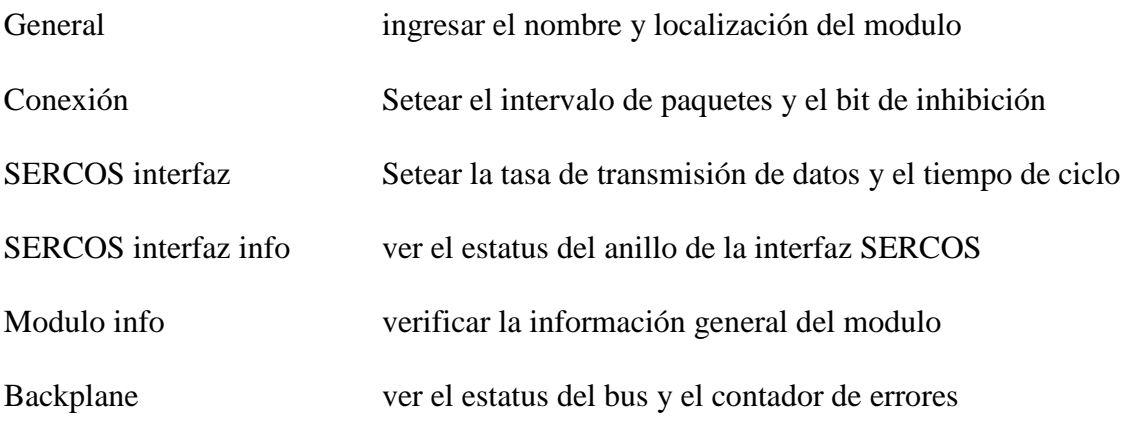

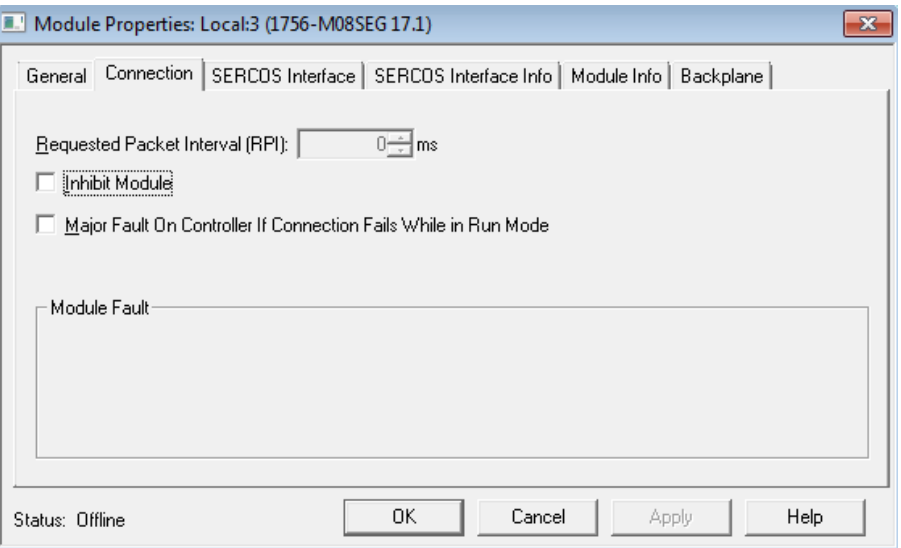

Figura. 4.2.2. Ventana de Propiedades del Modulo SERCOS

El fabricante nos da algunas directivas para completar esta tabla con valores reales de tasas de transmisión de sus equipos.

Existen dos casos de transmisión de los servo drives, el uno con una tasa de transmisión de baudios de 4MB y otra con una tasa de transmisión de 8 MB.

En el primer caso tenemos la tentativa de llenar con los siguientes valore:

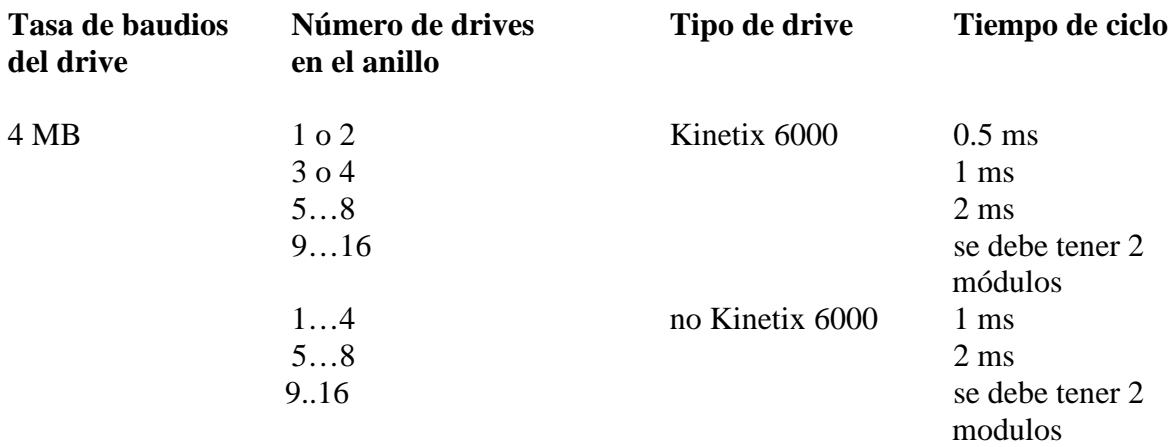

Este es el segundo caso cuando se tiene una tasa de transmisión de 8MB por parte del drive

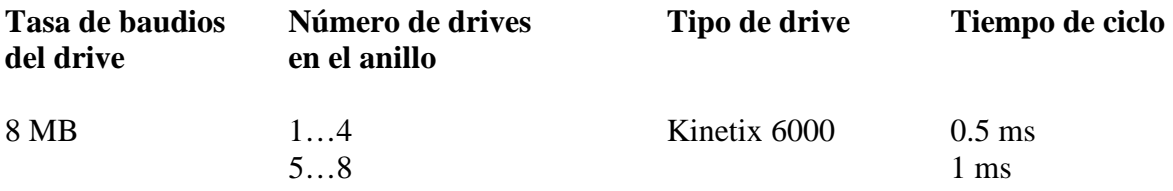

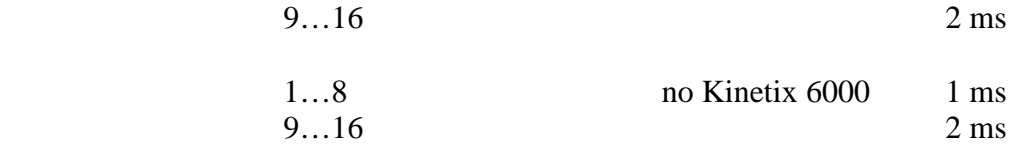

Ahora se debe instalar el drive a la interfaz SERCOS. Con la adición de la interfaz SERCOS a la configuración de entradas/salidas del controlador, se usa el programa RSLogix5000 para instalar los módulos.

Para instalar un drive SERCOS se debe primero ir a las configuraciones de I/O del controlador, luego seleccionar en la red de SERCOS, dar click derecho escoger nuevo modulo, seleccionamos el nuevo modulo en la lista.

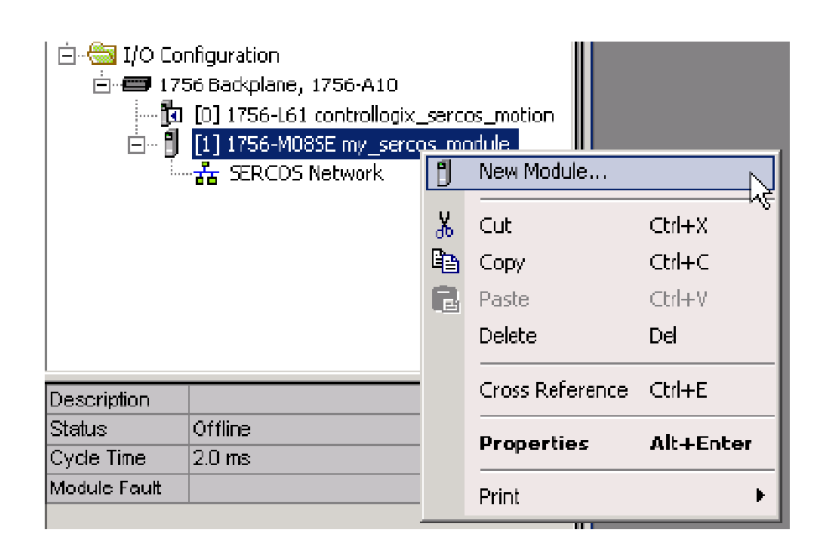

Figura. Figura. 4.2.3. Creación del nuevo SECOS drive

En este caso seleccionamos el drive Kinetix 6000

| Module               | Description                                                         | Vendar       |
|----------------------|---------------------------------------------------------------------|--------------|
| 日 Drives             |                                                                     |              |
| -- 1394C-SIT05-D     | 1394, 460VAC, SERCOS System Module, SkW PS.                         | Alen-Bradley |
| $-1394C - 5JT10 - D$ | 1394, 460VAC, SERCOS System Module, 10kW PS                         | Alen-Bradley |
| --- 1394C-SJT22-D    | 1394, 460VAC, SERCOS System Module, 22kW PS                         | Alen-Bradley |
| 2093-AC05-MP1        | Kinetix 2000, 230YAC, IAM, 3kW PS, 1.4A Cont, 4.3A Pe Alen-Bradley. |              |
| ---2093-AC05-MP2     | Kinetix 2000, 230YAC, IAM, 3kW PS, 2.8A Cont, 8.5A Pe Alen-Bradley  |              |
| $-2093 - ACD5 - MP5$ | Kinetix 2000, 230YAC, IAM, 3kW PS, 4.2A Cont, 12.7A P Alen-Bradley  |              |
| --2093-AM01          | Kinetix 2000, 230YAC, AM, 8.5A Cont, 25.5A Peak                     | Alen-Bradley |
| 2093-AM02            | Kinetix 2000, 230YAC, AM, 13.5A Cont, 40.5A Peak                    | Alen-Bradley |
| 2093-AMP1            | Kinetix 2000, 230YAC, AM, 1.4A Cont, 4.3A Peak                      | Alen-Bradley |
| 2093-AMP2            | Kinetix 2000, 230YAC, AM, 2.8A Cont, 8.5A Peak                      | Alen-Bradley |
| 2093-AMP5            | Kinetix 2000, 230YAC, AM, 4.2A Cont, 12.7A Peak                     | Alen-Bradley |
| 2094-AC05-M01        | Kinetix 6000, 230VAC, IAM, 3kW PS, 9A Cort., 17A Peak.              | Alen-Bradley |
|                      |                                                                     |              |
|                      | Find                                                                | Add Favorite |
| By Category          | <b>By Vendor</b><br>Favorites                                       |              |

Figura. 4.2.4. Selección del drive

En seguida se abre la primera ventana de configuración del drive, en la misa se encuentran la información básica, como es el nombre del nuevo dispositivo, la selección de la localización del nodo en el que se encuentra el drive en la red y el keying electrónico.

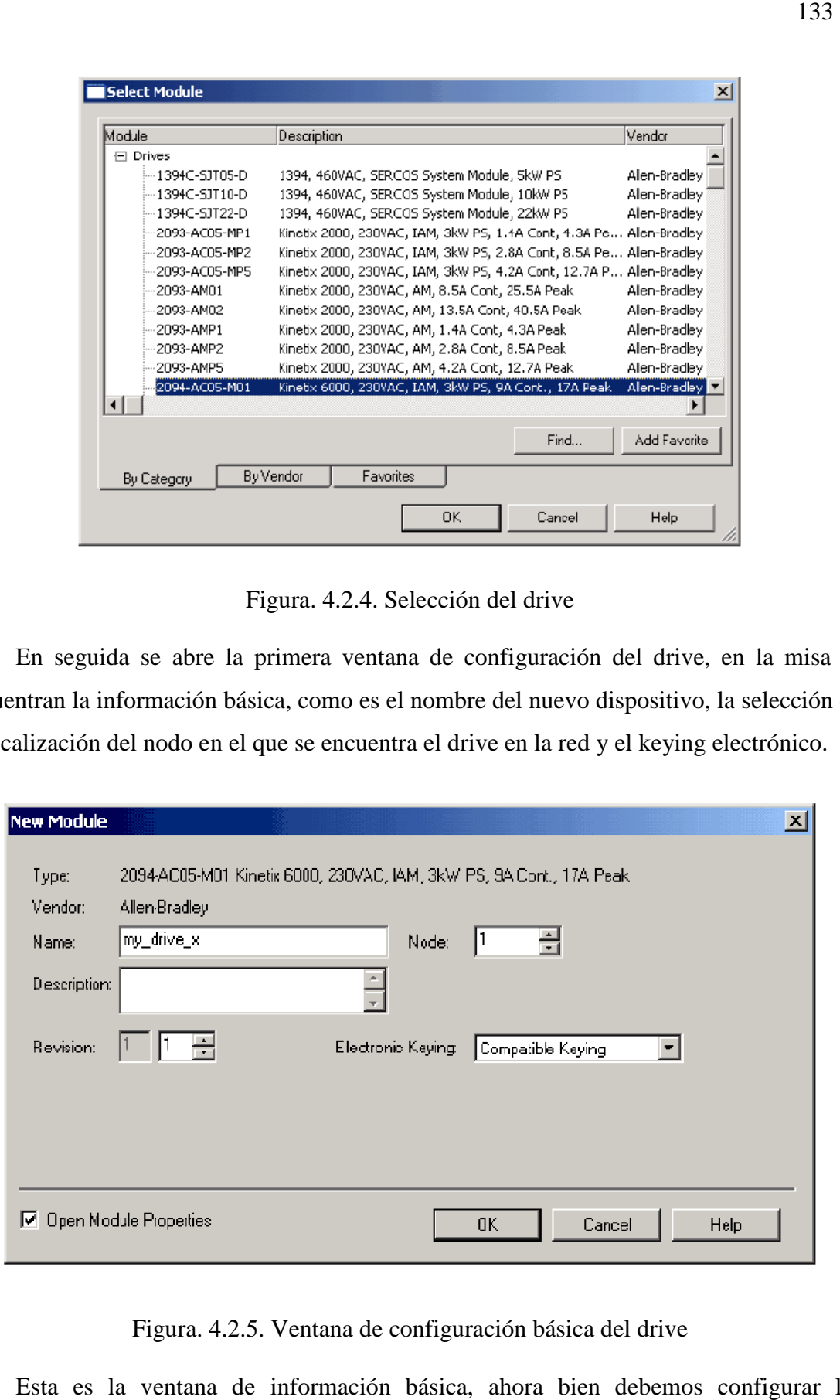

Figura. 4.2.5 4.2.5. Ventana de configuración básica del drive

Esta es la ventana de información básica, ahora bien debemos configurar las opciones avanzadas del drive, que son las siguientes:

General, es el nombre y la especificación de la localización del drive.

Conexión, seleccionar el intervalo de transferencia de paquetes del drive.

Ejes asociados, identificar la localización de cualquier eje asociado.

Poder, especificar las regulaciones del bus.

Información del modulo, ver la información general del modulo.

Dar click en ok cuando se haya acabado de configurar el modulo.

## **4.3 AÑADIR Y CONFIGURAR UN GRUPO DE MOVIMIENTO**

Se debe añadir un grupo de movimiento para poder configurar el planificador de movimiento.

El planificador de movimiento no es más que una parte del controlador que se encarga de la información de posición y velocidad de los ejes.

Cada vez que corra el planificador de movimiento, este interrumpe cualquier otro asunto sin importar la prioridad del mismo.

En este ejemplo, cada 10 ms el controlador deja de escanear el código y cualquier otra tarea que se esté realizando, y corre el planificador de movimiento.

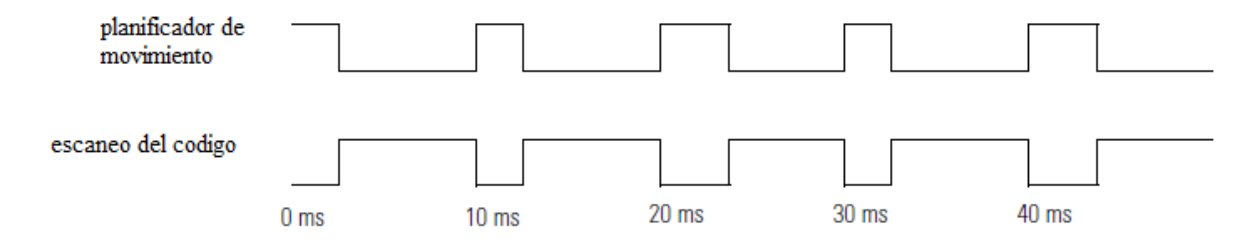

Figura. 4.3. Ciclo de Trabajo del Planificador de Movimiento

Para poder añadir el grupo de movimiento y de esta forma configurar el planificador de movimiento, se deben seguir los siguientes pasos:

Primero se debe seleccionar el periodo de actuación, esto no es más que el intervalo entre la actualización de los datos de posición de los ejes de movimiento y el escaneo del código.

Se sugiere utilizar un periodo de actuación de 10 ms, es recomendable dejar un intervalo de por lo menos la mitad del tiempo empleado por el controlador para el escaneo del código.

Es necesario dar un tiempo de actuación que sea múltiplo del tiempo de ciclo del modulo de movimiento.

Por ejemplo si es tiempo de ciclo es de 2 ms, setear el tiempo de escaneo de actualización en 8 ms, 10 ms, 12 ms, etc.

En el organizador de control, dar click derecho en grupo de movimiento y escoger nuevo grupo de movimiento.

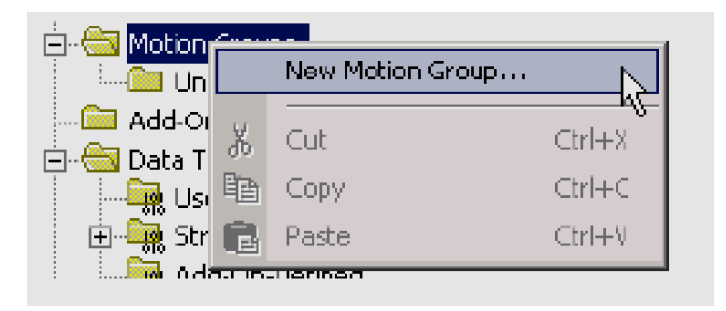

Figura. 4.3.1. Ventana para la creación del nuevo modulo de movimiento.

Una nueva ventana de dialogo aparece

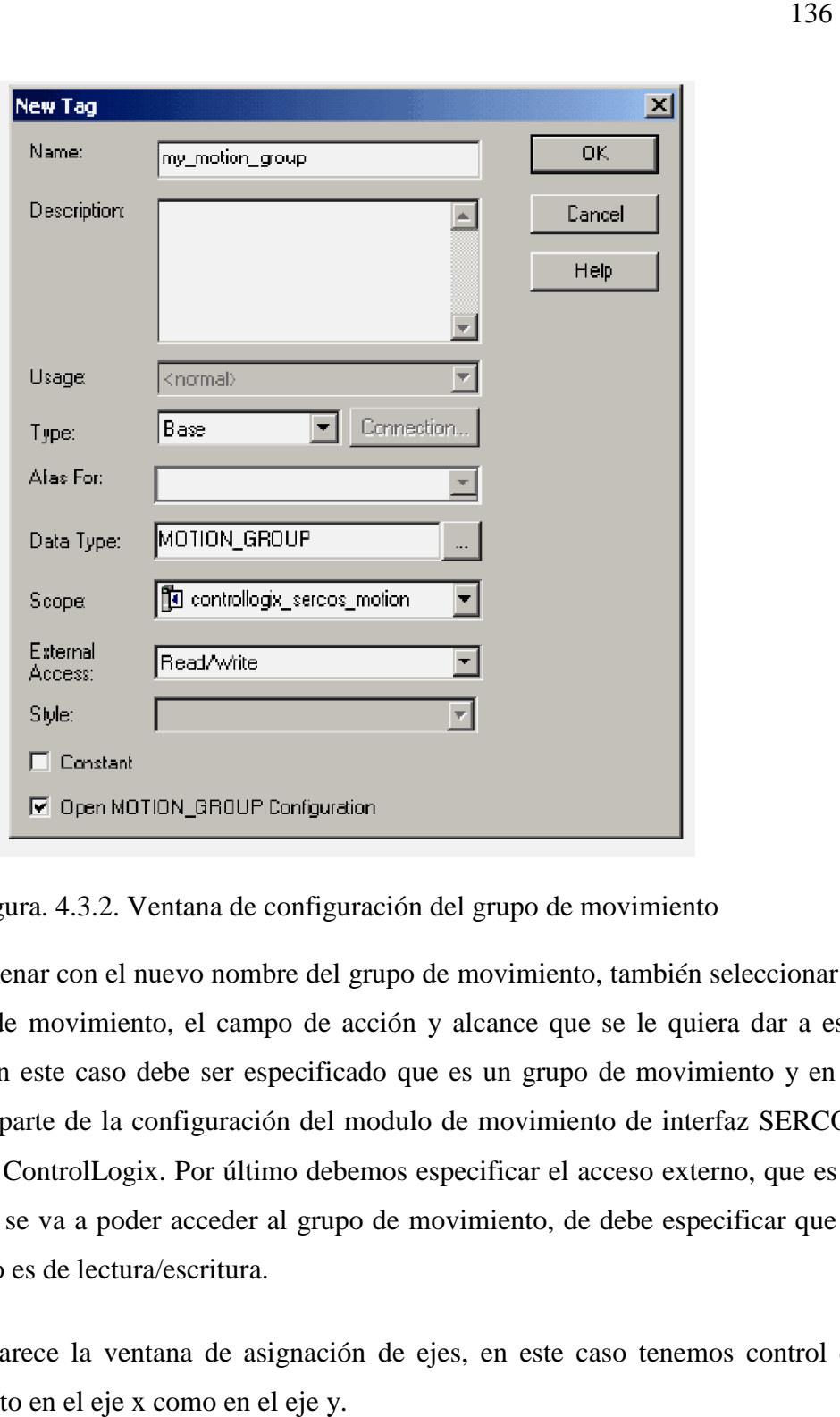

Figura. 4.3.2. Ventana de configuración del grupo de movimiento

Se debe llenar con el nuevo nombre del grupo de movimiento, también seleccionar el tipo de grupo de movimiento, el campo de acción y alcance que se le quiera dar a este nuevo grupo, en este caso debe ser especificado que es un grupo de movimiento y en el alcance que es parte de la configuración del modulo de movimiento de interfaz SERCOS del controlador ControlLogix. Por último debemos especificar el acceso externo, que es la forma de cómo se va a poder acceder al grupo de movimiento, de debe especificar que la forma de acceso es de lectura/escritura.

Luego aparece la ventana de asignación de ejes, en este caso tenemos control de movimiento tanto en el eje x como en el eje y.

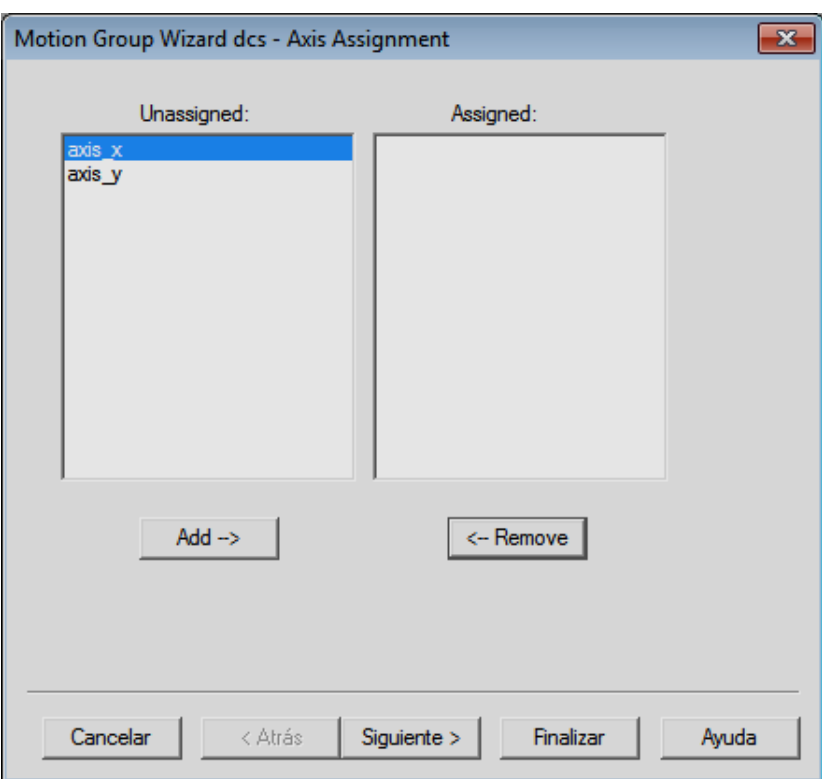

Figura. Figura. 4.3.3. Ventana de asignación de ejes

Ahora debemos configurar los atributos, damos click en siguiente para poder configurar los atributos.

Aparece la ventana de dialogo de configuración siguiente.

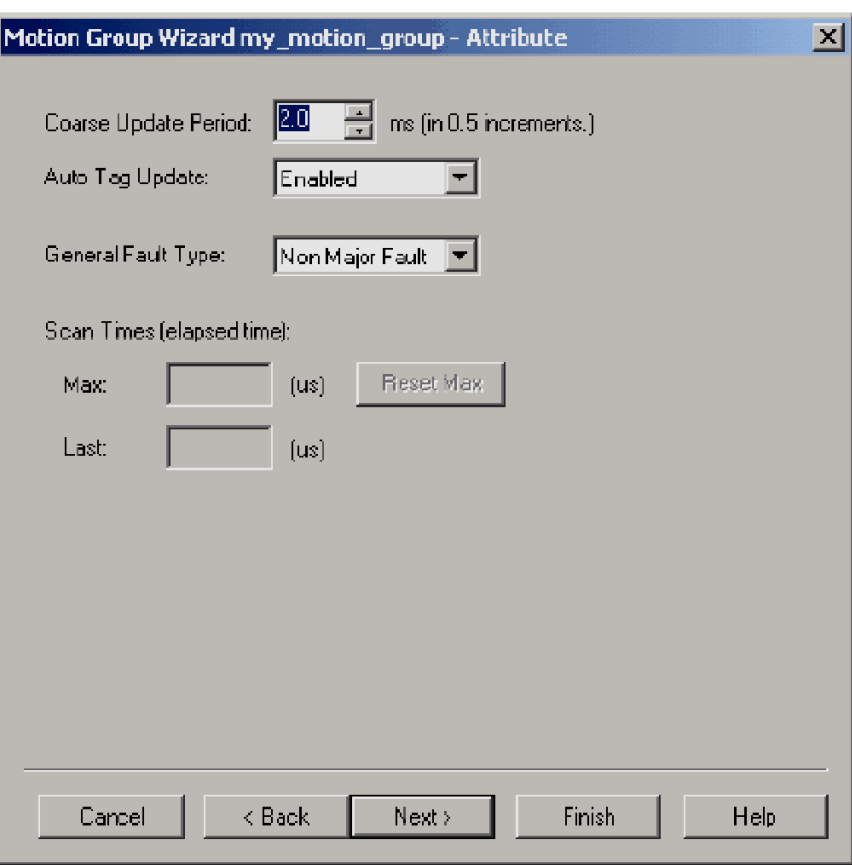

Figura. 4.3.4. Ventana de configuración de atributos

En esta ventana se configura el tiempo de escaneo del sistema, para poder de esta forma correr el planificador de movimiento. También se especifica la información del nuevo tag perteneciente al grupo de movimiento creado. [19]

## **4.4 ADICIONAR Y CONFIGURAR UN EJE**

En esta sección se darán los pasos a seguir para la configuración e instalación de un eje de movimiento dentro de un drive.

Se deben decidir el tipo de datos que se utilizaran.

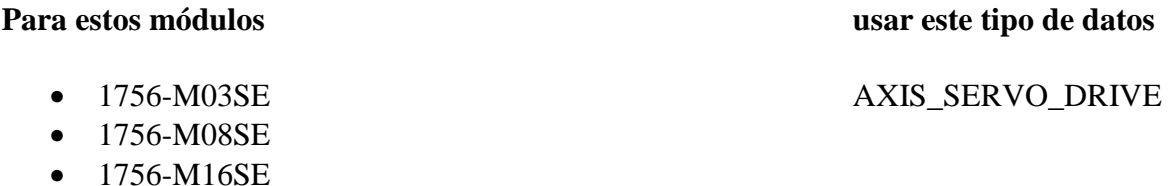

• 1756-L60M03SE

## 1756-M08SEG AXIS\_GENERIC\_DRIVE

- 1756-M02AE
- 1756-M02AS

Configuración virtual (no hardware)

# Dentro del grupo de movimiento, dar click derecho en el grupo de movimiento creado, y escoger un nuevo eje y luego el tipo de eje que se desea agregar. agregar.

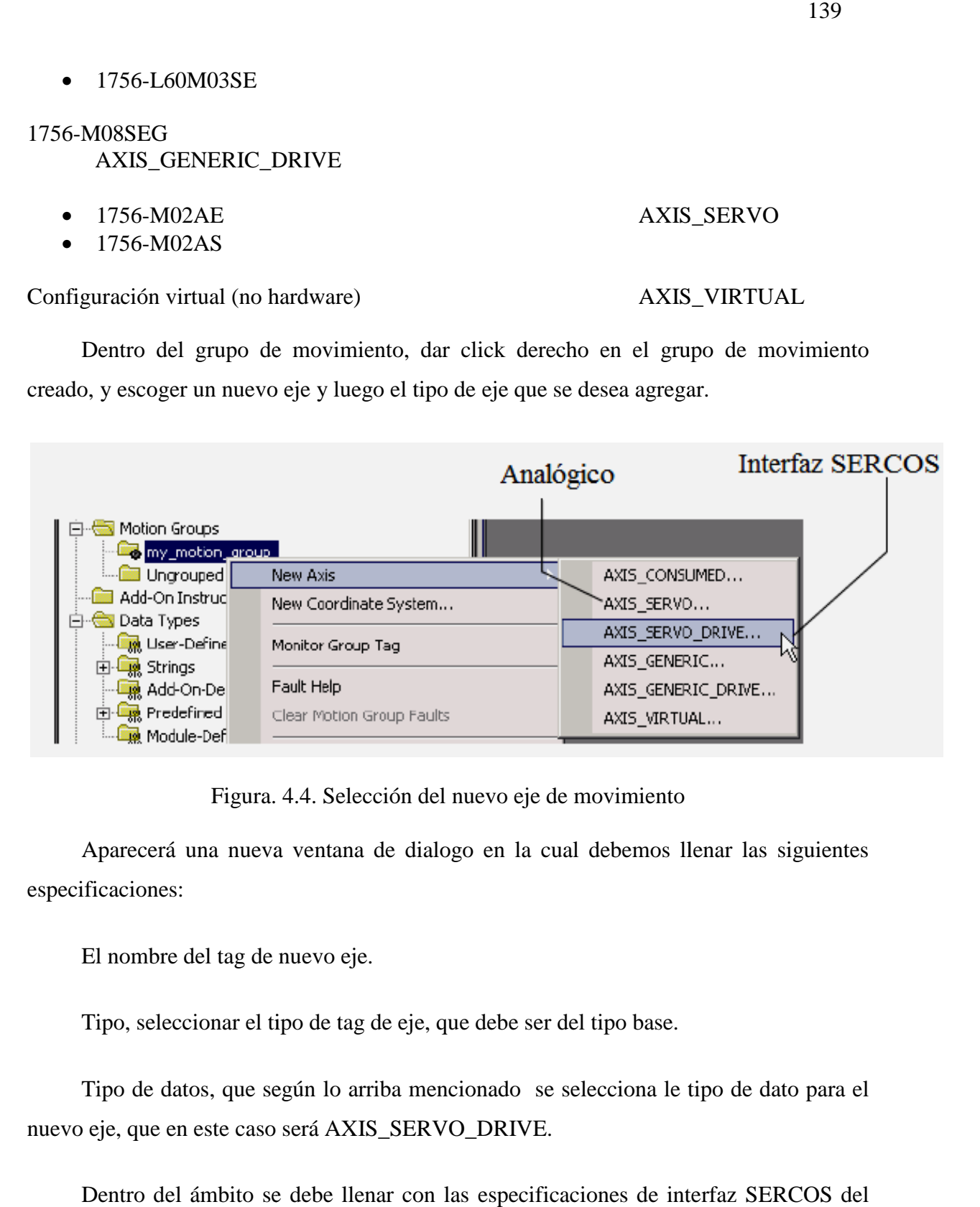

Figura. Figura. 4.4. Selección del nuevo eje de movimiento

Aparecerá una nueva ventana de dialogo en la cual debemos llenar las siguientes especificaciones:

El nombre del tag de nuevo eje.

Tipo, seleccionar el tipo de tag de eje, que debe ser del tipo base.

Tipo de datos, que según lo arriba mencionado se selecciona le tipo de dato para el nuevo eje, que en este caso será AXIS\_SERVO\_DRIVE.

Dentro del ámbito se debe llenar con las especificaciones de interfaz SERCOS del controlador tipo ControlLogix.

## AXIS\_SERVO

AXIS\_VIRTUAL

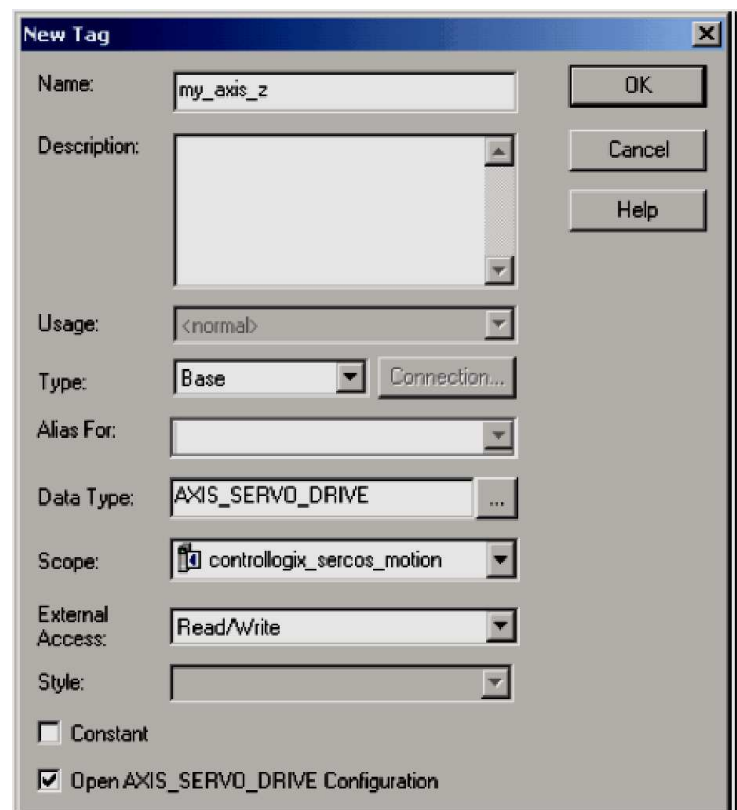

Figura. 4.4.1 4.4.1. Configuración del nuevo eje de movimiento.

Siguiendo con la configuración del nuevo eje dentro de la interfaz SERCOS del drive, se nos presenta ahora la ventana de opciones del nuevo eje, en la que encontramos los siguientes parámetros:

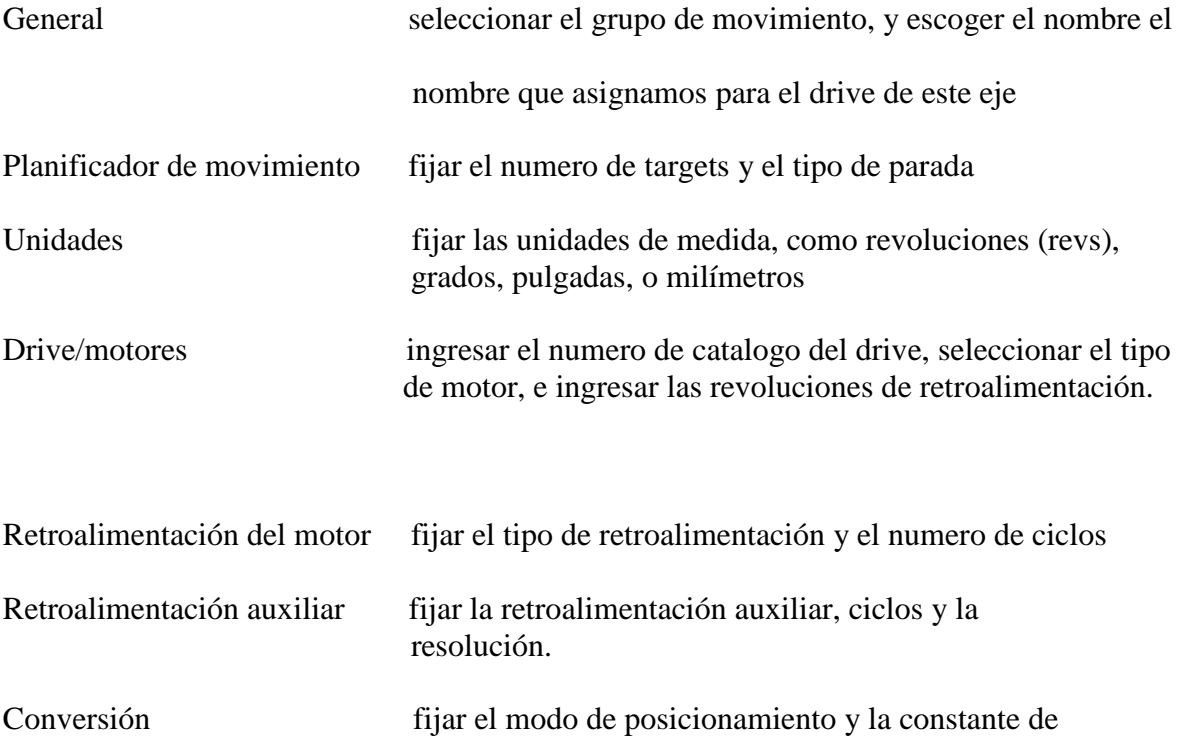

conversión

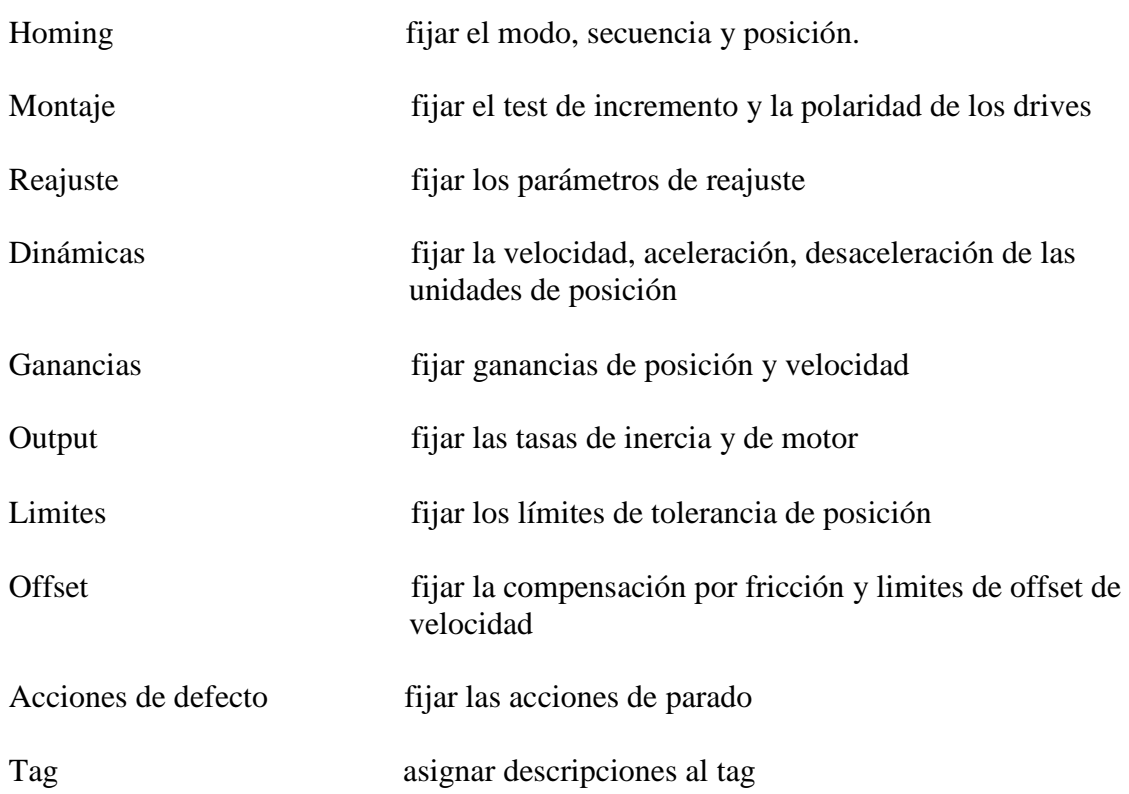

#### **4.5 CHEQUEO DEL CABLEADO DEL DRIVE**

Para poder chequear el cableado se debe realizar los siguientes test.

Test de marcación.- verificar que el encoder A, B y el canal Z están conectados adecuadamente para la detección de marcación.

Para realizar este test se debe mover manualmente el eje deseado.

Test de retroalimentación.- verificar la polaridad de la retroalimentación.

Para esta prueba al igual que la anterior, se debe mover el eje manualmente.

Test de comando y retroalimentación.- para esta prueba solo se necesita verificar la polaridad del drive.

Hay que hacer un advertencia; estas pruebas mueven los ejes incluso si el controlador esta en modo remoto.

No se debe cambiar la polaridad después de hacer el test, o se causara una condición de descontrol del eje.

Asegurarse de que nadie o nada se encuentra en el camino del eje.

Para poder comprobar por medio de software el cableado, realizar el siguiente procedimiento.

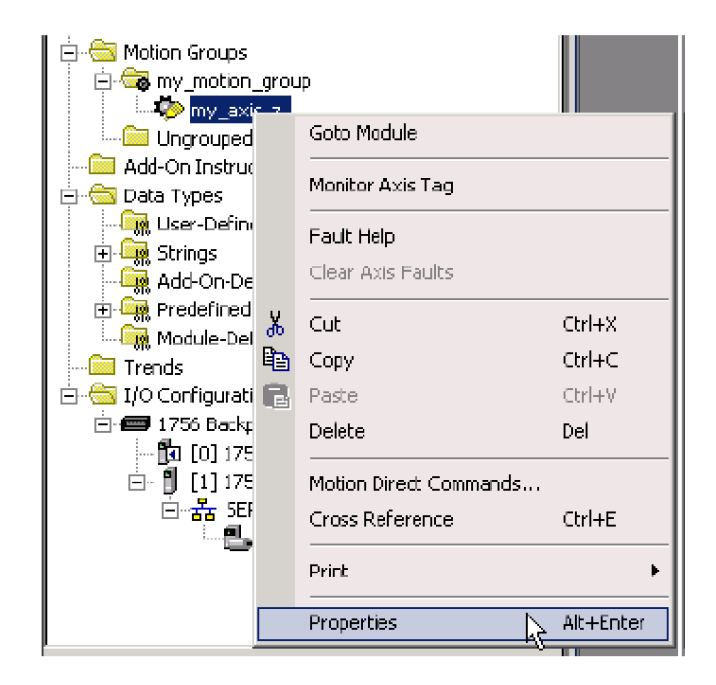

Figura. Figura. 4.5. Propiedades del Eje de Movimiento

Dentro del grupo de movimiento, escoger el eje que creamos, con click derecho en el eje escogemos sus propiedades.

Enseguida aparece el cuadro de dialogo de la propiedades del eje.

Test de incremento; se especifica el numero de las revoluciones del eje.

Test de marcación; se chequea los canales de comunicación para una apropiada conexión y montaje.

Test de retroalimentación; se comprueba la polaridad de la retroalimentación.

Test de comando y retroalimentación; se verifica la polaridad de los drives.

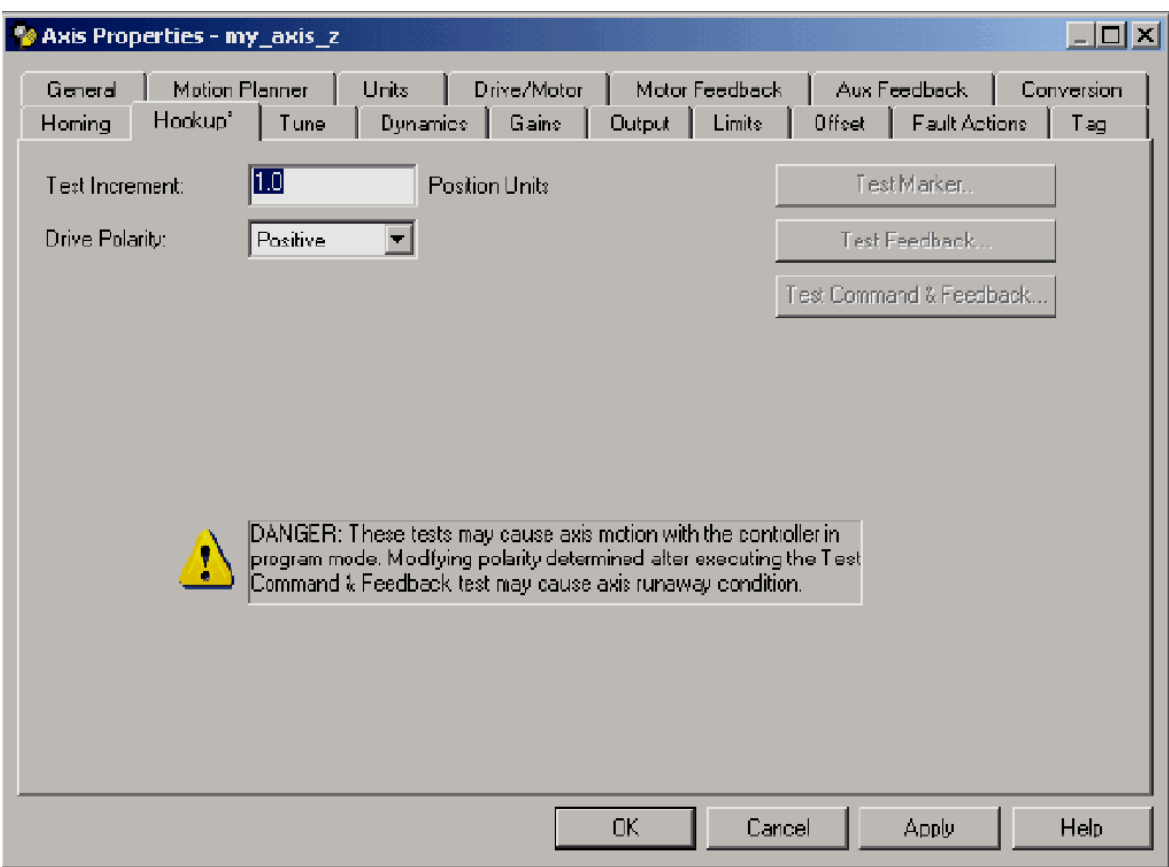

Figura. 4.5.1. Ventana de Dialogo de las Propiedades del Eje de Movimiento

Se requiere también sincronizar cada eje para realizar una función adecuada.

Para hacer esto se debe ingresar nuevamente en las propiedades del eje, aparece enseguida la ventana de dialogo con las propiedades del mismo, damos click en la etiqueta de nombre tune (adecuar). En esta etiqueta debemos llenar los siguientes parámetros: ambién sincronizar cada eje para realizar una función adecuada.<br>
sto se debe ingresar nuevamente en las propiedades del eje, apare<br>
e dialogo con las propiedades del mismo, damos click en la etique<br>
r). En esta etiqueta de

Fin de carrera; se escribe el número de revoluciones a la que se quiere limitar el eje durante la sintonía.

Velocidad; se escribe el número de revoluciones por segundo a la que se quiere limitar el eje durante la sintonía.

Sintonización inicial; dar clic para inicial la función de sintonización.

En el apartado de dirección, se especifica que dirección sigue el servo motor, en este caso de prueba se le indica que sea siempre para delante de manera uni-direccional.

Factor de amortiguamiento;

Acabado todo esto, dar clic en ok

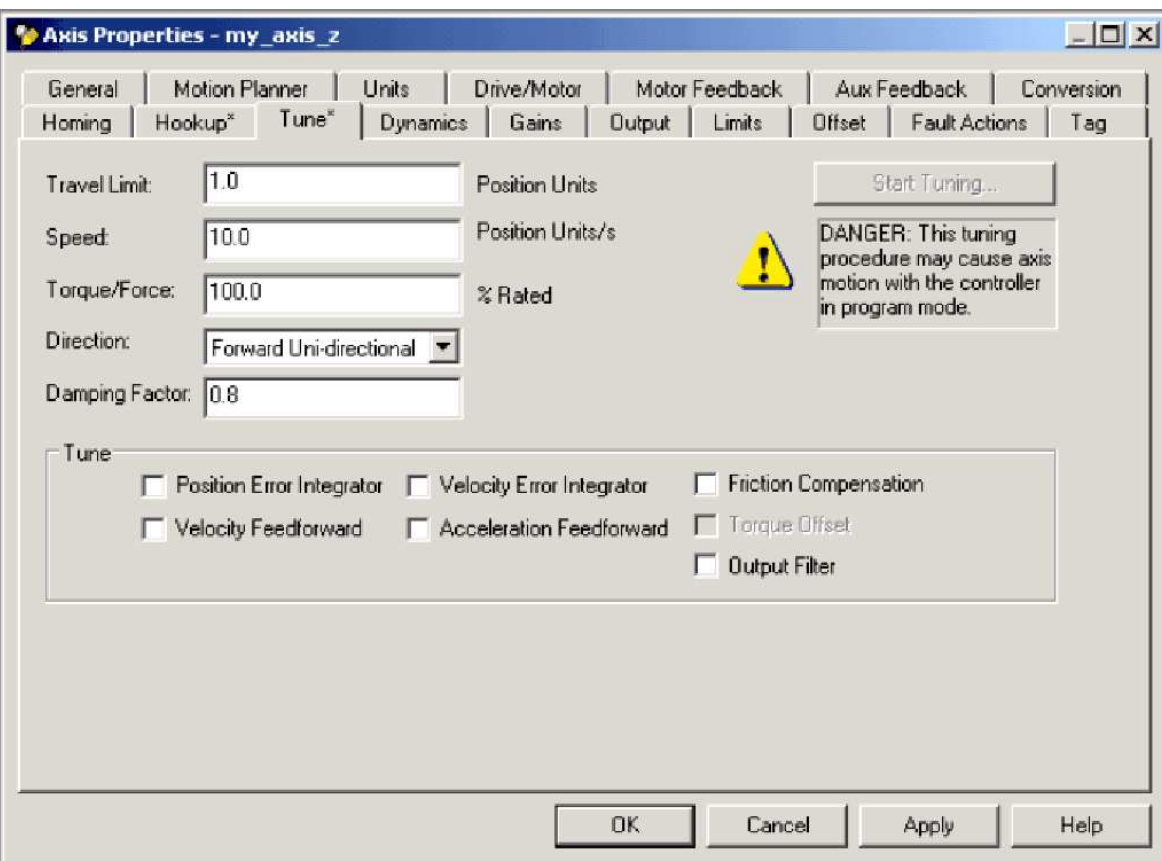

Figura. 4.5.2. Ventana con las especificaciones de sincronización del eje de movimiento

## **4.6 OBTENCIÓN DE INFORMACIÓN DEL EJE**

Se puede obtener información del eje por medio del siguiente método:

•Dar doble clic en el eje para abrir el cuadro de dialogo de las propiedades del mismo.

•Usar las funciones GSV para la obtención de los valores del sistema, o la función SSV para el ajuste de los valores del sistema, para leer o cambiar las configuraciones en tiempo de ejecución.

•Revisar la vista rápida de cristal para observar el estatus y las fallas de un eje.

• Usar un tag de eje para el estatus y las fallas fallas.
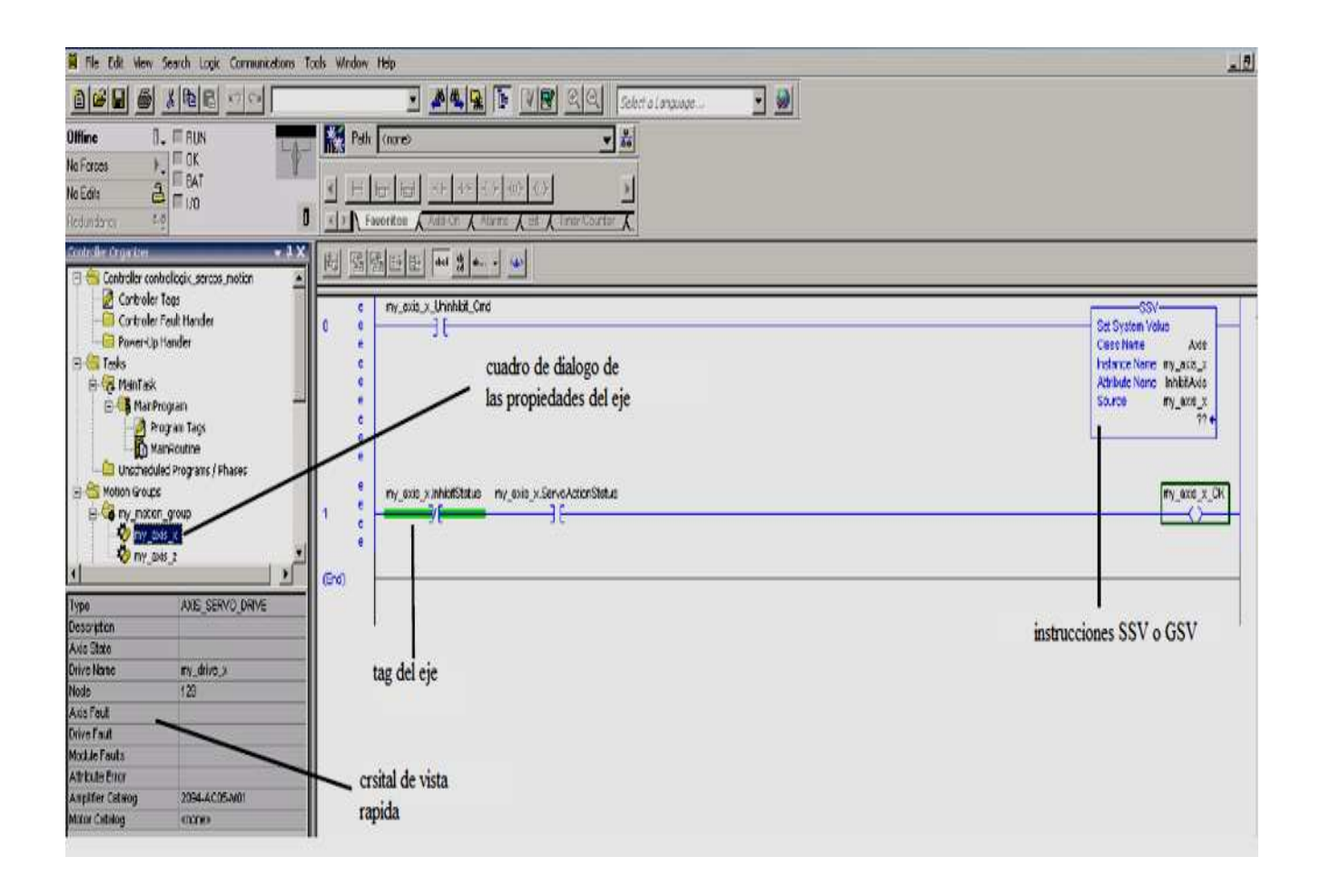

Figura. Figura. 4.6. Obtención de información del eje

## **4.7 PROGRAMACIÓN DEL CONTROL DE MOVIMIENTO**

El controlador provee una gama de instrucciones de movimiento para los ejes.

El controlador usa estas instrucciones iguala al resto de instrucciones Logix5000.

Se puede programar el control de movimiento en los siguientes lenguajes de programación:

- Diagrama Ladder (LD)
- Texto estructurado (ST)
- Diagrama de función secuencial (SFC)

Cada instrucción de movimiento funciona en uno o más ejes.

Cada instrucción de movimiento necesita un tag de control de movimiento. El tag utiliza un tipo de dato del orden de instrucción de movimiento y guarda el estatus de la información de la instrucción.

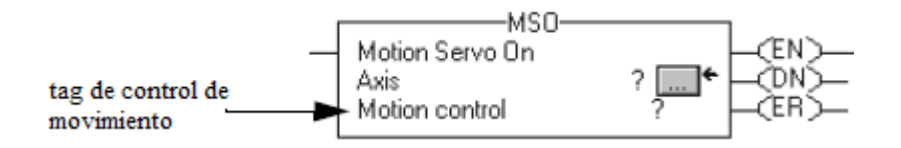

Figura.4.7.- Instrucción de control de movimiento

Solo se puede utilizar una vez el tag para el operando de instrucciones de control de movimiento. Puede suceder un funcionamiento accidental de las variables de control si se reutiliza el tag de control de movimiento en otras instrucciones.

## **4.8 CONCEPTOS DE MOVIMIENTO**

Las instrucciones de movimiento usan tres tipos de secuencias de tiempo.

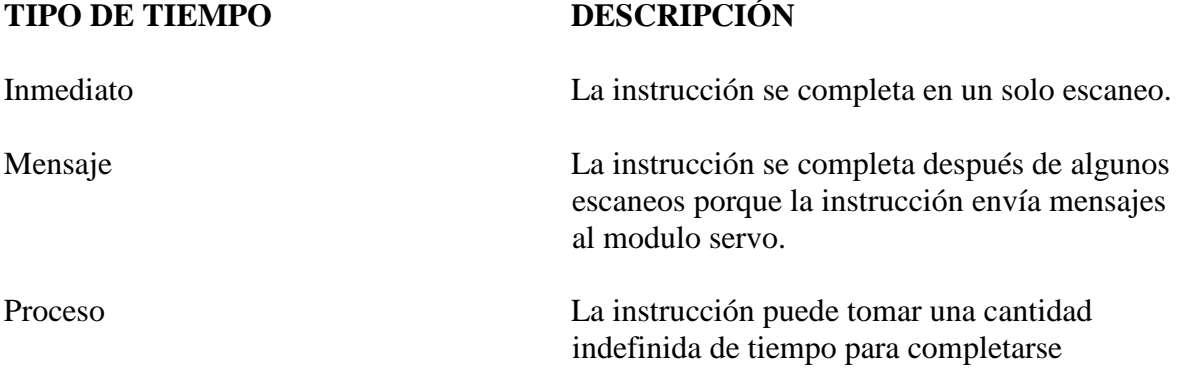

#### **4.8.1 INSTRUCCIONES INMEDIATAS**

Las instrucciones inmediatas se completan en un solo escaneo. Si el controlador detecta un error durante la ejecución de esta instrucción, se activa el bit de error y la operación termina.

A continuación algunos ejemplos de tipos de instrucciones inmediatas:

- •Instrucción cambio dinámico de movimiento (MCD)
- Instrucción de grupo de movimiento de posición estroboscópica (MGSP)

Las instrucciones inmediatas trabajan de la siguiente manera:

1.- Cuando se energiza el contacto que contiene la instrucción de movimiento, el controlador realiza lo siguiente:

- •Establece el bit de habilitación (.EN)
- •Limpia lo hecho con el bit (.DN)
- •Limpia el bit de error (.ER)

El controlador ejecuta la instrucción completamente

2.- Si el controlador no detecta un error cuando la instrucción se ejecuta, entonces el controlador establece el bit .DN.

Si el controlador detecta un error cuando se ejecuta la instrucción, entonces el controlador establece el bit .ER y almacena un código de error en la estructura de control.

3.- Cuando se des energiza el contacto donde se está ejecutando la orden después del establecimiento del bit .DN o .ER, el controlador limpia el bit .EN

4.- El controlador podrá ejecutar nuevamente la instrucción cuando se energice el contacto nuevamente.

## **4.8.2 INSTRUCCIONES DE TIPO MENSAJE**

Las instrucciones de movimiento del tipo mensaje envían uno o más mensajes al modulo servo.

Algunos ejemplos de instrucciones de mensajes son las siguientes:

- •Instrucción de accionamiento directo (MDO)
- •Instrucción de redefinición de posición (MRP)

Las instrucciones de mensaje trabajan de la siguiente manera:

1.- Cuando se activa el programa que contiene la instrucción, el controlador:

- •Ejecuta el bit de habilitación (.EN)
- •Limpia el bit de lo realizado (.DN)
- •Limpia el bit de error (.ER)

2.- El controlador comienza a ejecutar la instrucción mediante el establecimiento de una petición de mensaje al modulo servo.

El resto de la instrucción se ejecuta en paralelo con el escaneo del programa.

3.- El controlador chequea si el modulo está listo para recibir un nuevo mensaje.

4.- El controlador coloca el resultado del chequeo en una palabra de mensaje de estatus de la estructura del mismo.

5.- Cuando el modulo está listo, el controlador construye y transmite el mensaje al modulo.

Este proceso se puede repetir varias veces si la instrucción requiere múltiples mensajes.

6.- Si el controlador no detecta ningún error cuando se ejecuta la instrucción, entonces el controlador establece el bit .DN si todos los mensajes hacia el modulo son completados.

En caso contrario, si se detecta un error cuando se ejecuta la instrucción, el controlador fija el bit .ER y guarda un código de error en la estructura de control.

7.- La siguiente vez que se desactive la instrucción deseada después de que cualquiera de los bits tanto .DN como .ER estén fijados, el controlador limpia el bit .EN

8.- Cuando se energiza nuevamente la línea de comando de la instrucción, el controlador puede ejecutar la instrucción nuevamente.

### **4.8.3 INSTRUCCIONES DE PROCESO**

Este tipo de instrucciones de movimiento inician los procesos de movimiento que pueden tomar un monto indefinido de tiempo para ser completadas.

Algunos ejemplos de este tipo de instrucciones son los siguientes:

- •Instrucción de movimiento brazo vigilia de posición (MAW)
- •Instrucción de movimiento de eje (MAM)

Las instrucciones de proceso trabajan de la siguiente forma:

1.- Cuando se activa la línea de instrucción con los comandos de proceso, se realiza lo siguiente:

- •Se establece el bit de habilitación .EN
- •Se limpia todo lo anterior con el bit .DN
- •Se limpian los errores con el bit de .ER
- •Se borra el bit de proceso completo .PC
- •Se fija el bit de del proceso .IP

2.- El controlador inicializa el proceso de movimiento.

3.- Si el controlador no detecta ningun error durante la ejecucion de la instrucción, entonces se establece el bit .DN, asi como el bit .IP.

En el caso contrario,si el controlador encuentra lagun error durante la ejecucion de la instrucción, entonces se fija el bit de error .ER, ademas de almacenarse el codigo de error en la estructura de control.

Tambien existe otro caso que es cuando el controlador detecta otra instancia de la instrucción de movimiento, en este caso borra el bit .IP para esa instancia.

 Si el proceso de movimiento alcanza el punto donde la instrucción puede ser ejecutada nuevamente, entonces el controlador fija el bit .DN.

Para algunas instrucciones del tipo proceso, como MAM, esta ocurre en el primer escaneo. Para otras, como MAH, el bit .DN no es especificado hasta que el proceso entero de homing es completado.

Si alguna de las siguientes situaciones ocurren durante el proceso de movimiento:

- •El proceso de movimiento se completa
- •Se ejecuta otra instancia de la instrucción
- •Otra instrucción detiene el proceso de movimiento
- •Una falla de movimiento detiene el proceso

En todos estos casos, el controlador borra el bit de .IP

4.- Despues de la inicaicion del proceso de movimiento, el escaneo del programa puede continuar.

El resto de la instrucción y del proceso de contro continua en paralelo con el escaneo del programa.

5.- Despues de todo el proceso de ejecucion del programa, tanto el bit de .DN como el de .ER hacen que el controlador borre el bit .EN

6.- Cuando la linea de programa se alimenta de nuevo se puede ejecutar nuevamente todo el proceso.

## **4.9 ACCESO DIRECTO A LOS COMANDOS DE MOVIMIENTO**

Para acceder a los comandos de movimiento, dar click derecho en el grupo de movimiento, aparecerá la siguiente pantalla.

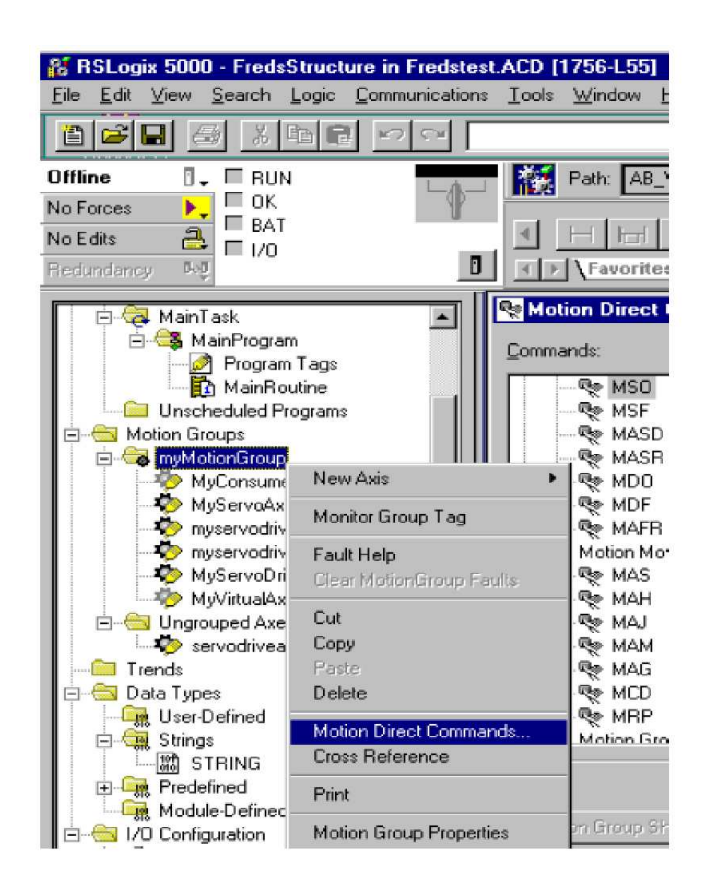

Figura. Figura. 4.9. Acceso a los comandos de movimiento

Como se puede ver en la figura, se despliega todas las instrucciones de movimiento.

Ahora bien, si queremos entrar a los comandos de movimiento de un eje especifico, debemos dar click derecho en el eje que se encuentre en la ventana de organización de control.

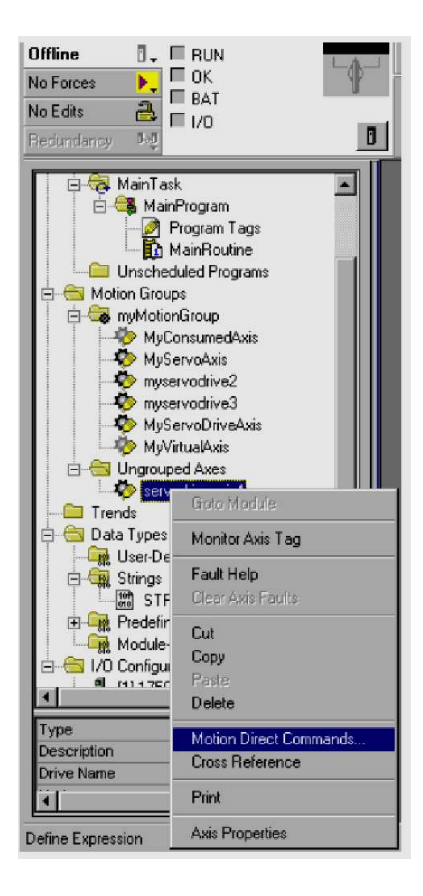

Figura. 4.9.1. Selección de los comandos de control del eje

Dentro de las instrucciones que tenemos dentro de esta categoría que es la de comandos directos de movimiento, se especifican a continuación un listado de las mismas.

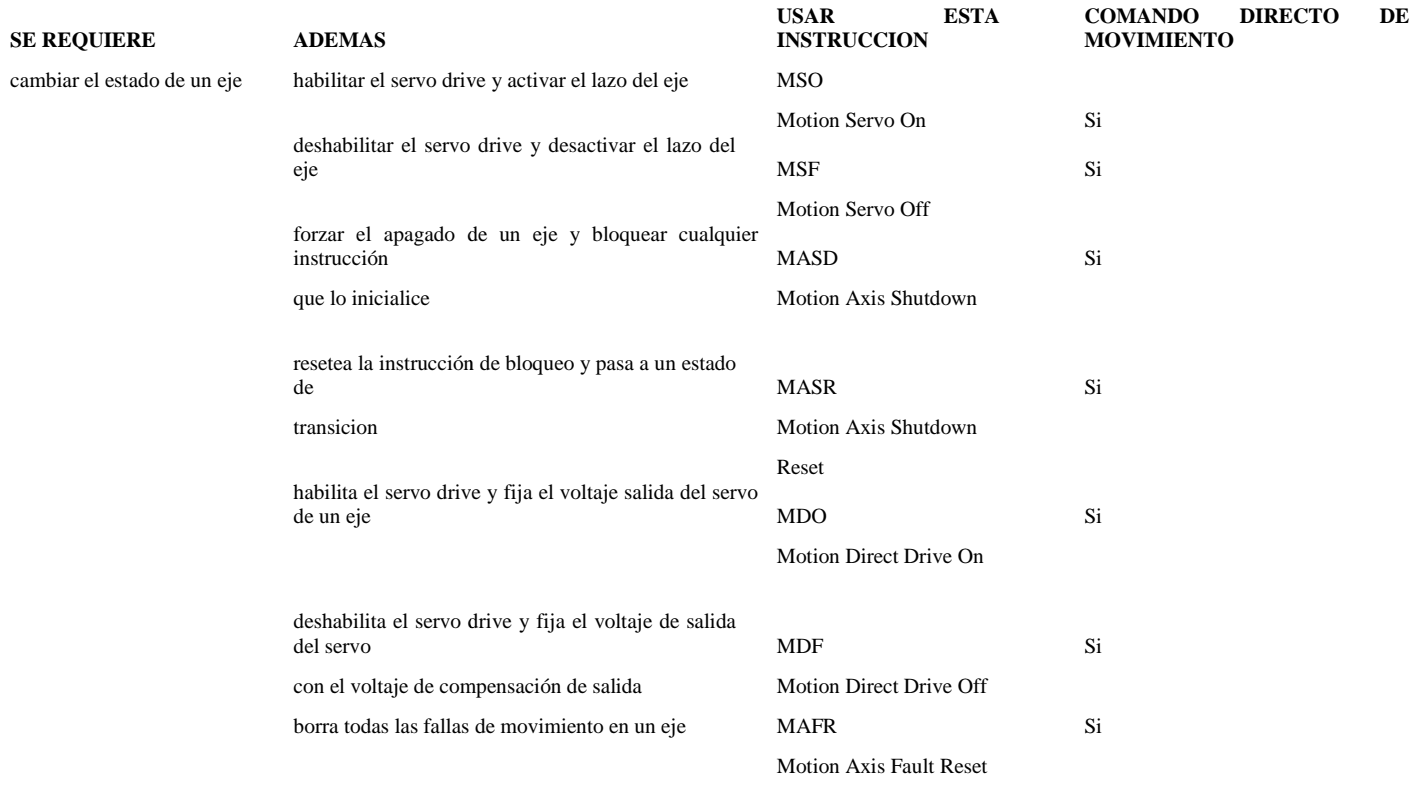

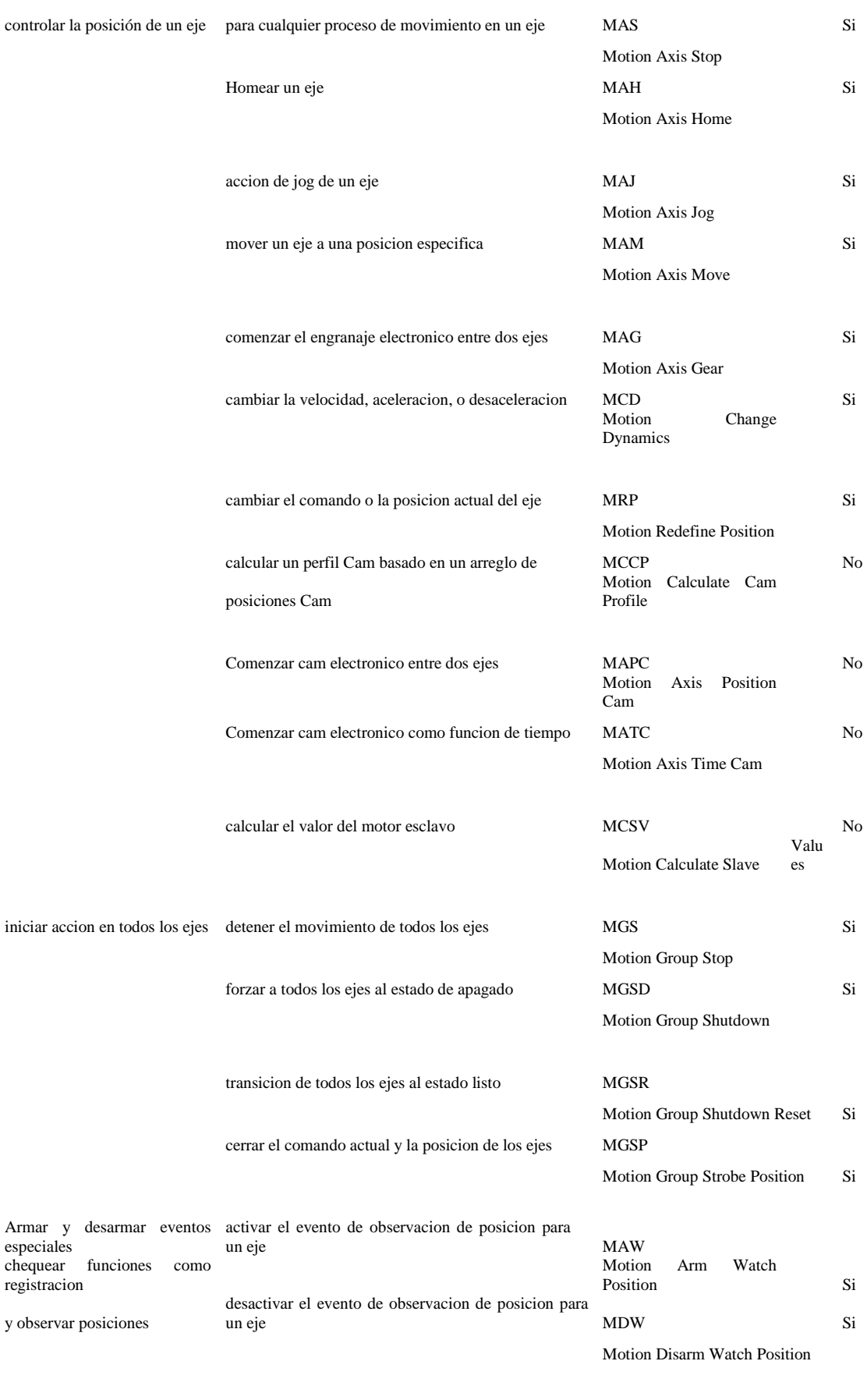

armar el sevo modulo registro de eventos MAR

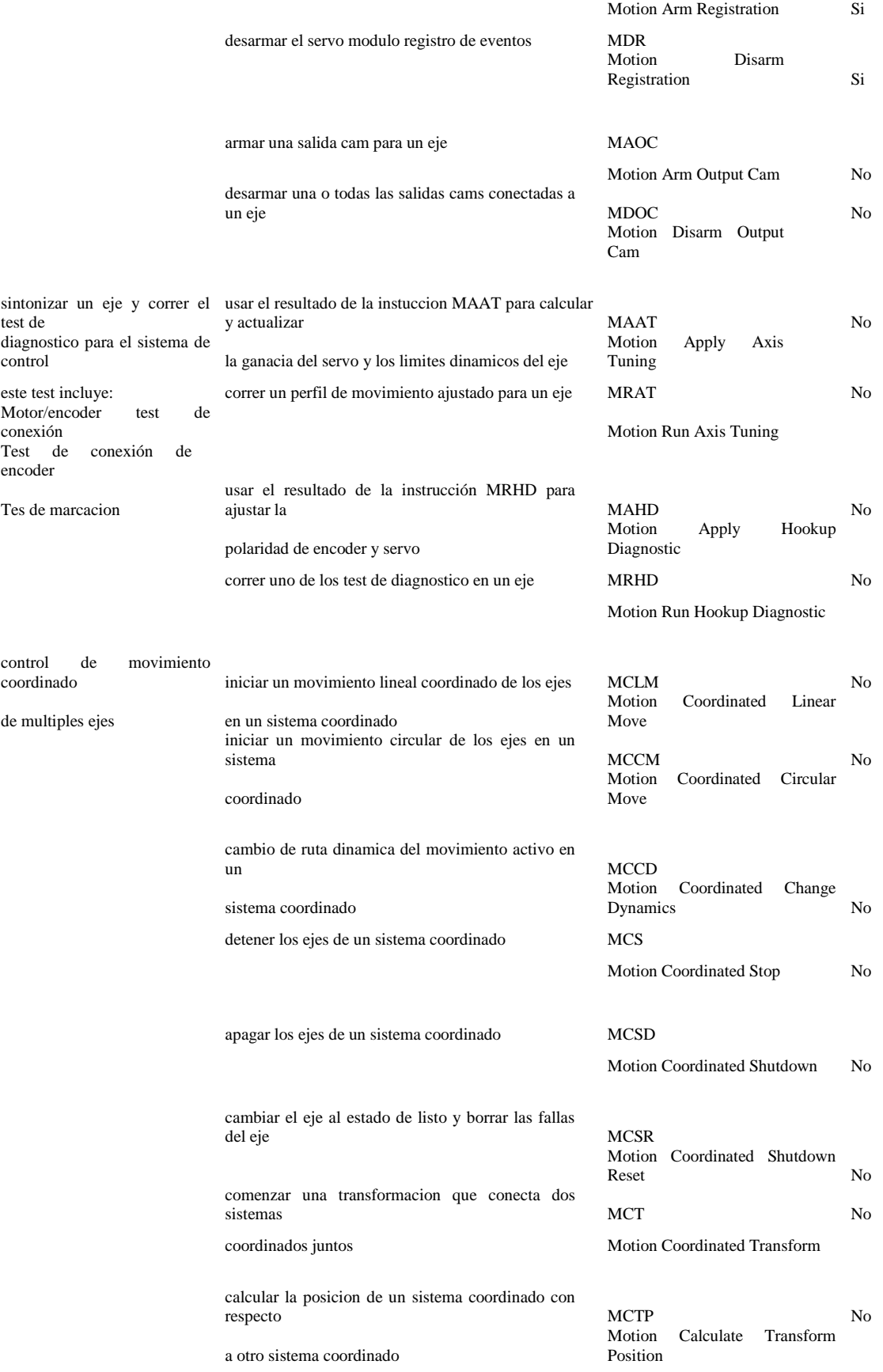

Tabla. 4.9. Comandos movimiento directo

A continuación se dará un ejemplo simple de un diagrama ladder que homea, realiza la función de jog y mueve un eje.

Se necesita un contacto abierto y otro cerrado, además de selecciona las instrucciones de control de movimiento.

En primer lugar se debe inicializar el sistema, se añade el bloque de función de control de movimiento.

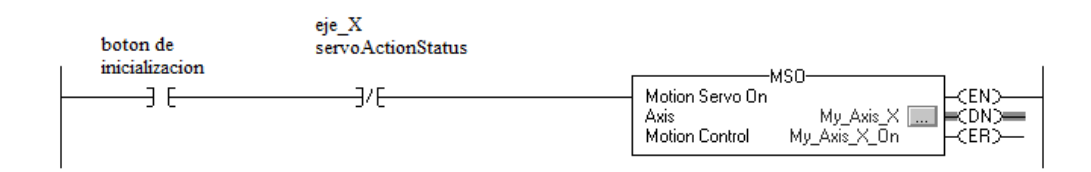

Figura. 4.9.2. Comando MSO

Si el botón de inicialización esta energizado, es decir en on, y el contacto del eje esta normalmente cerrado, entonces la instrucción MSO enciende el eje, como se puede ver en la figura.

Ahora se va ha hacer la acción de homing, si el botón de home esta en on y el eje no ha sido homeado (Axis Homed Status= off), entonces la instrucción MAH homea el eje.

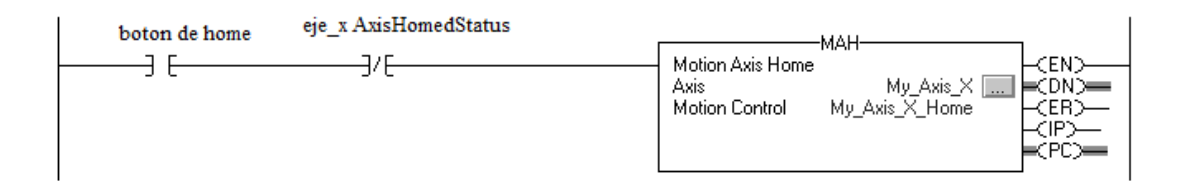

Figura. 4.9.3. Comando MAH

Siguiendo con la programación, ahora vamos a agregar otro segmento, esta vez se trata de la función de jog, para la cual necesitamos el bloque de función MAJ (motion axis jog).

Si tanto el botón de jog como el del eje están energizados o en on, entonces la instrucción MAJ ajusta el eje hacia adelante a 8 unidades/segundo.

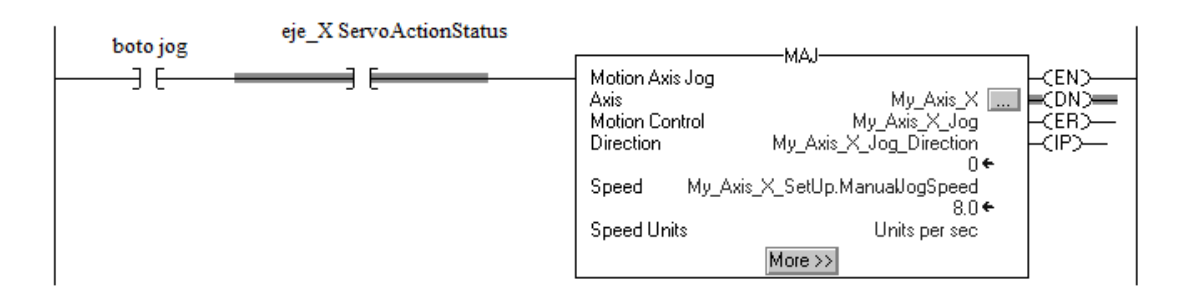

Figura. 4.9.4. Comando MAJ

Si dado el caso se quiere para la acción se debe agregar otra line de instrucción con el bloque denominado MAS (motion axis stop) encargado de para el movimiento del eje

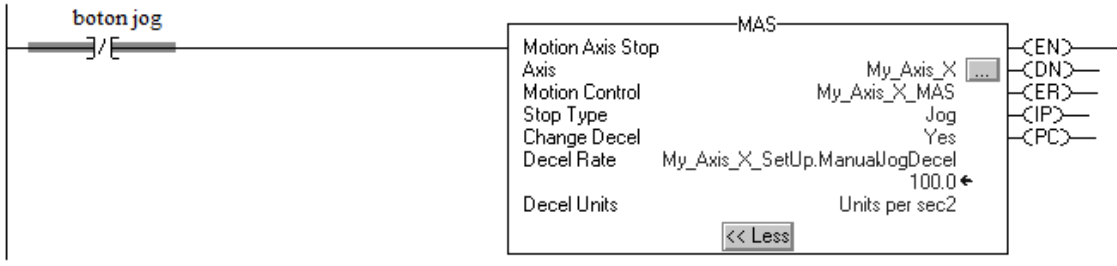

Figura. 4.9.5. Comando MAS

Como se puede ver en la figura, si esta desenergizado el botón de jog, entonces la instrucción de MAS detiene el eje a 100 unidades/segundo. Dentro del bloque debemos tener activado la opción de desaceleración, caso contrario el eje desacelera a su máxima velocidad.

Después de estas instrucciones es hora de mover el eje, para ello seleccionamos la opción de MAM o movimiento del eje.

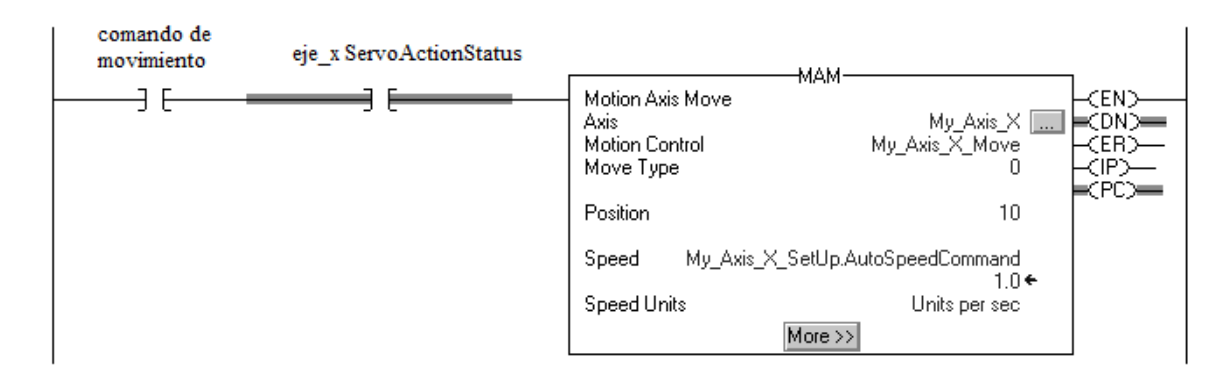

Figura. 4.9.6. Comando MAM

Si el contacto de comando de movimiento esta en on y el estatus de la sevo acción del eje también se encuentra energizada, entonces la instrucción MAM mueve el eje. El eje se mueve a una posición equivalente a 10 unidades a una razón de 1 unidad/ segundo.

#### **4.10 CONTROL DE ROBOT KINEMATICS**

Rockwell Automation ha facilitado mucho el control de robots al integrar transparentemente Kinematics en la solución de movimiento integrado Kinetix.

Kinematics proporciona una solución única e integrada para múltiples disciplinas, elimina los controles de robot y seguridad adicionales, así como software y los bloques de funciones personalizados típicamente necesarios al incorporar un robot en una aplicación. Todo ello reduce considerablemente el tiempo y el coste de diseño y programación. Los fabricantes de maquinaria y los usuarios finales pueden programar fácilmente el robot en simples coordenadas cartesianas, mientras que el controlador se encarga de las transformaciones Kinematics.

Con el software RSLogix 5000, se puede controlar 2 y 3 ejes articulados independientemente o dependientes, robots geométricos SCARA, H-bot y Delta originalmente en controladores ControlLogix estándar y de seguridad. Debido a la manera en que la transformación Kinematics se implementa en RSLogix 5000 y en los controladores ControlLogix, se pueden habilitar la transformación Kinematics con una instrucción recientemente agregada y luego reutilizar el extenso y conocido conjunto de

instrucciones de control de movimiento para programar el robot y los componentes de movimiento de la aplicación.

Además, una biblioteca de instrucciones add-on está disponible para simplificar el desarrollo e integración del programa de robots. [20]

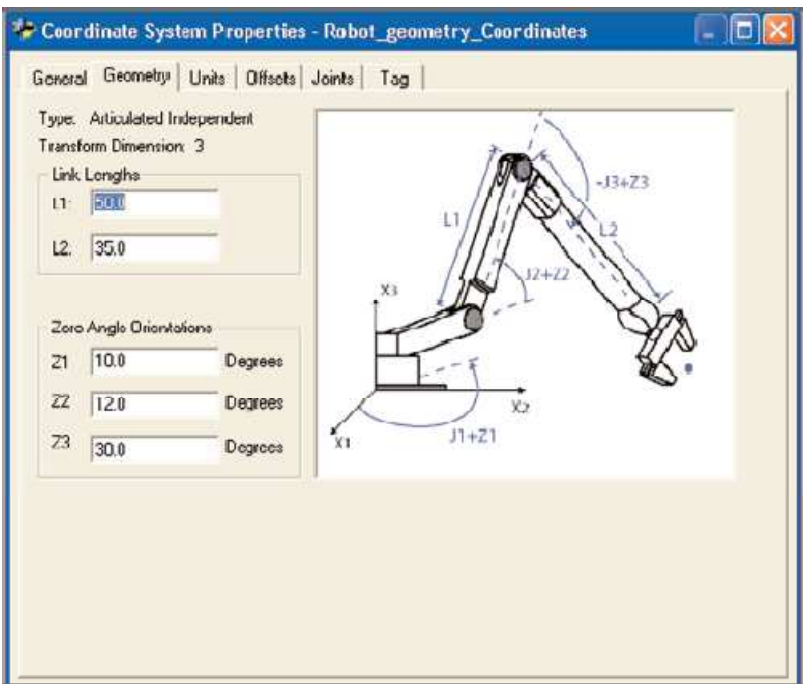

Figura. 4.10. Coordinación de la geometría de un brazo robot

A continuación se señalan las tareas que se pueden realizar con Kinematics, para tener una idea más clara de este asunto.

- Transformar el espacio cartesiano XYZ en angular J1 J2 J3.
- -Kinematics inversa  $XYZ \rightarrow 11$  J2 J3
- -Kinematics directa J1 J2 J3 $\rightarrow$ XYZ
- Fácil configuración para transformación coordinada de geometrías.
- Soporta 4 geometrías de transformación diferentes
- Poderosas instrucciones hacen que Kinematics sea fácil de integrar en la aplicación

## **4.10.1 VENTAJAS DE KINEMATICS**

• Usar la misma arquitectura de hardware y software para control discreto y de movimiento, un solo software y un solo lenguaje para todas las aplicaciones multidisciplinarias.

• Fácil sincronía del movimiento del robot con otras partes de la aplicación (rastreo de conveyor, sistemas de visión).

• Programar el robot en simples coordenadas cartesianas y dejar que el controlador haga las transformaciones Kinematics.

• Configurar los parámetros del robot vía pantallas de configuración.

• Acelerar el proceso por medio de la utilización de un solo controlador para correr la aplicación entera. Toda la información está disponible vía controlador.

• Usar menos memoria que otros sistemas los cuales requieren un set separado de bloque de funciones customizadas para el control de robots.

## **4.10.2 FUNCIONALIDAD KINEMATICS**

Todo lo visto hasta el momento con respecto a los valores que se deben usar para las articulaciones de un robot, se refieren a robots de tipo cartesiano, es en este apartado donde entra la nombrada funcionalidad Kinematics que no es más que transformaciones que permitirán hacer las relaciones necesarias para pasar un movimiento cartesiano en un eje a un movimiento de una base giratoria de un brazo robótico (hombro).

Para utilizar esta funcionalidad se debe utilizar estos dos comandos:

•Transformación coordinada de movimiento (MCT Motion Coordinated Transform)

•Transformación calculada de posición de movimiento (MCTP Motion Calculate Transform Position)

La instrucción MCT liga dos sistemas coordinados y establece una transformación coordenada entre los dos sistemas. Después de que la instrucción MCT es configurada y

ejecutada se puede programar el brazo robótico en sistema de coordenadas cartesianas o en sistema de articulaciones.

Básicamente el funcionamiento de esta instrucción es de la siguiente manera; cualquier tipo de instrucción conforma un sistema coordinado CS1, la instrucción MCT vinculara este sistema coordinado con un segundo sistema CS2 que a su vez contiene las instrucciones de movimiento transformadas en instrucciones de movimiento.

El comando MCTP es una instrucción de cálculo que transforma una posición especifica del sistema coordenado de origen y lo convierte en un sistema coordinado de objetivo y viceversa. Esta instrucción también puede ser usada para la recuperación de posiciones y la enseñanza de rutinas de posición.

La función integrada RSLogix 5000 Kinematics provee una interface fácil de utilizar para poder realizar transformaciones Kinematics directas; coordenadas de articulaciones son transformadas a coordenadas cartesianas. Transformaciones Kinematics inversas; coordenadas cartesianas son transformadas a coordenadas de articulaciones.

Los tipos de robots que pueden ser manipulados son los siguientes:

- Robot cartesiano
- Robot articulado dependiente
- Robot articulado independiente
- Brazo robot (SCARA) independiente
- Robot tipo Delta
- SCARA Delta

Antes de comenzar con la configuración Kinematics es necesario conocer y establecer ciertos aspectos de nuestro sistema robótico, aspectos como los que se enumeran a continuación:

- Tipo de geometría del robot
- Orientación de ángulo cero
- Área de trabajo
- Longitud de alcance
- Offset de base
- Offset del efector final
- Solución de brazo

El tipo de geometría del robot CRS A255 es la denominada articulado independiente, y es precisamente de este tipo, ya que cuenta con articulaciones que conforman cada grado de libertad del brazo robótico e independiente ya que para realizar los movimientos no depende de ninguna otra estructura adherida al brazo para poder desplazar las articulaciones.

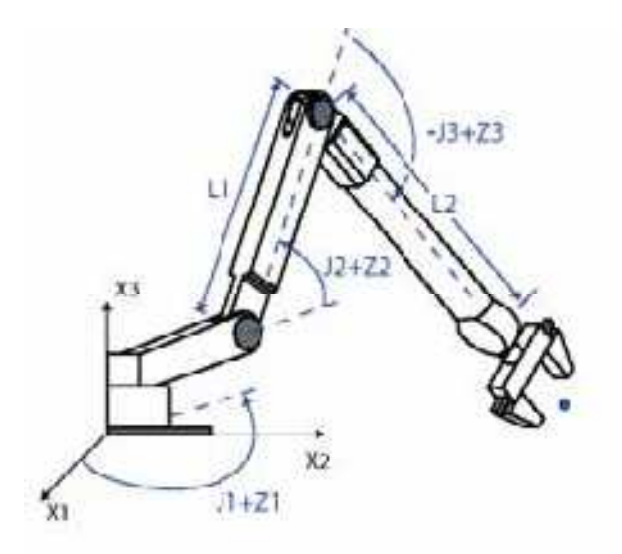

Figura. 4.10.2. Brazo robot del tipo articulado independiente

## **4.10.3 SISTEMA DE REFERENCIA PARA EL ROBOT ARTICULADO INDEPENDIENTE**

El sistema de referencia para este tipo de robot no es más que el marco de coordenadas cartesianas que definen el origen de los tres ejes primarios como son el X Y Z. Estos ejes son usados para medir la posición cartesiana.

El marco de referencia para este tipo de robot está localizado en la base del mismo, como se muestra en la figura.

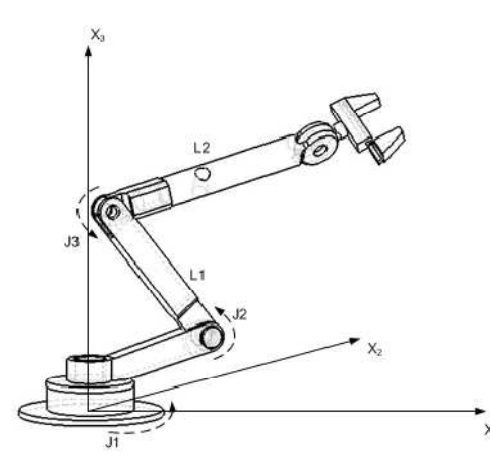

Figura. 4.10.3. Marco de referencia del robot articulado independiente

La nomenclatura que se utiliza para los ejes es la siguiente:  $X_3$  se refiere al eje Y,  $X_1$ se refiere al eje X, y  $X_2$  se refiere al eje Z.

Las ecuaciones que utiliza el sistema Kinematics para establecer el marco de referencia de posición del brazo robot articulado independiente, hacen referencia que existen ángulos que se ajustan al tipo de robot articulado independiente, estos son los denominados J1, J2 y J3, estos se utilizan para poder establecer las ecuaciones de movimiento del robot, así como para establecer el marco de referencia para este tipo de robot.

El ángulo J1 es medido anti horariamente alrededor del eje X3 comenzando con un ángulo J1=0.

El ángulo J2 forma un ángulo de 90 grados medidos anti horariamente con la articulación L2 que a su vez se encuentra perpendicular a los ejes X1 y X2.

El ángulo J3 forma un ángulo de -90 grados medidos horariamente con la articulación L3 que a su vez se encuentra paralela a los ejes X1 y X2.

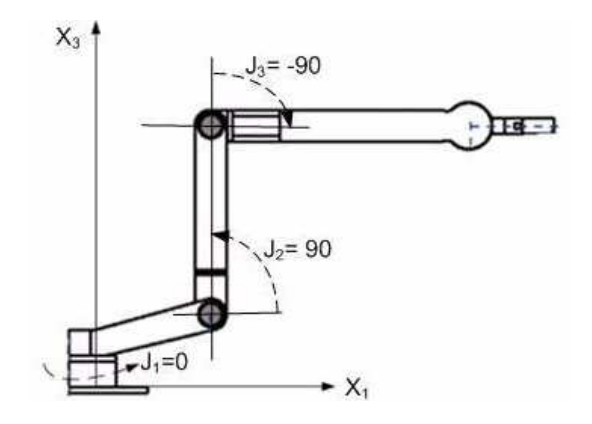

Figura. 4.10.4. Ángulos para la configuración del brazo articulado

## **4.10.5. CONFIGURACIÓN DEL ÁNGULO CERO**

Dentro del programa RSLogix 5000 que se está utilizando, se debe ingresar en las propiedades del sistema coordenado, en la cual seleccionamos la geometría que se acopla a nuestro robot, la cual es de articulado independiente. Damos click en la pestaña de geometría, en este apartado debemos especificar que se trata de un robot articulado independiente

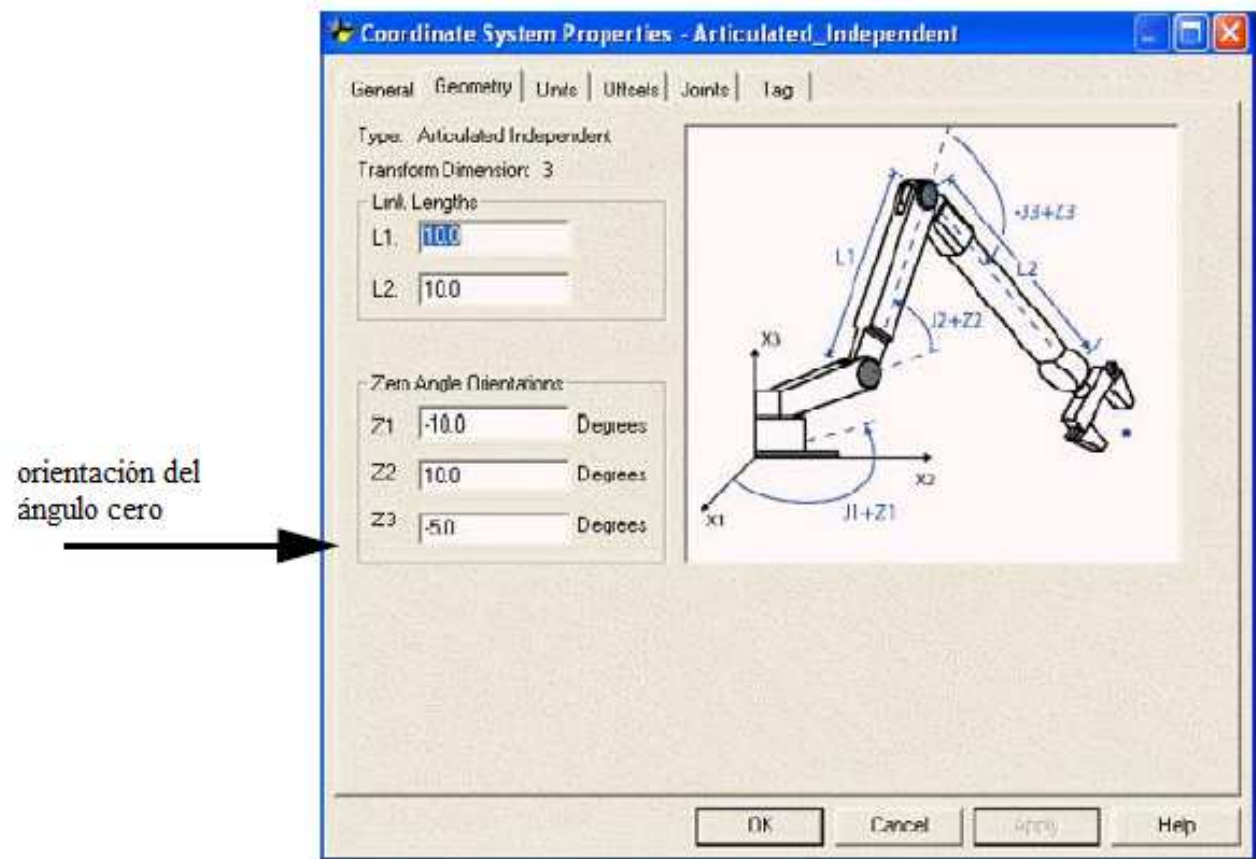

Figura. Figura. 4.10.5. Configuración del ángulo cero

## **4.11 TRANSFORMACIÓN COORDINADA DE MOVIMIENTO**

La instrucción MCT es utilizada para empezar la transformación que vincula dos sistemas coordinados. Una forma de utilizar la transformación es mover un robot no cartesiano a posiciones cartesianas.

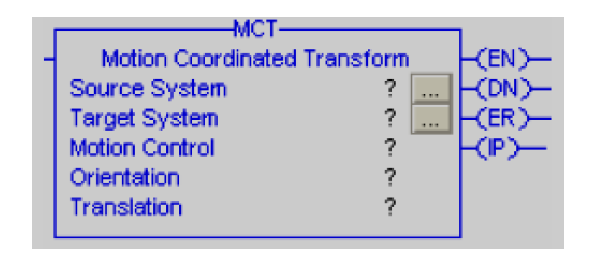

Figura. Figura. 4.11. Diagrama ladder del operador MCT

Como se puede apreciar en la figura, la instrucción MCT se encuentra como un operador de bloque que se puede seleccionar dentro de los comandos de movimiento, dentro de esta instrucción podemos observar varios parámetros que a continuación se analiza uno por uno para la configuración de la transformación Kinematics.

Source System (sistema de orígen).- Esta instrucción dentro del bloque MCT nos indica como se llama el sistema coordinado en el cual se va a programar los movimientos, típicamente este es el sistema cartesiano coordinado, en este icono se debe dar click y poner el nombre del sistema de origen.

Target System (sistema de destino).- Esta instrucción dentro del bloque MCT como se llama el sistema no cartesiano que controla el equipo actualmente, es decir dentro de este icono se debe especificar el nombre del sistema de destino, es decir el sistema no cartesiano que vamos a utilizar.

Motion Control (control de movimiento).- En este icono se debe especificar el tag que se está utilizando para realizar la instrucción, el mismo que debe ser del tipo de control.

Orientation (orientación).- Este dato es del tipo array, en este apartado se debe especificar en qué eje se quiere rotar la posición objetivo, ya sea el eje X1, X2 o X3. Si se escoge desactivar esta opción, el valor del array será cero y por ende no se realizara ninguna acción. Si se escoge activar esta opción, se debe entrar los grados de rotación que se quiere mover en cada eje.

Translation (translación).- En esta sección se especifica si se requiere un offset en cualquiera de las posiciones a través de los ejes cartesianos, esta instrucción no es necesaria para el propósito de movimiento específico que tenemos en nuestro caso, así que se escoge la opción de desactivar esta instrucción.

## **4.12 TRANSFERENCIA DE INFORMACION DE LA INSTRUCCIÓN MCT ENTRE DOS SISTEMAS COORDENADOS**

Para entender la transferencia de informacion de la instrucción MCT se debe especificar que se tiene un sistema que se denominara CS1 o sistema cartesiano de origen,

el cual contiene todas las coordenadas cartesianas fuente que luego deberan ser transformadas.

Mientras tanto se denominara CS2 al sistema objetivo, es decir, este va a ser el sistema que controla el robot, el sistema articulado independiente que contiene las articulaciones del robot y los ejes principales como son J1, J2 y J3. Como se ve en la ilustracion, el flujo de informacion, de un lado tenemos todos los datos que se desean transformar de coordenadas cartesianas a posiciones articulares del brazo robot.

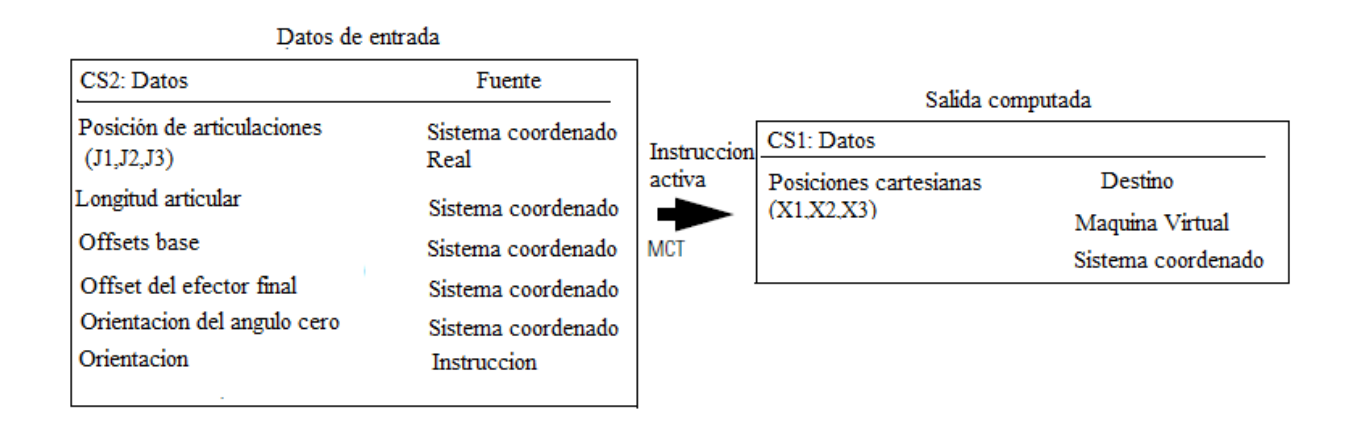

Figura. 4.12. Ilustracion de la transferencia de informacion de la instrucción MCT

## **4.13 CONFIGURACION DE LA INSTRUCCIÓN MCT**

Una vez configurado nuestro grupo de movimiento, entramos en las propiedaddes del sistema coordenado, en donde se escoge el grupo de movimiento al que pertenece ele sistema, el tipo de sistema coordenado de origen, el numero de ejes del sistema fuente, y el numero de ejes que se desea transformar.

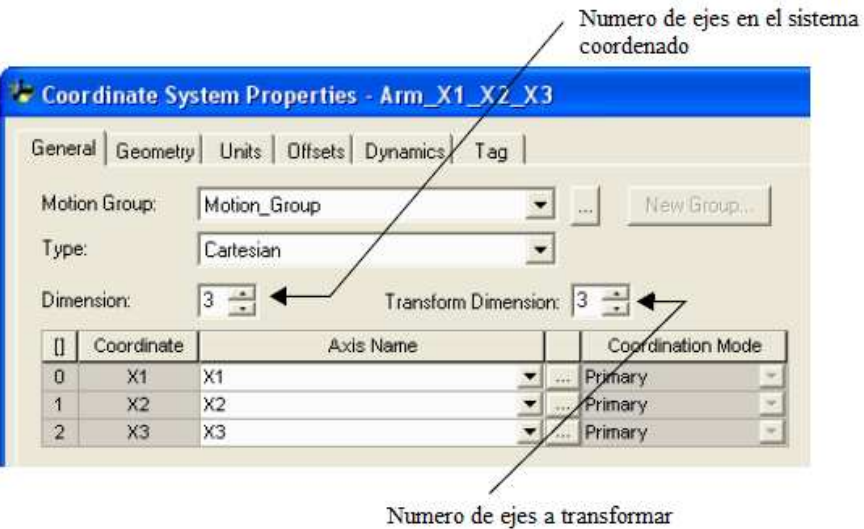

Figura. 4.13. Configura de la instrucción MCT

Despues de este primer paso, se debe especificar los detalles del sistema coordenado de destino, asi como la geometria que rige el robot, que en este caso sera la de articulado indeopendiente, asi como el nombre de las articulaciones, J1, J2, J3.

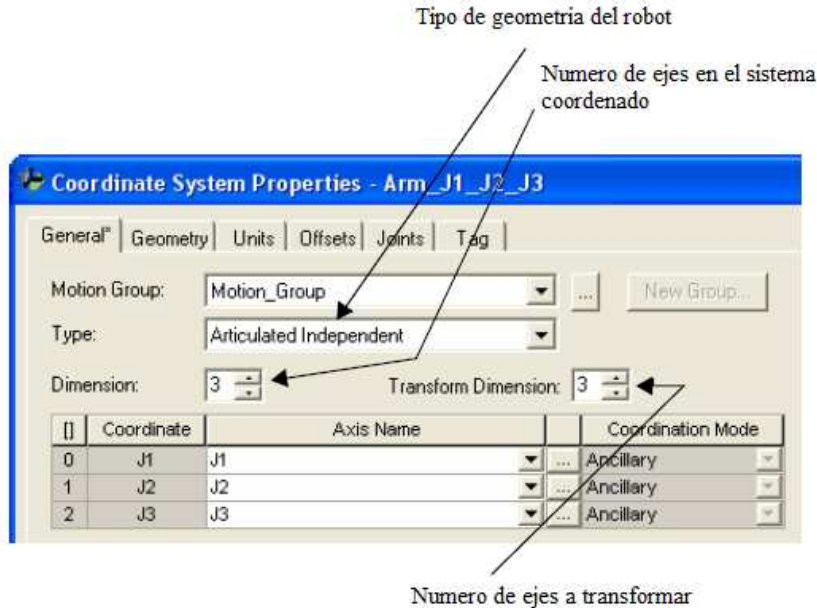

Figura. 4.13.1. Configuracion de la instrucción MCT

Una de las cosas importantes que se debe seleccionar del robot es la forma en que se mueve, en este sistema se especifica dos tipos de configuraciones de movimiento, la de movimientos de brazo derecho y la de brazo izquierdo, una vez especificado esto, el brazo se movera y se comportara como el tipo de configuracion que se seleccione, algo que hay que tomar muy en cuenta es que se puede intercalar el comportamiento del brazo tanto como brazo izquierdo o como derecho, esto gracias a que se puede mover las articulaciones directamente con los comando de selección de movimiento.

Es asi que cuando se encuentra ejecutando la instrucción de movimiento, la transformacion comienza y el bit IP (bit de inicio de transformacion) se enciende, asi como le muestra

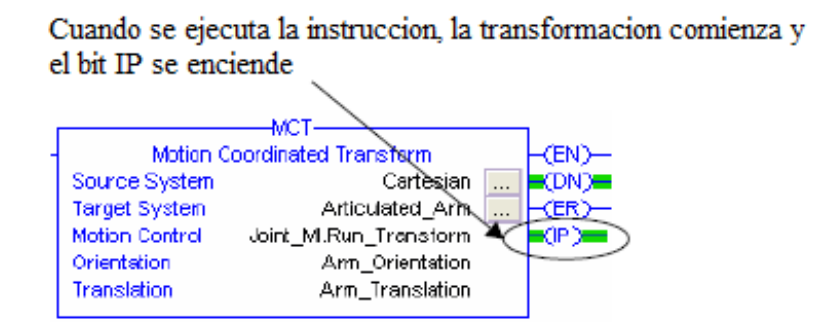

Figura. 4.13.2. Instrucción MCT configurada

Una ves que se desenergiza la instrucción MCT se desactiva el bit IP.

Como se puede ver en la figura, se tiene un bloque de instuccion MCT completamente configurado, con el sistema objetivo y de origen especificados, con el tipo de control requerido, con la orientacion y translacion.

Cuando se comienza la transformacion, la posicion del sistema coordinado de origen cambia para encajar con la posicion correspondiente al sistema objetivo. Despues de eso, si se mueve cualesquiera de los sistemas, el otro sistema se mueve en respuesta.

El controlador continuara controlando el eje a pesar que la instuccion MCT se haya detenido. Se debe usar la instuccion de detencion de movimiento MCS (Motion Coordinated Stop) para parar el movimiento en el sistema coordenado, o para cancelar la transformacion.

## **4.14 IDENTIFICACIÓN DEL ESPACIO DE TRABAJO DEL BRAZO ROBÓTICO**

El espacio de trabajo es tridimensional, el cual define los alcances del robot y sus límites. Generalmente para este tipo de brazos robot, el espacio de trabajo se define como

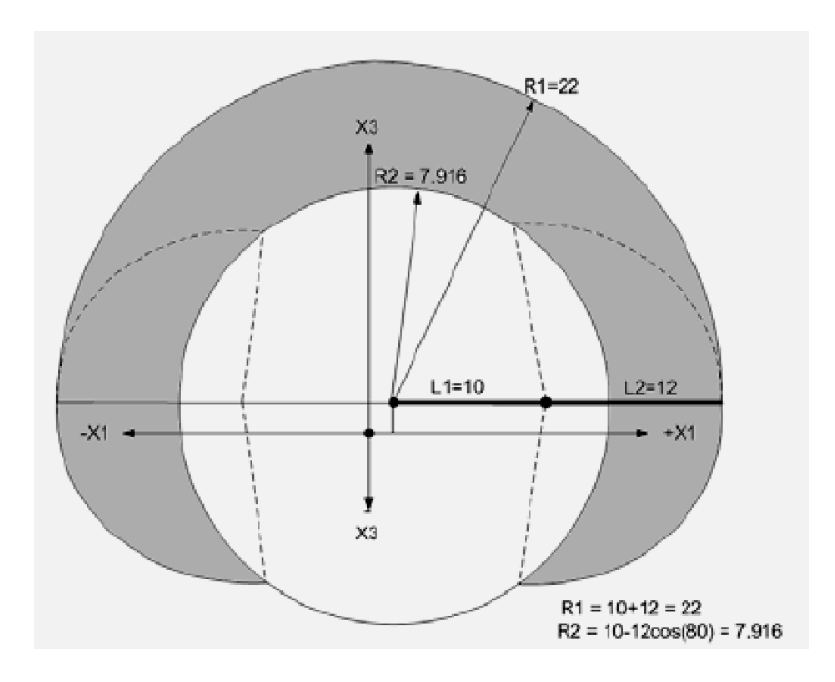

El radio de la esfera será la articulación J1+J2

Figura. 4.14. Espacio de trabajo del brazo robótico articulado

Como se puede apreciar en la figura, el movimiento del brazo robótico forma una esfera, donde se puede calcular los radias R1 y R2 en función de la longitud de cada articulación.

## **4.15 DEFINICIÓN DE PARÁMETROS DEL ROBOT ARTICULADO INDEPENDIENTE**

Con el software RSLogix 5000 se puede configurar para controlar una gran variedad de robots de acuerdo a su capacidad de carga. Para lograr esto se deben especificar los principales parámetros de configuración, como son:

- Offset de base
- Longitud de articulaciones

#### • Offset del efector final

Se toma como modelo de referencia a un brazo articulado de cinco grados de libertad estándar dado por el fabricante, en el cual se especifican todas las dimensione que se deben tomar en cuenta para la configuración de movimiento.

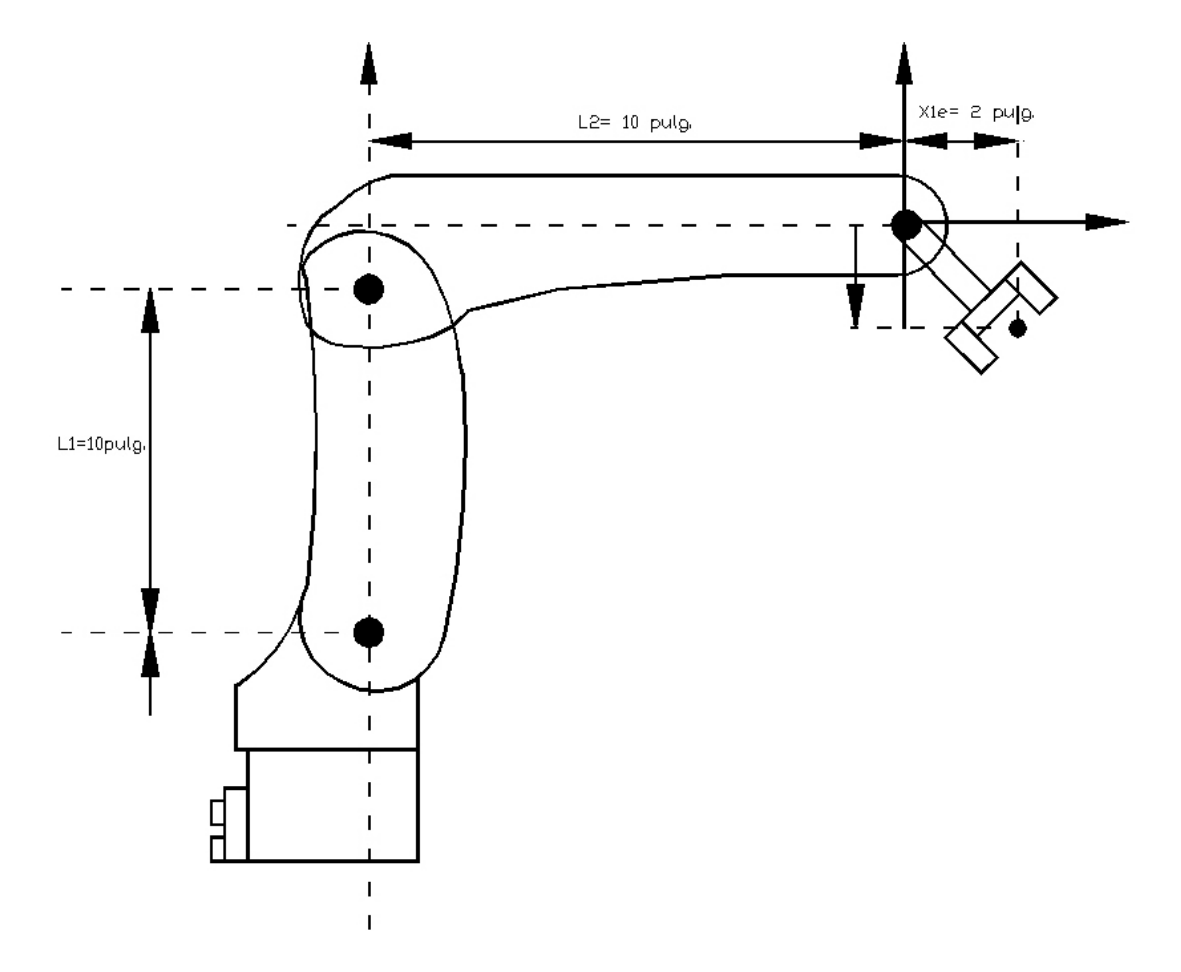

Figura. 4.15. Dimensiones del robot articulado independiente

Algo que no se debe olvidar es que todas las medidas se ingresaran en pulgadas.

Las medidas que se observan en el robot son las típicas que necesitaremos para la configuración de los parámetros antes descritos.

La longitud de las articulaciones se refiere a los cuerpos rígidos mecánicos unidos en las articulaciones.

Se hace una analogía entre estos valore;

La longitud de L1 es igual al valor de la distancia entre J2 y J3, mientras que la distancia de L2 es igual a la distancia entre J3 y el efector final.

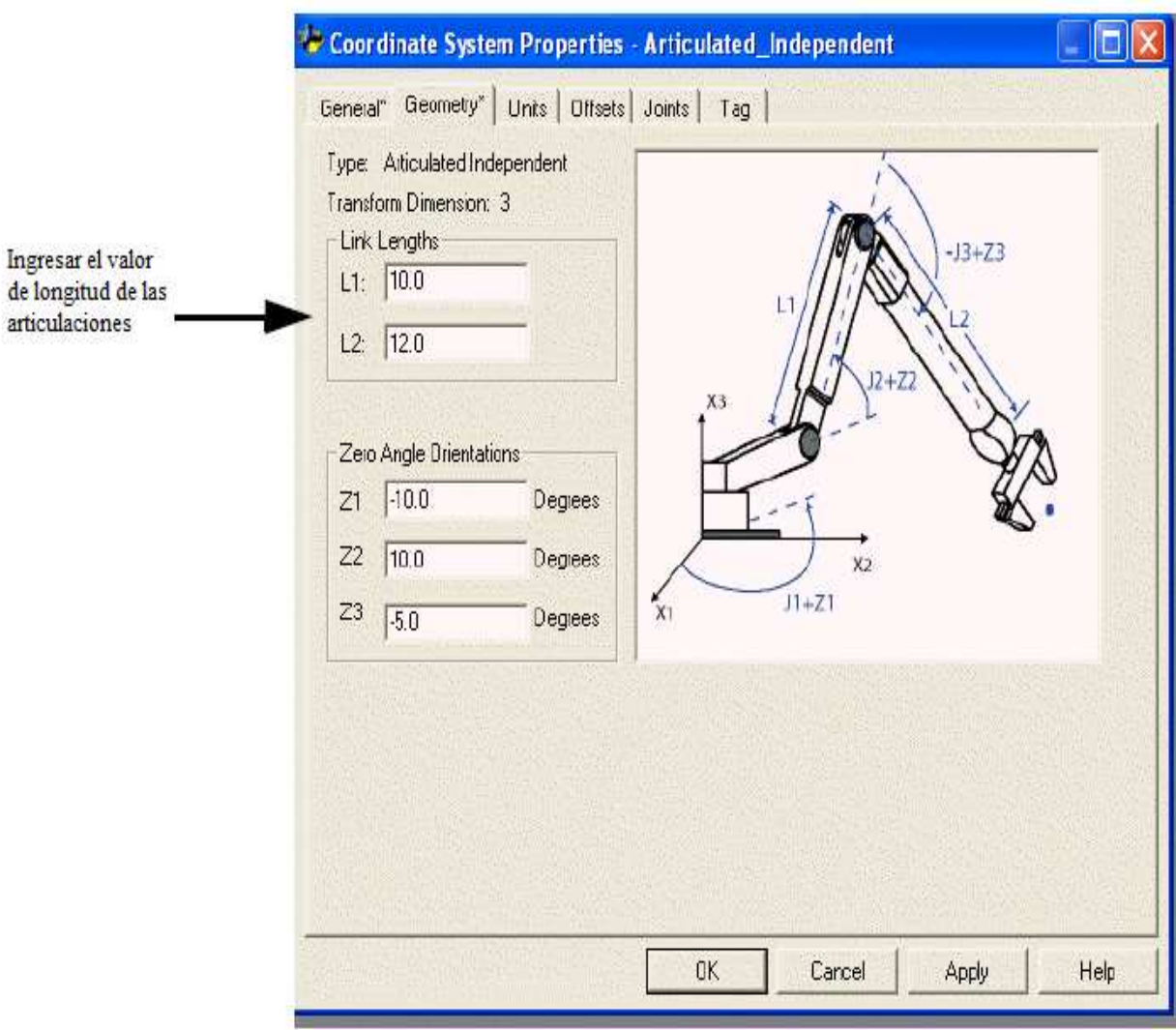

Figura. 4.15.1. Configuración de longitud de articulaciones

Para nuestro caso de deben ingresar los valores de  $L1 = 10$  pulgadas y  $L2 = 12$  pulgadas.

## **4.16 OFFSET DE BASE**

El offset de base es un conjunto de valores que definen el origen del robot. Los valores correctos de offset de base son típicamente proporcionados por cada fabricante. Se debe ingresar los valores del offset base en los campos X1b y X3b en el cuadro de dialogo de propiedades del sistema. [21]

A continuación se nuestra una ilustración de ejemplo de cómo llenar este parámetro.

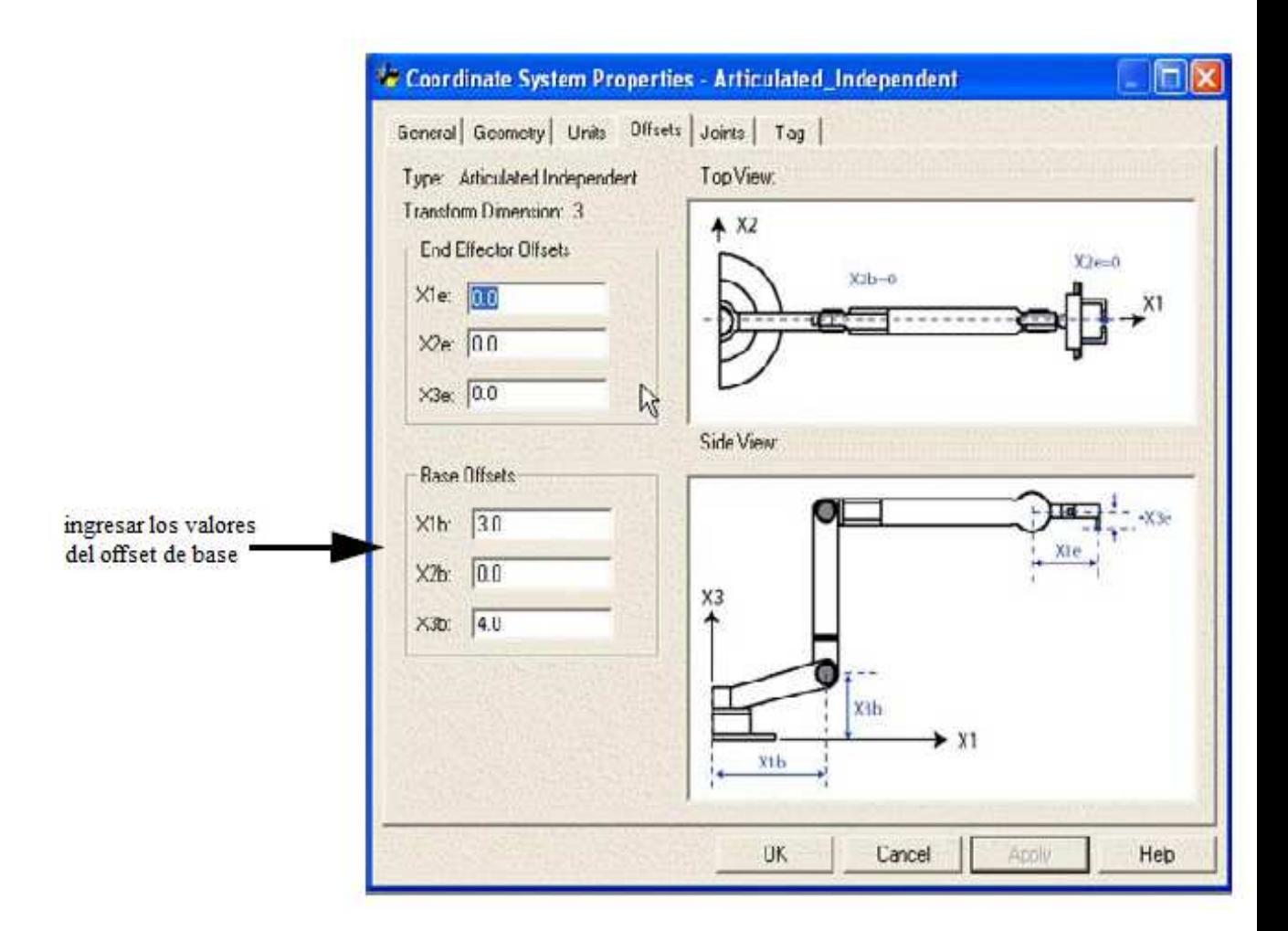

Figura. 4.16. Configuración del offset de base

Para nuestro robot, que es el mismo que se indica en el ejemplo, el offset de base será de;

 $X1b= 3.0$  pulgadas y  $X3b = 4.0$  pulgadas.

## **4.17 OFFSET DEL EFECTOR FINAL**

El robot tiene un efector final que en nuestro caso es una servo pinza que se encuentra adherida al final del link del robot L2. Dependiendo del tipo de efector final se configurara el offset, esto se configura en el marco de las propiedades de offset como se muestra en la figura.

En algunos casos el offset del robot también tiene que ser analizado con la articulación J3, como en el ejemplo anterior, se designara entonces el valor de X3e como la suma de X3e1+X3e2 (-3+1.5=-1.5). El valor configurado de X3e es -1.5

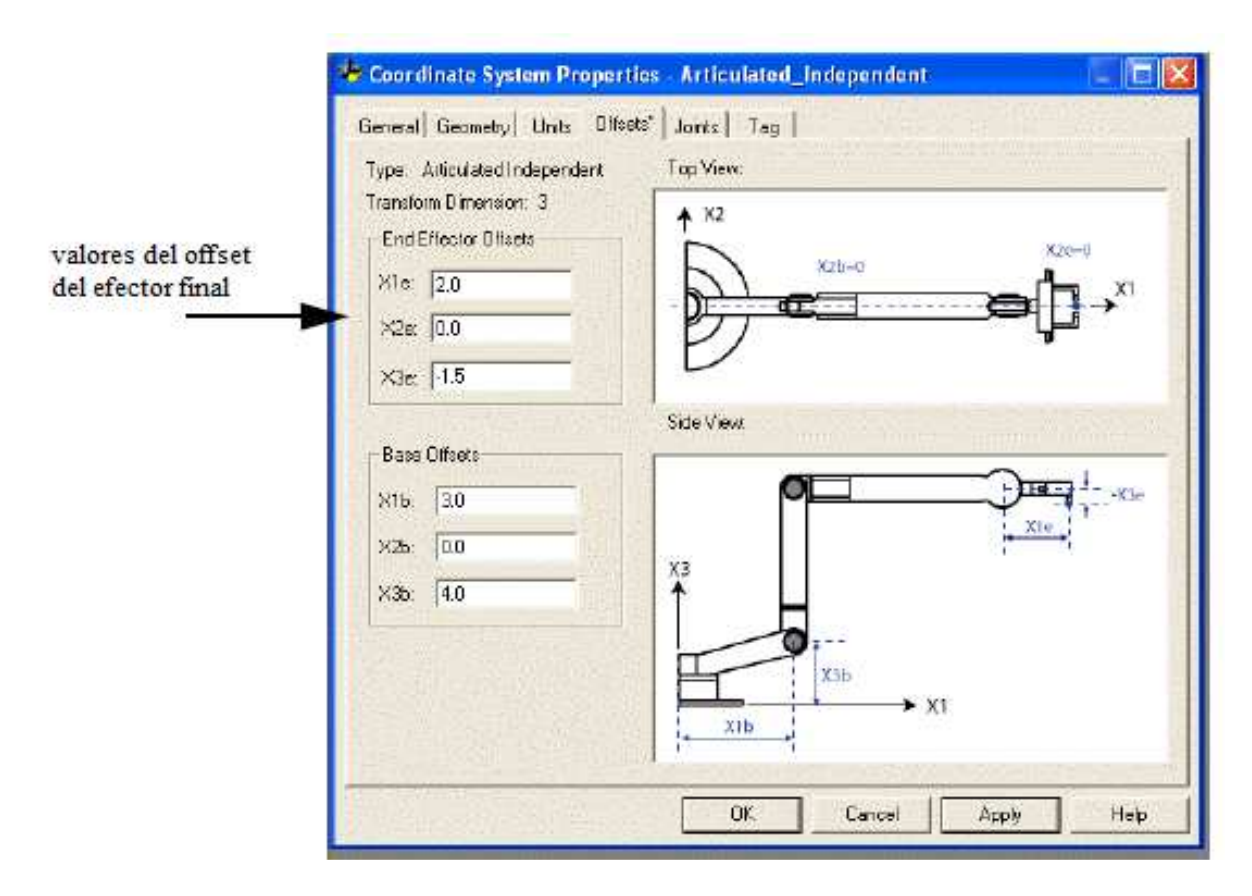

Figura. 4.17. Configuración de offset de efector final

## **CAPITULO 5**

## **CONCLUSIONES Y RECOMENDACIONES**

## **5.1 CONCLUSIONES**

- Se realizo con éxito el diseño de un nuevo sistema de control para el brazo robótico CRS A255, utilizando la plataforma denominada KINETIX, para poder realizar una futura sustitución del controlador C500 que hasta la actualidad es el encargado de la manipulación de dicho brazo robótico. .
- Se debe tomar mucho en cuenta la aplicación a la que se quiere controlar con este tipo de sistemas, en este caso se trata de la manipulación de los servomotores del brazo robótico CRS A255, conociendo esto, se deben seleccionar los motores adecuados para la aplicación, así como la configuración de la topología de red SERCOS, dimensionar y especificar todas las necesidades energéticas del sistema y demás consideraciones, como el tipo de mecánica de movimiento entre los servomotores y las articulaciones.
- Con este trabajo se trata de proponer la solución más viable para la modernización de la forma de control de los brazos robóticos existentes en el departamento de electrónica, y de esta forma continuar en la vanguardia tecnológica y adentrar aun mas a la integración de total de las aéreas de procesos que se tiene en el C.I.M 2000, pudiendo comunicar los robots articulados mediante una red Ethernet/IP a las estaciones así como lograr por parte de estos una función mas especifica.

• Del diseño realizado se concluye que los servo variadores que más se acoplan a nuestra necesidad son los de baja inercia ya que tienen los rangos de potencia necesarios para mover los servo motores del brazo robótico que no necesitan mucha potencia para su funcionamiento.

#### **5.2 RECOMENDACIONES**

• Se debe contar con los equipos necesarios para realizar la puesta en marcha del sistema de control de movimiento propuesto, esto va mas allá del equipo como los servo drives, también se necesita la infraestructura donde van montados los equipos, ya que estas deben cumplir especificaciones de seguridad y operación para de esta forma asegurar un funcionamiento integro del sistema planteado en este trabajo.

• Se requiere disponer de una biblioteca virtual donde tanto estudiantes como docentes puedan acceder a toda la información de los sistemas instalados en los laboratorios de control, especialmente en el C.I.M 2000 ya que de esta forma se podrá configurar y manipular los futuros equipos de control de movimiento.

• Es necesario que para una futura implementación del sistema KINETIX, además de contar con todos los requerimientos necesarios, instruir a los estudiantes para que puedan realizar proyectos de manipulación del brazo robótico CRS A255 mediante la programación ladder con el software RS Logix5000

• Con la implementación futura de la arquitectura de control KINETIX, no solo se podrán manipular robots articulados independientes, si no una gama completa de robots y servo motores, para diversos tipos de aplicaciones, se recomiendo para esto realizar los análisis tanto de geometría del robot como de los tipos de motores necesarios para cada aplicación.

## **REFERENCIAS BIBLIOGRÁFICAS**

- [1]http://www.reporteroindustrial.com/ri/secciones/RI/ES/seccion\_HTML.html
- [2] Manual de usuario robot articulado CRS A255, pág 21-25
- [3] Manual de usuario robot articulado CRS A255, sección mecánica, pág 47-53
- [4] CHOSET, Howie M., principles of robot motion, Tomo 1, tercera edición, Editorial MIT pres, Massachusetts 1998, pág. 30-32
- [5] ROBIN R. Murphy, Introduction to AI Robotics, Tomo 2, tercera edición, Editorial Springer Berlag, Massachusetts 1997, pág 48-50
- [6] SPONG, Mark W., Robot modeling and control, Tomo 1, cuarta edición, Editorial Prentice Hall, New Jersey 1995, pág 120-132
- [7] BARRIENTOS, Antonio, Fundamentos de robótica, Tomo 1, segunda edición, Editorial MCGraw-Hill, Interamericana de España 2001, pág 65-68
- [8] CRAIG, John J., Robótica, Tomo 1, tercera edición, Editorial Prentice Hall Mexico, pág 20-24
- [9] BENJAMIN C. Kuo, sistemas de control automático, Departamento de eléctrica y computación, universidad de Illinois, pág 345-356
- [10] PHILLIPS, Charles L., Feedback Control Systems, Tomo 1, Tercera Edición, Editorial Prentice Hall, New Jersey 1996, pág. 418-459
- [11] RODRIGUEZ, Francisco, Control adaptativo y robusto, Tomo 2, tercera edición, Editorial Universidad de Sevilla, España 1997, pág. 231-236
- [12] http: //literature.rockwellautomation.com/idc/groups/literature/documents/in/1769 in004\_-en-p.pdf
- [13] http: //literature.rockwellautomation.com/idc/groups/literature/documents/rm/1756- Rm094\_-en-p.pdf
- [14] http: //literature.rockwellautomation.com/idc/groups/literature/documents/rm/1756- Rm094\_-en-p.pdf
- [15] http: //literature.rockwellautomation.com/idc/groups/literature/documents/rm/1756- Rm094\_-en-p.pdf
- [16] EtherNet/IPDescripción general del sistema, Publicación ENET-SO001A-ES-P Noviembre de 2000
- [17] http://www.factoryautomationcable.com
- [18] http: //literature.rockwellautomation.com/idc/groups/literature/documents/in/1769 in048\_-en-p.pdf
- [19] http: //literature.rockwellautomation.com/idc/groups/literature/documents/in/1769  $in064$ -en-p.pdf
- [20] http://www.rockwellautomation.com/rockwellsoftware/design/rslinx/
- [21] http://www.rockwellautomation.com/rockwellsoftware/design/rslogix5000/

# **ANEXOS**

#### **ANEXO 1**

#### **Lista de materiales del sistema.**

Para poder instalar el sistema de movimiento del brazo robótico propuesto es necesario contar con los siguientes materiales:

1 controlador ControlLogix de la serie 1768-L4x.

1 modulo SERCOS serie 1756-M08SE.

2 cables de fibra óptica de plástico, código de producto 2090-SCVP1-0 marca Allen Bradley

1 servo variador Kinetix serie 6000; con los siguientes módulos:

1 modulo IAM

4 módulos AM

4 cables para interconexión de los módulos del variador Kinetix 6000, del tipo

4 conectores de fibra óptica estándar F-SMA (IEC 60874-2)

Para la conexión entre el variador y los motores del robot, es necesario utilizar cable blindado UTP 24AWG de 100 ohmios categoría 5e, por lo menos 5 metros de cable para realizar de forma adecuada todas las conexiones requeridas.

4 conectores de tipo circular plásticos, para cada uno de los servo motores.

En lo concerniente al apartado de software, se necesita el paquete de software RSLogix 5000, con el cual se configura todo lo concerniente a la programación de movimiento de los servo motores.

## **ANEXO 2**

## **Conexiones del sistema integrado de movimiento**
#### **ANEXO 3**

#### **Instalación de los equipos.**

A continuación se nuestra el espacio físico y como se deberían instalar el equipo controlador (PLC), así como el servo variador (KINETIX 6000).

Como se puede ver en la figura, esta es la forma de empotrar tanto en controlador como el variador, ya sea en un gabinete o en otra estructura rígida.

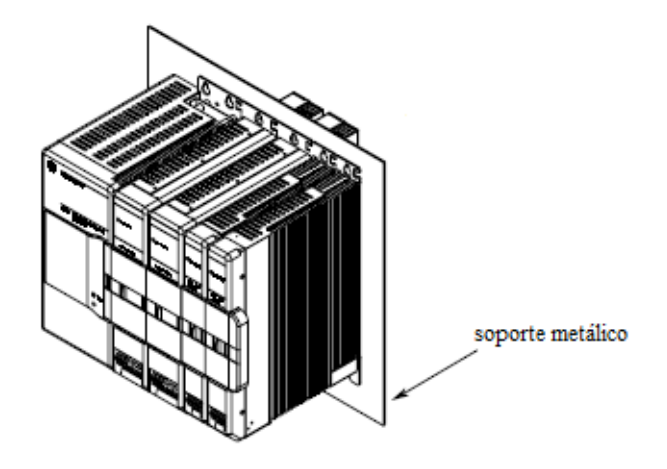

Para evitar interferencias de ruido en los equipos se sugiere una instalación siguiendo la siguiente grafica.

Se describe por zonas, es así que la zona C es en la cual deben ir los cables que necesitan ser más inmunes al ruido, como los de comunicación.

El canal D es por donde irán cables que requieren menos aislamiento, como son todos los que conectan a los equipos de seguridad y acople; filtros, contactores, brakes.

Por último, la zona circunscrita, denominada VD, es la que será propensa a un mayor rango de interferencia, es por ello que en esta zona se instalaran los cables de los equipos como los motores, sin haber ningún inconveniente en su funcionamiento, gracias a la instalación siguiendo estos parámetros.

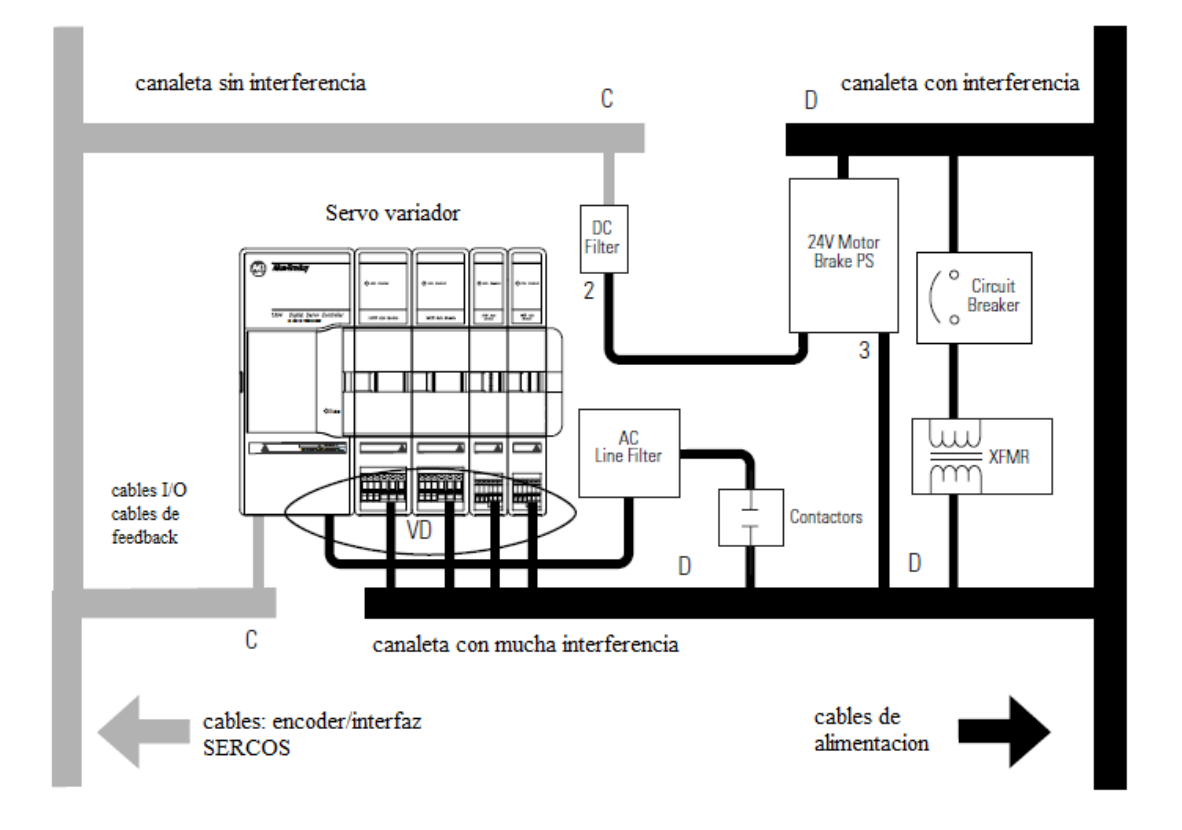

Ahora, para instalar el equipo controlador, es necesario seguir las siguientes instrucciones que se dan al igual que el equipo anterior por zonas de interferencia.

Marcado con un color plomo, la canaleta de las conexiones que requieren un mayor grado de protección contra el ruido, la canaleta de color oscuro es en la que irán los cables de conexión que están más expuestos al ruido pero que esto no afecta su desempeño. Al igual que el caso anterior se recomienda la instalación de filtro, para este equipo se debería poner un filtro EMC.

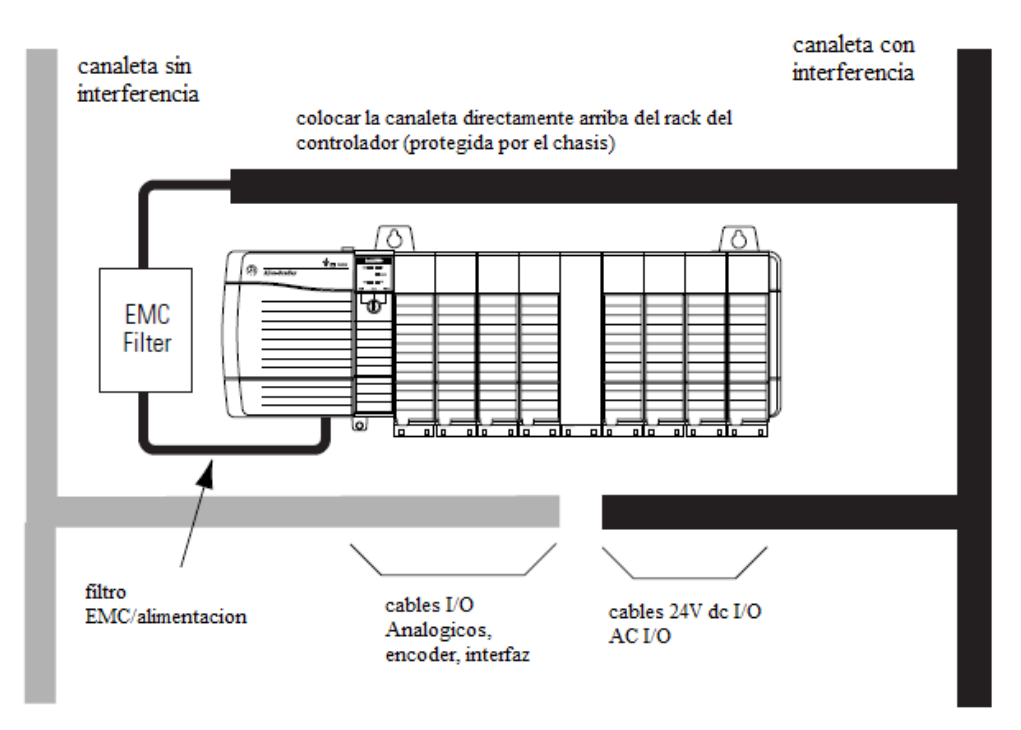

Si dado el caso no se cuenta con una instalación que cuente con puesta a tierra para sus conexiones de energía, se deberá seguir el siguiente procedimiento para asegurar que el equipo KINETIX 6000 tenga protección a tierra virtual.

En primer lugar con el equipo apagado, abrimos la tapa trasera del dispositivo en donde se encuentra la placa principal, como se indica en el grafico, debemos localizar el jumper de tierra y moverlo de la posición que viene de fábrica a la posición que se señala.

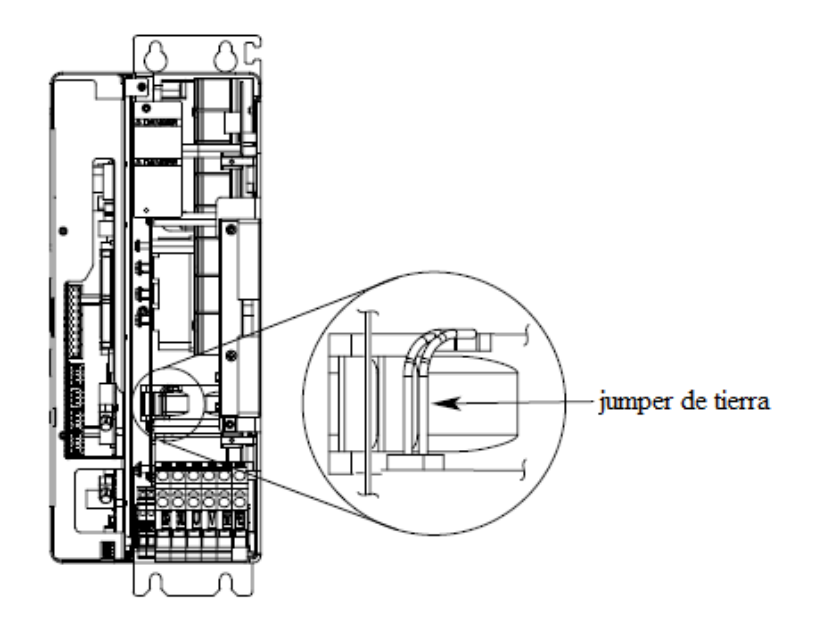

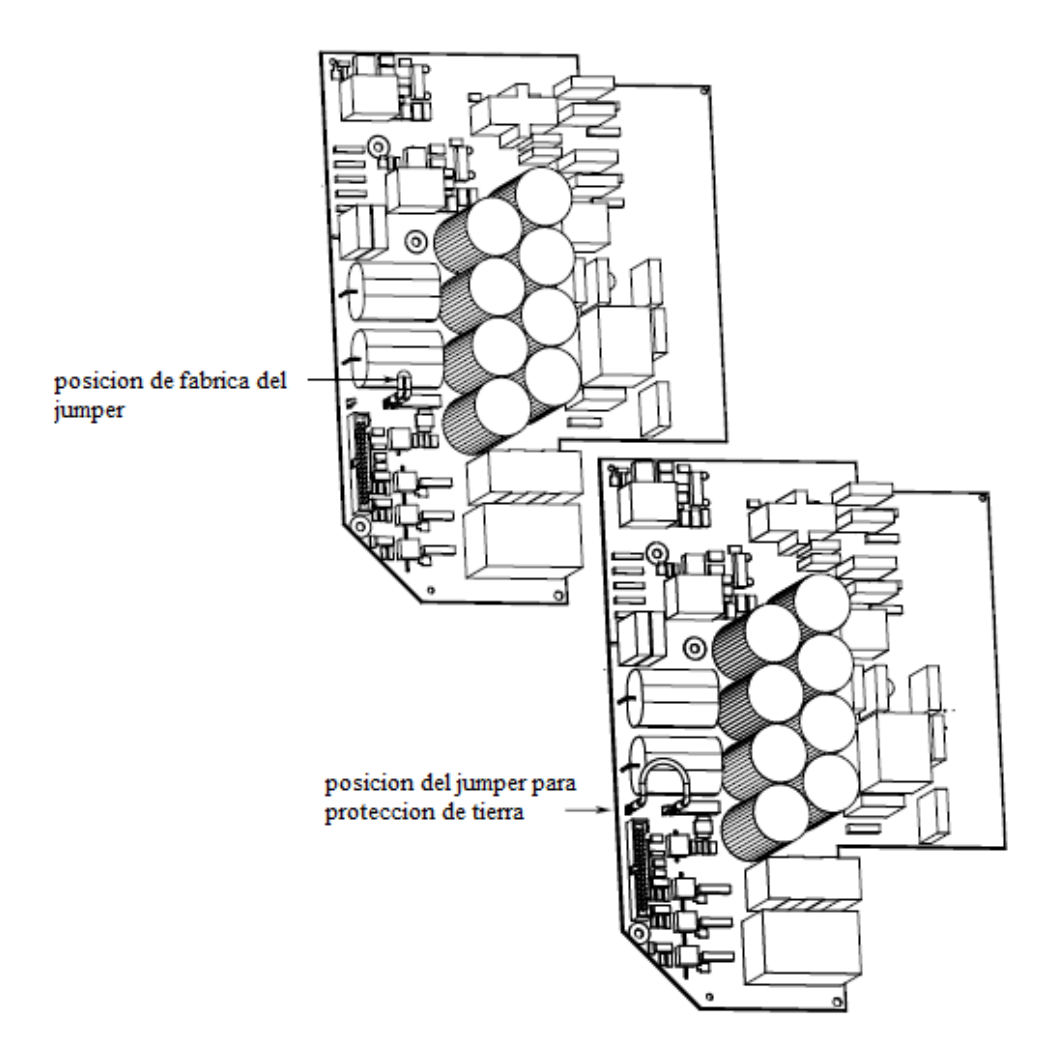

#### **INDICE DE FIGURAS**

# **CAPÍTULO 1**

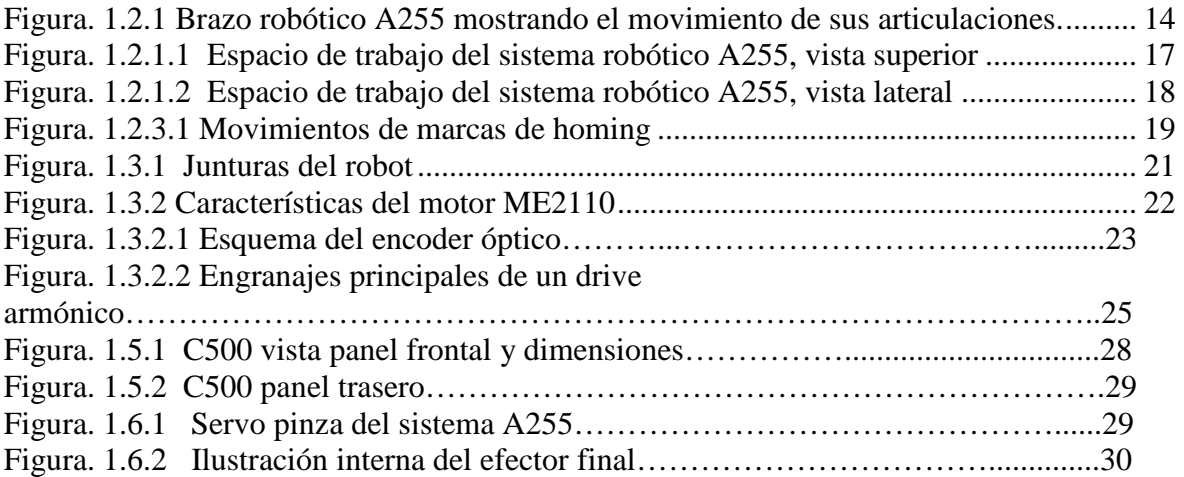

# **CAPÍTULO 2**

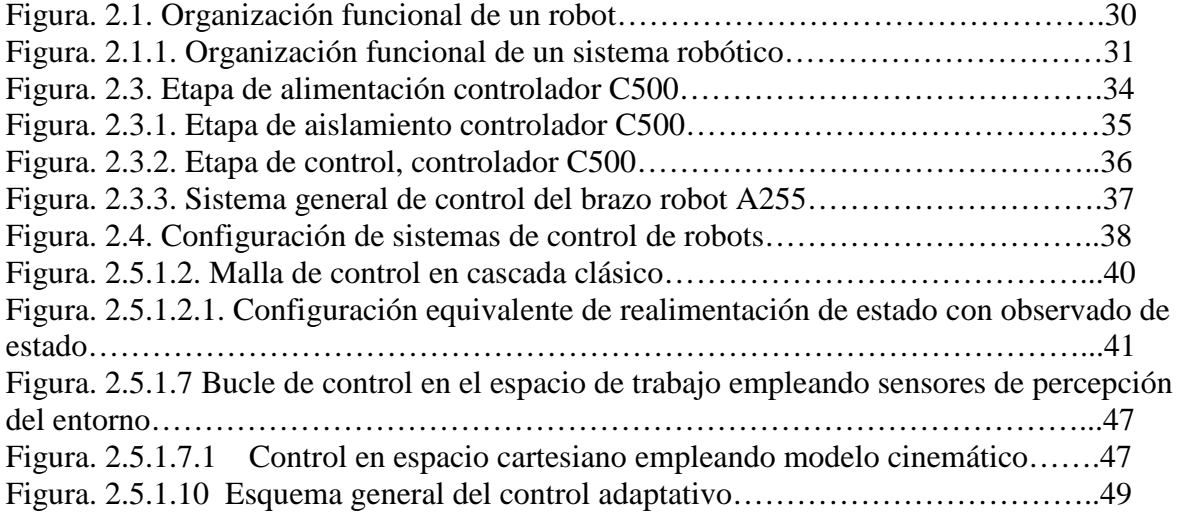

### **CAPÍTULO 3**

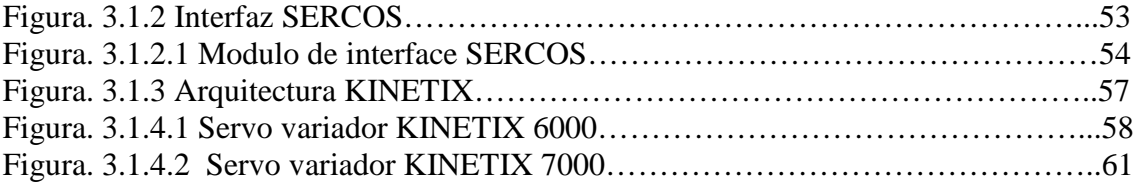

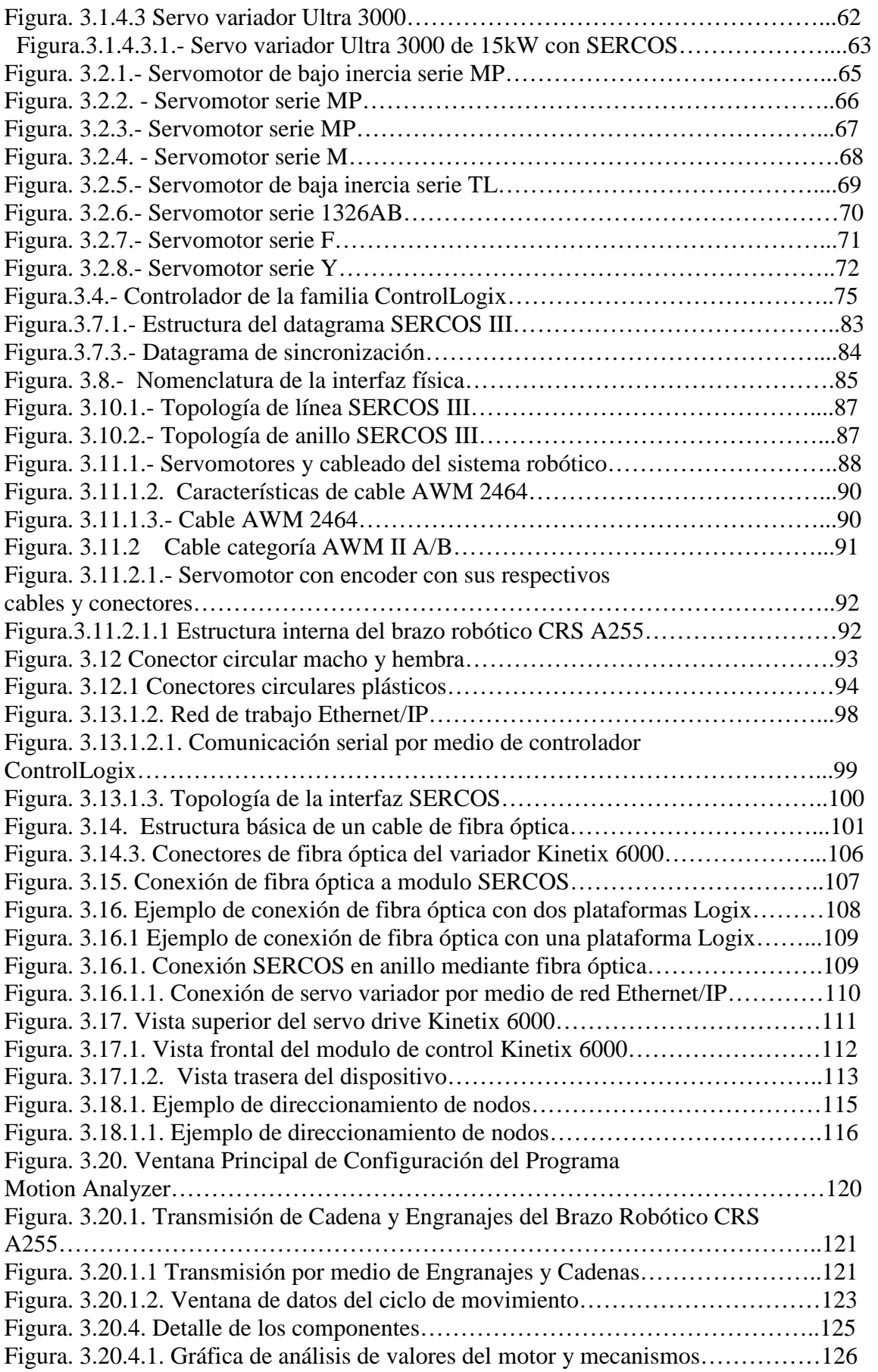

## **CAPÍTULO 4**

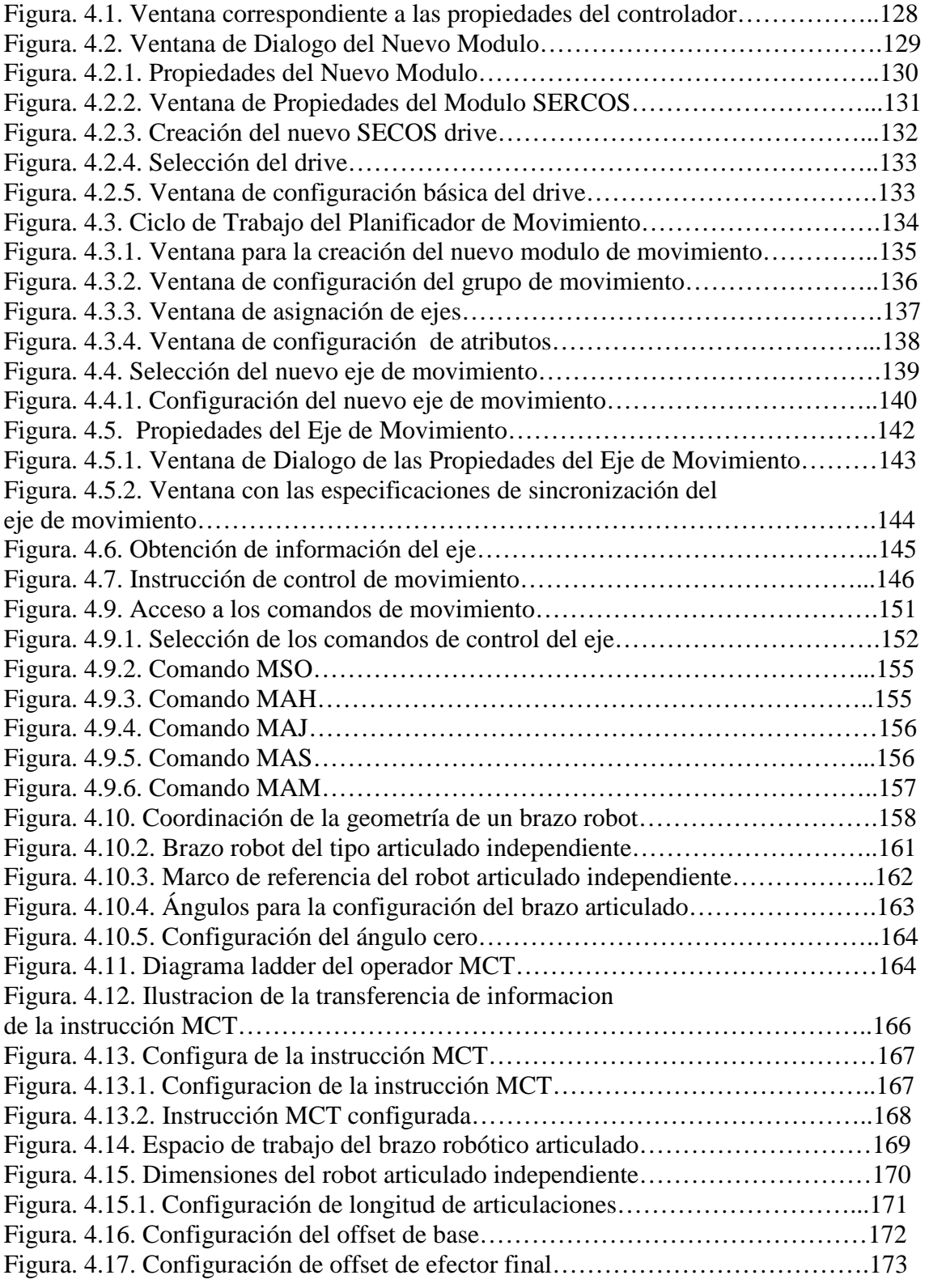

#### **INDICE DE TABLAS**

#### **CAPÍTULO 1**

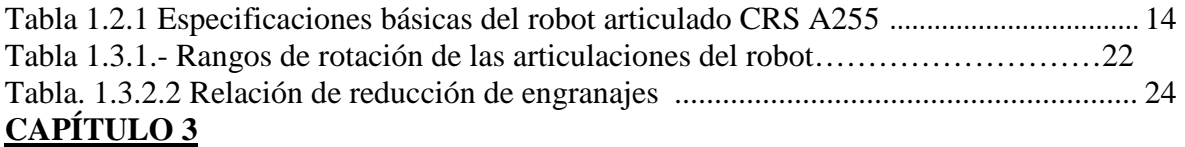

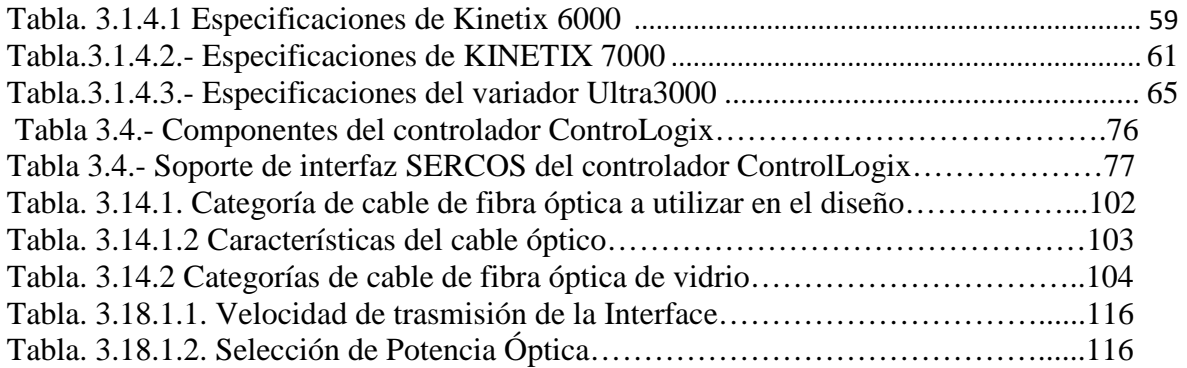

## **CAPÍTULO 4**

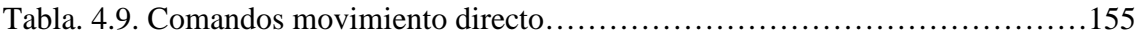

#### **GLOSARIO**

**RAPL 3.-** lenguaje de programación del robot A255

**TEACH PENDANT.-** Herramienta de hardware del brazo robótico CRS A255, la cual ayuda a manipular el robot de una manera directa y sencilla.

**SET POINT.** Punto de referencia, punto o valor que se persigue y que el controlador trata de mantener.

**KINETIX.-** Conjunto de tecnologías del fabricante de equipos de control Allen Bradley, en las cuales se abarca tanto hardware como software para el control de movimiento. **KINEMATICS.-** Grupo de instrucciones que transforman coordenadas cartesianas a movimientos en los ejes del robot.

**MOTION ANALIZER.-** Programa desarrollado por Allen Bradley, cumple con las funciones de analizar todos los componentes dentro de un sistema que se quiera implementar para dar movimiento a servomotores.

**SERCOS.-** Interfaz utilizada por los equipos de servo variadores Allen Bradley.

**MOTION MODULES.-** Son los módulos necesarias en los controladores para brindar la interfaz SERCOS a los servo variadores.

**CONTROL LOGIX.-** Esta es la familia de controladores.

**SERVO DRIVER.-** Equipo encargado de la manipulación de servo motores.